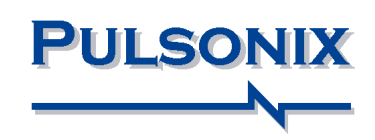

**Pulsonix Spice Scripting Language Reference**

# **2 Contents**

## **Copyright Notice**

Copyright ã 2001-2017 WestDev Ltd. and SiMetrix Technologies Ltd Pulsonix is a Trademark of WestDev Ltd. All rights reserved. E&OE

Copyright in the whole and every part of this software and manual belongs to WestDev Ltd. and may not be used, sold, transferred, copied or reproduced in whole or in part in any manner or in any media to any person, without the prior written consent of WestDev Ltd. If you use this manual you do so at your own risk and on the understanding that neither WestDev Ltd. nor associated companies shall be liable for any loss or damage of any kind.

WestDev Ltd. does not warrant that the software package will function properly in every hardware software environment.

Although WestDev Ltd. has tested the software and reviewed the documentation, WestDev Ltd. makes no warranty or representation, either express or implied, with respect to this software or documentation, their quality, performance, merchantability, or fitness for a particular purpose. This software and documentation are licensed 'as is', and you the licensee, by making use thereof, are assuming the entire risk as to their quality and performance.

In no event will WestDev Ltd. be liable for direct, indirect, special, incidental, or consequential damage arising out of the use or inability to use the software or documentation, even if advised of the possibility of such damages.

WestDev Ltd. reserves the right to alter, modify, correct and upgrade our software programs and publications without notice and without incurring liability.

Microsoft, Windows, Windows NT and Intellimouse are either registered trademarks or trademarks of Microsoft Corporation.

All other trademarks are acknowledged to their respective owners.

Pulsonix, a division of WestDev Ltd.

Printed in the UK. Issue date: 12/01/17 iss 3

#### **Pulsonix**

20 Miller Court Severn Drive Tewkesbury Tewkesbury Business Park Glos, GL20 8DN United Kingdom

Phone  $+44(0)1684296551$ Fax  $+44(0)1684296515$ Email [sales@pulsonix.com](mailto:sales@pulsonix.com) Support [support@pulsonix.com](mailto:support@pulsonix.com) Web <www.pulsonix.com>

# **Contents**

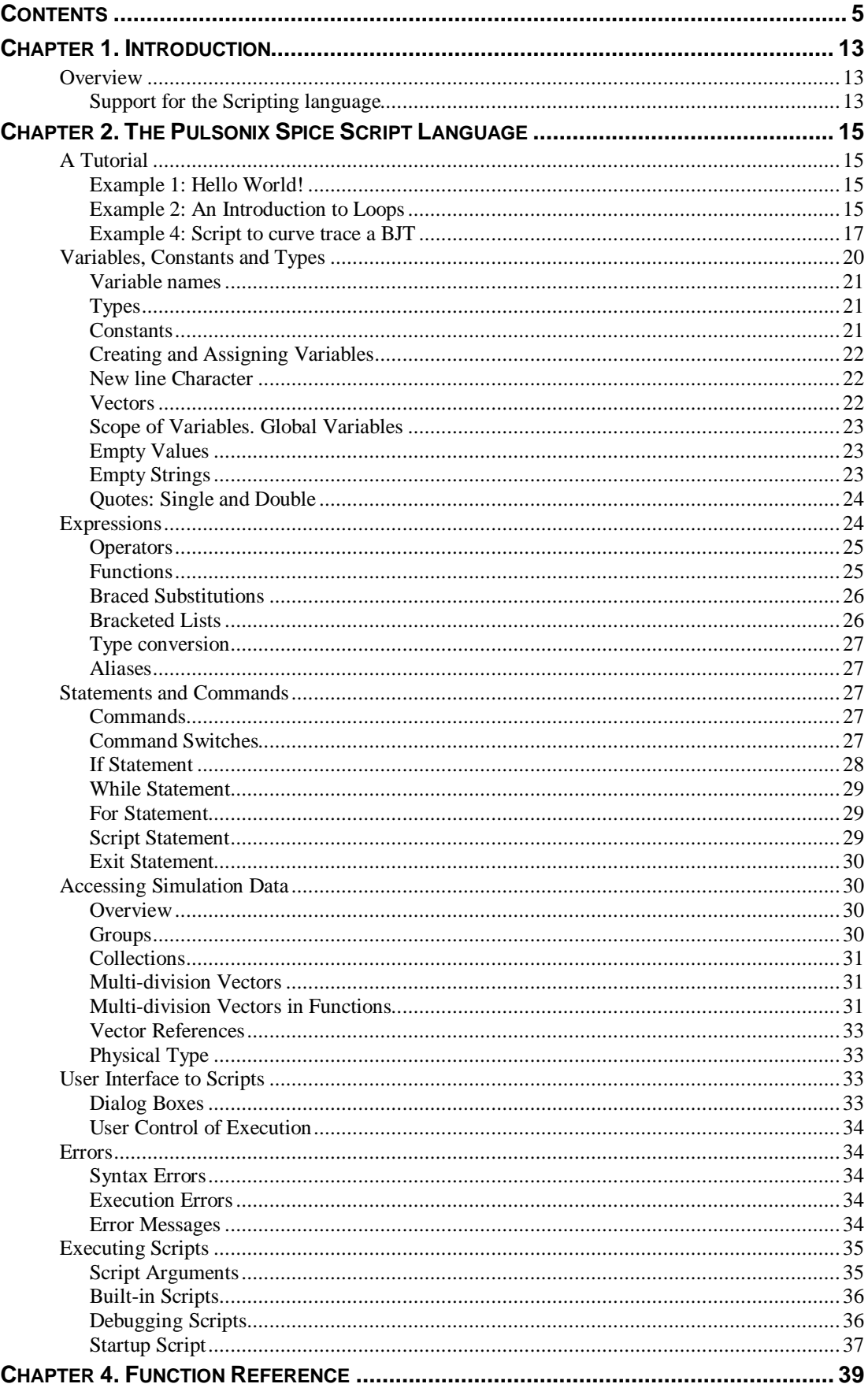

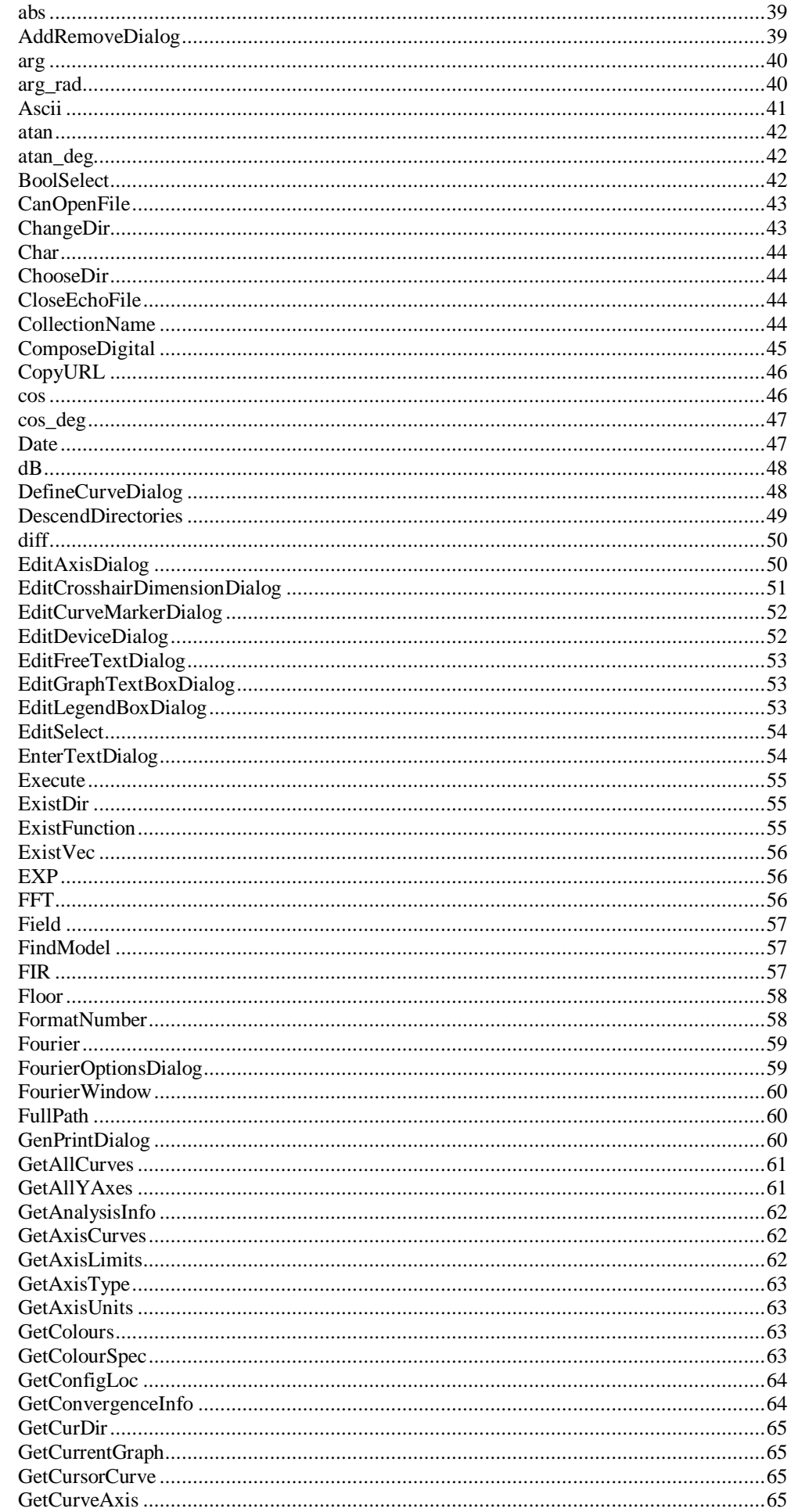

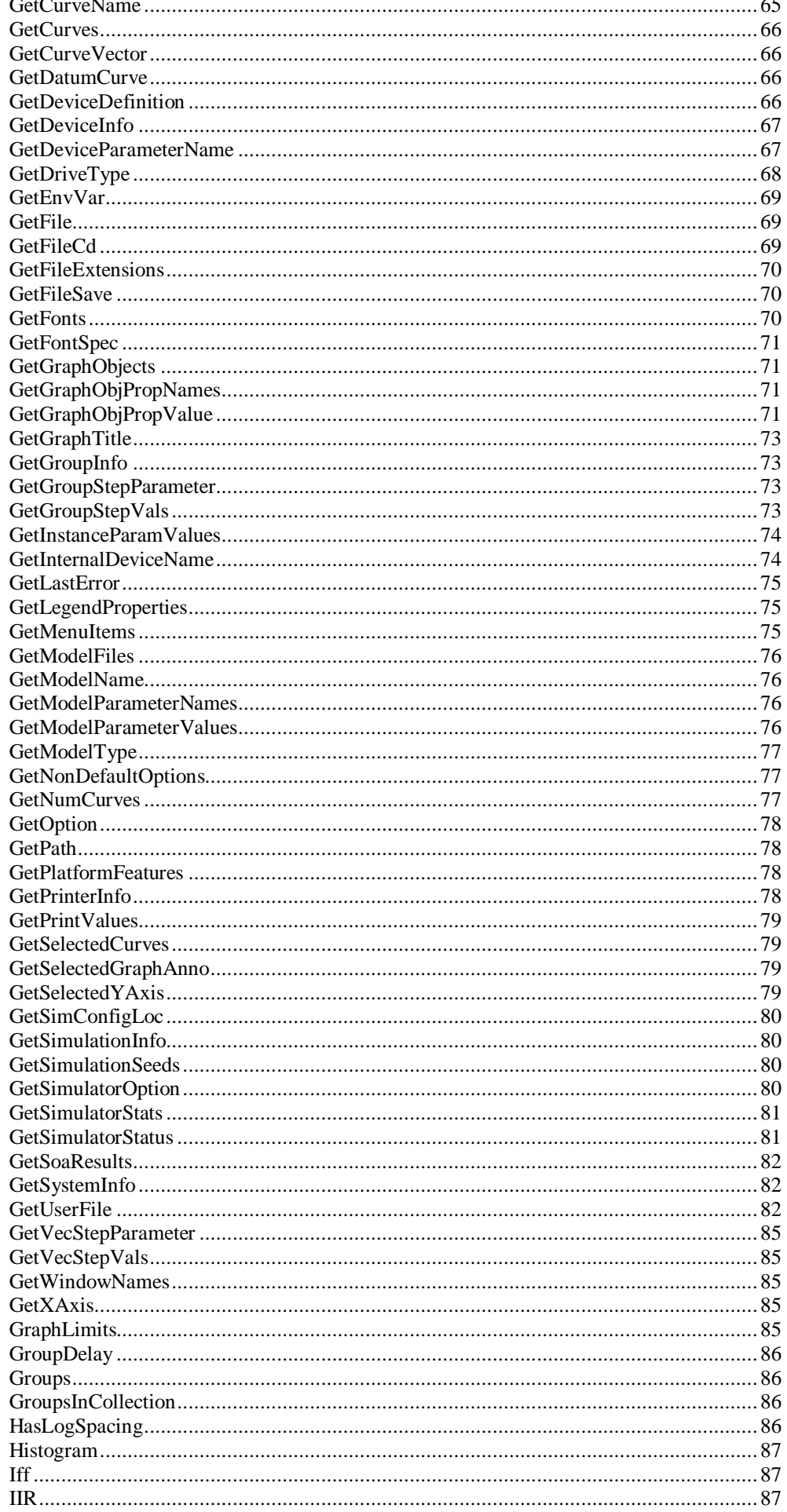

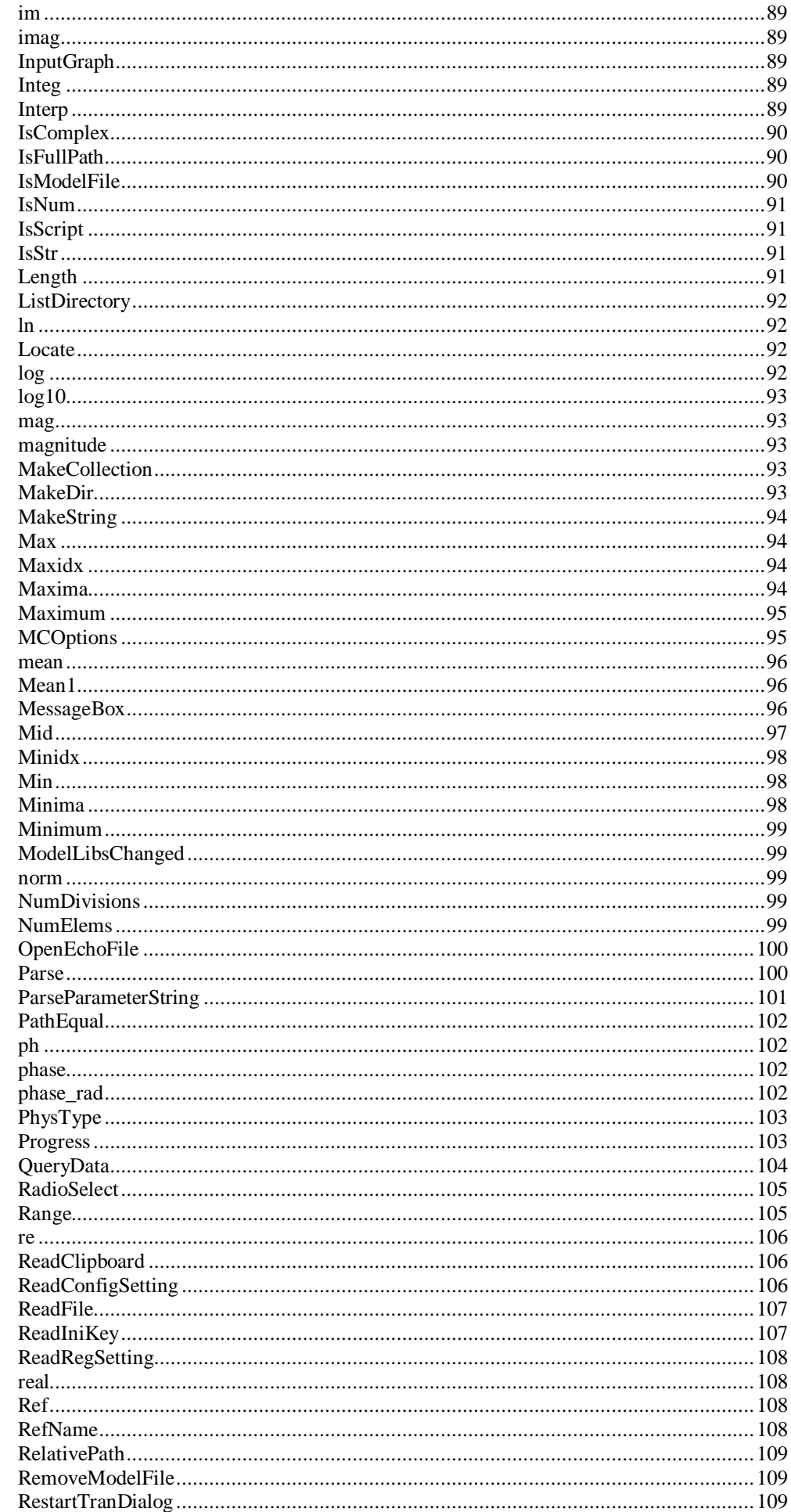

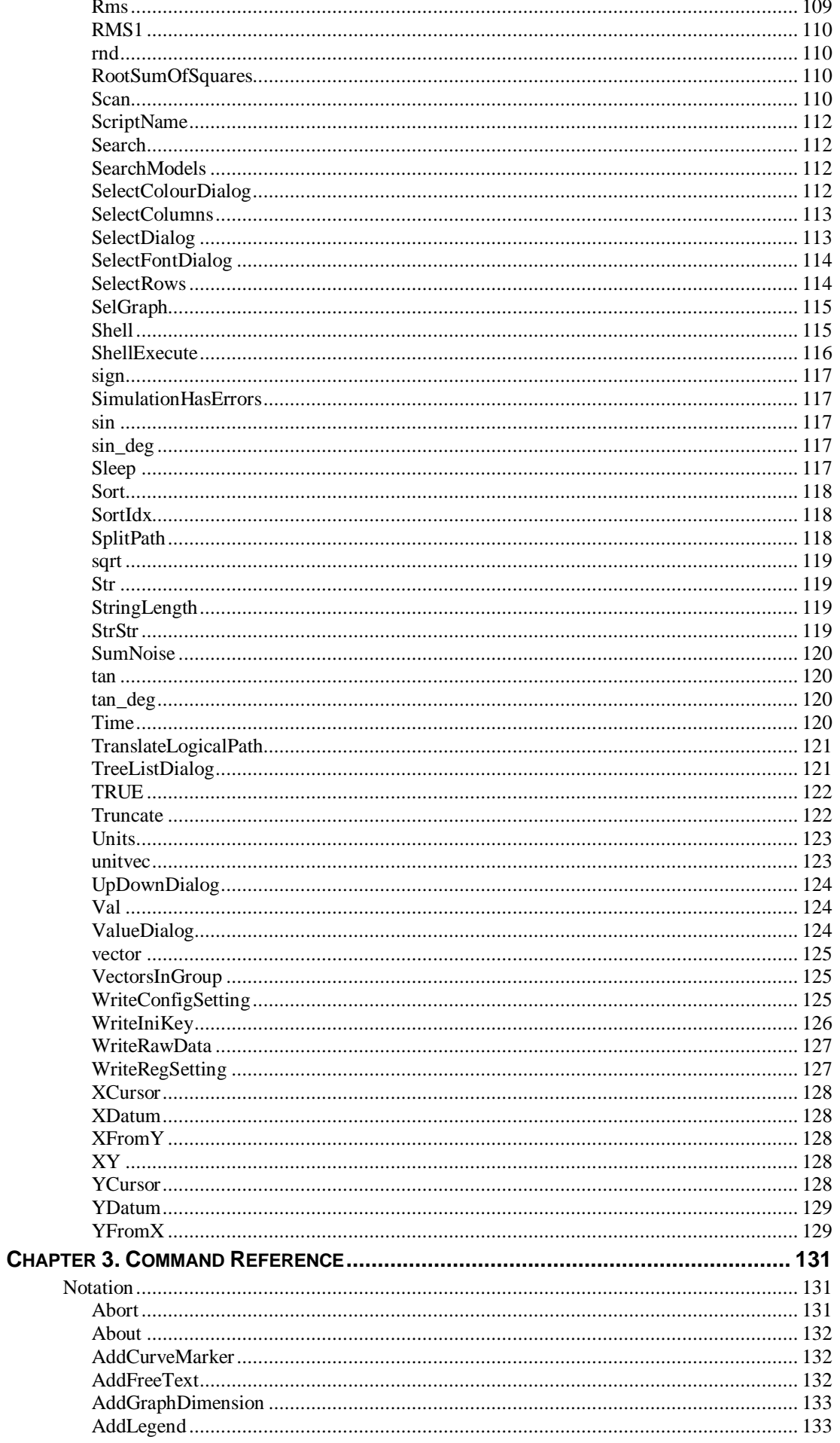

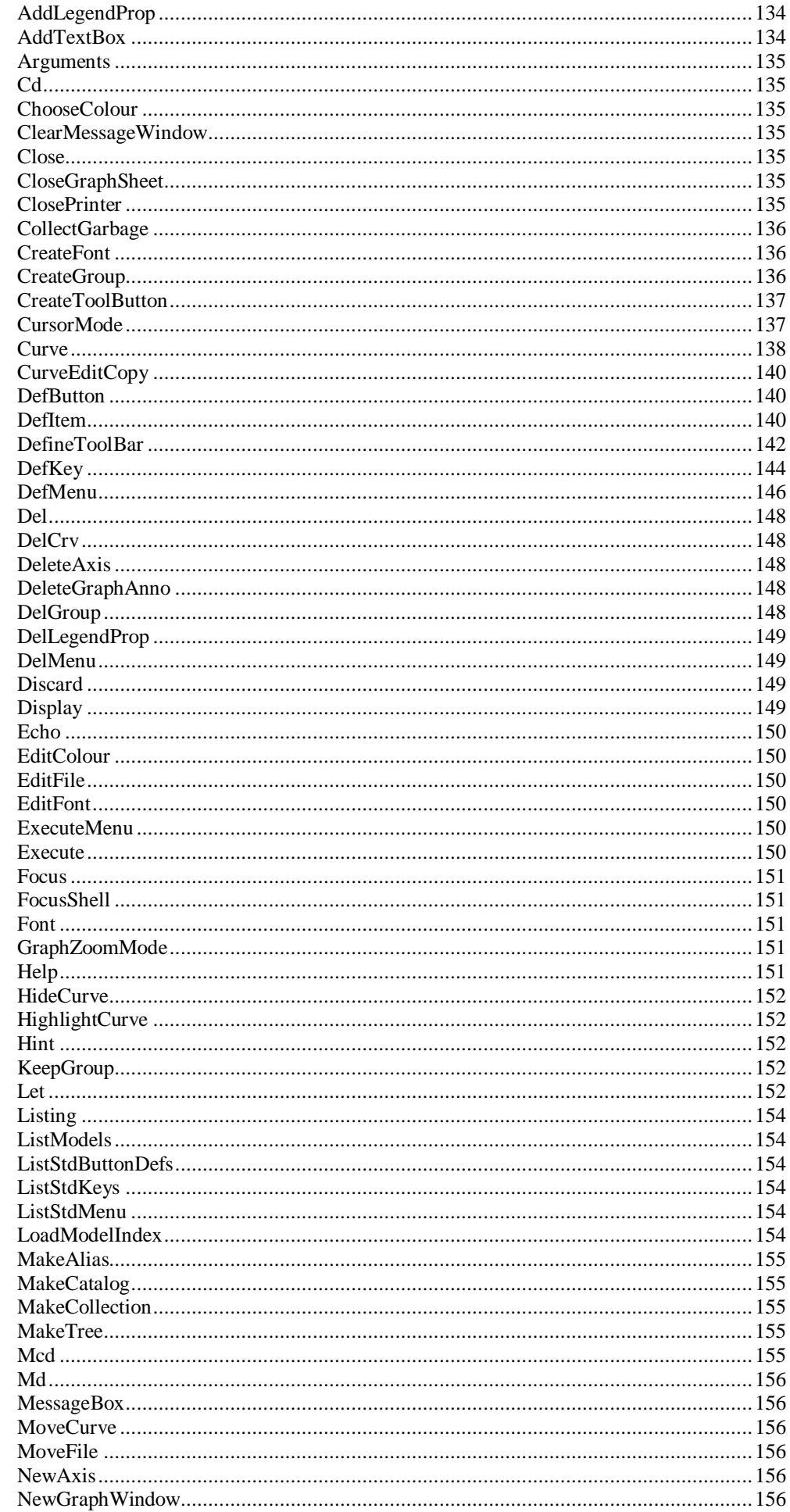

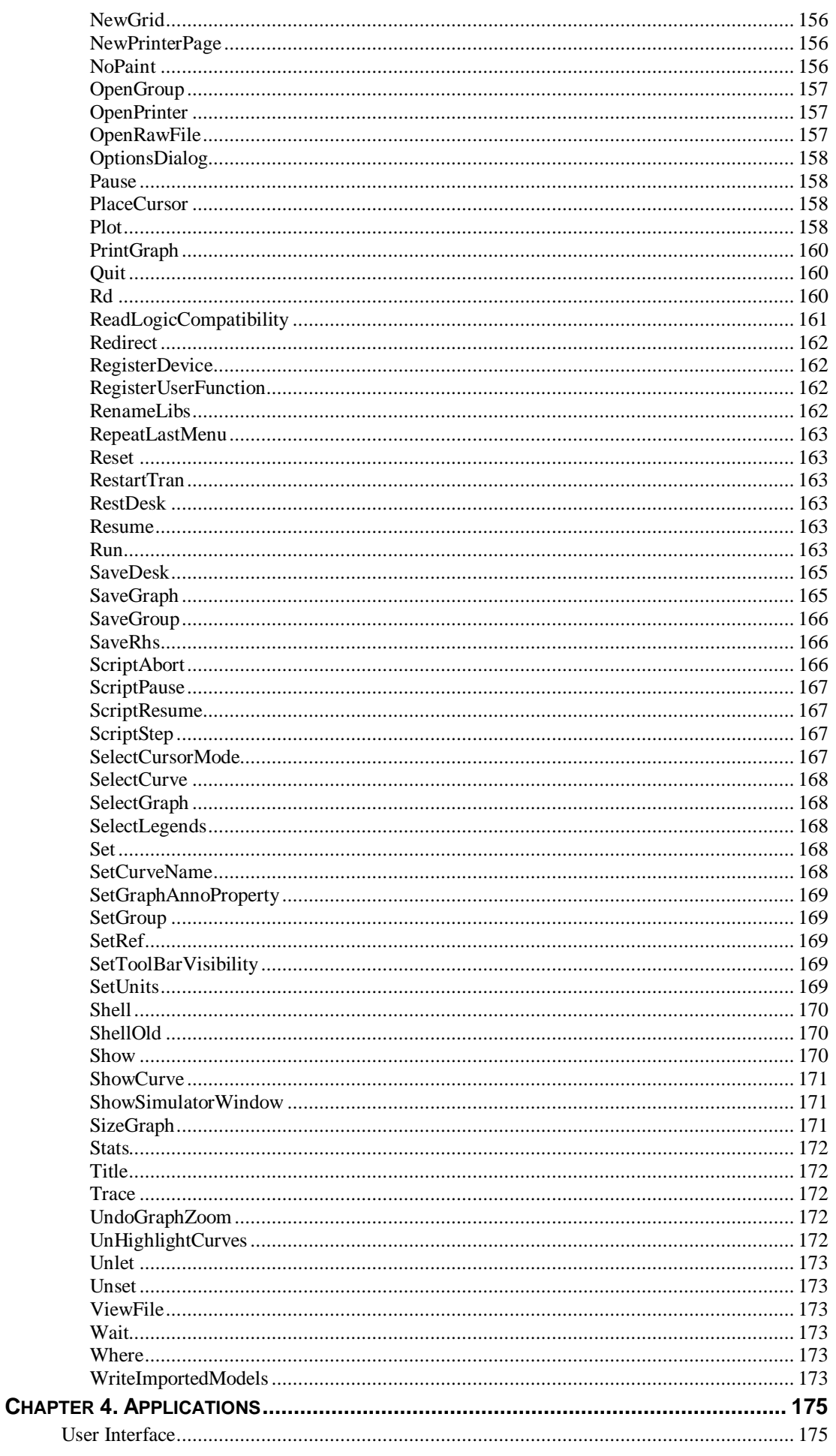

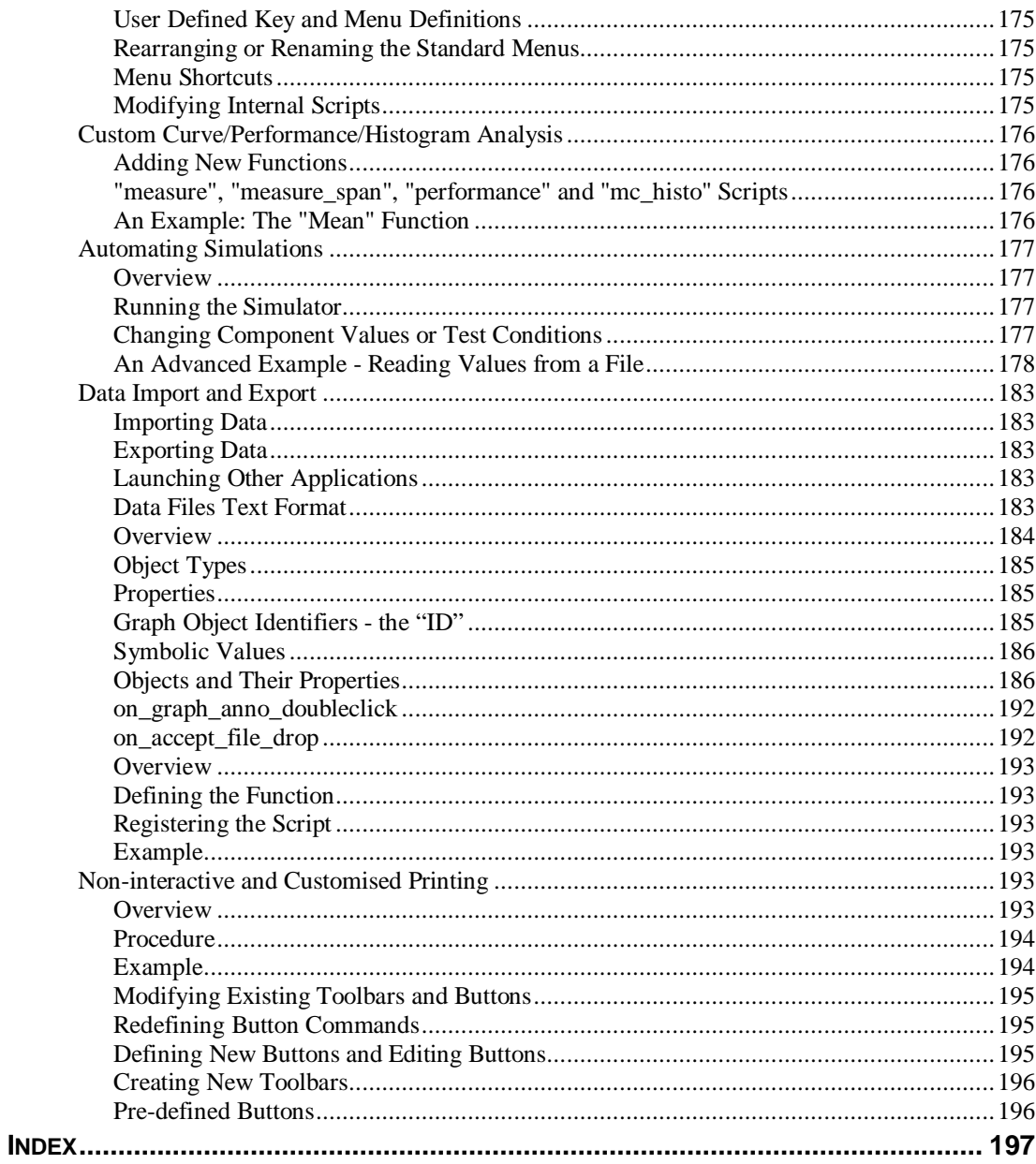

# **Chapter 1. Introduction**

# **Overview**

Pulsonix Spice features a simple interpreted script language, loosely based on BASIC, in which most of the user interface is written.

This manual describes how users sympathetic to the concept of computer programming can develop their own scripts or adapt the user interface by modifying the internal scripts (provided on the Pilsonix CD).

We have identified three main applications for script development although there may be others we haven't thought of. These are:

- 1. User interface modification perhaps to suit individual taste or for specialised applications.
- 2. Automated simulations. For example, you may have a large circuit which for which you need to run a number of tests. The simulations take along time so you would like to run them overnight or over a weekend. A simple script can perform this task.
- 3. Specialised analysis. The curve analysis functions supplied with Pulsonix Spice are all implemented using scripts. You can write your own to implement specialised functionality.

The scripting language is supported by about 150 functions and 100 commands that provide the interface to the Pulsonix Spice core as well as some general purpose functionality.

### Support for the Scripting language

The scripting language is only supported via email. It can only be supported in terms of options within it and not on a code basis. If you require additional help with the coding of scripts, you must approach us on a consultancy arrangement.

# **Chapter 2. The Pulsonix Spice Script Language**

# **A Tutorial**

Example 1: Hello World!

Any one who has learnt the 'C' programming language will be familiar with the now celebrated "Hello World" program - possibly the simplest program that can be written. Here we will write and execute a Pulsonix Spice "Hello World" script.

The script is simple:

echo Hello World!

To execute and run this script start by selecting the **File** menu and **Scripts, New Script** this simply launches notepad with the script directory as its working directory. Type :

```
echo Hello World!
```
Now save the text to a file called HELLO.TXT.

To execute the script, type "hello" at the command line. You should see the message:

Hello World!

Appear in the message window. Scripts are executed by typing their filename at the command line. If the file has the extension ".txt" the extension can be omitted. You can also assign a key or menu to execute a script. Type at the command line:

DefKey F6 HELLO

Now press the <F6> function key. The message should appear again. For information on defining menus see User Defined Key and Menu Definitions.

### Example 2: An Introduction to Loops

This example adds up all the elements in a vector (or array). To create a vector we will run a simulation on one of the example circuits. The whole process will be put into a script except opening the schematic which we will do manually. (But this can be done from a script as well).

To start with, using Pulsonix open the example circuit \GENERAL\AMP.SCH. Make sure it is selected to run a transient analysis and run the simulation.

Now select **File|Scripts|New Script.** This will open NOTEPAD or your selected text editor with the current directory set to the SCRIPT. Type in the following:

```
let sum = 0for idx=0 to length(vout)-1
   let sum = sum + vout[idx]next idx
echo The sum of all values in vout is {sum}
```
Save the script to the file name SUM.TXT. Now type SUM at the command line. A simulation will run and the message:

The sum of all values in vout is -1.93804

Should appear in the message window. The exact value given may be different if you have modified the circuit or set up different model libraries.

This script introduces four new concepts:

- For loops
- Braced substitutions ( $\{sum\}$  in the last line)
- Vectors (or arrays)
- Accessing simulation data

Let's go through this script line by line.

The line

 $let sum = 0$ 

creates and initialises the variable sum which will ultimately hold the final result. The next three lines is a simple *for statement*. The variable idx is incremented by one each time around the loop starting at zero and ending at  $length(vout)-1$ . vout is a variable - actually a vector - which was generated by the simulator and holds the simulated values of the voltage on the VOUT net. This net is marked with a terminal symbol. length(vout) returns the number of elements in vout . (1 is subtracted because idx starts at 0). In the line:

let sum =  $sum + vout[idx]$ 

vout[idx] is an indexed expression which returns element number idx of the vector vout. sum is of course the accumulative total. The final line:

echo The sum of all values in vout is {sum}

contains the *braced substitution*  $\{sum\}$ . sum is evaluated and the result replaces expression and the braces.

Example 3: Plot the sum of selected curves

This example demonstrates the use of the **GetCurveVector** function. This is a key function used for analysing and processing displayed graphs.

```
** Script to plot sum of selected graph curves 
Let selCurves = GetSelectedCurves()
Let numCurves = Length(selCurves) 
if numCurves=0 then
     Echo "No selected graph curves available"
     exit script
endif
Let sum=0
for idx=0 to numCurves-1
     Let sum = sum + GetCurveVector(selCurves[idx])
next idx
```
Curve sum

This script introduces *if statements ,arrays, comments* and *functions*.

The first line:

**\***\* Script to plot sum of selected graph curves

is a comment. Any line beginning with a '\*' will be ignored.

The next line:

Let selCurves = GetSelectedCurves()

sets up an array of IDs for all selected curves on currently active graph sheet.

The next line:

Let numCurves = Length(selCurves)

uses the Length function to return the number of elements in the selCurves array.

The next line:

**if** numCurves=0 **then**

is the start of an *if statement*. It checks the numCurves variable previously set up to see if any curves where selected.

If there were no curves selected, the lines:

```
 Echo "No selected graph curves available"
 exit all
```
will be executed. The first line calls the echo command to send to the message window all subsequent text on the same line. The second line is an *exit statement*. In this case it causes execution to abort and the rest of the script will be ignored.

The next line:

**endif**

terminates the if statement. For every **if** there must be a matching **endif** or **end if**.

If there were selected curves, the remainder of the script will now be executed. The next line:

 $L + \text{sum}=0$ 

Creates and initialises the variable sum which will ultimately hold the final graph data.

The next line:

**for** idx=0 to numCurves-1

starts a for loop. The block of statements between this line and the matching **next** will be repeated with the values of  $i dx$  incrementing by 1 each time around the loop until  $i dx$ reaches numCurves-1, so the loop is repeated for all elements in selCurves.

The next line:

Let sum = sum + GetCurveVector(selCurves[idx])

Uses a function **GetCurveVector** to return the data for a curve. selCurves[idx] is an indexed expression which returns the element number idx of the vector selCurves, which is a curve id.

If it's an AC analysis, this data will be complex. (Although the graphs only display the magnitude the data is always stored in its original form which for an AC analysis is complex). So if you add them up their phase will be taken into account. Its possible to test for complex data using the IsComplex() function and then applying mag() if it is. This will then just add up the magnitudes which may or may not be what is wanted depending on the application.

The next line:

**next** idx

terminates the **for** loop.

The final line:

Curve sum

Uses the Curve command to plot the result. You could do "Curve sum/numCurves" to get the average instead. The command line "Plot sum" would do the same but create a new graph.

### Example 4: Script to curve trace a BJT

This example is included in the scripts directory on the CD, called 'bjt\_ic\_vce\_sa.sxscr'. It runs a simulation on a dynamically created netlist to plot the I-V characteristics of an NPN or PNP transistor. (A process sometimes known as "curve tracing").

The user will be prompted to enter the device part number and polarity i.e. NPN or PNP, followed by the curve tracing parameters.

\*\* Script to curve trace BJT \*\* Get user's device selection Let result = **EditSelect**(['', 'NPN'], ['Part number', 'Polarity (NPN/PNP)'], 'Define device') \*\* Exit if no device entered or cancel pressed **if** result[0]='' **then**

```
 exit script
endif
Let device=result[0]
** Find polarity
if result[1]='NPN' then
     Let pol=1
elseif result[1]='PNP' then
     Let pol=-1
else
     Echo "Invalid polarity. Must be NPN or PNP"
     exit script
endif
** Find device and try and determine if its a model or 
subcircuit.
Let loc = FindModel(device, 'q')
if length(loc)= 0 then
     Let loc = FindModel(device, 'x')
     if length(loc)<>0 then
         Let type='x'
     else
         Echo "Cannot find device" {device}
         exit script
     endif
else
     Let type = 'q'
endif
** Get curve trace parameters from user.
Let options = ValueDialog([1m, 15, 10], ['Max Base Current', 'Max 
Collector Voltage', 'Number Steps'], 'BJT Trace Settings')
if Length(options)=0 then
     ** User cancelled
     Exit script
endif
Let IbMax = options[0]*polLet VceMax = options[1]*pol
Let numSteps = options[2]
** Create netlist to simulate
Echo /file design.net "* BJT curve trace"
if type='q' then
     Echo /append design.net "Q1 C B 0 0" {device}
else
     ** Subcircuits are assumed to be three terminal.
     ** Script will fail if they aren't
     Echo /append design.net "X1 C B 0" {device}
endif
```

```
Echo /append design.net "Vce C 0 0"
Echo /append design.net "Ib 0 B {Ib}"
Echo /append design.net ".dc Vce 0" {VceMax} {VceMax/50}
Echo /append design.net ".graph Vce#n curveLabel={curveLabel}
graphName={traceid}" ylabel= { '"Collector current ' & device & 
'"'}
if not ExistVec('global:traceid') then
     Let global:traceid=1
endif
for global:Ib=IbMax/numSteps To IbMax step IbMax/numSteps
     Let global:curveLabel = 'Ib=' & global:Ib
     Run /file design.net
next global:ib
Let global:traceid=global:traceid+1
```
We will not go through every line of this script in detail, but instead will look at some of the interesting points.

First consider the line:

```
Let result = EditSelect(['', 'NPN'], ['Part number', 'Polarity 
(NPN/PNP)'], 'Define device')
```
This uses the **EditSelect** function to get strings from the user. It will show the following dialog:

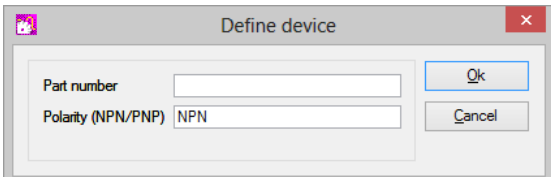

Next consider the line:

```
Let loc = FindModel(device, 'q')
```
The function **FindModel** returns the file name and line number where the device model is stored. We don't need to know this but we do need to know if its implemented as a subcircuit or as a model. **FindModel** will return empty (Length()=0) if wrong type of device is entered as second argument, so we find whether its a 'q' device or an 'x' device by trying both of them. If both fail then either the device isn't in the library or its not a BJT.

Next look at the line:

```
Let options = ValueDialog([1m, 15, 10], ['Max Base Current', 'Max 
Collector Voltage', 'Number Steps'], 'BJT Trace Settings')
```
This uses function **ValueDialog** to get the curve trace parameters from user. This is initialised in the function call with values suitable for a small signal non-darlington device. The following dialog is displayed:

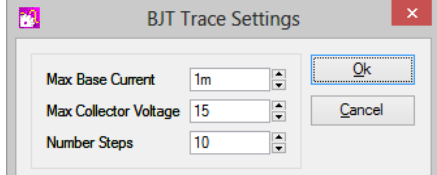

Next look at the line:

Echo /file design.net "\* BJT curve trace"

This uses the Echo command to create a netlist file to simulate. 'Echo /file' and 'Echo /append' are used in this script to create a file and then append strings to it, although it is

probably more efficient to create a string array with MakeString then use 'show /plain /file' to write the strings to a file.

Now look at line:

```
Echo /append design.net ".graph Vce#n curveLabel={curveLabel}
graphName={traceid}" ylabel= { '"Collector current ' & device & 
'"'}
```
The global variable 'global:traceid' is incremented each time this script is called. This is used as the graphName parameter for .GRAPH and ensures a new graph sheet is created for each run.

The line:

**for** global:Ib=IbMax/numSteps **To** IbMax **step** IbMax/numSteps

is interesting as it introduces the *for loop* concept of using *step* to increment the variable global:Ib by more than one each time.

And lastly, the lines:

```
 Let global:curveLabel = 'Ib=' & global:Ib
```
Run /file design.net

Plot each curve as shown in the following graph window:

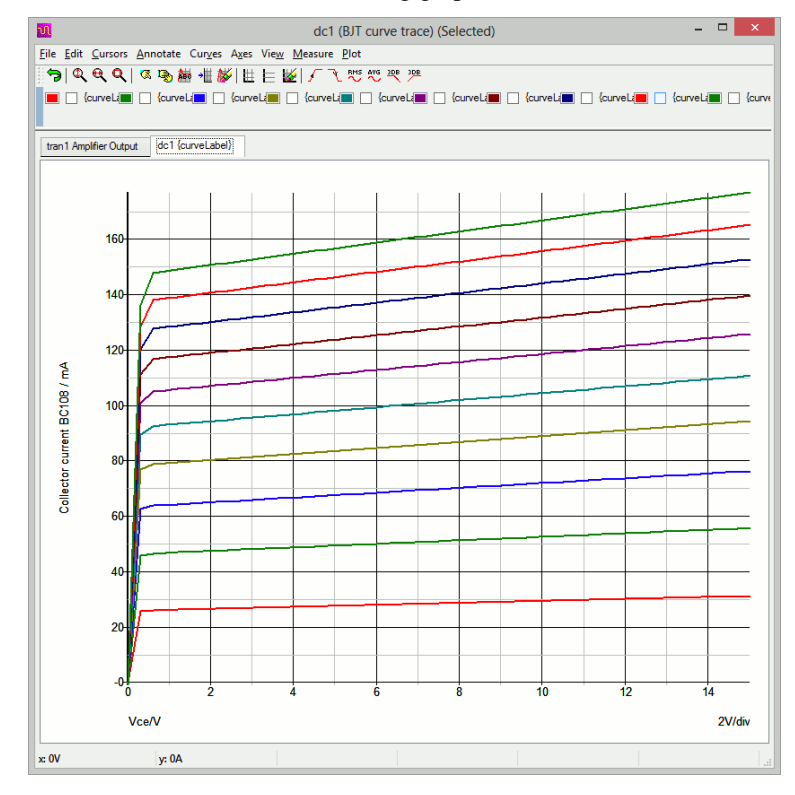

# **Variables, Constants and Types**

 $\overline{a}$ 

Pulsonix Spice scripts, like all computer programs, process data stored in variables. Variables may hold real, complex or string data and may be scalar - possessing only a single value - or single dimension arrays called vectors<sup>1</sup>.

 $<sup>1</sup>$  In Pulsonix Spice release 2.0 documentation, variables were always referred to as vectors even if they were actually scalar. This is just</sup> different nomenclature. Variables, vectors, scalars and arrays are different names for the same thing.

Variable names

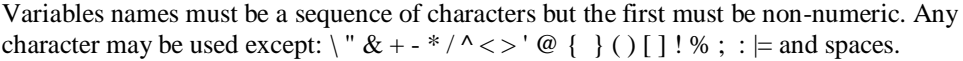

Although it is legal the following names should be avoided as they are statement keywords: **all**

**do else elseif end endif endwhile exit for if loop next script step then to while**

# **Types**

Variables may have real, complex or string type. Real and complex are self-explanatory. Strings are a sequence of ASCII characters of any length.

Pulsonix Spice does not have an integer type. Although all numbers are represented internally as floating point values, the format used permits integers to be represented exactly up to values of about 2<sup>52</sup> .

# **Constants**

These can be real complex or string. Real numbers are represented in the usual way but may also contain the engineering suffixes:

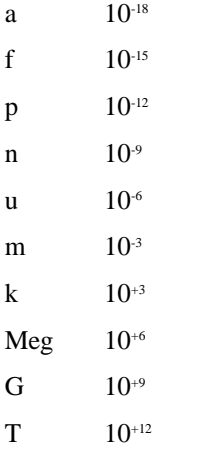

Complex numbers are represented in the form:

(real, imaginary)

Strings are a sequence of text characters enclosed in single quotation marks. Single quotation marks themselves are represented by two in succession.

#### **Examples**

**Real:** 2.3 4.6899 45 1e-3 1.2u

#### **Complex**

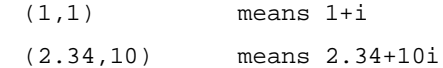

#### **String**

'this is a string' 'This is a ''string'' '

### Creating and Assigning Variables

Variables are created and assigned using the Let command. For example:

```
Let x=3
```
assigns the value 3 to the variable x. Note that "Let" is not optional as it is in most forms of BASIC.

You can also assign complex numbers and strings e.g.

```
Let x=(5,1)Let s='This is a string'
```
All of the above are *scalar* that is they contain only one value. Variables may also be single dimension arrays called *vectors*. Vectors are described in the next section.

### New line Character

To enter a new line character use '\\'. If you need a literal double backslash enclose it in quotation marks i.e. "\\". Note however that the use of '\\' doesn't work inside braced substitutions. To use a line feed in a braced substitution, assign the whole string to a variable then put the variable inside the braces. E.g

```
Let error = 'Error:\\Too many nodes'
MessageBox {error}
```
# Vectors

Vectors can be created using a *bracketed list*, with a function that returns a vector or by the simulator which creates a number of vectors to represent node voltages and device currents. A bracketed list is of the form:

[ expression1, expression2, ...]

E.g.

let v = [1, 3, 9]

Functions and simulator vectors are described in following sections.

Vectors, like other variables may also contain strings or complex numbers but all the elements must be the same *type.*

Individual elements of vectors may be accessed using square brackets: '[' and ']'. E.g.

let  $v = [1, 3, 9]$ let  $a = v[2]$ 

'a' is assigned 9 in the above example. Index values start at 0 so the first element (1) is  $v[0]$ .

It is also possible to assign values to individual elements e.g.

let  $v[2] = 5$ 

In which case the value assigned must have the same *type* (i.e. real, complex or string) as the other elements in the vector.

Vectors, like other variables may also contain strings or complex numbers but all the elements must be the same *type.*

#### Scope of Variables. Global Variables

Variables created using the Let command are only available within the script where the Let command was executed. The variable is destroyed when the script is completed and it is not accessible to scripts that the script calls. If, however, the Let command was called from the command line, the variable is then *global* and is available to all scripts until it is explicitly deleted with the UnLet command.

If a global variable needs to be created within a script, the variable name must be preceded by "global:". For example:

```
Let global:result = 10
```
"global:result" will be accessible by all scripts and from the command line. Further it will be permanently available until explicitly deleted with UnLet. After the variable has been created with the "global:" prefix, it can subsequently be omitted. For example in:

```
Let global:result = 10
Show result
Let result = 11
Show result
```
will display

result=10

result=11

in the message window. The variable result will be available to other scripts whereas if the "global:" prefix had been left off, it would not. Although it is not necessary to include the "global:" prefix except when first creating the variable, it is nevertheless good practice to do so to aid readability of the script.

#### Empty Values

Some functions return "empty" values when they are unable to produce a return value. An empty value contains no data. An empty value can be tested with the **Length** function which will return 0. All other functions and operators will yield an error if presented with an empty value.

### Empty Strings

An empty string is one that has no characters. An empty string can be entered on a command line with the character sequence:

 ${'}$ 

Empty strings are not the same as empty values. An empty value has no data at all and will result in an error if supplied to any function other than the Length function.

# Quotes: Single and Double

Single quotation marks ( ' ) and double quotation marks ( " ) both have a special, but different, meaning in Pulsonix Spice and in the past this has been the source of much confusion. Here we explain what each means and when they should be used.

Single quotes are used to signify a text string in an expression. Expressions are used as arguments to the **Plot**, **Curve**, **Let** and **Show** commands, they are used in braced substitutions and also as the tests for if, for and while statements. These are the only places where you will find or need single quotes.

Double quotes are used in commands to bind together words separated by spaces or semicolons so that they are treated as one. Normally spaces and semi-colons have a special meaning in a command. Spaces are used to separate arguments of the command while semi-colons terminate the command and start a new one. If enclosed within double quotes, these special meanings are disabled and the text within the quotes is treated as a single argument to the command. Double quotes are often used to enclose strings that contain spaces (see example) but this doesn't necessarily have to be the case.

#### **Examples**

Let PULSE SPEC = 'Pulse  $0 5 0 10n 10n 1u 2.5u'$ 

In the above line we are assigning the variable PULSE\_SPEC with a string. This is an expression so the string is in single quotes. **Let** is a command but it is one of the four commands that take an expression as its argument.

Plot /name "amp out" vout

Plot is a command that creates a new graph for the supplied vector, in this example the vector is the signal name 'vout'. This example uses a switch to name the curve "amp out", but this has spaces in so we must enclose it in double quotation marks so that the command treats it as a single string. If there were no quotes, 'amp' and 'out' would be treated as additional vectors to be plotted rather than being the name of the curve. If an argument contains no spaces or semi-colons then no quotes are necessary although they will do no harm if present.

#### **Where you need both single and double quotes**

There are situations where both single and double quotes are needed together. In some of the internal scripts you will find the **Scan** command (page 110) used to split a number of text strings separated by semi-colons. The second argument to **Scan** is a string and must be enclosed in single quotation marks. But this argument is also a semi-colon which, despite being enclosed in single quotes, will still be recognised by the command line interpreter as an end-ofcommand character. So this must be enclosed in double quotes. The whole expression can be enclosed in double quotes in this case.

#### **If you need a literal quote**

If you need a string that contains a double or single quote character, use two of them together.

# **Expressions**

An expression is a sequence of variable *names*, *constants*, *operators* and *functions* that can be evaluated to yield a result. Expressions are required by four commands: Let, Curve, Plot and Show and they are also used in *braced substitutions* and *if statements*, *while statements* and *for statements*. This section describes expression syntax and how they are evaluated.

#### **Examples**

```
x+2(v1_p-vout)*r1#p
idx<15
vout[23]-vout[22]
'Hello ' & 'World'
```
### **Operators**

Loosely, expressions are constants, variables or/and function calls separated by operators. Available operators are:

Arithmetic:

 $+ - * / \cdot$  %

'%' performs a remainder function

Relational

 $\langle \rangle$  ==  $\langle = \rangle$ 

Important: a single '=' can be used as equality operator if used in an *if* or *while* statement. In other places it is an assignment operator and '==' must be used for equality.

Logical

AND, OR, NOT, && || !

Note: AND, OR, NOT are equivalent to  $\&\& \vert \vert$  ! respectively.

String

& (concatenation)

#### Operator precedence

When calculating an expression like 3+4\*5, the 4 is multiplied by 5 first then added to 3. The multiplication operator - '\*' - is said to have higher precedence then the addition operator - '+'. The following lists all the operators in order of precedence.

 $() []$ Unary -  $+^2$  NOT!  $\boldsymbol{\wedge}$  $* / 9$  $+$  - $\lt$  >  $\lt$  =  $\gt$  =  $\approx$ AND && OR || & = ,

### **Notes**

-

- 1. A single '=' is interpreted as '==' meaning equality when used in *if statements* and *while statements* and has the same precedence.
- 2. Parentheses have the highest precedence and are used in their traditional role to change order of evaluation. So (3+4)\*5 is 35 whereas 3+4\*5 is 23.
- 3. The comma ',' is used as a separator and so has the lowest precedence.

### Functions

Functions are central to Pulsonix Spice scripts. All functions return a value and take zero or more *arguments*. The sqrt function for example takes a single argument and returns its square root. So:

 $2_{E,g.}$  In 5\*-3, the '-' is a unary operator - applying to a single value not operating on two values. In this instance '-' has higher precedence than '\*'.

Let  $x = sqrt(16)$ 

will assign 4 to x.

Functions are of the form

*function\_name*( [ *argument, ...*] )

#### **Examples**

Function taking no arguments:

NetName()

function taking two arguments:

FFT( vout, 'Hanning')

Functions don't just perform mathematical operations like square root. There are functions for string processing, functions which return information about the simulation data and user interface functions. Complete documentation on all available functions is given in Chapter 3.

### Braced Substitutions

A braced substitution is an expression enclosed in curly braces '{' and '}'. When the script interpreter encounters a braced substitution, it evaluates the expression and substitutes the expression and the braces with the result of the evaluation - as if it had been typed in by the user. Braced substitutions are important because, with the exception of the Let, Show, Plot and Curve commands, commands cannot accept expressions as arguments. For example, the Echo command displays in the message window the text following the Echo. If the command "Echo x+2" was executed, the message "x+2" would be displayed not the result of evaluating "x+2". If instead the command was "Echo  $\{x+2\}$ " the result of  $x+2$  would be displayed.

If the expression inside the braces evaluates to a vector each element of the vector will be substituted. Note that the line length for commands is limited (although the limit is large - in excess of 2000 characters) so substituting vectors should be avoided unless it is known that the vector does not have many elements.

Braced substitutions may not be used in the control expression for conditional statements, while loops and for loops. For example, the following is not permitted

if {GetNumCurves()} < 10 then

To achieve the same result the result of the braced expression must be assigned to a variable e.g.:

```
let n = {GetNumCurves()}if n < 10 then
```
Braced substitutions are also permitted in netlists. See the Pulsonix Spice User's manual.

### Bracketed Lists

These are of the form

[ *expression1, expression2*, ...]

The result of a bracketed list is a vector of length equal to the number of expressions separated by commas. There must be at least one expression in a bracketed list - an empty list is not permitted. For example:

Let  $v = [3, 5, 7]$ 

assigns a vector of length 3 to v. So v[0]=3, v[1]=5 and v[2]=7. The expressions in a bracketed list may be any type, as long they are all the same. The following for example, is illegal:

Let  $v = [3, 'Hello', 'World']$ 

The second element is of type string whereas the first is real. The following example is however legal:

Let  $v = ['3', 'Hello', 'World']$ 

3 which is real has been replaced by '3' which is a string.

### Type conversion

Most functions and operators expect their arguments to be of a particular type. For example the '+' operator expects each side to be a numeric (real or complex) type and not a string. Conversely, the '&' operator which concatenates strings naturally expects a string on each side. The majority of functions also expect a particular type as arguments, although there are some that can accept any type.

In the event that the type presented is wrong, Pulsonix Spice will attempt to convert the value presented to the correct type. To convert a numeric value to a string is straightforward, the value is simply represented in ASCII form to a reasonable precision. When a string is presented but a numeric value is required, the string is treated as if it were an expression and is evaluated. If the evaluation is successful and resolves to the correct type the result is used as the argument to the operator or function. If the evaluation fails for any reason an error message will be displayed.

# Aliases

An *alias* is a special type of string. Alias strings hold an expression which is always evaluated when used. The simulator outputs some of its data in alias form to save memory and simulation time. For example, the currents into subcircuit pins are calculated by adding the currents of all devices within the subcircuit connected to that pin. This current is not calculated during simulation but the expression to perform that calculation is stored as an alias so that it can be calculated if needed.

# **Statements and Commands**

Scripts are composed of a sequence of *statements*. Statements usually comprise at least one *command* and optionally control words such as if and then. A *command* is a single line of text starting with one of the 100 or so command names listed in the Command Reference.

There are six types of statement. These are:

command statement if statement while statement for statement jump statement script statement

### **Commands**

Commands begin with one of the names of commands listed in chapter 4. A command performs an action such as running a simulation or plotting a result. E.g.:

Plot v1\_p

is a command that will create a graph of the vector  $v1_p$ . The syntax varies for each command. Full details are given in the Command Reference.

All commands must start on a new line or after a semi-colon. They must also end with a new line or semi-colon.

A command statement is a sequence of one or more commands.

# Command Switches

Many commands have *switches*. These are always preceded by a '/' and their meaning is specific to the command. There are however four global switches which can be applied to any command. These must always be placed immediately after the command. Global switches are as follows:

- · /e Forces command text to copied to command history
- · /ne Inhibits command text copying to command history
- · /quiet Inhibits error messages for that command. This only stops error message being displayed. A script will still be aborted if an error occurs but no message will be output
- /noerr Stops scripts being aborted if there is an error. The error message will still be displayed.

# If Statement

An *if statement* is of the form:

# **if** *expression* **then**

*statement*

# **endif**

or:

# **if** *expression* **then**

*statement*

# **else**

*statement*

# **endif**

# or

**if** *expression* **then**

*statement*

# [[**elseif** *expression* **then**

*statement* ]...]

# **else**

*statement*

# **endif**

# **Examples**

```
if NOT SelGraph() then
     echo There are no graphs open
     exit all
endif
if length(val)==1 then
     echo {refs[idx]} {val}
else
     echo Duplicate reference {refs[idx]}. Ignoring
endif
if opts[0] && opts[1] then
    let sel = 1elseif opts[0] then
```
let sel =  $2$ **else**  $let$  sel = 3

```
endif
```
In form1, if the expression resolves to a TRUE value the statement will be executed. (TRUE means not zero, FALSE means zero). In the second form the same happens but if the expression is FALSE the statement after the **else** is executed. In the third form, if the first expression is FALSE, the expression after the **elseif** is tested. If that expression is TRUE the next statement is executed if not control continues to the next **elseif** or **else**.

# While Statement

While statements are of the form:

**do while** *expression*

*statement*

**loop**

or alternatively

**while** *expression*

*statement*

**endwhile**

#### **Example**

**do while** GetOption(opt)<>'FALSE'  $let n = n+1$ let  $opt = 'LibFile'$  &  $(n+99)$ 

**loop**

Both forms are equivalent.

In while loops the expression is evaluated and if it is TRUE the statement is executed. The expression is then tested again and the process repeated. When the expression is FALSE the loop is terminated and control passes to the statement following the **endwhile**.

# For Statement

These are of the form:

**for** *variable=expression1* **to** *expression2* [ **step** *constant* ]

*statement*

**next** *variable*

### **Example**

This finds the sum of all the values in array.

```
for idx=0 to length(array)-1
   let sum = sum + array[idx]
```
**next** idx

A for loop executes *statement* for values of *variable* starting at *expression1* and ending with *expression2.* Each time around the loop *variable* is incremented by *expression3* or if there is no step expression, by 1. If *expression2* starts off with a value less than *expression1*, *statement* will not be executed at all.

# Script Statement

A script statement is a call to execute another script. Scripts are executed initially by typing their name at the command line (or if the script has .txt extension, the .txt can be omitted) or selecting a key or menu which is defined to do the same. Scripts can also be called from within scripts in which case the call is referred to as *script statement*. Note that a script may not call itself.

### Exit Statement

There are four types:

exit while exit for exit script exit all

**exit while** forces the innermost while loop to terminate immediately. Control will pass to the first statement after the terminating **endwhile** or **loop**.

**exit for** does the same for *for loops*.

**exit script** will force the current script to terminate. Control will pass to the statement following the call to the current script.

**exit all** will abort all script execution and control will return to the command line.

# **Accessing Simulation Data**

### **Overview**

When a simulation is run, a number of vectors (scalars for dc operating point) are created providing the node voltages and branch currents of the circuit. These are just like variables used in a script and can be accessed in the same way. There are however a number of differences from a normal variable. These are as follows:

- Simulation vectors are placed in their own *group*.
- They are usually attached to a *reference* vector.
- They usually have a *physical type* (e.g. Volts, Amps etc.)
- · Some are *aliases*.

Each of these is described in the following sections.

### Groups

All variables are organised into groups. When Pulsonix Spice first starts, there is only one called the *Global* group and all global variables are placed in it. (See "Scope of Variables. Global Variables"). When a script executes a new group is created for it and its own - local variables are placed there. The group is destroyed when the script exits as are its variables.

Each time a simulation run is started a new group is created and the data generated by the analysis is placed in the group. Groups from earlier runs are not immediately destroyed so that results from earlier runs can be retrieved. By default, three simulation groups are kept at any time with the oldest being purged as new ones are created. A particular group can be prevented from being purged by selecting the **Graphs and Data** menu and **Keep Current Data Group**.

Groups provide a means of organising data especially simulation data and makes it possible to keep the results of old simulation runs.

All groups have a name. Simulation group names are related to the analysis being performed. E.g. transient analyses are always tran*n* where n is a number chosen to make the name unique.

Variables within a group may be accessed unambiguously by using their *fully qualified* name. This is of the form:

*groupname:variable name*

E.g. tran1:vout

#### **The Current Group**

At any time a single group is designated the *current* group. This is usually the group containing the most recent simulation data but may be changed by the user with the **Graphs and Data|Change Data Group**... menu or with the SetGroup command. If a variable name is used in an expression that is not local (created in a script) or global, the current group is searched for it. So when the command "Plot vout" is executed if vout is not a local or global variable Pulsonix Spice will look for it in the current group.

You can view the variables in the current group with the Display command. Run a simulation and after it is completed type Display at the command line. A list of available variables from the simulation run will be displayed. Some of them will be "aliases".

#### **The ':' prefix**

If a variable name is prefixed with a colon it tells Pulsonix Spice to only search the current group for that name. Local or global variables of the same name will be ignored.

The colon prefix also has a side effect which makes it possible to access vectors created from numbered nodes. SPICE2 compatible netlists can only use numbers for their node (=net) names. Pulsonix Spice always creates simulation vectors with the same name as the nets. If the net name is a number, so is the variable name. It was stated earlier that variable names must begin with a non-numeric character but in fact this is only partly true. Variable names that start with a digit or indeed consist of only digits can be used provided they are always accessed with the ':' prefix and therefore must reside in the current group.

### Collections

Collections were originally developed for versions 2.0 to 3.1 and were used for multi- step analyses such as Monte Carlo. The data for these analyses are now organised very differently using multi-division vectors described below.

Collections are still supported but are no longer used by the front end. They continue to be provided for backward compatibility but support for them may be withdrawn for future releases.

### Multi-division Vectors

Multi-step runs such as Monte Carlo produce multiple vectors representing the same physical quantity. In Pulsonix Spice version 3.1 and earlier these vectors remained independent but the groups to which they were attached were bundled together into a collection. From version 4 the multiple vectors are in effect joined together into a multi-division vector. This is similar to a two dimensional vector (or array or matrix) except that the rows of the matrix are not necessarily all the same length.

When plotting a multi-division vector, each individual vector - or division - will be displayed as a single curve. If listing or printing a multi-division vector with the Show command, all the divisions will be listed separately.

You can access a single vector (or division) within a multi-division vector using the index operators - '[' and ']'. Suppose VOUT was a multi-division vector with 5 divisions. Each individual vector can be accessed using  $V^{\text{OUT}[0]}, V^{\text{OUT}[1]}, V^{\text{OUT}[2]}, V^{\text{OUT}[3]}$  and  $V^{\text{OUT}[4]}$ . Each of these will behave exactly like a normal single division vector. So, you can use the index operator to access single elements e.g.  $\text{vov}[\text{21}]$  [23] retrieves the single value at index 23 in division 2.

To find the number of divisions in a multi-division vector, use the function NumDivisions.

You can collate values at a given index across all divisions using the syntax: *vectorname*[][*index*]. E.g. in the above example vour[1[23] will return a vector of length 5 containing the values of index 23 for all 5 divisions.

Multi-division vectors may be combined using arithmetic operators provided either both sides of the operator are compatible multi-division vectors - i.e. have identical x- values - or one of the values is a scalar.

### Multi-division Vectors in Functions

Not all functions accept multi-division vectors for their arguments. The following table lists the functions that do accept multi-division vectors. The entry for each argument specifies whether that argument accepts multi-division vectors and how the data is dealt with.

"X" Multi-division vectors are not accepted for this argument.

"Scalar" The function acts on the multi-division vector to obtain a scalar value.

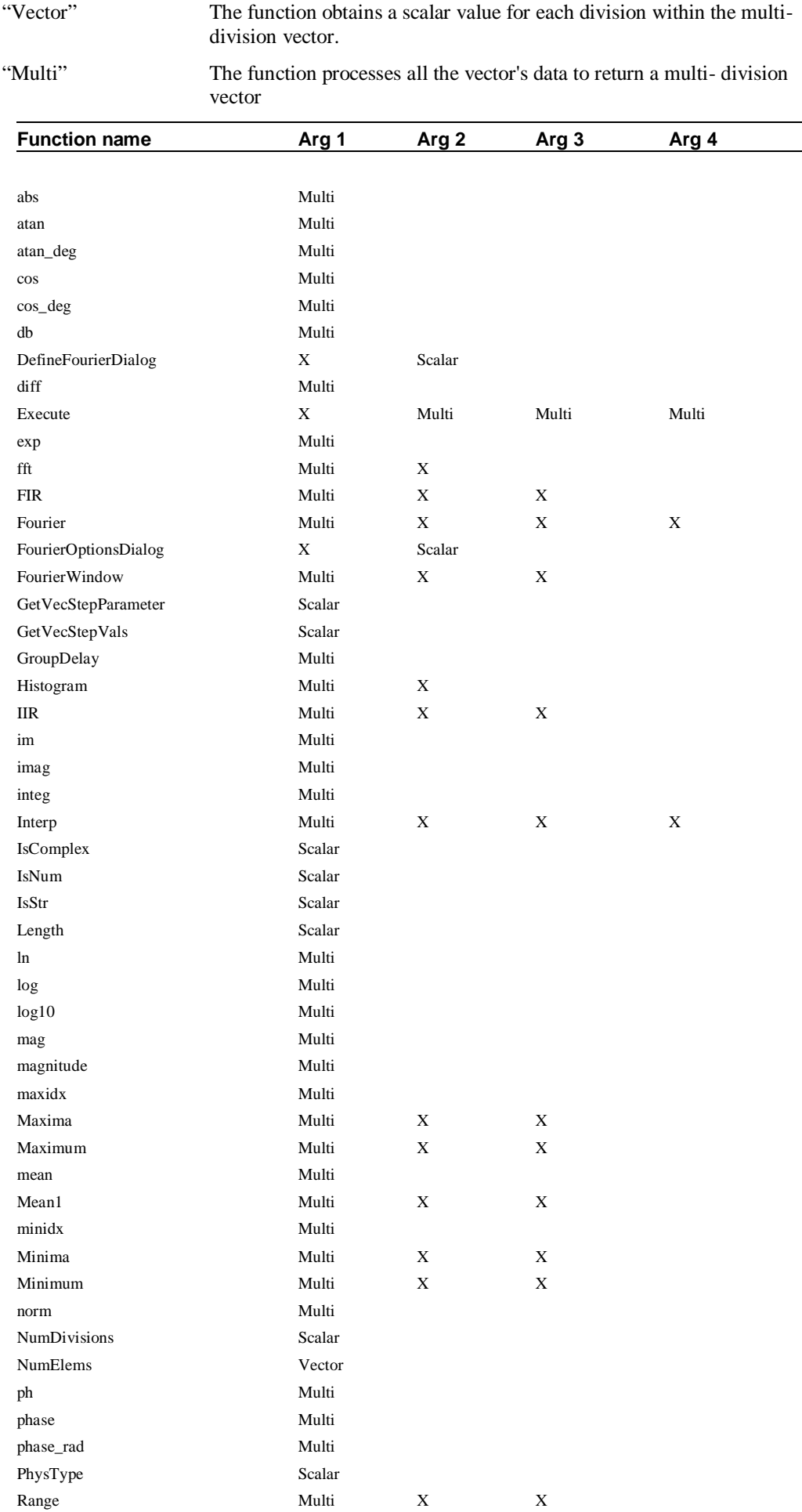

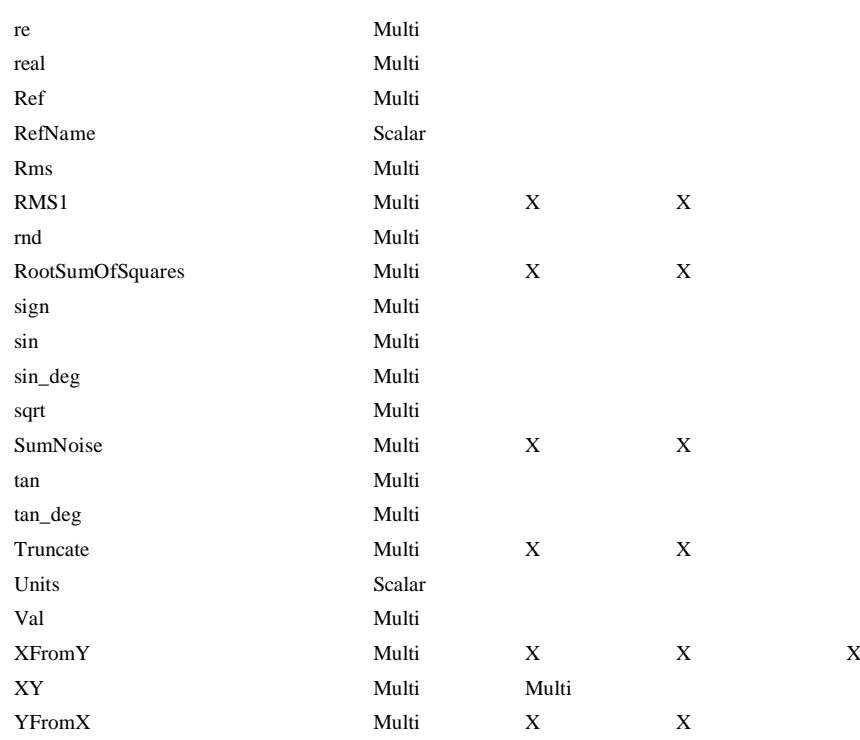

# Vector References

Simulation vectors are usually attached to a *reference*. The reference is a vector's x-values. E.g. any vector created from a transient analysis simulation will have a reference of time. AC analysis results have a reference of Frequency.

Vectors created by other means may be assigned a reference using the **SetRef** command.

# Physical Type

Simulation vectors also usually have a *Physical Type.* This identifies the values units e.g. Volts or Amps. When evaluating expressions Pulsonix Spice attempts to resolve the physical type of the result. For example, if a voltage is multiplied by a current, Pulsonix Spice will assign the Physical Type Watts to the result.

Any vector can be assigned a physical type using the **SetUnits** command.

# **User Interface to Scripts**

## Dialog Boxes

A number of functions are available which provide means of obtaining user input through dialog boxes. These are:

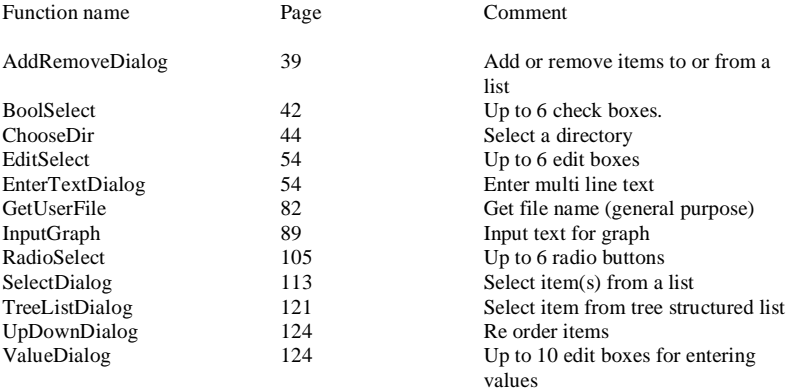

The above are the general purpose user interface functions. There are many more specialised functions. These are listed in "Functions by Application".

#### User Control of Execution

Sometimes it is desirable to have a script free run with actions controlled by a key or menu item. For example you may require the user to select an arbitrary number of curves on a graph and then press a key to continue operation of the script to perform - say - some calculations with those curves. You can use the **DefKey** and **DefMenu** commands to do this. However, for a key or menu to function while a script is executing, you must specify "immediate" mode when defining it. Only a few commands may be used in "immediate" mode definitions. To control script execution, the **Let** command may be used. The procedure is to have the key or menu assign a global variable a particular value which the script can test. The following example outputs messages if F2 or F3 is pressed, and aborts if F4 is pressed.

```
defkey F2 "scriptresume;let global:test=1" 5
defkey F3 "scriptresume;let global:test=2" 5
defkey F4 "scriptresume;let global:test=0" 5
let qlobal:test = -1while 1
     scriptpause
     if global:test=0 then
         exit script
     elseif global:test=1 then
         echo F2 pressed
     elseif global:test=2 then
         echo F3 pressed
     endif
     let global:test = -1
endwhile
unlet global:test
```
# **Errors**

Loosely, there are two types of error, syntax errors and execution errors.

# Syntax Errors

Syntax errors occur when the script presented deviates from the language rules. An **endif** missing from an *if statement* for example. Pulsonix Spice will attempt to find all syntax errors it won't abort on the first one - but it will not execute the script unless the script is free of syntax errors. Sometimes one error can hide others so that fixing syntax errors can be an iterative process. On many occasions Pulsonix Spice can identify the details of the error but on some occasions it is unable to determine anything other than the fact that it isn't right. In this instance a "Bad Statement" error will be displayed. These are usually caused by unterminated *if, while* or *for* statements. Although in many cases Pulsonix Spice can correctly identify an unterminated statement, there are some situations where it can't.

Note that a syntax error in an expression will not be detected until execution.

# Execution Errors

These occur when the script executes and are mostly the result of a command execution failure or an expression evaluation failure. Refer to error message documentation in the Help system for details of individual messages.

### Error Messages

A listing of virtually all possible error messages is provided in the on-line help. This can be accessed from the **Help** menu and **Error Messages**.

# **Executing Scripts**

Scripts are executed by typing their file name at the command line or selecting the menu File|Scripts|Run Script...Additionally, scripts can be assigned to a key or menu. See " User Defined Key and Menu Definitions".

If a full pathname is not given, the simulator first searches a number of locations. The rules are a little complicated and are as follows:

- Search the BiScript directory followed by all its descendants. On Windows the BiScript directory is usually at  $\text{Cov}\sup_{\text{Disc}}$
- 2. Search for a built in script of that name. Built in scripts are bound into the executable binary of the program. See "Built-in Scripts".
- 3. Search the SCRIPT directory. This is defined by the ScriptDir option which can also be accesses in the File Locations tab of the options dialog box. (File|Options|General...).
- 4. Search the User Script list of directories. This is defined by the UserScriptDir option variable. This may be set to a semi-colon delimited list of search paths.
- 5. Search the current working directory if the script was executed from a menu or the command line. If the script was called from another script, the directory where the calling script was located is searched instead

Scripts can also be executed using the Execute command.

### Script Arguments

You can pass data to and from scripts using arguments.

### **Passing by Value**

To pass a value *to* a script, simply place it after the script name. E.g.

my\_script 10

The value 10 will be passed to the script. There are two methods of retrieving this value within the script. The easiest is to use the **Arguments** command. In the script you would place a line like:

Arguments num

In the above the variable num would be assigned the value 10. If the **Arguments** command is used, it becomes compulsory to pass the argument. If you wish to provide a script with optional arguments you must use the **\$arg** variables. When an argument is passed to a script a variable with name **\$arg** $n$  is assigned with the value where  $n$  is the position of the argument on the command line starting at 1. To find out if the argument has been passed, use the **ExistVec** function. E.g.

```
if ExistVec('$arg1') then
     .. action if arg 1 passed
else
     .. action if arg 1 not passed
```
endif

### **Passing by Reference**

When an argument is passed by value, the script in effect obtains a local copy of that data. If it subsequently modifies it, the original data in the calling script remains unchanged even if a variable name was used as the argument. The alternative is to *pass by reference* which provides a means of passing data back to the calling script. To pass by reference you must pass a variable prefixed with the '@' character. E.g.

Let  $var = 10$ my\_script @var To retrieve the value in the called script we use the **Arguments** command as we did for passing by value but also prefix with '@'. E.g.

Arguments @var Let  $var = 20$ 

The above modifies var to 20 and this change will be passed back to the var in the calling script. In the above example we have used the same variable name var in both the called and calling scripts. This is not necessary, we have just done it for clarity. You can use any name you like in either script.

Optional arguments passed by reference work the same way as arguments passed by value except that instead of using the variable **\$arg***n* you must use **\$var***n*. You do not need to use '@' when accessing arguments in this way. See the internal script **define\_curve** for an example.

**Important**. There is currently a limitation that means you can't use an argument passed by reference directly in a braced substitution. E.g.

{var}

where var is an argument passed by reference will not work. Instead you can assign the value to a local variable first. This is a limitation of the current release and will be corrected in the future.

### **Passing Large Arrays**

In many computer languages it is usually recommended that you pass large data items such as arrays by reference as passing by value involves making a fresh copy which is both time consuming and memory hungry. Passing by reference only passes the location of the data so is much more efficient. In the Pulsonix Spice script language, however, you can efficiently pass large arrays by value as it uses a technique known as "Copy on Write" that does not make a copy of the data unless it is actually modified.

Built-in Scripts

All the scripts needed for the standard user interface are actually built in to the executable file. The source of all of these is supplied on the CD in a scripts directory.

#### Debugging Scripts

### **To see display of commands executed**

You can watch the script being executed line by line by typing at the command line before starting the script:

Set EchoOn

This will cause the text of each command executed to be displayed in the message window. When you have finished you cancel this mode with:

Unset EchoOn

# **To single step a script**

Run the script by typing at the command line:

ScriptPause ; *scriptname*

where *scriptname* is the name of the script you wish to debug. To be useful it is suggested that you enable echo mode as described above. To single step through the script, press F2.

Note that ScriptPause only remains in effect for the first script. Subsequent scripts will execute normally.

### **To abort a currently executing script**

Press escape key

To pause a currently executing script
Press shift-F2. Note that it is not possible to run other commands while a script is paused but you can single step through it using F2.

### **To resume a paused script**

Press <Ctrl-F2>

## Startup Script

The startup script is executed automatically each time the simulator is launched. By default it is called startup.sxscr but this name can be changed with in the options dialog box. (File|Options|General...). The startup file may reside in the script directory (defined by ScriptDir option variable) or in a user script directory (defined by UserScriptDir option variable).

The most common use for the startup script is to define custom menus and keys but any commands can be placed there.

To edit the startup script, select the File|Scripts|Edit Startup menu item.

# **Chapter 4. Function Reference**

#### **Unsupported Functions**

A very small number of functions are designated as *unsupported*. These are usually functions we developed for internal use and are not used by the user interface. They are unsupported in so much as we will be unable to fix problems that you may encounter with them.

If you do use an unsupported function and it is useful to you, please tell technical support by Email preferably. If a number of users find the function useful we will raise its status to supported.

abs

### **Arguments:**

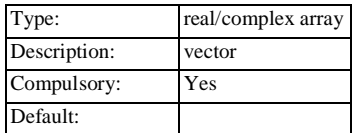

#### **Return type: real array**

Returns absolute value or magnitude of argument. This function is identical to the mag() function.

#### AddRemoveDialog

#### **Arguments:**

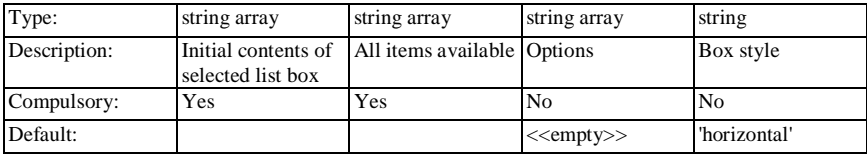

## **Return type: string array**

Opens a dialog box to allow user to select from a number of items

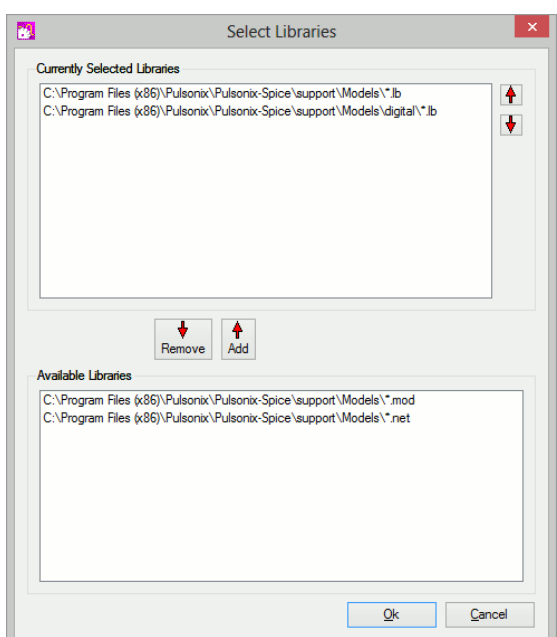

The above shows the use of this function for adding and removing model libraries. The function is not, however, restricted to this application.

The function will display in the lower list box, all items found in both arguments 1 and arguments 2 with no duplicates. In the top list box, only the items found in argument 1 will be displayed. The user may freely move these items between the boxes. The function returns the contents of the top list box as an array of strings.

Argument 3 is a string array of size up to four, which may be used to specify a number of options. The first three are used for text messages and the fourth specifies a help topic to be called when the user presses the Help button. The help button will not be shown if the fourth element is empty or omitted.

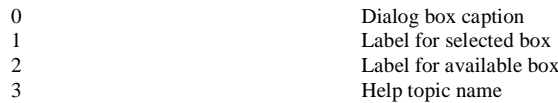

Argument 4 determines the style of the box. The above diagram shows the default (if arg 4 is absent, empty or 'horizontal'). If arg4 is set to 'vertical', the two list boxes will be arranged side by side instead of above each other

The function returns an empty vector if "Cancel" is selected.

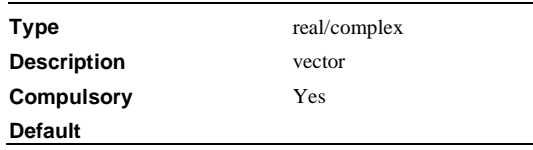

### **Return type: real**

Returns the phase of the argument in degrees. Unlike the functions phase and phase\_rad, this function wraps from 180 to -180 degrees. See arg\_rad function below for a version that returns phase in radians.

arg\_rad

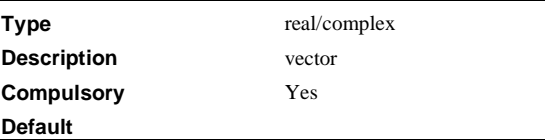

## **Return type: real**

Returns the phase of the argument in radians. Unlike the functions phase and phase\_rad, this function wraps from p to -p radians. See arg function above for a version that returns phase in degrees.

Ascii

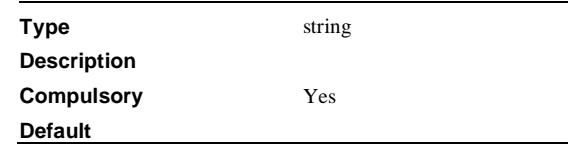

## **Return type: real**

Returns the ASCII code for the first letter of the argument

atan

#### **Arguments:**

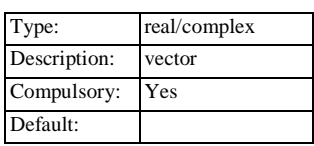

#### **Return type:real/complex array**

Returns the arc tangent of its argument. If degrees option is set return value is in degrees otherwise radians.

## atan\_deg

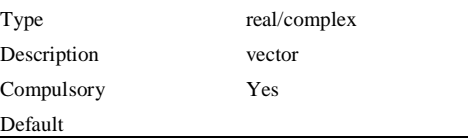

#### **Return type:real/complex array**

Returns the arc tangent of its argument. Result is in degrees.

#### **BoolSelect**

### **Arguments:**

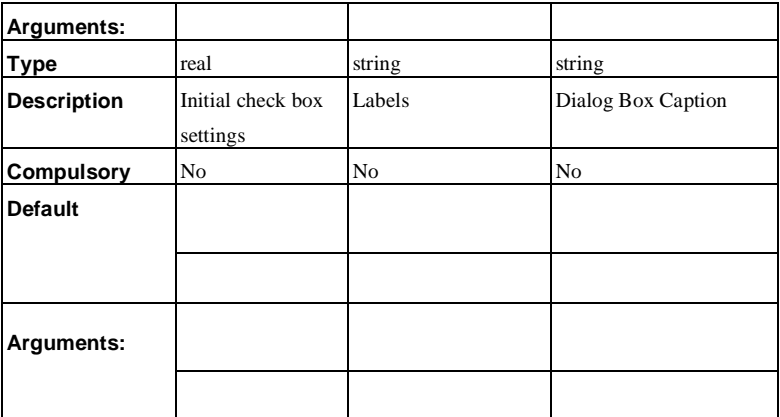

### **Return type: real array**

Opens a dialog box with up to 6 check boxes. The return value is a real vector containing the user's check box settings. 1 means checked, 0 means not checked. The number of check boxes displayed is the smaller of the length of arguments 1 and 2. If neither argument is supplied, 6 check boxes will be displayed without labels.

If the user cancels the operation, an empty value is returned. This can be checked with the length() function.

### **Example**

The following dialog box is displayed after a call to:

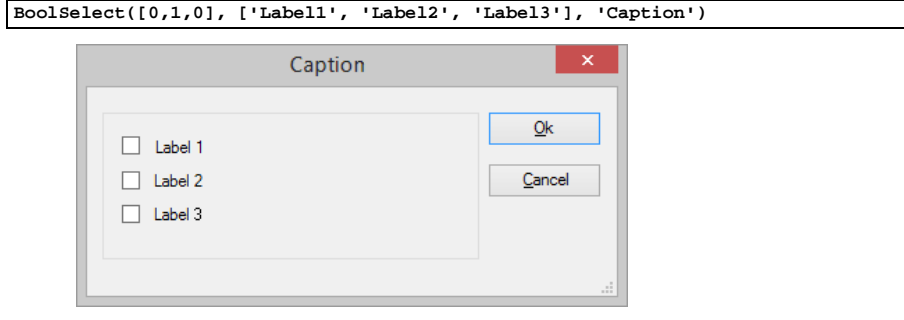

### **See Also**

EditSelect

RadioSelect

ValueDialog

### CanOpenFile

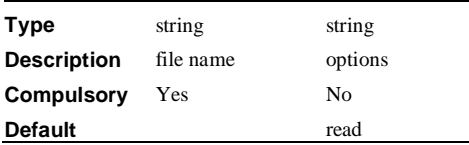

Return type: real

Returns TRUE (1) if file specified by argument 1 can be opened otherwise returns FALSE (0). Argument 2 may be set to 'read' (the default) or 'write' specifying what operation is required to be performed on the file.

This function takes account of lock files used to prevent other instances of Pulsonix from opening a file. For example, when a schematic is opened in non read only mode, a lock file is created which will prevent another instance of Pulsonix from opening that file but will not prevent another application from opening the file. CanOpenFile will return false for such files when 'write' mode is specified.

## ChangeDir

### **Arguments:**

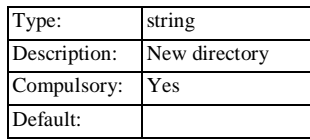

### **Return type: real**

Change current working directory to that specified by argument.

Return value is:

- 0: Success
- 1: Cannot create directory
- 2: Disk invalid

#### Char

#### **Arguments:**

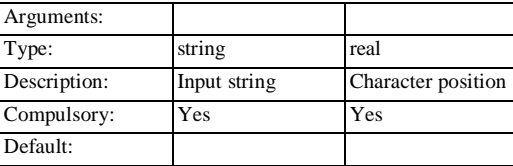

#### **Return type: string**

Returns a string consisting of the single character in arg1 located at index given in arg2. The first character has index 0. An empty string is returned if the index is out of range.

#### **Example**

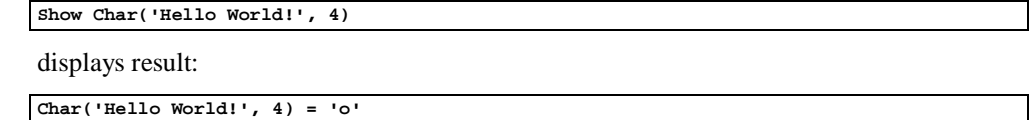

## ChooseDir

#### **Arguments:**

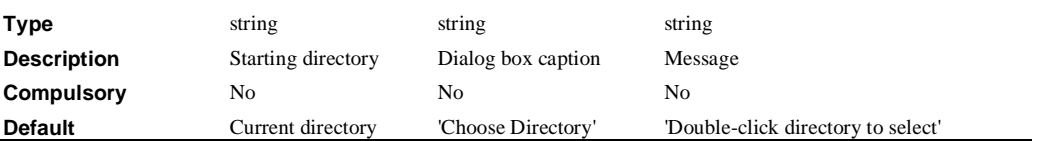

### **Return type:string**

Opens a dialog box showing a directory tree. Returns path selected by user or an empty string if cancelled. Initial directory shown specified in argument1.

## CloseEchoFile

#### **No arguments**

Closes the file associated with the Echo command. For more information, see OpenEchoFile

## CollectionName

#### **Arguments:**

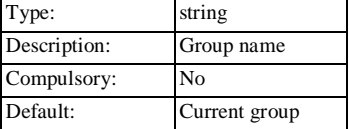

#### **Return type: string**

Returns the collection name of the group specified in the argument or current group if no argument given.

Collections were developed for collecting data groups created by multiple runs from version 1. From version 1.5, multiple run data is organised differently using "multidivision" vectors and consequently collections are largely obsolete. The collection functions and commands are still available but may not be supported in future versions. The plot and curve commands no longer support collections.

#### **ComposeDigital**

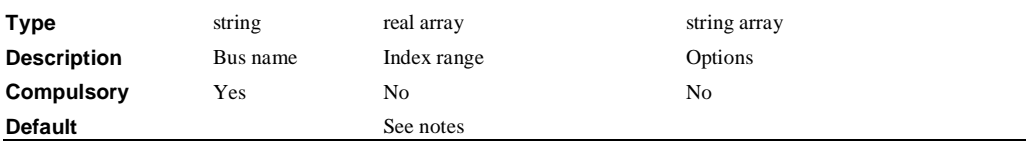

ComposeDigital builds a new vector from a binary weighted combination of digital vectors. It is intended to be used to plot or analyse digital bus signals. The simulator outputs bus signals as individual vectors. To plot a bus signal as a single value - either in numeric or analog form - these individual vectors must be combined as one to create a single value.

Note that ComposeDigital can only process purely digital signals. These are expected to have one of three values namely 0, 1 and 0.5 to represent an invalid or unknown state.

#### **Argument 1**

Signal root name. The function expects a range of vectors to be available of the form *busname*#*n. busname* is specified in argument 1 while the range of values for *n* is specified in argument 2.

#### **Argument 2**

Index range. The function processes vectors from *busname*#*idx\_start* to *busname*#*idx\_end*. *idx\_start* and *idx\_end* are specified by this argument as a two

dimensional array. For example if arg 1 is 'BUS' and arg 2 is [0,3], the function will process vectors:

BUS1#0

BUS1#1

BUS1#2

BUS1#3

as long all 4 vectors exist. If one or more vectors do not exist the first contiguous set of vectors will be used within the indexes specified. So if BUS1#0 didn't exist, the function would use BUS1#1 to BUS1#3. If BUS1#2 didn't exist, it would use just BUS1#0 and BUS1#1.

Note that the index may not be larger than 31.

#### **Argument 3**

1 or 2 element string array. Values may be any combination of 'holdInvalid' and 'scale'.

'holdInvalid' determines how invalid states in the input are handled. If the 'holdInvalid' option is specified, they are treated as if they are not present and the previous valid value is used instead. If omitted, invalid states force an output that alternates between -1 or -2. This is to allow consecutive invalid states to be distinguished. For example, suppose there are 4 bits with one bit invalid. If one of the valid bits changes, the end result will still be invalid, but it sometimes desirable to know that the overall state has changed. So, in this case the first invalid state will show as a -1 and the second invalid state will be -2. In any following invalid state, the result will be -1 and so on.

scale' forces the output to be scaled by the value  $2^{-(udxend - idxstart+1)}$ 

### **Return Value**

The return value is a real vector that is the binary weighted sum of the vectors defined by arg 1 and arg 2 but treating invalid values  $(=0.5)$  as described above. So, in the example above, the result will be:

BUS1#0 + BUS1#1 x 2 + BUS1#2 x 4 + BUS1#3 x 8

CopyURL

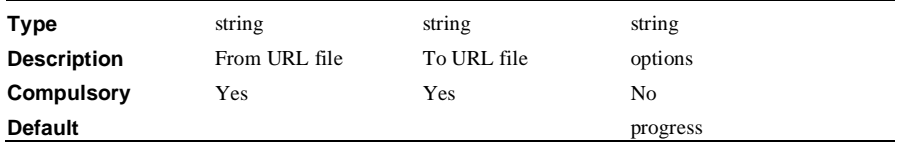

## **Return Type: String array**

Copies a file specified by a URL from one location to another. The URL may specify HTTP addresses (prefix 'http://'), FTP addresses (prefix 'ftp://') and local file system addresses (prefix 'file:/').

### **Argument 1**

URL of source file.

### **Argument 2**

URL of destination file

#### **Argument 3**

Options: can be 'progress' or 'noprogress'. If set to 'progress' (the default) a box will display with a bar showing the progress of the file transfer. Otherwise no such box will display.

## **Return Value**

String array of length 2. First element will be one of the values shown in the following table:

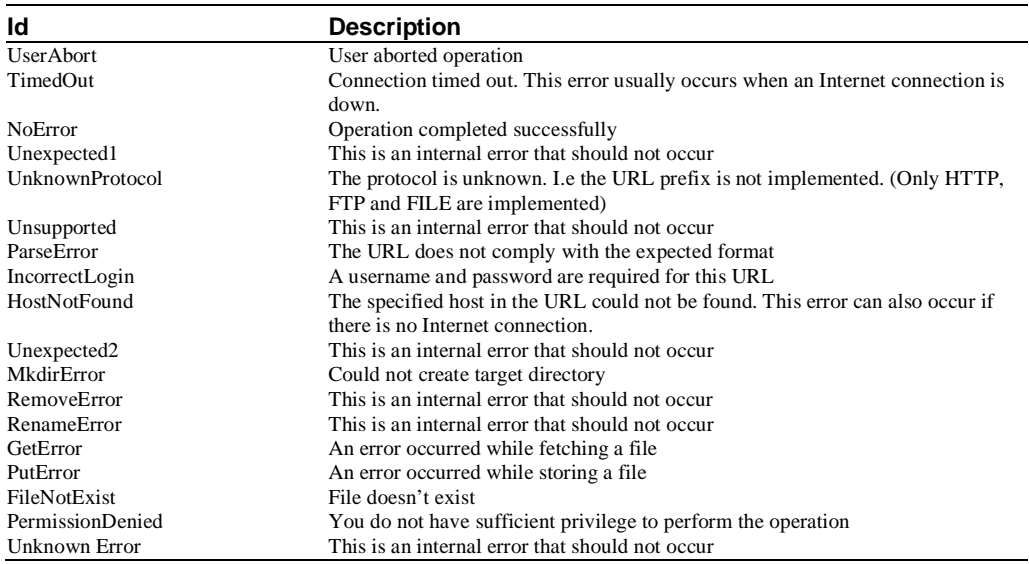

The second element of the returned string gives a descriptive message providing more information about the cause of failure.

cos

### **Arguments:**

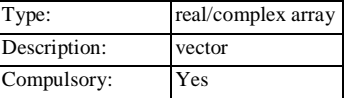

Default:

#### **Return type: real/complex array**

Return cosine of argument. Result is in radians.

## cos\_deg

**Type** real/complex array **Description Compulsory** Yes **Default**

### **Return type: real/complex array**

Return cosine of argument. Result is in degrees.

CreateShortcut

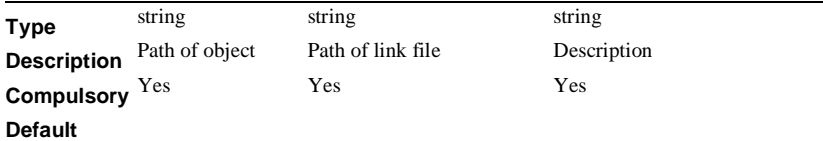

#### **Return type: string**

This function is only available on the Windows platform.

Create a 'shortcut' to a file or directory.

### **Argument 1**

Path of file or directory which shortcut will point to

#### **Argument 2**

Path of shortcut itself.

#### **Argument 3**

Description of shortcut

#### **Return Value**

'Success' or 'Fail'

### Date

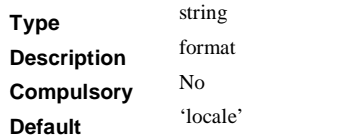

## **Return type: string**

Returns the current date in the format specified.

#### **Argument 1**

May be 'iso' or 'locale'. When set to 'locale' the date is returned in a format specified by system settings. When set to 'iso' the date is returned in a format complying with ISO8601 which is YYYY-MM-DD where YYYY is the year, MM is the month of the year (between 01 and 12), and DD is the day of the month between 01 and 31.

dB

### **Arguments:**

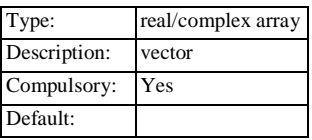

### **Return type: real/complex array**

Returns 20\*log10(mag(argument))

## DefineCurveDialog

## **Arguments:**

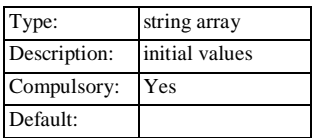

## **Return type: string array**

Opens the following dialog box to define a curve for plotting

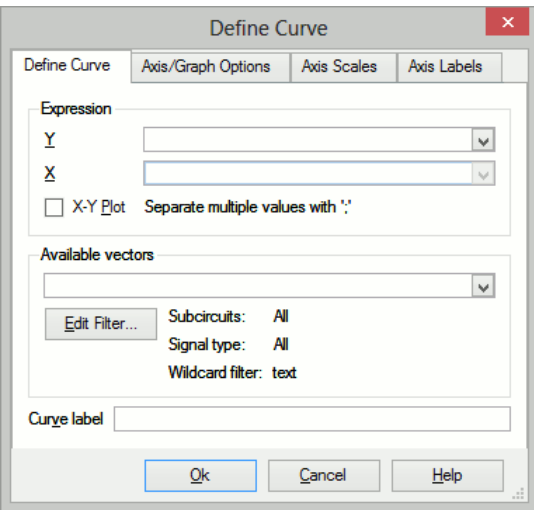

The argument is a string array of length 25 which defines how the various controls are initialised. This array has the same format for EditAxisDialog. Not all the elements are relevant to this function. The following table describes the elements that are used.

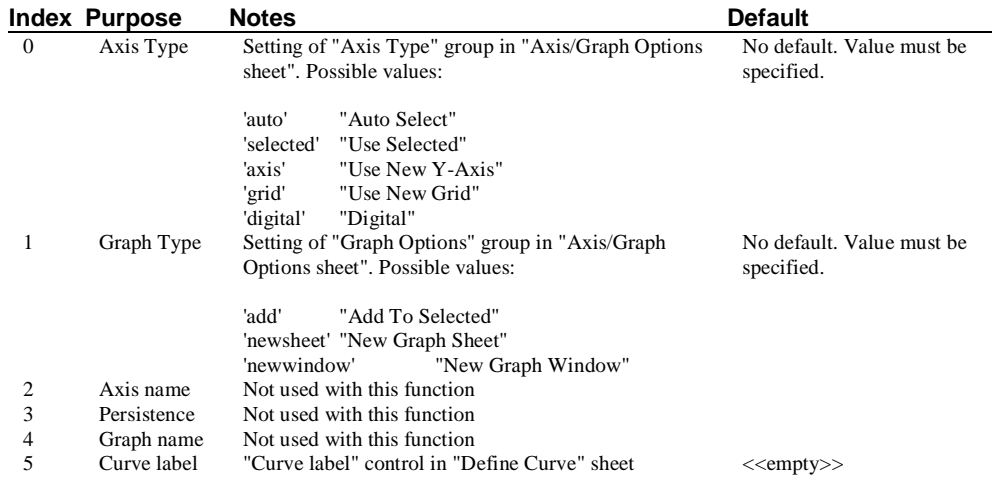

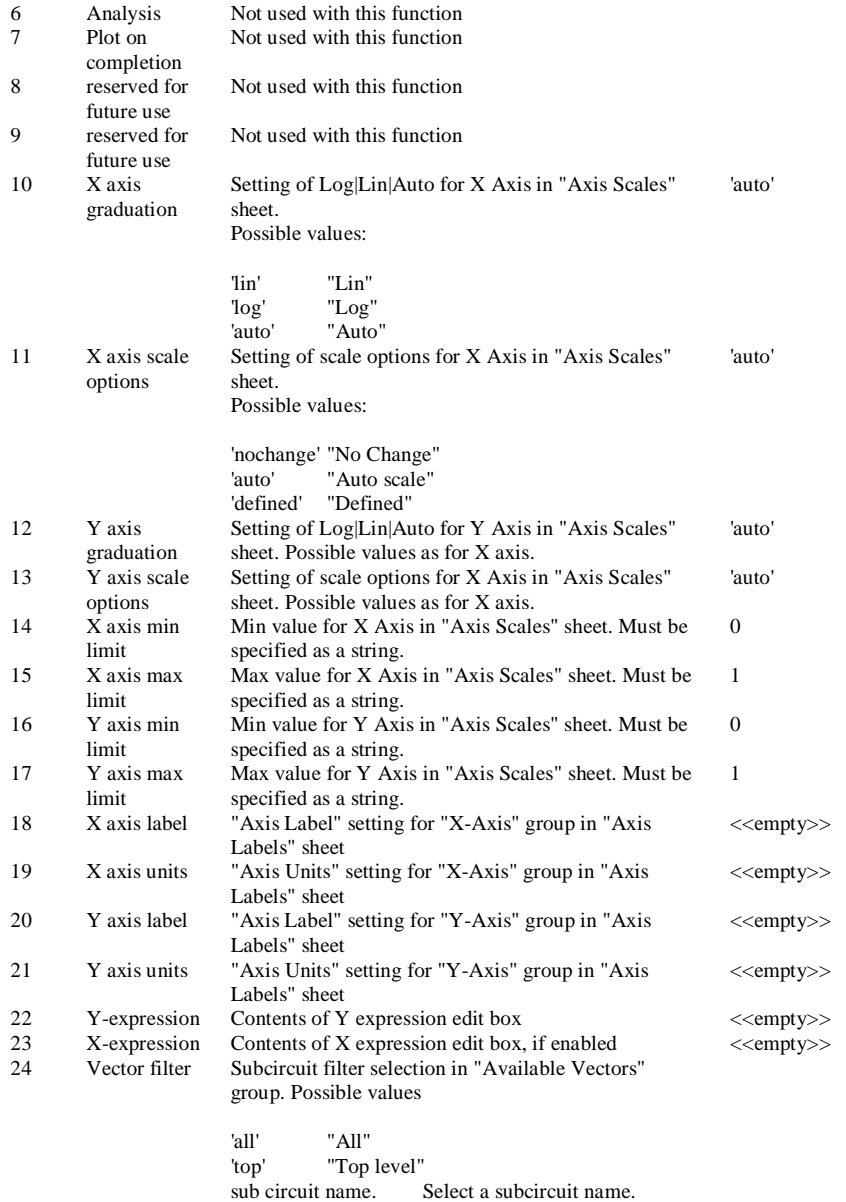

The available vectors list box is initialised with the names of vectors in the current group.

The function returns a string array with the same format as the argument. If the user selects "Cancel" the function returns an empty vector.

## **DescendDirectories**

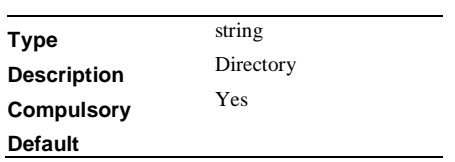

## **Return type: string array**

Returns all directories under the specified directory. DescendDirectories recurses through all sub-directories including those pointed to by symbolic links. DescendDirectories only returns directory names. It does not return files. Use the ListDirectory function to return the files in a directory.

diff

#### **Arguments:**

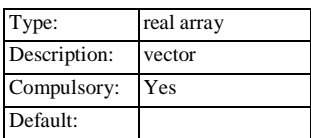

#### **Return type: real array**

Returns the derivative of the argument with respect to its reference. If the argument has no reference the function returns the derivative with respect to the argument's index - in effect a vector containing the difference between successive values in the argument. For details on references see "Vector References".

### EditAxisDialog

### **Arguments:**

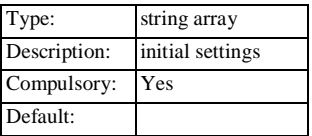

### **Return type: string array**

Opens the following dialog box used to edit graph axes

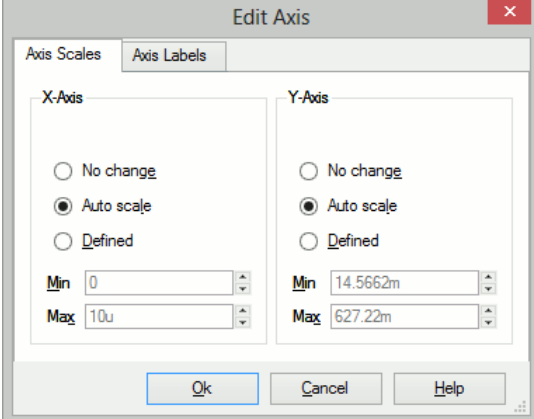

The argument is a string array of length 25 which defines how the various controls are initialised. This array has the same format for DefineCurveDialog. Not all the elements are relevant to this function. The following table describes the elements that are used.

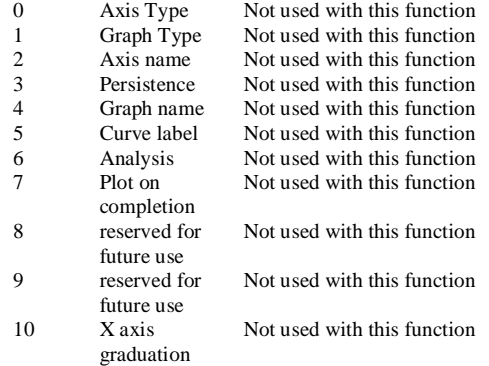

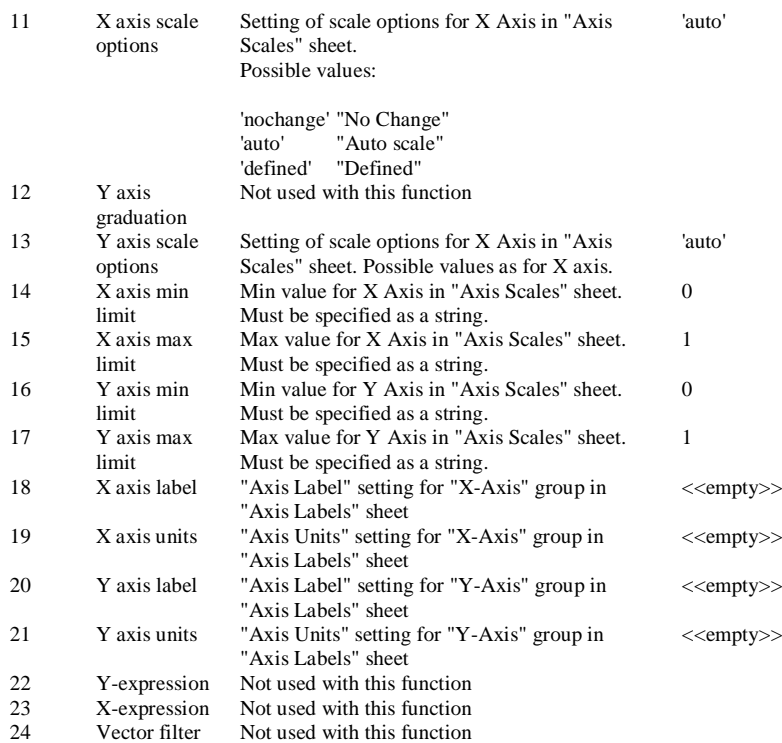

The function returns a string array with the same format as the argument. If the user selects "Cancel" the function returns an empty vector.

## EditCrosshairDimensionDialog

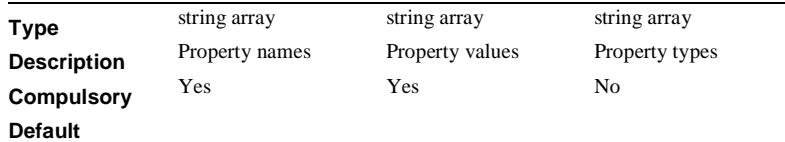

#### **Return type:string array**

Opens a dialog intended for editing the characteristics of cursor crosshair dimensions.

The Properties sheet behaves in the same way as the EditObjectPropertiesDialog and is initialised by the function's arguments. The Edit sheet allows the edit and display of certain properties as defined in the following table:

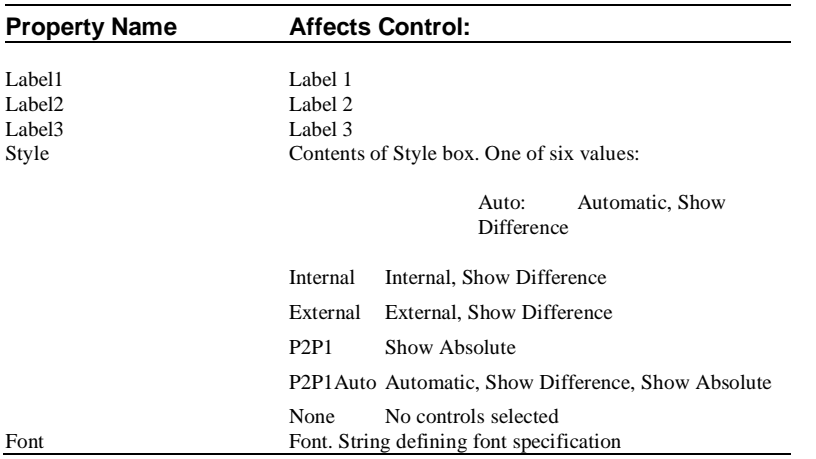

If any of the controls in the **Edit** sheet are changed, the corresponding property values in the **Properties** sheet will reflect those changes and vice-versa.

#### EditCurveMarkerDialog

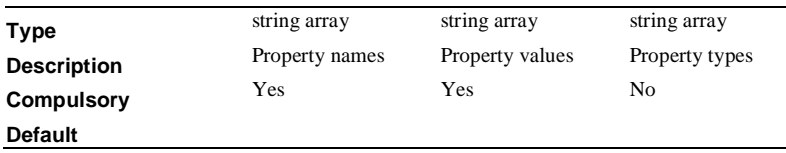

#### **Return type:string array**

Opens a dialog intended for editing the characteristics of curve markers.

The Properties sheet behaves in the same way as the EditObjectPropertiesDialog and is initialised by the functions arguments. The Edit sheet allows the edit and display of certain properties as defined in the following table:

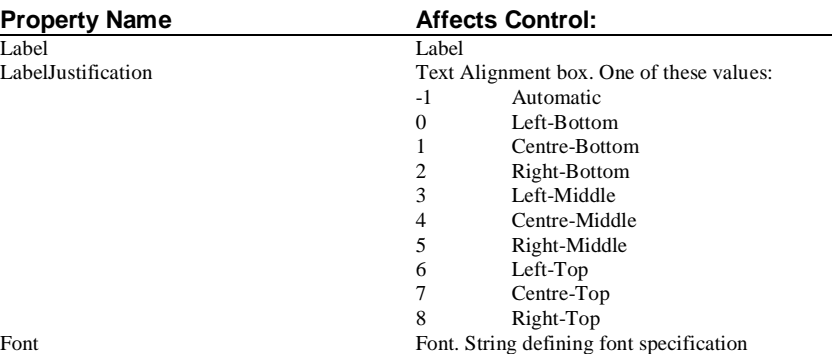

If any of the controls in the Edit sheet are changed, the corresponding property values in the Properties sheet will reflect those changes and vice-versa.

### EditDeviceDialog

#### **Arguments:**

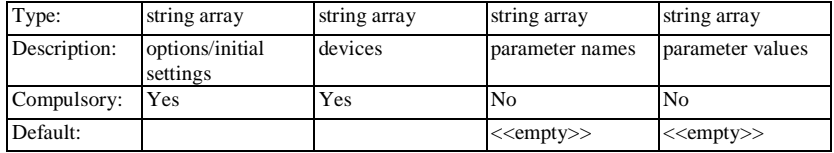

## **Return type: string array**

Opens the following dialog box used to select a device and optionally specify its parameters.

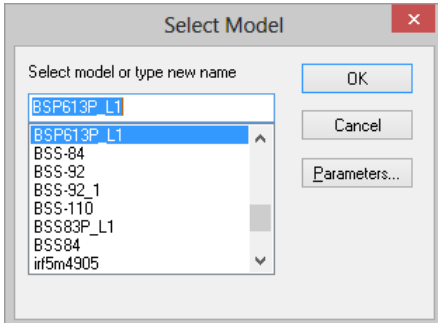

#### **Argument 1**

Defines options and initial settings as follows:

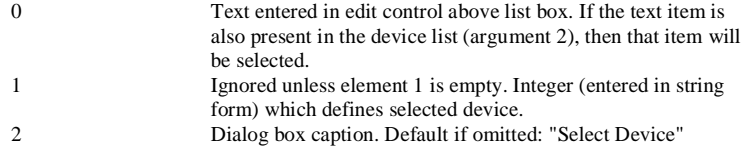

3 Message at the top of the dialog box. . Default if omitted: "Select Device"

### **Argument 2**

String array defining the list of devices.

## **Argument 3**

String array defining list of parameter names. See argument 4.

#### **Argument 4**

String array defining list of parameter values. If arguments 3 and 4 are supplied the "Parameters..." button will be visible. This button opens another dialog box that provides the facility to edit these parameters' values.

#### **Return value**

The function returns a string array in the following form

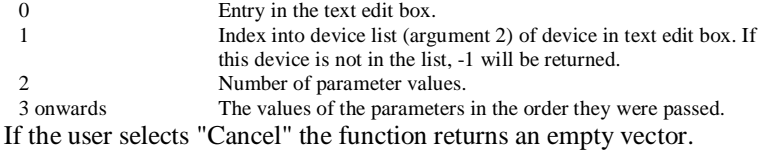

#### EditFreeTextDialog

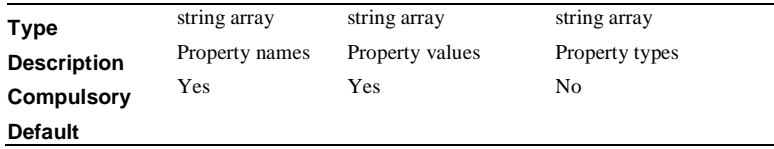

#### **Return type: string array**

This function is almost identical to the EditCurveMarkerDialog functions except for some changes to the aesthetics of the dialog box.

## EditGraphTextBoxDialog

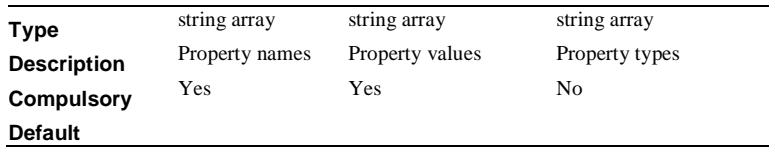

#### **Return type: string array**

Opens a dialog intended for editing the characteristics of text box objects for graphs.

The Properties sheet behaves in the same way as EditObjectPropertiesDialog and is initialised by the function's arguments. The Edit sheet shown above allows the edit and display of certain properties as defined in the following table:

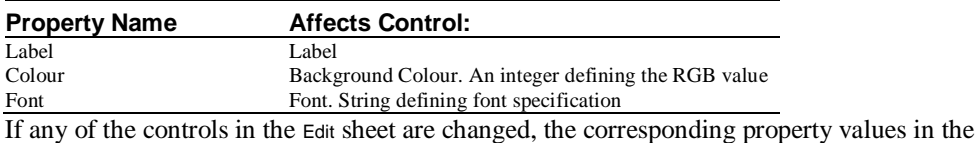

Properties sheet will reflect those changes and vice-versa.

## EditLegendBoxDialog

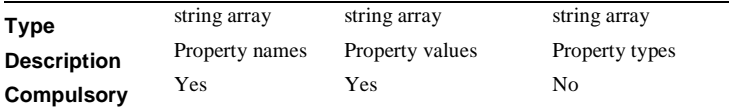

#### **Default**

#### **Return type: string array**

This function is virtually identical to EditGraphTextBoxDialog above except for a different caption.

#### **EditSelect**

### **Arguments:**

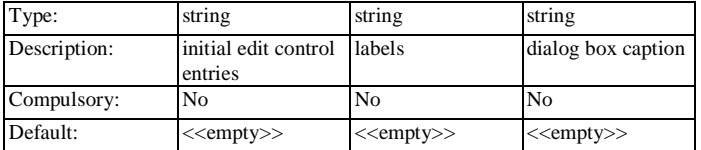

#### **Return type: string array**

Opens a dialog box containing up to 6 *edit controls* allowing the user to enter text values. The number of edit controls is the smaller of the lengths of arguments 1 and 2. If no arguments are given, 6 controls will be displayed with blank labels. Function returns string vectors containing user entries for each control. If cancel is selected, a single empty string is returned.

### **Example**

The following dialog box will be displayed on a call to

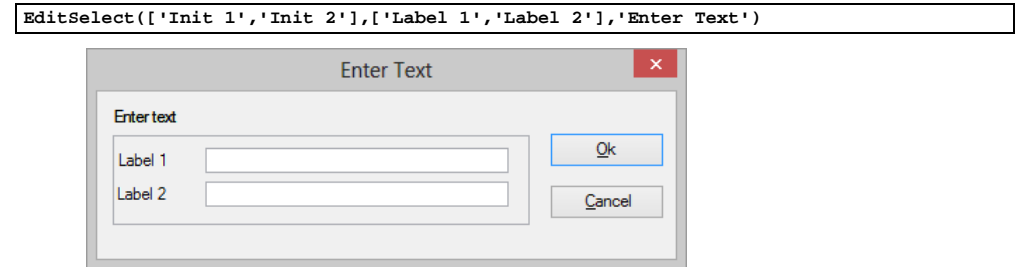

### **See Also**

BoolSelect

RadioSelect

ValueDialog

**EnterTextDialog** 

### **Arguments:**

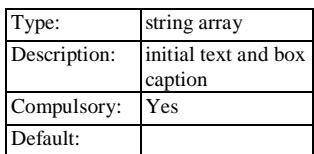

### **Return type: string array**

Opens the following, allowing the user to enter lines of text.

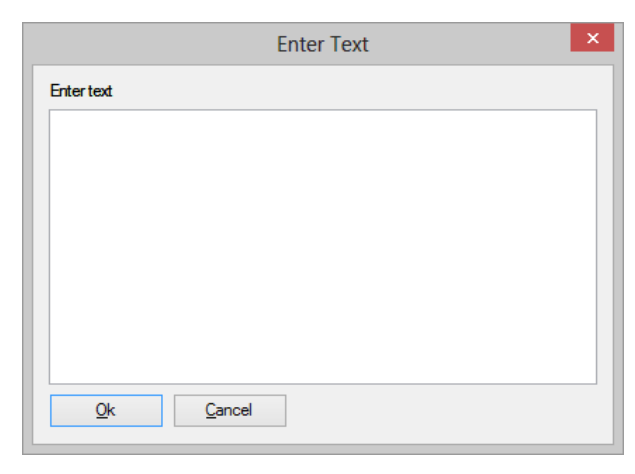

The argument specifies the initial text and the dialog box's caption as follows:

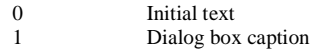

The function returns the text entered by the user.

### Execute

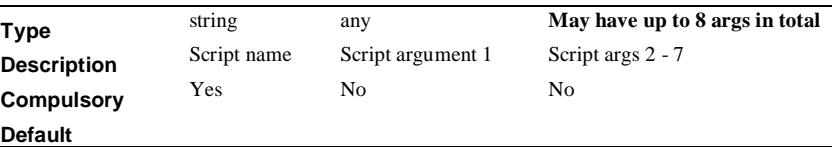

### **Return type: Depends on called script**

Function calls the script defined in arg 1 and passes it the arguments supplied in arg 2- 8. The function's returned value is the script's first argument passed by reference.

The Execute function is used internally to implement user functions that are registered with the RegisterUserFunction command.

#### ExistDir

### **Arguments:**

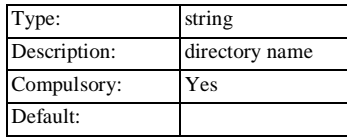

#### **Return type: real**

Function returns a real scalar with one of three values:

- 0 Directory does not exist<br>1 Directory exists but with
- Directory exists but with no write privilege
- 2 Directory exists with write privilege

## **ExistFunction**

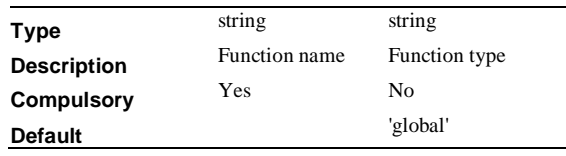

## **Return type: real**

Returns TRUE or FALSE depending on whether specified function exists.

#### **Argument 1**

Function name.

### **Argument 2**

Either 'global' or 'script'. If 'global', arg 1 is assumed to be the name of a built in function. If 'script' arg 1 is assumed to be a function defined as a script and installed using the RegisterUserFunction.

User defined compiled functions linked in as a DLL/shared library are treated as 'global'.

## ExistVec

#### **Arguments:**

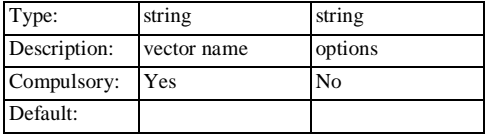

#### **Return type: real**

Returns TRUE (1) if the specified vector exists otherwise returns FALSE (0). If the second argument is 'GlobalLocal', only the global and local groups are searched for the vector otherwise the current group is also searched. See Accessing Simulation Data for details on groups.

EXP

#### **Arguments:**

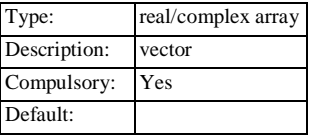

#### **Return type: real/complex array**

Returns e raised to the power of argument. If the argument is greater than 709.016, an overflow error occurs.

#### FFT

#### **Arguments:**

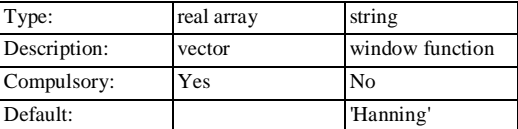

#### **Return type: complex array**

Performs a **Fast Fourier Transform** on supplied vector. The number of points used is the next binary power higher than the length of argument1. Excess points are zero-filled. Window used may be 'Hanning' (default) or 'None'.

User's should note that using this function applied to raw transient analysis data will not produce meaningful results as the values are unevenly spaced. If you apply this function to simulation data, you must either specify that the simulator outputs at fixed intervals (select the **Output at interval** option in the Pulsonix Schematics **Simulation Parameters...** dialog box) or you must interpolate the results using the **Interp** function (The FFT plotting menu items run a script which interpolate the data if it detects that the results are unevenly spaced. Use of these menus does not require special consideration by the user.)

The **fft** function described here never directly interpolates. Interpolation may be provided as a separate function (**Interp**) if required.

Note that much better results are obtained if the original data is genuinely evenly spaced and not interpolated. If the fixed interval option is specified for transient analysis, the simulator will actually perform an analysis at the evenly spaced points and good FFT results can be obtained. This is not the case with most other SPICE products which interpolate. Interpolation, introduces errors into FFT results especially at frequencies far removed from fundamental components.

Further information on FFT's can be found in the Pulsonix Spice User's manual.

## Field

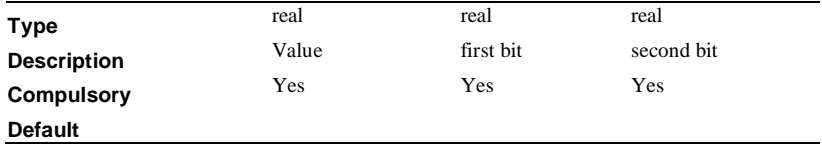

#### **Return type: real**

Function provides bit access to integers. Returns the decimal value of a binary number composed from the binary representation of argument 1 between the bit numbers defined in arguments 2 and 3. E.g.:

Field $(100, 1, 3) = 2$ 

 $100$  (decimal) =  $1100100$  (binary)

**bits 1 to 3 (from right i.e. least significant) = 010 (binary) = 2**

Field is useful for cracking the individual bits used for symbol attribute flags.

#### FindModel

#### **Arguments:**

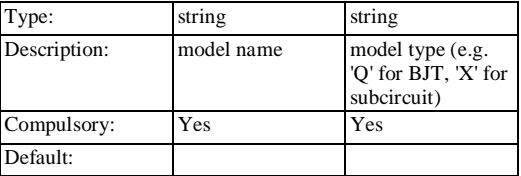

#### **Return type: string array**

Returns string array of length 2 holding the file name and line number of the definition of the specified model.

### FIR

## **Arguments:**

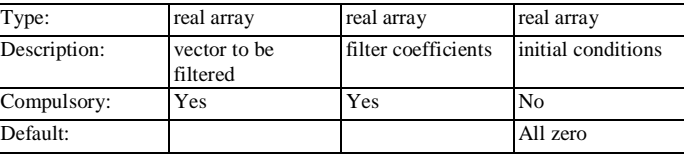

### **Return type: real array**

Performs "Finite Impulse Response" digital filtering on supplied vector. This function performs the operation:

$$
\textbf{y}_\text{n} = \textbf{x}_\text{n}
$$
 .  $\textbf{c}_\text{0} + \textbf{x}_\text{n-1}$  .  $\textbf{c}_\text{1} + \textbf{x}_\text{n-2}$  .  $\textbf{c}_\text{2}$  ...

Where:

x is the input vector (argument 1)

c is the coefficient vector (argument 2)

y is the result (returned value)

The third argument provide the "history" of x i.e.  $x_1, x_2$  etc. as required.

The operation of this function (and also the **IIR** function) is simple but its application can be the subject of several volumes! Below is the simple case of a four sample rolling average. In principle an almost unlimited range of FIR filtering operations may be performed using this function. Any text on Digital Signal Processing will provide further details.

User's should note that using this function applied to raw transient analysis data will not produce meaningful results as the values are unevenly spaced. If you apply this function to simulation data, you must either specify that the simulator outputs at fixed intervals (select the **Output at interval** option in the Pulsonix Schematics **Simulator Parameters...** dialog box) or you must interpolate the results using the **Interp** function.

#### **Example**

Suppose a vector VOUT exist in the current group (simulation results). The following will plot VOUT with a 4 sample rolling average applied

**Plot FIR(vout, [0.25, 0.25, 0.25, 0.25])**

Alternatively, the following does the same

**Plot FIR(vout, 0.25\*unitvec(4))**

Floor

#### **Arguments:**

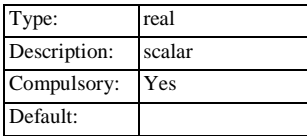

#### **Return type: real**

Returns the argument truncated to the next lowest integer. Examples

 $Floor(3.45) = 3$ 

**Floor(7.89) = 7 Floor(-3.45) = -4**

#### FormatNumber

#### **Arguments:**

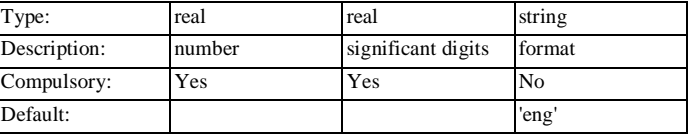

### **Return type: real**

Formats a real value and returns a string representation of it. Argument 2 is the number of significant digits and argument 3 specify what format to use. The options are:

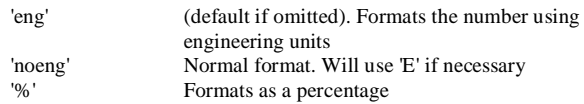

## Fourier

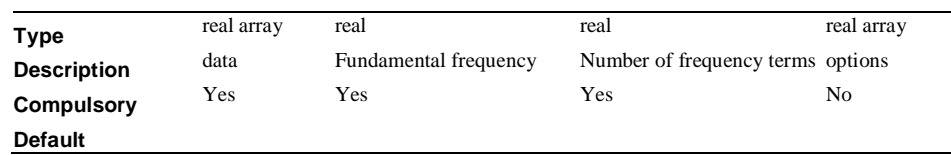

#### **Return type: complex array**

Calculates the fourier spectrum of the data in argument 1. The function uses the 'Continuous Fourier' technique which numerically integrates the Fourier integral. Because this technique does not require the input data to be sampled at evenly spaced points, it doesn't suffer from frequency aliasing. This is the main drawback of the more commonly used FFT (Fast Fourier Transform) algorithm. However, the Continuous Fourier algorithm is much slower then the FFT, sometimes dramatically so.

#### **Argument 1**

The input data. This is expected to possess a reference i.e. x-values

#### **Argument 2**

Specifies the fundamental frequency. All terms calculated will be an integral multiple of this.

### **Argument 3**

Specifies the number of frequency terms to be calculated.

#### **Argument 4**

This is optional and can be a 1 or 2 element array. The first element is the first frequency to be calculated expressed as a multiple of the fundamental. The default value is 0 i.e. the DC term is calculated first. The second element is the integration order used and may be 1 or 2.

#### **Return Value**

The result of the calculation and will be a complex array with length equal to argument 3.

#### FourierOptionsDialog

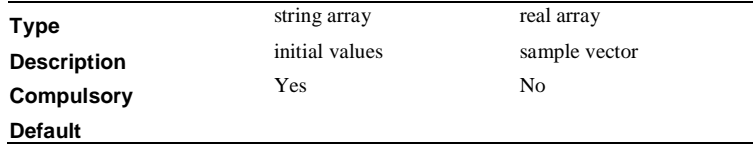

## **Return type: string array**

Same as DefineFourierDialog except that only the Fourier sheet is displayed. The remaining tabbed sheets are hidden.

## FourierWindow

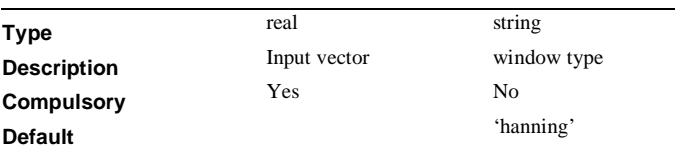

**Return type: real array**

Returns the input vector multiplied by one of a selection of 4 window functions. This is intended to be used with a Fourier transform algorithm.

### **Argument 1**

Input vector

#### **Argument 2**

Window type. One of:

'hanning'

'hamming'

'blackman'

'rectangular'

## **FullPath**

### **Arguments:**

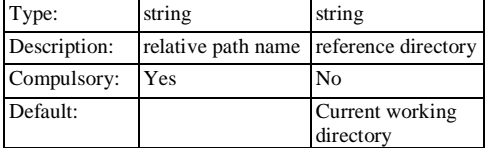

### **Return type: real**

Returns the full path name of the specified relative path and reference directory.

#### **Examples**

```
FullPath('amplifier.net', 'c:\simulation\circuits') =
c:\simulation\circuits\amplifier.net
FullPath('..\amplifier.net', 'c:\simulation\circuits') =
c:\simulation\amplifier.net
```
#### **See also**

RelativePath

SplitPath

#### GenPrintDialog

#### **Arguments:**

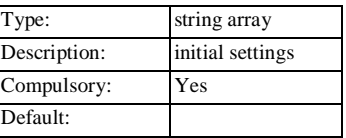

## **Return type: string array**

Opens the following dialog box used to define print settings

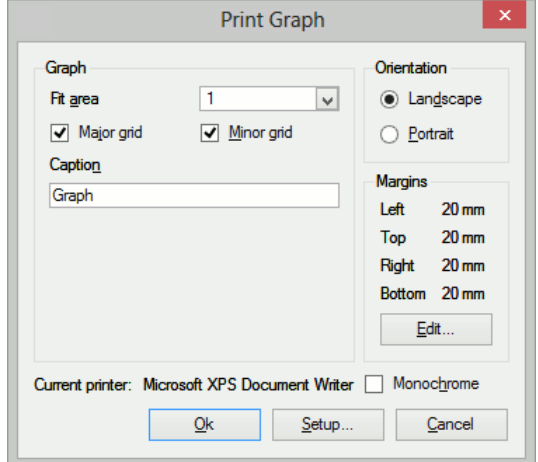

The arguments is a string array of length 13 and defines the initial settings of the dialog box as follows:

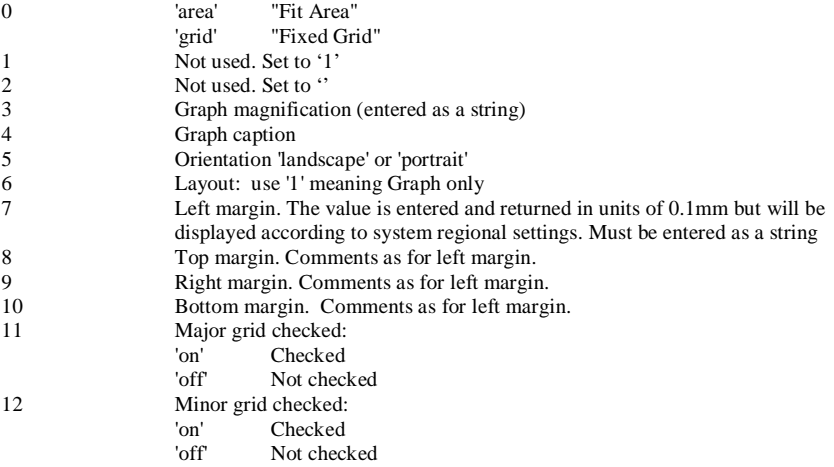

The function returns a string array with the same format as the argument and assigned with the user's settings. If the user selects "Cancel" the function returns an empty vector.

## **GetAllCurves**

## **No Arguments**

### **Return type: string array**

Returns an array listing id's for all curves on currently selected graph. All curves are referred to by a unique value that is the "id". Some functions and command require a curve id as an argument.

## GetAllYAxes

#### **No Arguments**

### **Return type: string array**

Returns an array listing all y axis id's for currently selected graph. All graph axes have a unique "id" which may be used with some other commands and functions.

#### GetAnalysisInfo

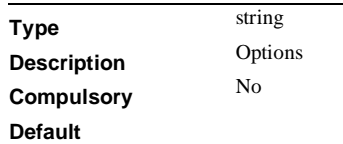

#### **Return type: string array**

Returns the parameters of the most recent analysis performed by the simulator. The parameters are returned in the form of a string array. If argument 1 is set to 'name' the function will return the names of each parameter.

The following sample shows how to obtain a the stop time of a transient analysis:

let stopIdx = Search(GetAnalysisInfo('name'), 'tstop')

Let stopTime = Val(info[stopIdx])

The following table shows the parameter names currently available for each analysis type:

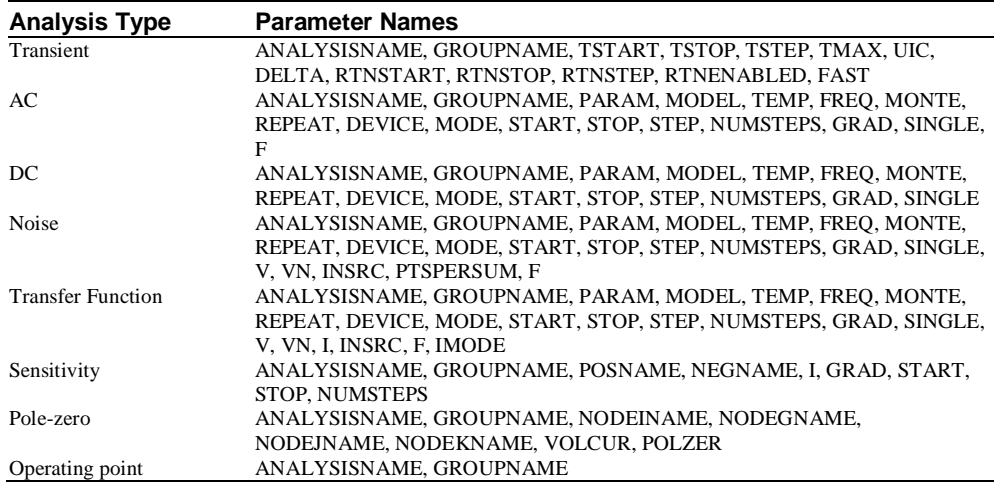

## **GetAxisCurves**

### **Arguments:**

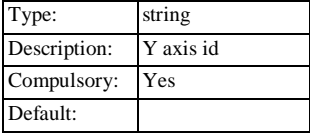

### **Return type: string array**

Returns an array listing all curve id's for specified y-axis. All curves are referred to by a unique value that is the "id". Some functions and command require a curve id as an argument.

### **GetAxisLimits**

#### **Arguments:**

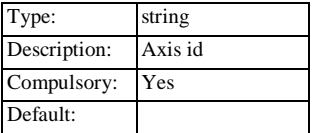

### **Return type: string array**

Returns array of length 3 providing limits info for specified axis as follows:

- 0 Minimum limit
- 1 Maximum limit<br>2 Axis scale type
- Axis scale type  $0 =$  linear,  $1 =$  logarithmic
- 3 Fixed or auto.  $0 =$  fixed,  $1 =$  auto

## GetAxisType

#### **Arguments:**

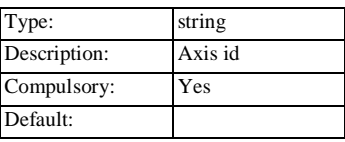

### **Return type: string array**

Returns string specifying type of axis. Possible values are:

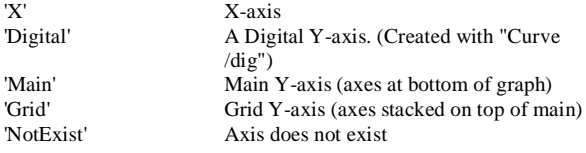

### GetAxisUnits

#### **Arguments:**

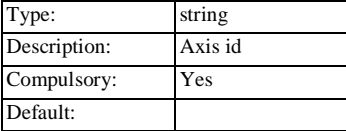

#### **Return type: string array**

Returns physical units of axis. See **Units** function for list of possible values.

## **GetColours**

#### **No arguments**

### **Return type: string array**

Returns the names of all objects in the program whose colour may be edited. The function is usually used in conjunction the GetColourSpec function, the SelectColourDialog function and the EditColour command.

### **GetColourSpec**

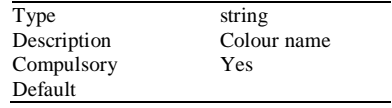

## **Return type: string**

Returns the current colour specification for the object whose name is passed to argument 1. Valid object names can be obtained from the GetColours function. The return value may be used to initialise the SelectColourDialog which allows the user to define a new colour.

The return value represents the colour of the object as a single integer which can be decoded into its RGB components. However, this value should not be used directly as its format may change in future versions of the product.

If the object name passed is not recognised the function will return the representation for the colour black.

#### **GetConfigLoc**

#### **No arguments**

#### **Return type: string array**

Returns the location of the application's configuration settings. In versions prior to version 2, this would be in one of the following forms:REG;*registry\_root\_pathname*

OR

#### PATH;*inifile\_pathname*

If the first form is returned, the settings are stored in the registry the path being HKEY\_CURRENT\_USER\*registry\_root\_pathname*

If the second form is returned the settings are stored in a file with full path equal to *inifile\_pathname*.

From version 2, the registry is no longer used for storing settings, so only the second of the two forms will ever be returned.

The return value from GetConfigLoc can be used directly as the value of the /config\_location switch at the simulator (SIM.EXE) command line. See the "Running the Simulator" chapter in the *Simulator Reference Manual* for more details.

#### GetConvergenceInfo

#### **No arguments**

#### **Return type: string array**

Returns a string array providing convergence information about the most recent run. Each element of the array is a list of values separated by semi-colons. The output may be pasted into a spreadsheet program that has been set up to interpret a semicolon as a column separator. The first element of the array lists the names for each column and therefore provides a heading. The following headings are currently in use:

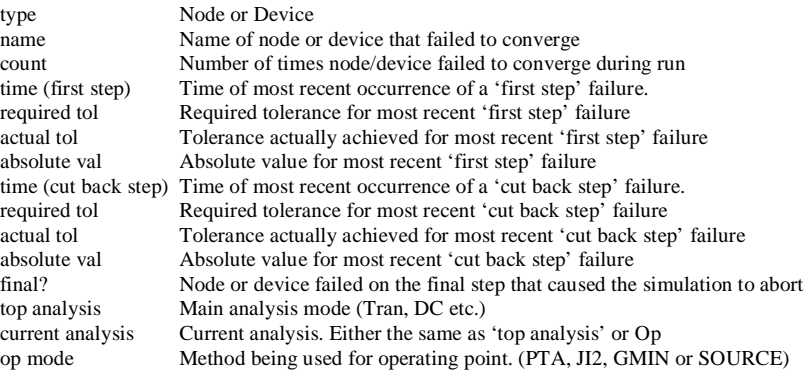

A *first step* failure is a failure that occurred at the first attempt at a time step after a previously successful step. If a time point fails, the time step is cut back and further iterations are made. Failures on steps that have been cut back are referred to in the above table as *cut back steps*. Quite often the nodes or devices that fail on a *cut back step* are quite different from the nodes or devices that fail on a *first step*. The root cause of a convergence failure will usually be at the nodes or devices that fail on a *first step*.

It is quite difficult to interpret the information provided by this function. The 'where' script performs a simple analysis and sometimes displays the nodes or devices most likely to be the cause.

## **GetCurDir**

## **No Arguments**

### **Return type: string**

Returns current working directory.

### **GetCurrentGraph**

#### **No arguments**

### **Return type: string**

Returns id of the currently selected graph. Returns '-1' if no graphs are open. The id can be used in a number of functions that return information about graphs or graph objects generally.

### **GetCursorCurve**

### **No arguments**

### **Return type: string**

Returns a string array of length 3 providing information on the curve attached to the measurement cursor. Returns an empty vector if cursors not enabled.

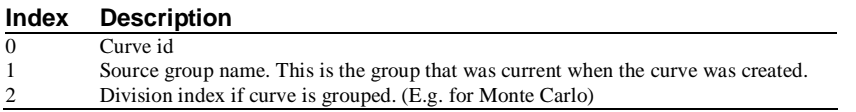

## **GetCurveAxis**

### **Arguments:**

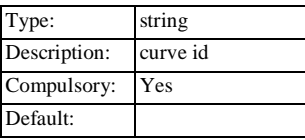

### **Return type: string**

## GetCurveName

**Arguments:**

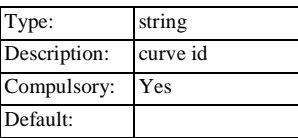

#### **Return type: string**

Returns name of specified curve

#### **GetCurves**

#### **No Arguments**

#### **Return type: string array**

Returns an array of curve names (as displayed on the graph legend) for the current graph.

## GetCurveVector

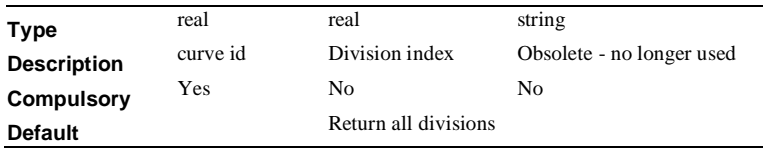

#### **Return type: real array**

Returns the data for a curve.

For a single curve (i.e. not a group of curves as created from a Monte Carlo plot) only the first argument is required and this specifies the curve's id.

If the curve id refers to a group of curves created by a multi-step run, then the second argument may be used to identify a single curve within the group. The data for the complete curve set is arranged as a *Multi Division Vector*. The second argument specifies the division index. If absent the entire vector is returned

Note that the arguments to this function for version 4 and later have changed from earlier versions.

#### **GetDatumCurve**

#### **No arguments**

#### **Return type: string array**

Returns a string array of length 3 providing information on the curve attached to the reference cursor.

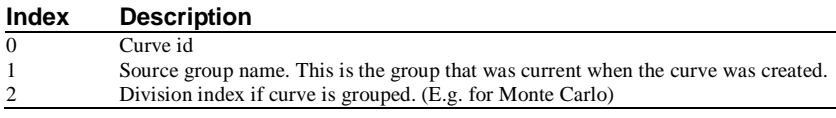

#### GetDeviceDefinition

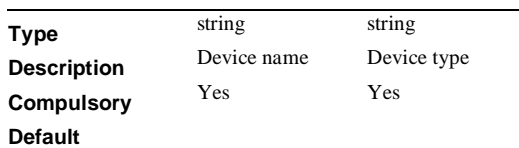

#### **Return type: string array**

Searches for the specified device model in the global library and returns the text of the model definition. If the device is defined using a .MODEL control, the result will have a single element containing the whole definition. If the device is defined using a subcircuit then the result will be a string array with a single element for each line in the subcircuit definition.

#### **Argument 1**

The model/subcircuit name. E.g. 'Q2N2222' or 'TL072'

#### **Argument 2**

The type of the device. This may be either the device letter e.g. 'Q' for a BJT, or the model type name e.g. 'npn'. A list of device letters is given in the *Simulator Reference manual* in the "Running the Simulator" chapter.

If the device is a subcircuit, use the letter 'X'.

## GetDeviceInfo

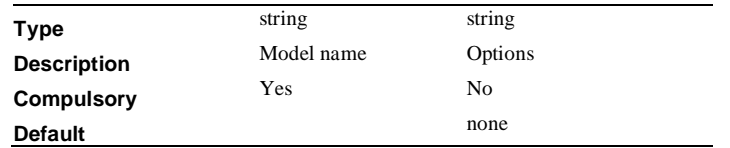

### **Return type: string array**

Returns information about the specified simulator device.

#### **Argument 1**

Internal device name as returned by the GetModelType or GetInternalDeviceName function. This is not the same as the type name used in the .MODEL control but a name that is used internally by the simulator. For example, the internal device name for a LEVEL 1 MOSFET is 'MOS1'.

Optionally the device letter may be specified if arg2 = 'letter'. However, the function will not return such precise information if this option is used. For example, the LEVEL value will not be known and so -1 will be returned. Also the minimum and maximum number of terminals will reflect all devices that use that device letter and not just one specific device. E.g. the 'BJT' device defines the standard SPICE Gummel-Poon transistor which can have 3 or 4 terminals. But the 'q' letter can also specify VBIC\_Thermal devices which can have 5 terminals.

#### **Argument 2**

Options, currently only one. If this is set to 'letter', a single letter should be specified for argument 1. This is the device letter as used in the netlist, e.g. 'Q' for a BJT, 'R' for a resistor. See notes above concerning specifying using the device letter.

#### **Return Value**

Result is a 6 element array. Each element is defined as follows:

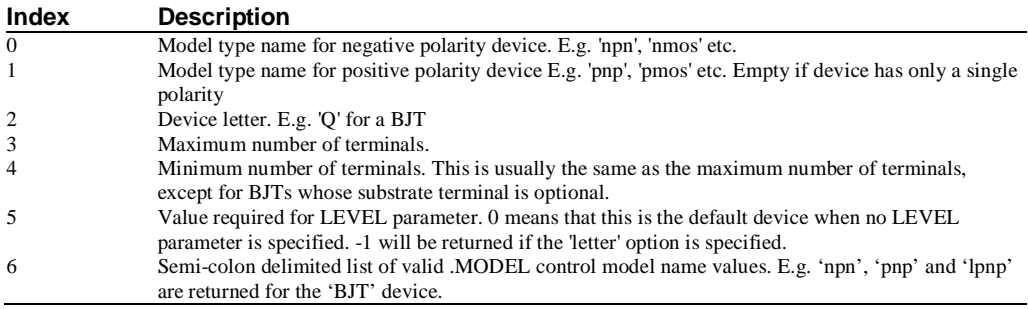

#### GetDeviceParameterName

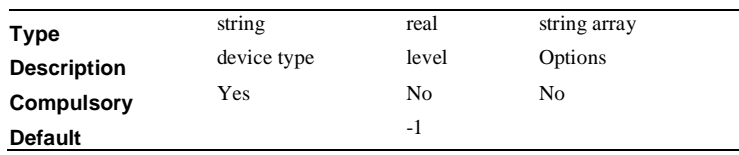

**Return type: string array**

Returns string array containing all device parameter names for the specified simulator model type.

### **Argument 1**

Device type specified using its *SPICE letter* e.g. 'Q' for a BJT, 'M' for a MOSFET etc.

#### **Argument 2**

Model level if relevant. If omitted or set to -1, the default level for that type of device will be used.

#### Argu**me**nt 3

String array of length up to 2. May contain one or both of 'useInternalName' and 'readback'. If 'useInternalName', then argument 1 must specify the device's internal name. This is returned by GetInternalDeviceName. Argument 2 is ignored in this case.

If 'readback' is specified, the function returns names of 'read back' parameters. Read back parameters aren't writeable but return information about a device's operating characteristics. For example, most MOS devices have 'vdsat' read back parameter that returns the saturation voltage. This function only returns the names of read back parameters. To find their values, use GetInstanceParamValues.

#### **Return value**

String array of length determined by the number of parameters the device has. Each element contains the name of a single parameter. To find the values for the parameters use GetInstanceParamValues.

### **Example**

The following:

Show GetDeviceParameterNames('M')

#### returns:

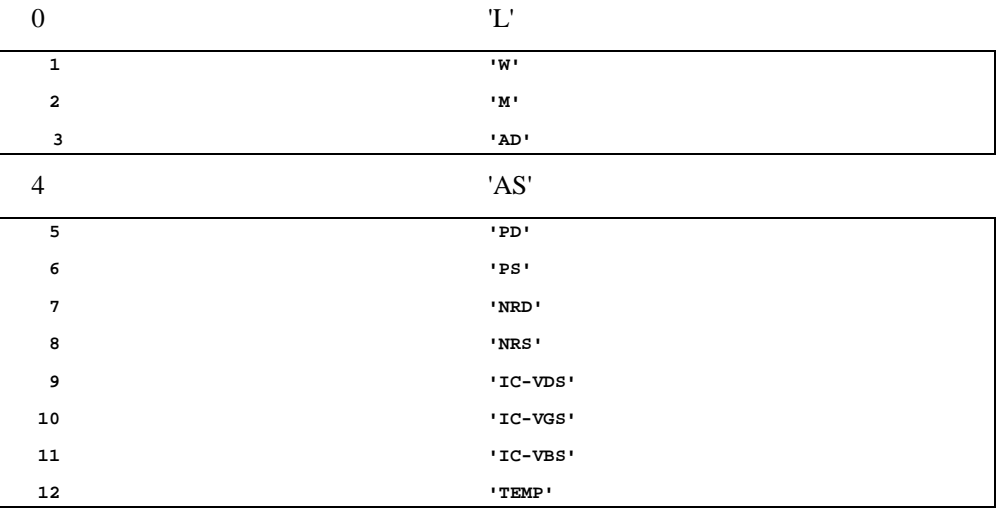

#### **GetDriveType**

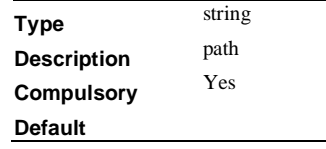

### **Return type: string**

Determines the type of drive or file system of the specified path. Returns one of the following values:

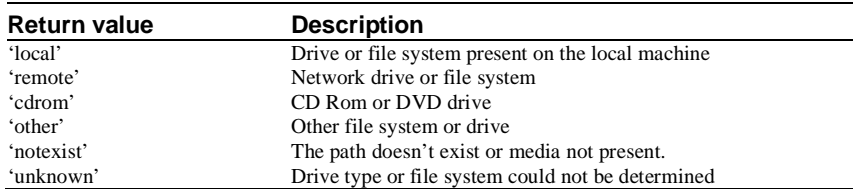

### GetEnvVar

### **Arguments:**

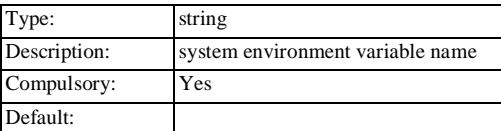

#### **Return type: string**

Returns the value of a system environment variable.

### **GetFile**

#### **Arguments:**

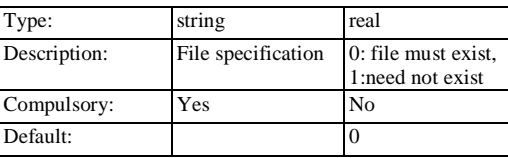

#### **Return type: string**

Opens "Open File" dialog box. Return value is full pathname of file selected by user. If user cancels operation, function returns an empty string. Argument to function supplies description of files and default extension. These two items are separated by '\'. E.g. getfile('Schematic Files\sch') .

This function has now been superseded by the function **GetUserFile** which is more flexible.

## **GetFileCd**

#### **Arguments:**

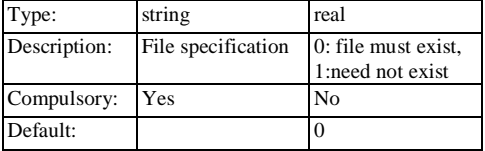

## **Return type: string**

Opens "Open File" dialog box. Return value is full pathname of file selected by user. Current directory is changed to directory holding selected file. If user cancels operation, function returns an empty string. Argument to function supplies description of files and default extension. These two items are separated by '\'. E.g. getfilecd('Text Files\txt').

This function has now been superseded by the function **GetUserFile** which is more flexible.

## GetFileExtensions

### **Arguments:**

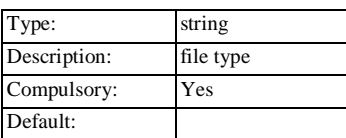

#### **Return type: string array**

Returns a string array containing all valid extensions (without prefixed '.') for the given file type. The extension returned in the first element is the default. File extensions can be changed in the general options dialog box (**File|Options|General...**) and are stored in a number of option variables. These are listed in the following table.

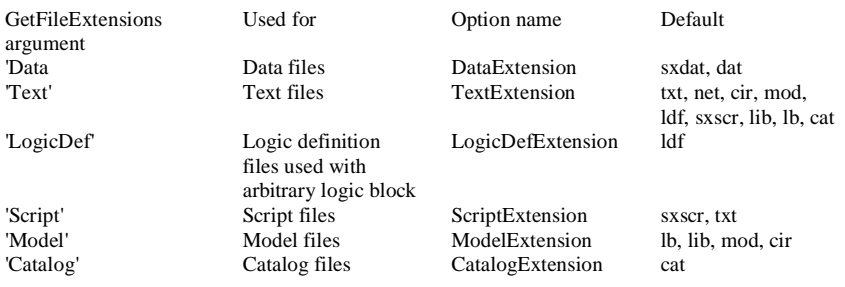

#### **GetFileSave**

#### **Arguments:**

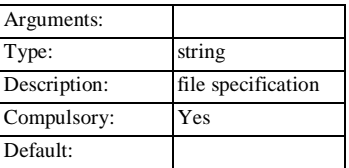

#### **Return type: string**

Opens "Save File" dialog box. Return value is full pathname of file selected by user. If user cancels operation, function returns an empty string. Argument to function supplies description of files and default extension. These two items are separated by '\'. E.g. getfile('Text Files\txt') . User will be warned if an existing file is selected.

This function has now been superseded by the function **GetUserFile** which is more flexible.

### **GetFonts**

#### **No arguments**

#### **Return type: string array**

Returns the names of all objects in the program whose font may be edited. The function is usually used in conjunction the function GetFontSpec, the function SelectFontDialog and the command EditFont.

#### **GetFontSpec**

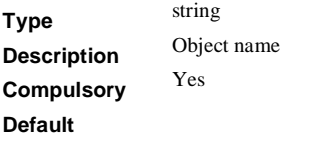

#### **Return type: string**

Returns the current font specification for the object whose name is passed to argument 1. Valid object names can be obtained from the GetFonts function. The return value may be used to initialise the SelectFontDialog which allows the user to define a new font.

The return value represents the font of the object as a string consisting of a number of values separated by semi-colons. The values define the font in terms of its type face, size, style and other characteristics. However, these values should not be used directly as the format of the string may change in future versions of the product. The return value should be used only as an argument to functions or commands that accept a font definition. E.g. The SelectFontDialog function and EditFont command.

If the object name passed is not recognised the function will return the definition for the default font.

## **GetGraphObjects**

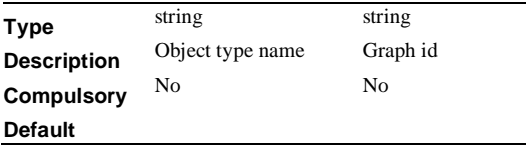

#### **Return type: string array**

Returns a list of IDs for the graph objects defined by the optional arguments as follows:

If no arguments are specified, the IDs for all graph objects are returned.

If the first argument is specified, all objects of the defined type will be returned

If both arguments are specified, all objects of the defined type and located on the specified graph will be returned.

If the type name is invalid, or if the graph id specified in arg 2 is invalid or if there are no graphs open, the function will return an empty vector.

### GetGraphObjPropNames

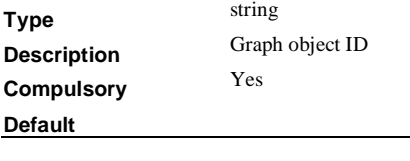

## **Return type: string array**

Returns the valid property names for the graph object defined by argument 1

## GetGraphObjPropValue

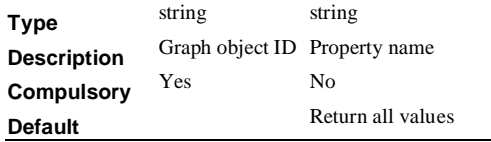

## **Return type: string array**

Returns property values for the specified object. If argument 2 is present the value of one particular property will be returned. Otherwise the function will return an array containing all property values. The order of the values corresponds to the return value of GetGraphObjPropNames.

(Note the function GetGraphObjPropValues is the same but will only accept one argument)
## **GetGraphTitle**

### **No Arguments**

### **Return type: string**

Returns title of currently selected graph.

## **GetGroupInfo**

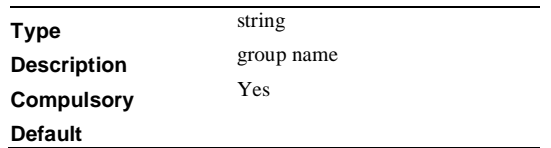

### **Return type: string array**

Returns information about a group.

### **Argument 1**

Group name for which information is required. Enter '' to obtain information on the current group.

### **Return Value**

String array of length 3 as described in the following table:

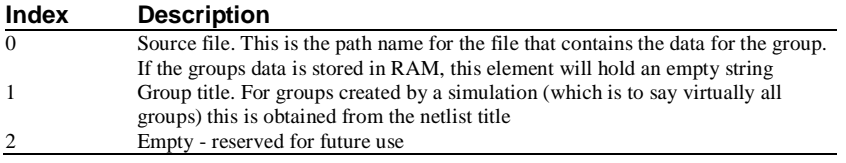

### GetGroupStepParameter

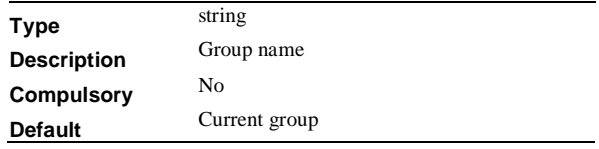

### **Return type: string**

Returns the name of the 'stepped parameter' of a multi-step run. This value is stored within the group created for the simulation run's output data. The stepped parameter is a label that identifies the parameter, device, model parameter or other quantity that is varied during a multi-step run.

## GetGroupStepVals

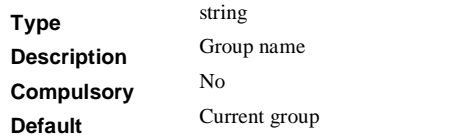

## **Return type: real array**

Returns the 'stepped values' in a multi-step run. These values are stored within the group created for the simulation run's output data. The stepped values are the values assigned to the 'stepped parameter'during a multi-step run.

#### GetInstanceParamValues

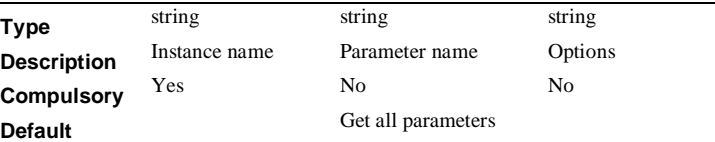

#### **Return type: string or string array**

Returns simulation instance parameter values for the device specified. This function returns the values used in the most recent simulation. If simulation has been run, or it was aborted or reset (using Reset command), then this function will return an empty vector.

If argument 3 is set to 'readback', this function will return the values for readback parameters.

#### **Argument 1**

Instance name, e.g. Q23, R3 etc. This is the name used in the netlist stripped of its dollar prefix if applicable.

### **Argument 2**

Name of parameter whose value is required. If this argument is missing or empty, then all parameters will be returned. The number and order of the parameters in this case will match the return value of parameter names from the function GetDeviceParameterNames.

#### **Argument 3**

If set to 'readback' and argument 2 is empty, this function will return the values of all read back values for the devices. 'read back' values are values calculated during a run and give useful information about a device's operating conditions. Note that the value returned will reflect the state of the device at the last simulation point. For example, if a transient run has just been performed, the values at the final time point will be given. If a small-signal analysis has been performed, the results will usually reflect the DC operating point conditions.

#### **Return Value**

If argument 2 is provided and valid, will return a single string expressing the value of the parameter. If arg 2 is missing or empty, a string array will be returned with all parameter values.

### GetInternalDeviceName

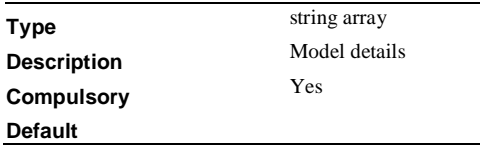

### **Return type: string**

Finds the simulator's internal device name for a model defined using its model type name and optionally, level and version.

The internal device name is a unique name used to define a primitive simulator device. For example, npn and pnp transistors have the internal device name of 'BJT'.

Level 1 MOSFETs have the internal device name of 'MOS1' while nmos level 8 devices are called 'BSIM3'. Some functions - e.g. GetDeviceInfo - require the internal device name as an argument.

#### **Argument 1**

1 - 3 element string array which describes device.

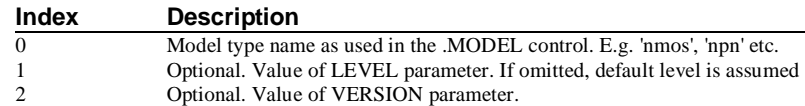

### **GetLastError**

### **No Arguments**

## **Return type: string**

Returns a string with one of three values signifying the status of the most recent command executed. The three values are:

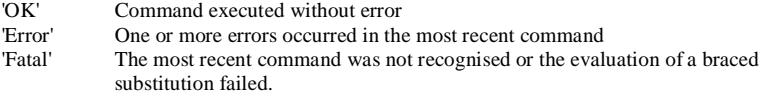

The command switches /noerr and /quiet (see **Command Line Switches** in the Pulsonix Spice User's manual) can be used to effectively disable non-fatal errors. This function allows customised action in the event of an error occurring. For example, if a simulation fails to converge, the run command yields an error. This function can be used to take appropriate action in these circumstances.

When a fatal error occurs, the command will abort unconditionally and this function returns 'Fatal'.

### **GetLegendProperties**

#### **Arguments:**

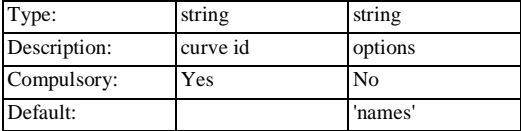

#### **Return type: string array**

Returns either all legend property names or all legend property values for specified curves. Legend Properties are the text associated with curve names in the graphs "Legend Panel".

If argument 2 = 'values' the function returns legend property values. Otherwise it returns legend property names.

### **GetMenuItems**

**Type** string **Description** Menu path **Compulsory** Yes **Default**

## **Return type: string array**

Returns all menu item names in the specified menu.

#### **Argument 1**

Specifies the path for the menu as it would be provided to the DefMenu command but without the menu item name.

## **Return Value**

Returns a string array listing all the menu item names. E.g.

GetMenuItems('Shell|&File')

returns all the menu items in the command shell's File menu.

# **GetModelFiles**

#### **No arguments**

#### **Return type: string array**

Returns a list of currently installed device models.

## GetModelName

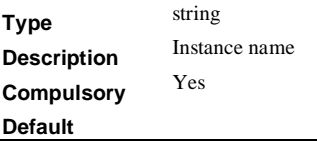

### **Return type: string**

Returns the model name used by an instance. The model name is the name for the parameter set (e.g. 'QN2222') as opposed to 'model type name' (e.g. 'npn') and 'internal device name' (e.g. 'BJT').

Note that all simulator devices use a model even if it is not possible for the device to use a .MODEL statement. Inductors, for example. are not permitted a .MODEL control but they nevertheless all refer to an internal model which is always called '\$Inductor'.

# GetModelParameterNames

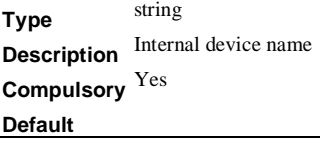

#### **Return type: string array**

Returns the names or default values of all real valued parameters for a device model.

## **Argument 1**

Internal device name. This is returned by GetInternalDeviceName GetModelType

### **Argument 2 - UNSUPPORTED**

If a second argument is supplied set to 'default', the function will instead return the default values used for the device's parameter names. This doesn't work correctly for all simulator devices and so is currently unsupported.

# GetModelParameterValues

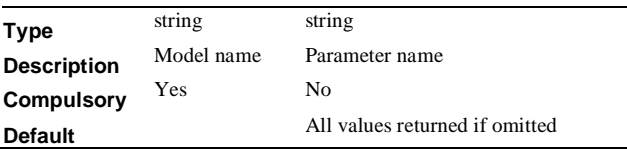

## **Return type: string array**

Returns the values of all parameters of the specified model. (Defined by 'model name' e.g. 'Q2N2222'). This function reads the values from the simulator and requires that a simulation has been run or checked. The returned array with arg2 omitted is of the same size as the array returned by GetModelParameterNames for the same device and the values and parameter names map directly.

## **Argument 1**

Model name. (Model name is the user name for a model parameter set as defined in the .MODEL control e.g. 'Q2N2222').

#### **Argument 2**

Parameter name. If specified return value will be a single value for the specified parameter. If omitted, the values for all parameters will be returned.

## GetModelType

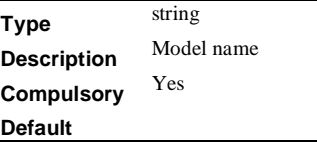

## **Return type: string**

Returns internal device name given user model name. The internal device name is a name used internally by the simulator and is required by some functions. GetInternalDeviceName. The user model name is the name of a model parameter set defined using .MODEL. E.g. 'Q2N2222'.

Important: this function only works for models used by the current simulation. That is, you must run or check a simulation on a netlist that uses the specified model before calling this function.

### **Argument 1**

User model name. See above.

### **GetNonDefaultOptions**

### **No arguments**

### **Return type: string array**

Returns names of all .OPTION settings in the most recent simulation that were not at their default value.

**GetNumCurves** 

### **Arguments:**

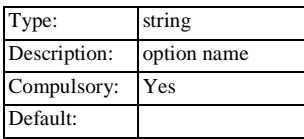

## **Return type: real**

Returns the number of curves in curve group. This is applicable to curves plotted for a Monte Carlo analysis.

## **GetOption**

#### **Arguments:**

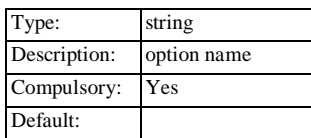

#### **Return type: string**

Returns the value of the "Option" of name given as argument. Options are created using the **Set** command - see the Pulsonix Spice User's manual for details on Simulation Options. The **GetOption** function returns 'FALSE' if the option does not exist and 'TRUE' if it exists but has no value.

## **GetPath**

#### **Arguments:**

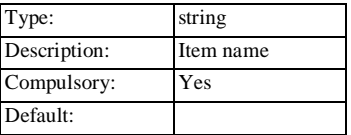

### **Return type: real**

Returns full path name of one of the following.

folder

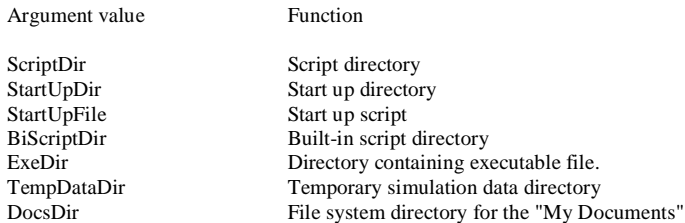

### GetPlatformFeatures

## **No arguments**

### **Return type: string array**

Returns information on availability of certain features that are platform dependent.

#### **Return value**

Currently a string of length 4 defined as follows

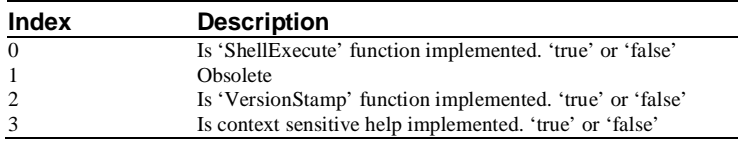

# **GetPrinterInfo**

### **No arguments**

#### **Return type: string array**

Returns array of strings providing system printer names and current application default printer. The return value for index 0 will always be -1. Format is as follows:

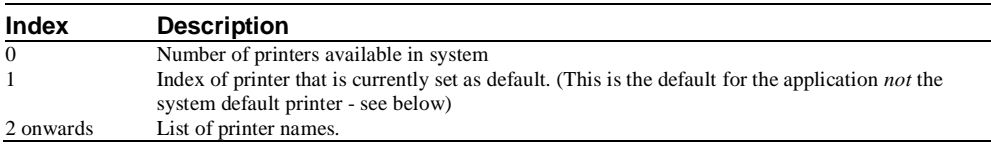

# **Example**

The following is an example of executing the command "Show GetPrinterInfo"

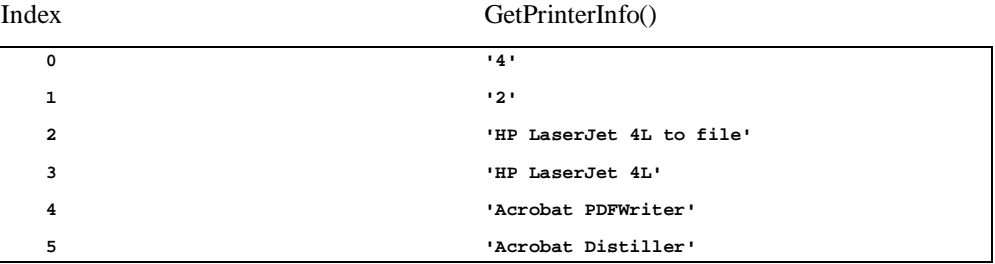

The default index is 2 so this means that 'Acrobat PDFWriter' is currently set as the default printer. This is the current default for the *application* and is what will be set when you open a Print dialog box. When Pulsonix starts, it will be initialised to the *system* default printer but changes whenever you select a different printer in any of the printer dialogs.

# GetPrintValues

#### **No arguments**

## **Return type: string array**

Returns the names of all quantities specified in .PRINT controls in the most recent simulation run.

# GetSelectedCurves

### **No Arguments**

## **Return type: string array**

Returns array of curve id's for selected curves.

# GetSelectedGraphAnno

## **No arguments**

## **Return type: string**

Returns the ID for the currently selected graph annotation object. If no object is selected, the function returns '-1'. If no graphs are open, the function returns an empty vector.

See"Graph Objects" for information on graph annotation objects.

## GetSelectedYAxis

## **No Arguments**

### **Return type: string**

Returns id of selected y-axis.

### **GetSimConfigLoc**

## **No arguments**

#### **Return type:string**

Returns the location of the simulator's configuration information. This function returns its result in an identical form to the GetConfigLoc function.

### **GetSimulationInfo**

### **No arguments**

#### **Return type:string array**

Returns a string array of length 11 providing the following information about the most recent simulation:

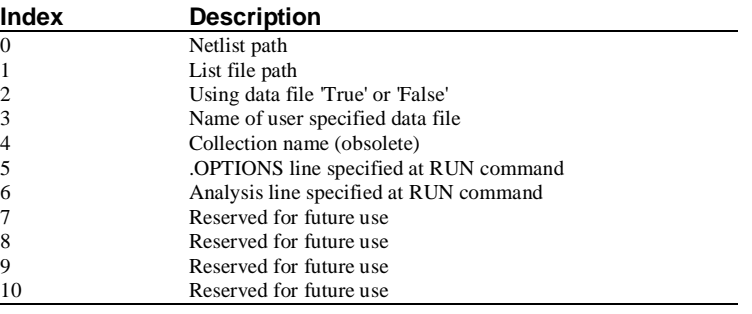

#### **GetSimulationSeeds**

## **No arguments**

### **Return type:real array**

Returns the seeds used for the most recent run. If this run was a Monte Carlo analysis, the return value will be an array of length equal to the number of Monte Carlo steps. Each element will hold the seed used for the corresponding step.

### GetSimulatorOption

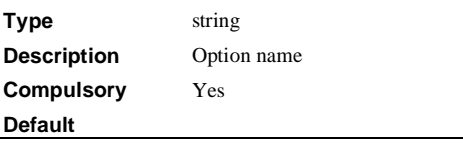

# **Return type: string**

Returns the value of a simulator option as used by the most recent analysis. The argument may be any one of the option names defined for the .OPTIONS control. E.g.

GetSimulatorOption('RELTOL')

will return the value of RELTOL for the most recent run. If the option value was not explicitly specified in a .OPTIONS control, its default value will be returned.

# **GetSimulatorStats**

# **No arguments**

# **Return type: real array**

Returns a 26 element real array providing statistical information about the most recent run. The meaning of each field is described below:

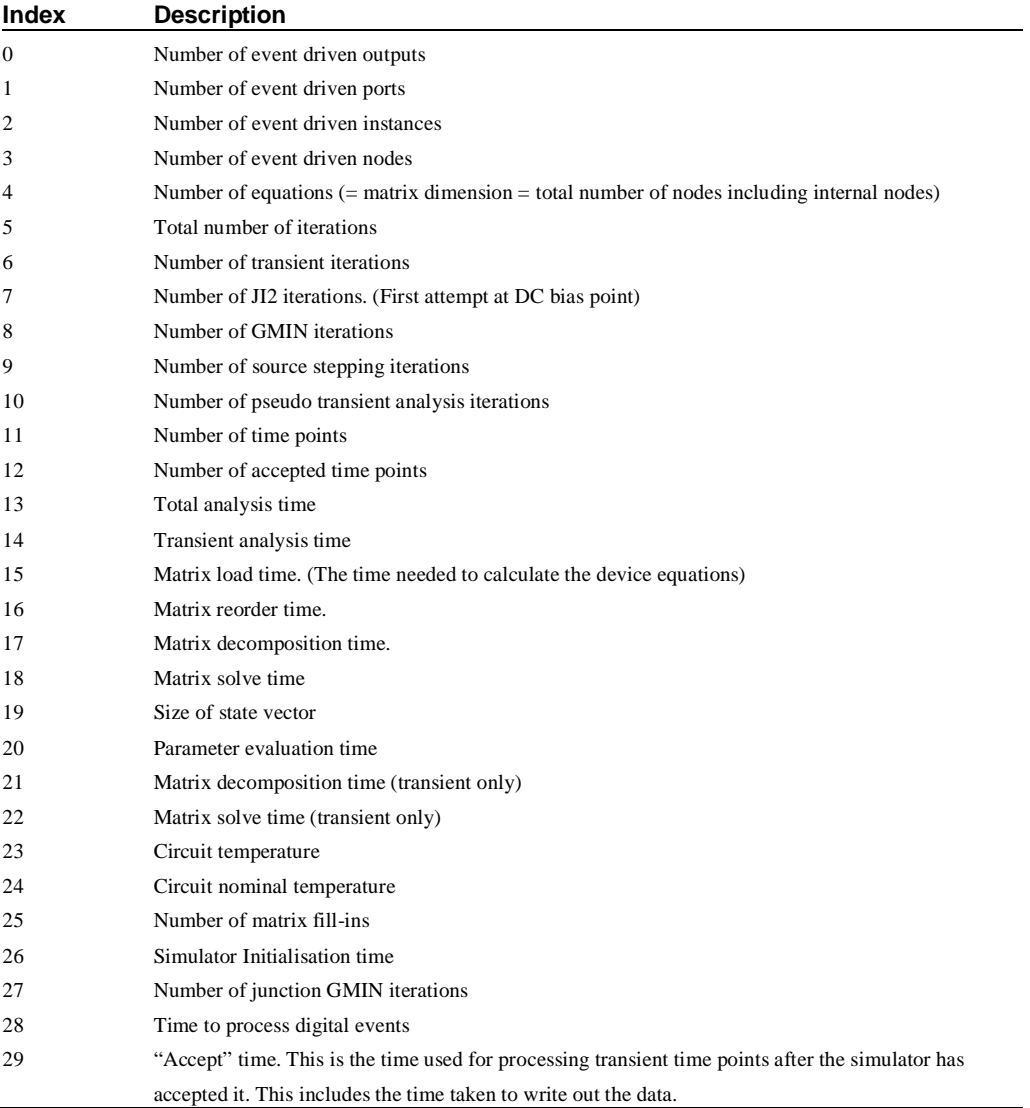

# **GetSimulatorStatus**

# **No arguments**

# **Return type: string**

Returns the current status of the simulator. May be one of the following values:

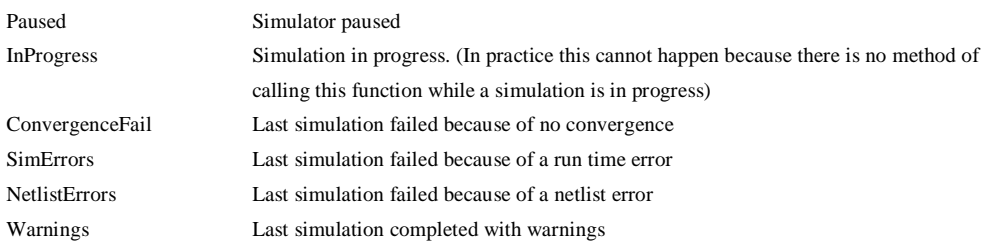

Complete Last simulation successful None No simulation has been run

### **GetSoaResults**

### **No arguments**

## **Return type: string**

Returns the SOA (Safe Operating Area) results for the most recent simulation.

### **Return Value**

Returns an array of strings, each one describing a single SOA failure. Each string is a semicolon delimited list with fields defined below.

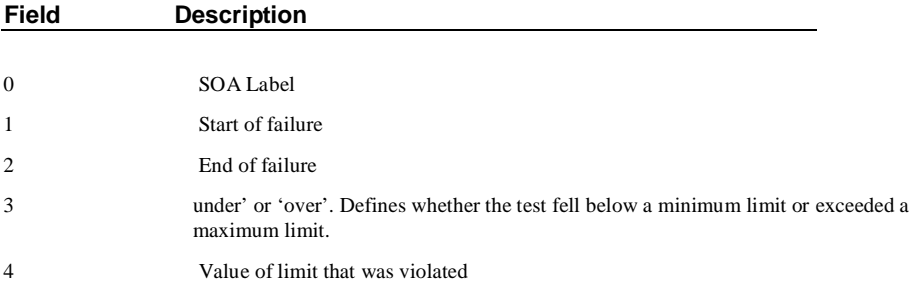

# GetSystemInfo

### **No arguments**

## **Return type: string array**

Returns information about the user's system

### **Return Value**

String array of length 7 as defined by the following table:

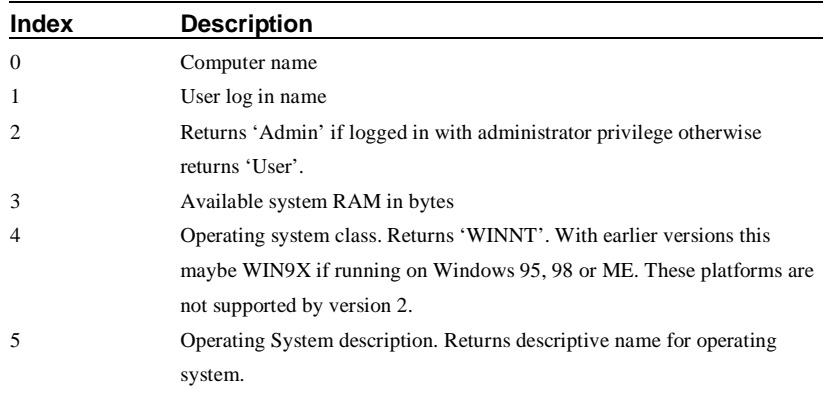

# **GetUserFile**

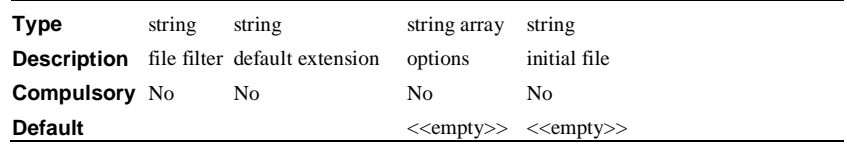

## **Return type: string**

Function opens a dialog box to allow the user to select a file.

#### **Argument 1**

Defines file filters. The 'save as type' list box may contain any number of entries that defines the type of file to be displayed. This argument defines the entries in this list box.

Each entry consists of a description followed by a pipe symbol ('|') then a list of file extensions separated by semi-colons (';'). Entries are also separated by the pipe ('|'') symbol. For example: to list just data files enter:

"Data files|\*.sxdat;\*.dat'"

Note that the text is enclosed in both single and double quotes. Strings in expressions are denoted by single quotes as usual but the semi-colon is normally used to separate commands on a single line. This is inhibited by enclosing the whole string in double quotes.

If you wanted to provide entries for selecting - say - both data and netlists, you could use the following:

"Data files|\*.sxdat;\*.dat|Netlist files|\*.net;\*.cir'"

## **Argument 2**

The default extension specified without the dot. This is the extension that will automatically be added to the file name if it does not already have one of the extensions specified in the filter.

### **Argument 3**

String array that specifies a number of options. Any or all of the following may be included:

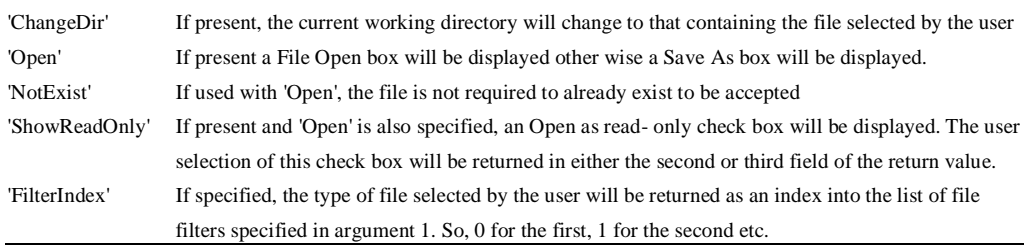

## **Argument 4**

Initial file selection.

#### **Return value**

String array of length between 1 and 3 as described in the following table:

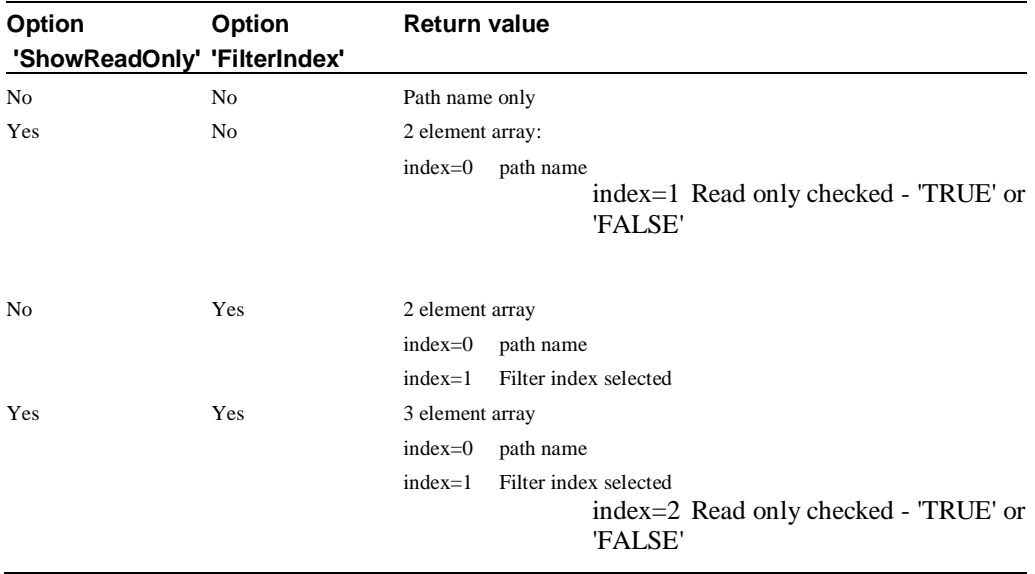

## GetVecStepParameter

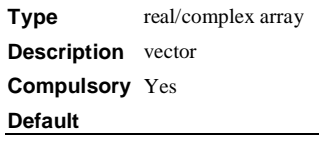

### **Return type: string**

This function retrieves the name of the parameter that was stepped to obtain the vector data supplied. It will only return a meaningful result for data vectors generated by a multi-step analysis. For example, if an analysis was performed which stepped the value of the resistor R7, this function would return 'R7' when applied to any of the data vectors created by the simulator. If the analysis was a Monte Carlo run, the function will return 'Run'.

If this function is applied to single division data as returned by a normal single step run, the return value will be an empty vector.

## GetVecStepVals

**Type** real/complex array **Description** vector **Compulsory** Yes **Default**

#### **Return type: real array**

This function retrieves the values assigned to the parameter that was stepped to obtain the vector data supplied. It will only return a meaningful result for data vectors generated by a multi-step analysis. For example, if an analysis was performed which stepped the value of the resistor R7 from 100 $\Omega$  to 500 $\Omega$  in 100 $\Omega$  steps, this function would return [100, 200, 300, 400, 500]. If the analysis was a Monte Carlo run, the function will return the run numbers starting from 1.

If this function is applied to single division data as returned by a normal single step run, the return value will be an empty vector.

### GetWindowNames

#### **No Arguments**

#### **Return type: string array**

Returns names of current windows. Result can be supplied as argument to Focus command using /named switch.

## GetXAxis

### **No Arguments**

### **Return type: string**

Returns the id of the x-axis in the currently selected graph.

#### **GraphLimits**

**No Arguments**

**Return type: real array**

The x and y axis limits of the currently selected graph and axis type (log/linear). Function will fail if there are no selected graphs. Meaning of each index of the 6 element array are as follows:

- 0 x-axis lower limit
- 1 x-axis upper limit
- 2 y-axis lower limit
- 3 y-axis upper limit
- 4 1 if x-axis is logarithmic, 0 if linear<br>5 1 if y-axis is logarithmic, 0 if linear 5 1 if y-axis is logarithmic, 0 if linear

### **GroupDelay**

## **Arguments:**

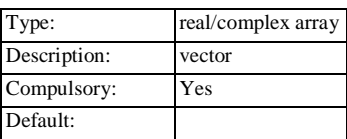

#### **Return array: real array**

Returns the group delay of the argument. Group delay is defined as:

$$
\frac{d(\text{phase}(y))}{dx} \cdot \frac{1}{2 \cdot \pi}
$$

where y is the supplied vector and x is its reference. The **GroupDelay** function expects the result of AC analysis where y is a voltage or current and its reference is frequency.

This function will yield an error if its argument is complex and has no reference.

## Groups

#### **Arguments:**

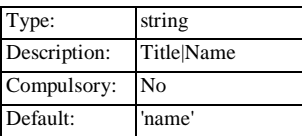

#### **Return type: string array**

Returns names of available groups. The first element (with index 0) is the current group. If the argument 'Title' is provided, the full title of the group is returned. More information about groups can be found in Accessing Simulation Data.

### **GroupsInCollection**

### **Arguments**

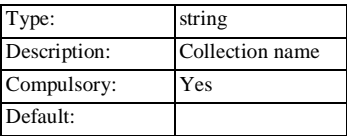

### **Return type: string array**

Returns array of group names belonging to the specified named collection. For information on collections see Accessing Simulation Data.

### **HasLogSpacing**

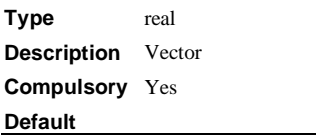

#### **Return type: real**

Performs a simple test to determine whether the supplied vector is logarithmically spaced. The return value is 1.0 if the vector is logarithmically spaced and 0.0 otherwise. Note the function expects to be supplied with x-values.

### Histogram

#### **Arguments**

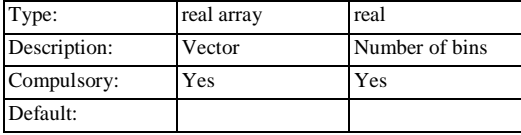

#### **Return type: real array**

Creates a histogram of argument 1 with the number of bins specified by argument 2. The bins are divided evenly between the maximum and minimum values in the argument.

Histograms are useful for finding information about waveforms that are difficult to determine by other means. They are particularly useful for finding "flat" areas such as the flat tops of pulses as these appear as well defined peaks. The Histogram() function is used in the rise and fall time scripts for this purpose.

User's should note that using this function applied to raw transient analysis data will produce misleading results as the values are unevenly spaced. If you apply this function to simulation data, you must either specify that the simulator outputs at fixed intervals (select the **Output at interval** option in the Pulsonix Schematics **Simulator Parameters...** dialog box) or you must interpolate the results using the **Interp** function.

Iff

### **Arguments:**

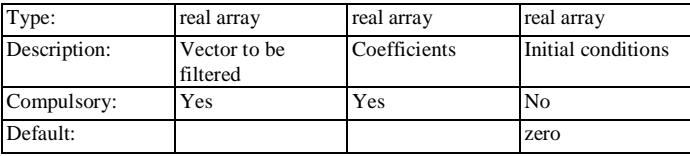

### **Return type: same as args 2 and 3**

If the first argument evaluates to TRUE (i.e. non-zero) the function will return the value of argument 2. Otherwise it will return the value of argument 3. Note that the type of arguments 2 and 3 must both be the same. No implicit type conversion will be performed on these arguments.

# IIR

## **Arguments:**

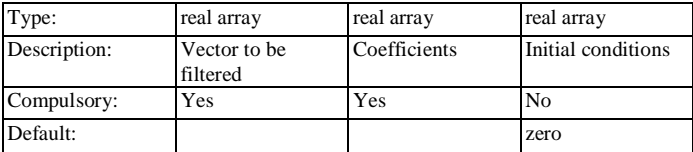

### **Return type: real array**

Performs "Infinite Impulse Response" digital filtering on supplied vector. This function performs the operation:

$$
\textbf{y}_\textbf{n} = \textbf{x}_\textbf{n}
$$
 .  $\textbf{c}_0$  +  $\textbf{y}_\textbf{n-1}$  .  $\textbf{c}_1$  +  $\textbf{y}_\textbf{n-2}$  .  $\textbf{c}_2$  ...

Where:

x is the input vector (argument 1)

c is the coefficient vector (argument 2)

y is the result (returned value)

The third argument provide the "history" of y i.e.  $y_1$ ,  $y_2$  etc. as required.

The operation of this function (and also the **FIR** function) is simple but its application can be the subject of several volumes! In principle an almost unlimited range of IIR filtering operations may be performed using this function. Any text on Digital Signal Processing will provide further details.

User's should note that using this function applied to raw transient analysis data will not produce meaningful results as the values are unevenly spaced. If you apply this function to simulation data, you must either specify that the simulator outputs at fixed intervals (select the **Output at interval** option in the Pulsonix Schematics **Simulator Parameters...** dialog box) or you must interpolate the results using the **Interp** function.

## **Example**

The following graph shows the result of applying a simple first order IIR filter to a step:

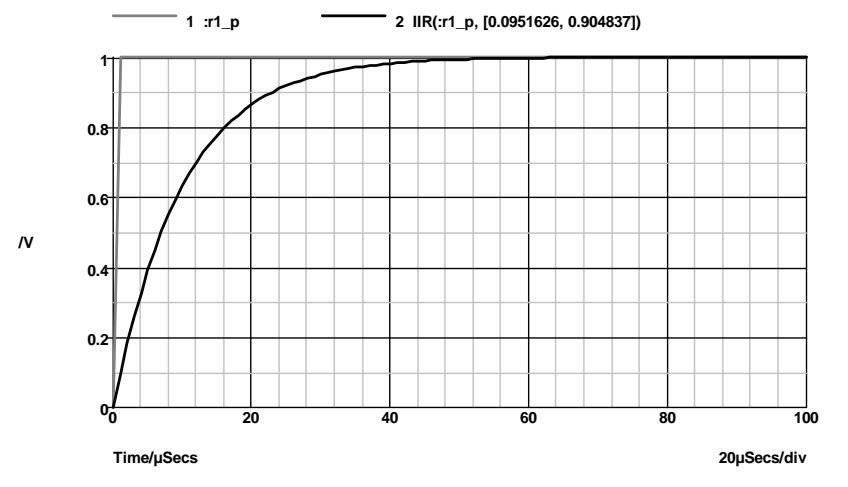

The coefficients used give a time constant of  $10$  \* the sample interval. In the above the sample interval was  $1\mu$ Sec so giving a  $10\mu$ Sec time constant. As can be seen a first order IIR filter has exactly the same response as an single pole RC network. A general first order function is:

 $y_n = x_n \cdot c_0 + y_{n-1} \cdot c_1$ 

where  $c_0 = 1$ -exp(-T/ $\tau$ )

and  $c_1 = exp(-T/\tau)$ 

and  $\tau$ =time constant

and T=sample interval

The above example is simple but it is possible to construct much more complex filters using this function. While it is also possible to place analog representations on the circuit being simulated, use of the IIR function permits viewing of filtered waveforms after a simulation run has completed. This is especially useful if the run took a long time to complete.

#### **Arguments**

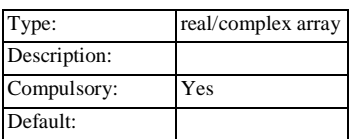

#### **Return type: real array**

Returns imaginary part of argument.

# imag

Identical to **im()**

## InputGraph

#### **Arguments:**

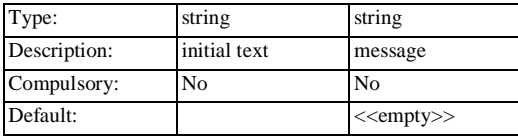

### **Return type: string**

Opens a simple dialog box prompting the user for input. Dialog box position is chosen to keep selected graph visible if possible. Argument provides initial text, return value is text entered by user. The function returns an empty vector if the user cancels the dialog box.

## Integ

#### **Arguments:**

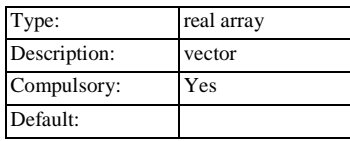

#### **Return type: real array**

Integrates the argument with respect to its reference. See "Vector References" for details.

The function uses simple trapezoidal integration.

An error will occur if the argument supplied has no reference.

#### Interp

#### **Arguments:**

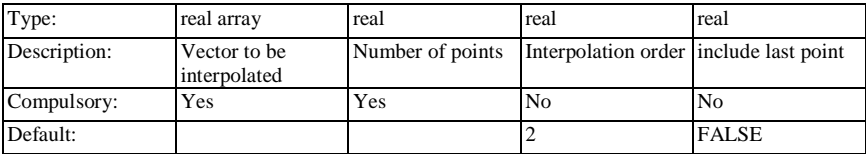

Returns a vector with length specified by argument 2 obtained by interpolating the vector supplied as argument 1 at evenly spaced intervals. The optional third argument specifies the interpolation order. This can be any integer 1 or greater but in practice there are seldom reasons to use values greater than 4. If argument 4 is TRUE (1) the final point of the interpolated result will coincide with the final point of the input vector and the interval

im

between points is  $T/(N-1)$  where T is the interval of the whole input vector and N is the number of points. If argument 4 is FALSE (0) the interval is T/N and the final point is at a location T/N before the final input point. The latter behaviour is compatible with earlier versions and is also what should be used if the function is interpolating data to be used by the FFT function.

The Interp() function overcomes some of the problems caused by the fact that raw transient analysis results are unevenly spaced. It is used by the FFT plotting scripts to provide evenly spaced sample points for the FFT() function.

### **IsComplex**

### **Arguments:**

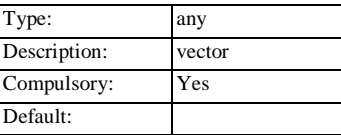

#### **Return type: real**

Returns 1 (=TRUE) if the supplied argument is complex and  $0$  (=FALSE) if the argument is any other type

### **IsFullPath**

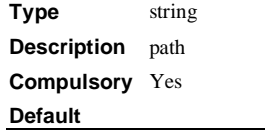

#### **Return type: real**

Returns TRUE if the supplied path name is a full absolute path.

## **Argument 1**

File system path name

### **Return Value**

TRUE if arg is a full absolute path. FALSE if it is a relative path.

### IsModelFile

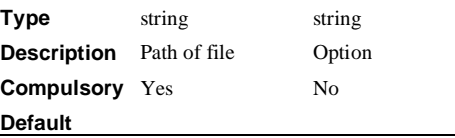

#### **Return type: real**

Returns 1 if the specified file contains .MODEL, .SUBCKT or .ALIAS definitions. Otherwise returns 0. The function will unconditionally return 0 if the file has any of the following extensions:

.EXE, .COM, .BAT, .PIF, .CMD, .SCH, .SXSCH, .SXDAT,.SXGPH

This will be overridden if the second argument is set to 'AllExt'.

# IsNum

#### **Arguments:**

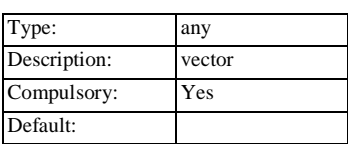

### **Return type: real**

Returns 1 (=TRUE) if the supplied argument is numeric (real or complex) and 0 (=FALSE) if the argument is a string

## **IsScript**

**Type** string **Description** script name **Compulsory** Yes **Default**

### **Return type: real**

Function to determine whether the supplied script name can be located. Calling this script will fail if this function returns FALSE. Note that the function doesn't check the script itself. It only determines whether or not it exists.

### **Argument 1**

Script name

### **Return Value**

Returns TRUE if the supplied script name can be located in the standard script path.

## **IsStr**

## **Arguments:**

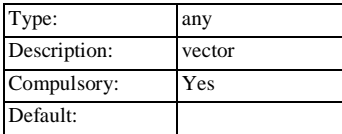

#### **Return type: real**

Returns 1 (=TRUE) if the supplied argument is a string and  $0$  (=FALSE) if the argument is numeric (real or complex).

### Length

# **Arguments:**

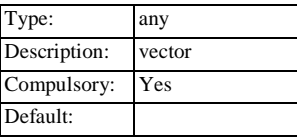

### **Return type: real**

Returns the number of elements in the argument. The result will be 1 for a scalar and 0 for an empty value.

The **Length** function is the only function which will not return an error if supplied with an "empty" value. Empty variables are returned by some functions when they cannot produce a return value. All other functions and operators will yield an error if presented with an empty value and abort any script that called it.

### **ListDirectory**

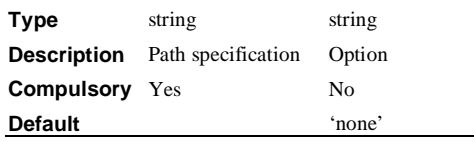

#### **Return type: string array**

Lists all files that comply with the spec provided in argument 1.

#### **Argument 1**

Specification for output. This would usually contain a DOS style wild card value. No output will result if just a directory name is given.

#### **Argument 2**

If omitted, the result will be file names only. If set to 'fullpath', the full path of the files will be returned.

#### ln

### **Arguments:**

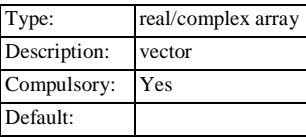

#### **Return type: real/complex array**

Returns the natural logarithm of the argument. If the argument is real and 0 or negative an error will result. If the argument is complex it will return a complex result even if the imaginary part is 0 and the real part negative. An error will always occur if both real and imaginary parts are zero.

## Locate

### **Arguments:**

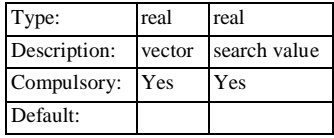

#### **Return type: real**

Function performs a binary search on the input vector (argument 1) for the value specified in argument 2. The input vector must be monotonic i.e. either always increasing or always reducing. This is always the case for the reference vector see "Vector References" of a simulation result. If the input vector is increasing (positive slope) the return value is the index of the value immediately *below* the search value. If the input vector is decreasing (negative slope) the return value is the index of the value immediately *above* the search value.

## log10

# **Arguments:**

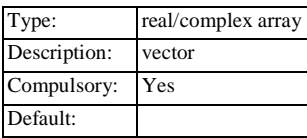

### **Return type: real/complex array**

Returns log to base 10 of argument. If the argument is real and 0 or negative an error will result. If the argument is complex it will return a complex result even if the imaginary part is 0 and the real part negative. An error will always occur if both real and imaginary parts are zero.

## mag

### **Arguments:**

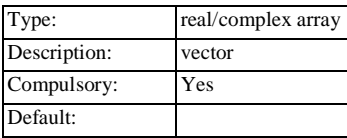

#### **Return type: real array**

Returns the magnitude of the argument. This function is identical to the **abs** function.

## magnitude

Identical to mag

### MakeCollection

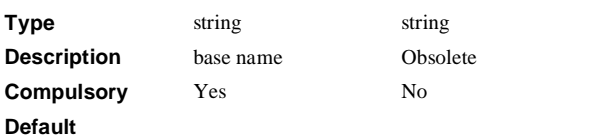

#### **Return type: string**

Creates a collection and returns its assigned name. Collections are used to combine groups that are related to each other. See "Collections" for details about collections.

The first argument is the base name. The actual name used (which is returned) is the base name appended with a number assigned by the function to make the name unique.

Collections were originally developed for earlier versions of Pulsonix and were used to handle data from multi-step analyses such as Monte Carlo. They are no longer used by the front end but the functions and commands that access them are still available for user applications.

## MakeDir

### **Arguments:**

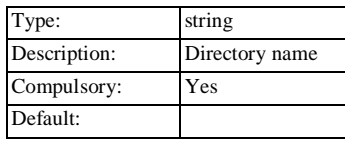

**Return type: real**

### MakeString

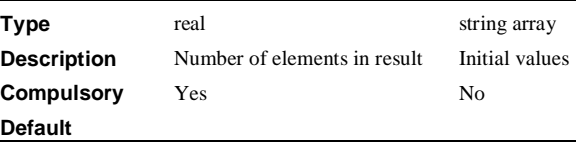

### **Return type: string array**

Creates an array of strings. Length of array is given as argument to function. The strings may be initialised by supplying argument 2.

### **Argument 1**

Number of elements to create in string array.

#### **Argument 2**

Initialises values of string. Can be used to extend an existing string. e.g:

Let  $str = ['John', 'fred', 'bill']$ 

```
Let str = MakeString(6, str)
```
In the above the string str will be extended from length 3 to length 6 by the call to MakeString.

#### **Return Value**

Returns new string

Max

```
Type real real
Description vector 1 vector 2
Compulsory Yes Yes
Default
```
## **Return type: real array**

Returns an array equal to the length of each argument. Each element in the array holds the larger of the corresponding elements of argument 1 and arguments 2

### **Maxidx**

## **Arguments:**

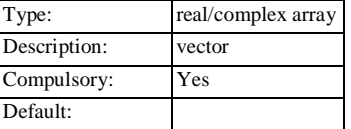

### **Return type: real**

Returns index of the array element in argument 1 with the largest magnitude.

Maxima

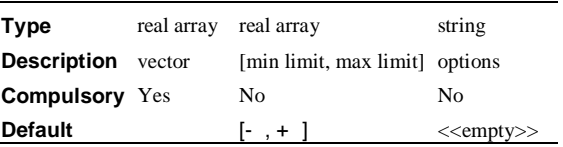

## **Return type: real array**

Returns array of values holding every maximum point in the supplied vector whose value complies with limits specified in argument 2.

#### **Argument 1**

Input vector

### **Argument 2**

Real array of max length 2. Specifies limits within which the input values must lie to be included in the result.

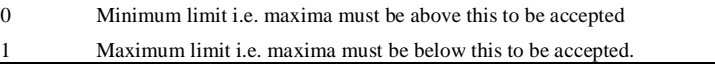

### **Argument 3**

String array of max length 2. Specifies two possible options:

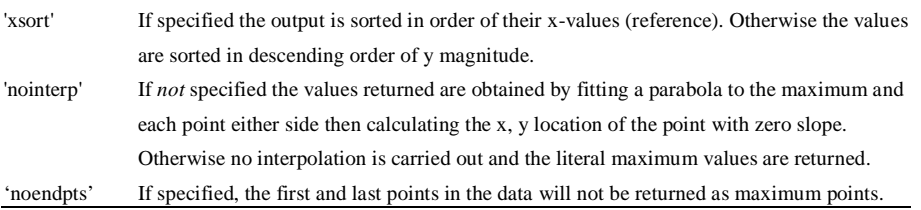

# **Return value**

The function returns the XY values for each maximum point. The X-values are returned as the vector's reference.

## Maximum

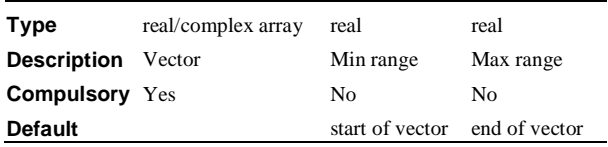

## **Return type: Real**

Returns the largest value found in the vector specified in argument 1 in the range of x values specified by arguments 2 and 3

# **MCOptions**

#### **Arguments:**

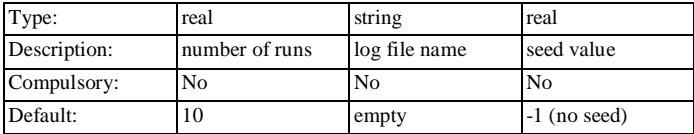

## **Return type: string array**

This is a special purpose function designed as part of the Monte Carlo analysis user interface. It opens a dialog box displaying Monte Carlo options:

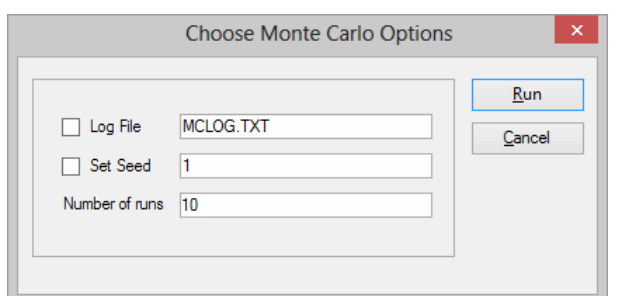

The three arguments initialise the controls. If no values are supplied for log file and set seed, the associated check boxes will be clear. The return vector gives the values entered by the user. If the "Set Seed" check box is clear a value of -1 is returned for the seed. If the "Log File" check box is clear an empty string is returned for the log file. Note that the array returned contains only strings even though two of the results are actually numbers.

### mean

### **Arguments:**

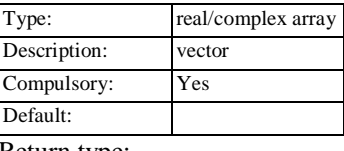

Return type:

Returns the average of all values in supplied argument. If the argument is complex the result will also be complex.

### Mean1

## **Arguments:**

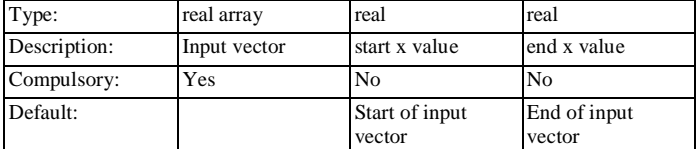

### **Return type: real**

Returns the integral of the supplied vector between the ranges specified by arguments 2 and 3 divided by the span (= arg 3 -arg 2). If the values supplied for argument 2 and/or 3 do not lie on sample points, second order interpolation will be used to estimate y values at those points.

## MessageBox

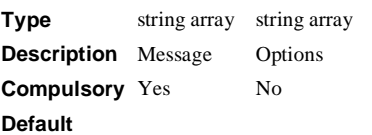

### **Return type: string**

Opens a message dialog box with a choice of styles.

#### **Argument 1**

1 or 2 element string array. First element is the text of the message to be displayed in the box. The second element is the box title. If the second element is not supplied the box title will be the name of the application - e.g. 'Pulsonix Micron AD'

### **Argument 2**

1 or 2 element string array. First element is box style. This may be one of the following:

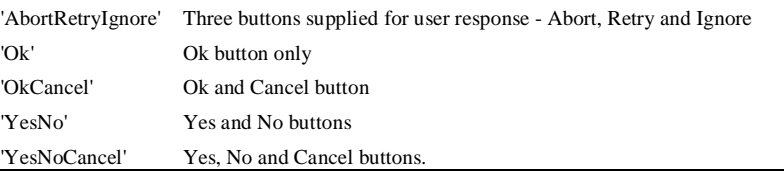

## Default = 'OkCancel'

Second element is icon style. A small icon is displayed in the box to indicate the nature of the message. Possible values:

'Warn'

'Info'

'Question'

'Stop'

Default = 'Info'

## **Return value**

is a single string indicating the user's response. One of:

'Abort'

'Cancel'

'Ignore'

'No'

'Ok'

'Retry'

'Yes'

# Mid

### **Arguments:**

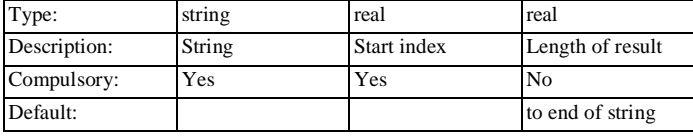

## **Return type: string**

Returns a string constructed from a sub string of argument 1. First character is at index specified by argument 2 while argument 3 is the length of the result. The first character is at index 0.

#### **Example**

**Mid('Hello World!', 6, 5)**

will return 'World'.

### **See also**

Char

### Minidx

## **Arguments:**

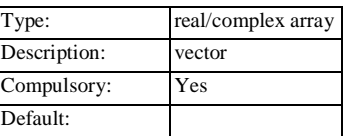

### **Return type: real**

Returns index of the array element in argument 1 with the smallest magnitude.

# Min

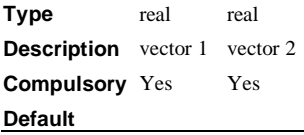

## **Return type: real array**

Returns an array equal to the length of each argument. Each element in the array holds the smaller of the corresponding elements of argument 1 and arguments 2

## Minima

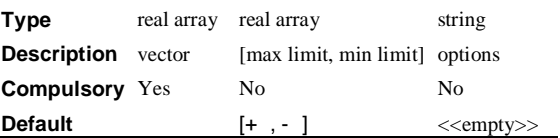

## **Return type: real array**

Returns array of values holding every minimum point in the supplied vector whose value complies with limits specified in argument 2.

### **Argument 1**

Input vector

## **Argument 2**

Real array of max length 2. Specifies limits within which the input values must lie to be included in the result.

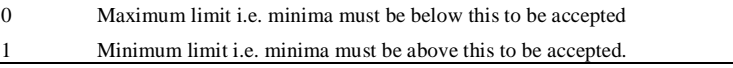

## **Argument 3**

String array of max length 2. Specifies two possible options:

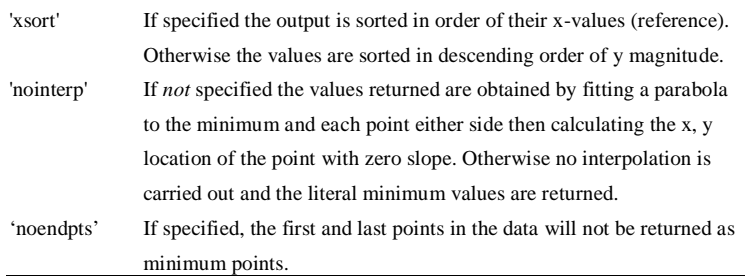

# **Return value**

The function returns the XY values for each minimum point. The X-values are returned as the vector's reference.

## Minimum

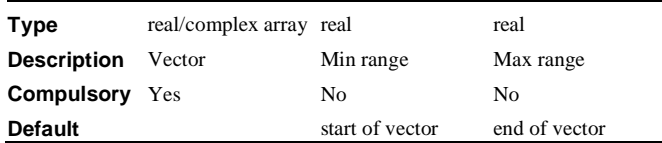

## **Return type: Real**

Returns the smallest value found in the vector specified in argument 1 in the range of x values specified by arguments 2 and 3

### ModelLibsChanged

### **No arguments**

#### **Return type: real**

Returns 1 if the installed model libraries have been changed since the last call to this function. The function always returns 1 the first time it is called after program start.

### norm

### **Arguments:**

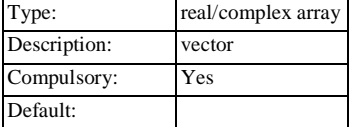

#### **Return type: real/complex array**

Returns the input vector scaled such that the magnitude of its largest value is unity. If the argument is complex then so will be the return value.

# **NumDivisions**

**Type** real/complex array **Description** vector **Compulsory** Yes **Default**

### **Return type: real**

Returns the number of divisions in a vector. Vectors created by multi-step runs such as Monte Carlo are sub-divided into divisions with one division per step. For a full explanation of this concept, see "Multi-division Vectors".

## NumElems

**Type** any **Description** vector **Compulsory** Yes **Default**

### **Return type: real array**

Returns the number of elements in a vector. It is similar to the Length function but differs in the way it handles multi-division vectors. NumElems will return an array element for each division in the vector whereas Length will return the number of elements of the first division only.

### **OpenEchoFile**

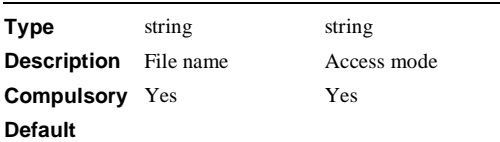

### **Return type: real**

Redirects the output of the Echo command to a file. Redirection is disabled when the CloseEchoFile function is called or when control returns to the command line.

### **Argument 1**

File name.

### **Argument 2**

A single letter to determine how the file is opened. Can be either 'w' or 'a'. If 'w', a new file will be created. If a file of that name already exists, it will be overwritten. If 'a' and the file already exists, it will be appended.

Parse

#### **Arguments:**

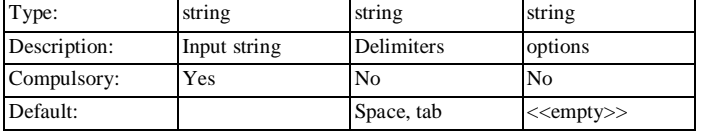

#### **Return type: string array**

Splits up the string supplied as argument 1 into substrings or tokens. The characters specified in argument 2 are treated as separators of the substrings. For example, the following call to Parse():

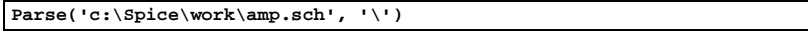

returns:

**'c:' 'Spice'**

**'work'**

**'amp.sch'**

If the second argument is omitted, spaces and tab characters will be treated as delimiters. If a space is include in the string of delimiters, tab characters will be automatically added.

If the third arguments is present and equal to 'quoted' the function will treat string enclosed in double quotes as single indivisible tokens.

#### ParseParameterString

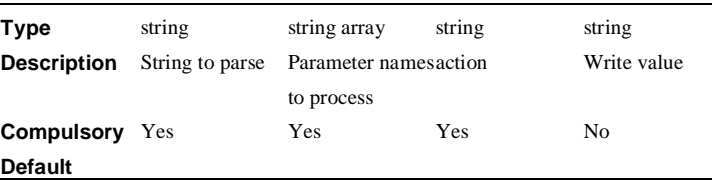

#### **Return type: string array or scalar**

Parses a string of name-value pairs and performs some specified action on them. The function can read specified values and return just the values. It can write to specific values and return a modified string. It can also delete specific values.

#### **Argument 1**

String to parse. This is a list of name-value pairs but may also contain any number of unlabelled values at the start of the string. The number of unlabelled values must be specified in argument 3 (see below). Examples: Without any unlabelled value:

```
W=1u L=2u AD=3e-12 AS=3e-12
```
With 1 unlabelled value

2.0 DTEMP=25.0

The above shows an equals sign separating names and values, but these may be omitted.

#### **Argument 2**

String array listing the names to be processed. If reading (see below) only the values of the names supplied here will be returned. If writing, the names listed in this argument will be edited with new values supplied in argument 4. If deleting, these names will be removed.

Unlabelled parameters may be referenced using the special name '\$unlabelled\$' followed by the position. I.e. the first unlabelled parameter is position 1, the second 2 and so on. So '\$unlabelled\$1' refers to the first unlabelled parameter.

### **Argument 3**

1 or 2 element string array. The first element is the action to be performed. The second element is the number of unlabelled parameters that are expected in the input string. This is zero if omitted.

## **Argument 4**

Values to write. These have a 1:1 correspondence with the parameter names in argument 2.

# **Return Value**

If reading, the return value is an array of strings holding the values of the specified parameters. Otherwise it the input string appropriately modified according to the defined action.

### **Examples**

This will return the string array ['1u', '2u']:

Let  $str = 'W=1u$  L=2u AD=3e-12 AS=3e-12'

## **PathEqual**

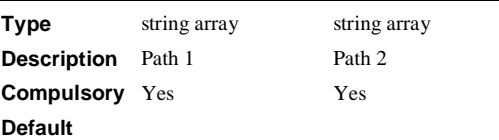

#### **Return type: real array**

Compares two string arrays and returns a real array of the same length with each element holding the result of a string comparison between corresponding input elements. The string comparison assumes that the input arguments are file system path names and will be case sensitive.

#### **Argument 1**

First pathname or pathnames to be compared.

## **Argument 2**

Second pathname or pathnames to be compared.

### **Return Value**

Real array of the same length as the arguments. If the lengths of the arguments are different, an empty vector will be returned. Each element in the array will be either -10, or +1. 0 means the two strings are identical.

# ph

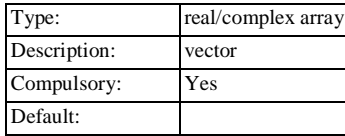

#### **Return type: real array**

Returns the phase of the argument in degrees.

Each of the function ph(), phase() and phase\_rad() produce a continuous output i.e. it does not wrap from 180 degrees to -180 degrees.

This function always returns a result in degrees. This has changed from versions 3.1 and earlier which returned in degrees or radians depending on the setting of the 'Degrees' option. For phase in radians, use phase\_rad().

## phase

identical to **ph**.

### phase\_rad

### **Arguments:**

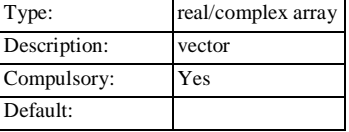

#### **Return type: real array**

Identical to **ph** and **phase** functions except that the result is always in radians and does not depend on the setting of the option "degrees".

# PhysType

# **Arguments:**

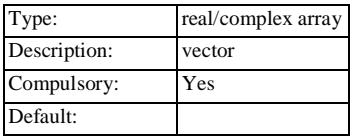

# **Return type: string**

Returns the physical type of the argument. Possible values are.

'' (meaning dimensionless quantity)

'unknown'

'Voltage' 'Current'

'Time'

'Frequency'

'Resistance'

'Conductance'

'Capacitance'

'Inductance'

'Energy'

'Power'

'Charge'

'Flux'

'Volt^2'

'Volt^2/Hz'

'Volt/rtHz'

'Amp^2'

'Amp^2/Hz'

'Amp/rtHz'

'Volts/sec'

# **See also**

Units

# Progress

# **Arguments:**

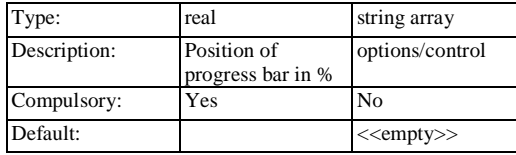

### **Return type: real**

Opens a dialog box showing a progress bar:

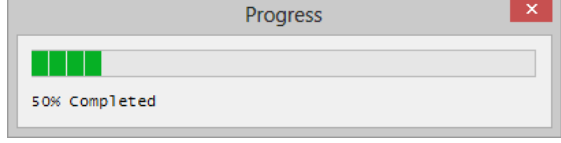

## **Argument 1**

Value from 0 to 100 specifying the position of the bar.

### **Argument 2**

String array of max length 2 used to specify options and control as follows:

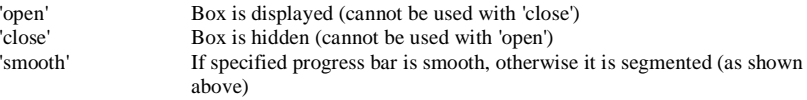

### **Return value**

The function returns the value of argument 1

### **QueryData**

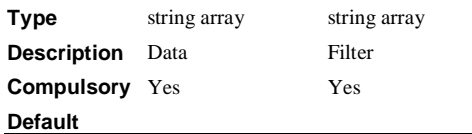

### **Return type: string array**

Filters a list of data items according to search criteria.

#### **Argument 1**

The data to be filtered. This should consist of an array of strings comprising semi- colon delimited fields. The filter supplied in argument 2 matches each field to certain criteria and returns the data in the output if those criteria are satisfied.

#### **Argument 2**

Filter to determine if data in arg 1 is passed to the output. The filter consists of one or more semi-colon delimited lists which can be combined in Boolean combinations. Each of the lists is compared with the input data for a match and if the resulting Boolean expression is true, the data item is accepted and passed to the return value. Wild cards '\*' and '?' may be used in any field. The system is best explained with examples.

Suppose a data item in arg 1 is as follows.

IRFI520N;nmos\_sub;X;NMOS;;;;\*

and the filter supplied in arg 2 is:

\*;\*;X;\*;\*;\*;\*;\*

This will match successfully. The third fields is the same in both the data and the filter and the remaining filter fields are the '\*' wild card which means that anything will be accepted in the corresponding data field.

In the above simple examples, only one filter list has been supplied. However, it is possible to use more sophisticated filters consisting of multiple lists combined using Boolean operators. Boolean operators are specified with the key words:

\OR

\AND \XOR

\NOT

These can be used to make a Boolean expression using "reverse polish" notation. Here is an example:

['\*;nmos;\*;\*;\*;\*;\*;\*', '\*;nmos\_sub;\*;\*;\*;\*;\*;\*', '\OR']

This will accept any data where the second field is either 'nmos' or 'nmos\_sub'. Note that the keyword '\OR' is applied after the filter lists.

As well as the '\*' wild card, the '?' may also be used. '?' matches only a single character whereas '\*' matches any number of characters. For example:

?mos

Would match 'pmos' as well as 'nmos'. It would also match any other four letter word that ended with the three letters 'mos'.

### **Return Value**

String array of length up to but not exceeding the length of argument 1. Contains all arg 1 items that match the filter as explained above.

## RadioSelect

#### **Arguments:**

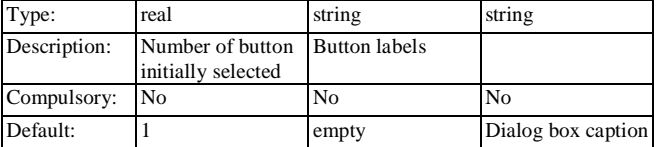

#### **Return type: real**

Opens a dialog box with up to 6 radio buttons. The number of buttons visible depends on the length of argument 2. All six will be displayed if it is omitted.

The labels for each button is specified by argument 2. The button initially selected is specified by argument 1. Argument 3 provides the text in the dialog boxes caption bar.

The return value identifies the selected button with the top most being 1. If the user cancels the function returns 0.

#### **See also**

BoolSelect

EditSelect

ValueDialog

### Range

### **Arguments:**

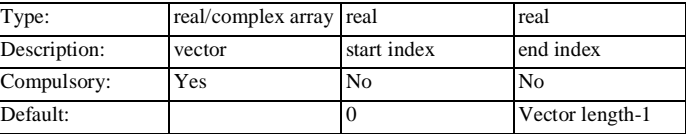

#### **Return type: real/complex array**

Returns a vector which is a range of the input vector in argument 1. The range extends from the indexes specified by arguments 2 and 3. If argument 3 is not supplied the range extends to the end of the input vector. If neither arguments 2 or 3 are supplied, the input vector is returned unmodified.

re

#### **Arguments:**

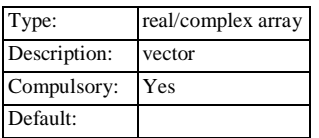

### **Return type: real array**

Returns the real part of the complex argument.

## ReadClipboard

#### **No arguments**

#### **Return type: string array**

Returns text contents of the windows clipboard. Data is returned as one line per array element.

Note that the Show command can be used to write to the clipboard.

## ReadConfigSetting

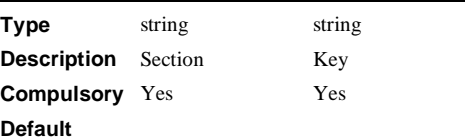

#### **Return type: string**

Reads a configuration setting. Configuration settings are stored in the configuration file. See 'Configuration Settings'. Settings are defined by a key-value pair and are arranged into sections. The function takes the name of the key and section and returns the value.

Note that option settings (as defined by the Set command) are placed in the 'Options' section. Although these values can be read by this function this is not recommended and instead you should always use the GetOption function.

#### **Argument 1**

Section name. See description above for explanation.

#### **Argument 2**

Key name. See description above for explanation.

### **Return Value**

Value read from configuration file.

### **See Also**

WriteConfigSetting

## ReadFile

### **Arguments:**

Type: string Description: File name Compulsory: Yes Default:

## **Return type: string array**

Returns an array of strings holding lines of text from the file specified by argument 1. The file is expected to contain only ASCII text. The operation will be aborted if non-ASCII characters are encountered.

### **ReadIniKey**

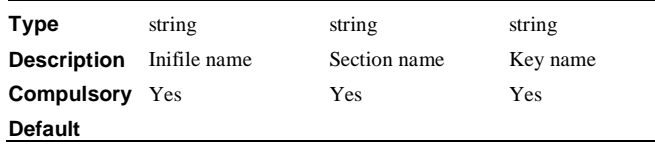

## **Return type: string array**

Reads an INI file. An INI file usually has the extension .INI and is used for storing configuration information. INI files are used by many applications and follow a standard format as follows:

[*section\_name1*]

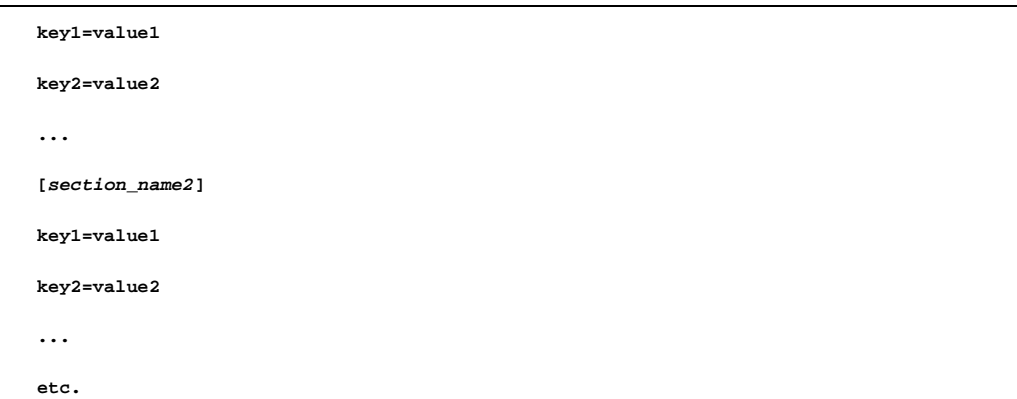

There may be any number of sections and any number of keys within each section.

The ReadIniKey function can return the value of a single key and it can also return the names of the all the keys in a section as well as the names of all the sections.

#### **Argument 1**

File name. You should always supply a full path for this argument. If you supply just a file name, the system will assume that the file is in the WINDOWS directory. This behaviour may be changed in future versions. For maximum compatibility, always use a full path.

#### **Argument 2**

Section name. If this argument is an empty string, the function will return the names of the sections in the file.

## **Argument 3**

Key name. If this argument is an empty string and argument 2 is not an empty string, the function will return the names of all the keys in the named section.

#### ReadRegSetting

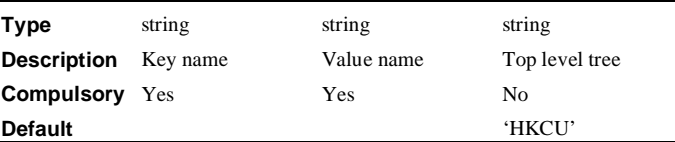

#### **Return type: string**

Reads a string setting from the windows registry. Currently this function can only read settings in the HKEY\_CURRENT\_USER and HKEY\_LOCAL\_MACHINE top level trees.

### **Argument 1**

Name of key. This must be a full path from the top level. E.g. 'Software\Westdev\Pulsonix\'

#### **Argument 2**

Name of value to be read

### **Argument 3**

Top level tree. This may be either 'HKEY\_CURRENT\_USER' or 'HKEY\_LOCAL\_MACHINE' or their respective abbreviations 'HKCU' and 'HKLM'.

### **Return Value**

Returns value read from the registry. If the value doesn't exist, the function returns an empty vector.

#### real

Identical to **re**.

### Ref

#### **Arguments:**

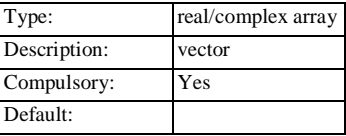

### **Return type: real/complet array**

Returns the reference of the argument. See "Vector References".

## RefName

## **Arguments:**

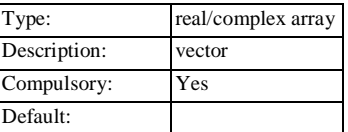

### **Return type: string**

Returns the name of the reference of the supplied vector. See "Vector References". Note that the **Ref** function (above) returns the actual data for the reference.
# RelativePath

# **Arguments:**

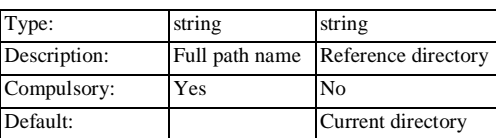

#### **Return type: string**

Returns a path relative to the reference directory (argument 2 or current working directory) of the full path name supplied in argument 1.

### **See also**

FullPath

SplitPath

### RemoveModelFile

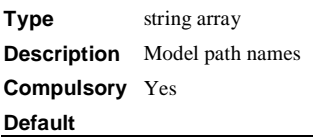

# **Return type: string**

Uninstalls the model library paths specified in the argument.

# RestartTranDialog

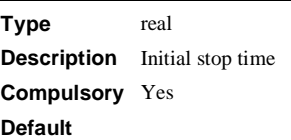

#### **Return type: real**

Opens a dialog box allowing the user to specify a new stop time for a transient analysis. The value is initialised with the argument. The return value is the stop time entered by the user. The user will not be able to enter a value less than that supplied in the argument.

# Rms

#### **Arguments:**

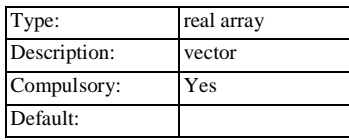

# **Return type: real array**

Returns a vector of the accumulative rms value of the input. Unlike **RMS1** this function returns a vector which can be plotted.

# RMS1

#### **Arguments:**

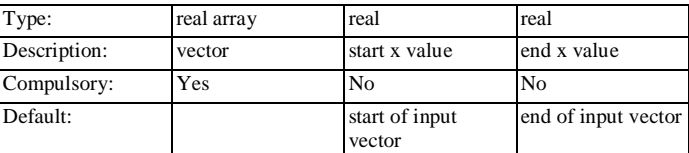

#### **Return type: real**

Returns the root mean square value of the supplied vector between the ranges specified by arguments 2 and 3. If the values supplied for argument 2 and/or 3 do not lie on sample points, second order interpolation will be used to estimate y values at those points.

rnd

#### **Arguments:**

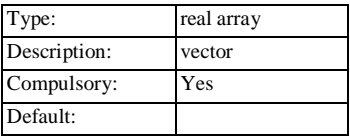

#### **Return type: real array**

Returns a vector with each element a random value between 0 and the absolute value of the argument's corresponding element.

# RootSumOfSquares

#### **Arguments:**

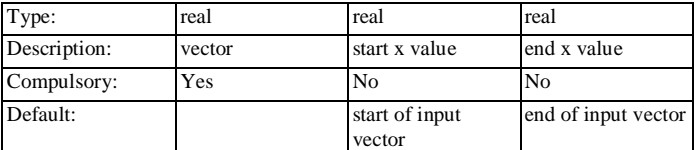

# **Return type: real array**

Similar to **RMS1** function but returns the root of the sum without performing an average.

**Scan** 

#### **Arguments:**

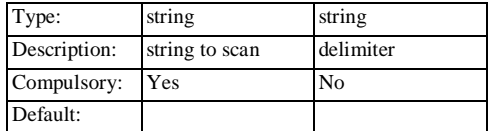

#### **Return type: string array**

Splits a character delimited string into components. Returns result as string array. Character used as delimiter may be passed as argument 2. If argument 2 omitted delimiter defaults to a semi-colon. This function is similar to the **Parse** function but with two important differences:

· Empty fields are supported. E.g. in 'BUF04;buf;;Buffers;;' the double semi-colon after 'buf' would return an empty entry in the returned array. The Parse function would ignore it. So: Scan('BUF04;buf;;Buffers;;')

would return:

[ 'BUF04', 'buf', '', 'Buffers', '']

Only a single character is permitted for delimiter. Parse accepts any number.

# **ScriptName**

# **No Arguments**

# **Return type: string**

Returns the name of the currently executing script.

### Search

### **Arguments:**

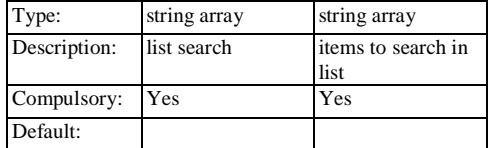

#### **Return type: real array**

Searches a list of strings supplied in argument 1 for the item(s) supplied in argument 2. Function returns a real array of length equal to the length of argument 2. The return value is an array of indexes into argument 1 for the items found in argument 2. If a string in argument 2 is not found, the return value for that element will be -1.

# **SearchModels**

#### **Arguments:**

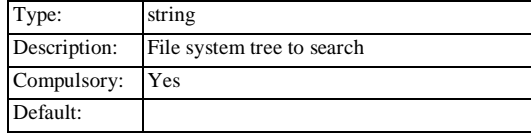

#### **Return type: string**

This is a special purpose function designed for use with the model installation system. It returns an array of strings holding pathnames with wildcards of directories containing files with SPICE compatible models. The argument specifies a directory tree to search. The function will recurse through all sub directories of the supplied path.

Note that if the root directory of a large disk is specified, this function can take a considerable time to return. It can however be aborted by pressing the escape key.

# **SelectColourDialog**

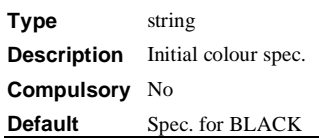

### **Return type: string**

Opens a dialog box allowing the user to define a colour. The box is initialised with the colour spec. supplied as an argument. The function returns the new colour specification.

# **SelectColumns**

# **Arguments:**

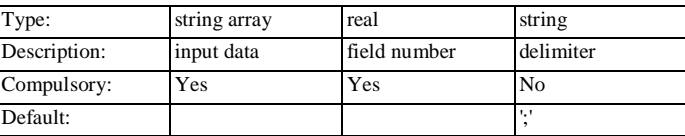

# **Return type: string array**

Accepts an array of character delimited strings and returns an array containing only the specified field.

### **Example**

Data input (arg 1):

BUF600X1;Buf;;Buffers;;2,1,4,3

BUF600X2;Buf;;Buffers;;2,1,4,3

BUF601X1;Buf;;Buffers;;2,1,4,3

BUF601X2;Buf;;Buffers;;2,1,4,3

Field number (arg2)

0

Returns:

BUF600X1

BUF600X2 BUF601X1

BUF601X2

# **SelectDialog**

# **Arguments:**

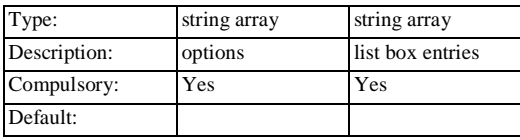

# **Return type: real array**

Opens a dialog box containing a list box. The list box is filled with string items supplied in argument 2. The return value is the index or indexes of the items in the list box selected by the user.

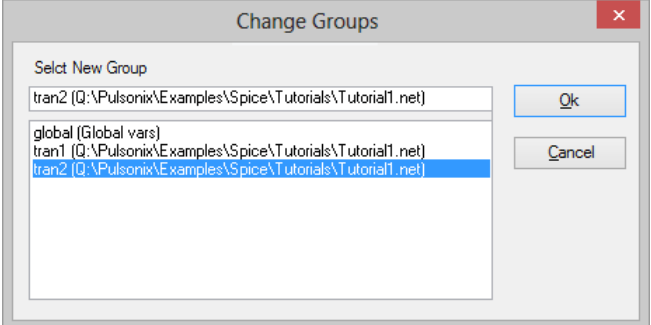

This function is used by a number of the standard menus.

There are a number of options available and these are specified in argument 1. This is an array of strings of length up to 6. The meaning of each element is as follows:

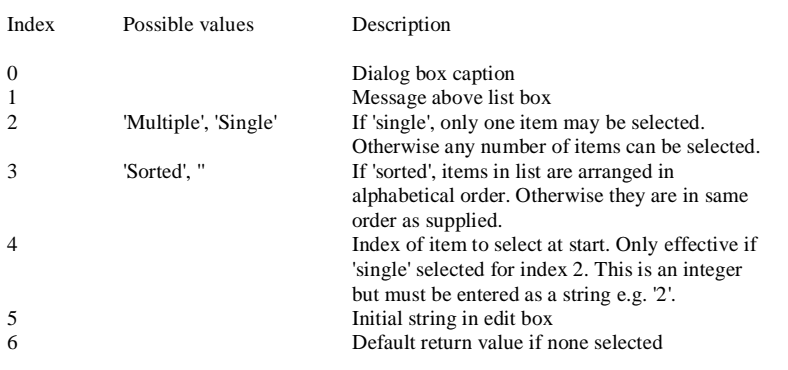

The function return value is empty if the user cancels.

#### **Example**

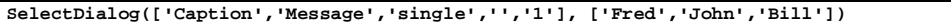

Will place strings 'Fred', 'John' and 'Bill' in the list box with 'John' selected initially. The strings will be in the order given (not sorted).

# **SelectFontDialog**

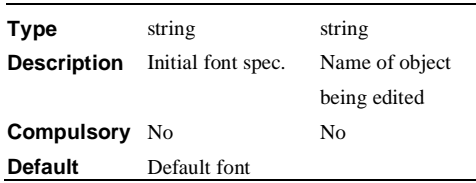

#### **Return type: string**

Opens a dialog box allowing the user to define a font. The box is initialised with the font spec. supplied as an argument. The function returns the new font specification.

A second argument may be specified to identify the name of the object whose font is being edited. This is so that its font may be updated if the user presses the Apply button in the dialog box.

If the user cancels the box, the function returns an empty vector.

Font specs are strings that provide information about the type face, size, style and other font characteristics. Font specs should only be used with functions and commands that are designed to accept them. The format of the font spec may change in future versions.

# **SelectRows**

#### **Arguments:**

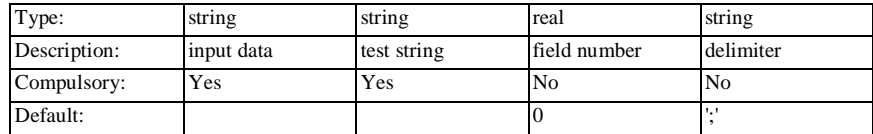

### **Return type: string array**

Accepts an array of character delimited strings and returns an array containing a selection containing the test string at specified field.

#### **Example**

Data input (arg 1):

HA-5002/HA;buf;;Buffers;;

HA-5033/HA;buf;;Buffers;;

HA5002;buf;;Buffers;; HA5033;buf;;Buffers;; LM6121/NS;buf;;Buffers;;1,2,4,3 MAX4178;buf\_5;;Buffers;; MAX4278;buf\_5;;Buffers;; MAX496;buf\_5;;Buffers;; Test string (arg 2) 'buf' Field number (arg 3) 1 Returns: HA-5002/HA;buf:;Buffers;; HA-5033/HA;buf;;Buffers;; HA5002;buf;;Buffers;; HA5033;buf;;Buffers;;

LM6121/NS;buf;;Buffers;;1,2,4,3

### **SelGraph**

# **No Arguments**

#### **Return type: real**

Returns 1 if at least one graph is open otherwise 0.

# Shell

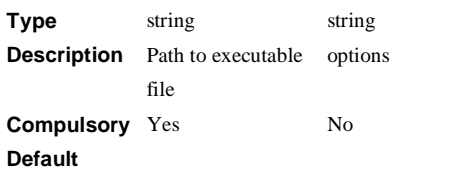

# **Return type: real array**

Runs an external program and returns its exit code

# **Argument 1**

File system path to executable file. This would usually be a binary executable but may be any file that is defined as executable by the operating system.

If an incomplete path is specified, the process executable will be searched in the following locations in the order given:The directory where the Pulsonix binary is located

- 1. The current directory
- 2. *windows*\SYSTEM32. *windows* is the location of the Windows directory.
- 3. windows\SYSTEM
- 4. The windows directory
- 5. The directories listed in the PATH environment variable

### **Argument 2**

String array containing one or more of the options defined in the following table:

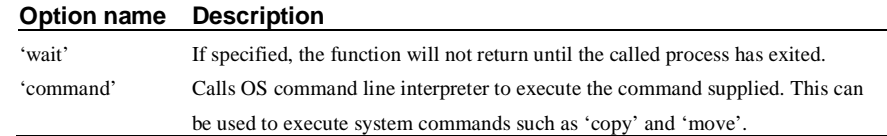

#### **Return Value**

Returns a real array of length 2 as defined below:

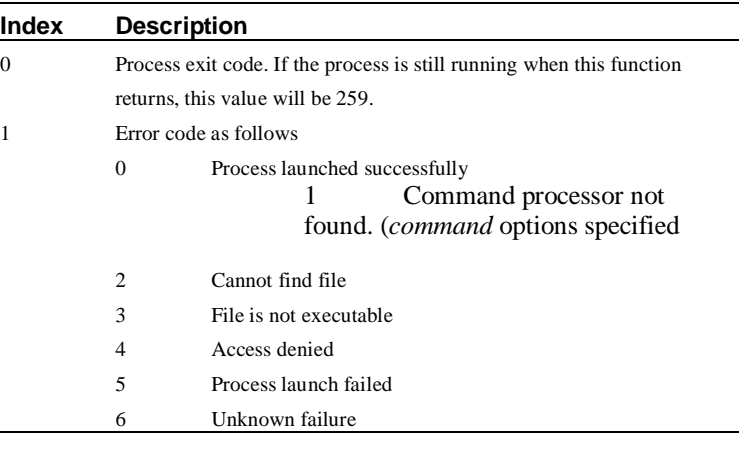

# **ShellExecute**

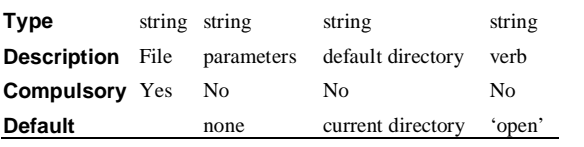

### **Return type: string**

Performs an operation on a windows registered file. The operation to be performed is determined by how the file is associated by the system. For example, if the file has the extension PDF, the Adobe Acrobat or Adobe Acrobat Reader would be started to open the file. (Assuming Acrobat is installed and correctly associated)

### **Argument 1**

Name of file to process. This can also be the path to a directory, in which case an 'explorer' window will be opened.

#### **Argument 2**

Parameters to be passed if the file is an executable process. This should be empty if arg 1 is a document file.

#### **Arguments 3**

Default directory for application that processes the file

#### **Argument 4**

'Verb' that defines the operation to be performed. This would usually be 'open' but could be 'print' or any other operation that is defined for that type of file.

#### **Return Value**

Returns one of the following

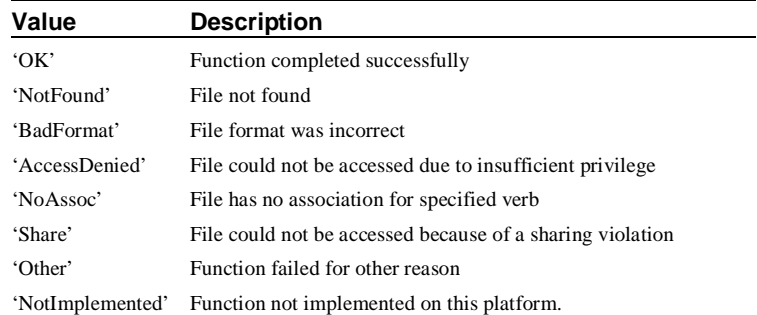

sign

### **Arguments:**

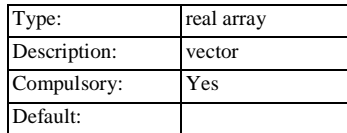

# **Return type: real array**

Returns 1 if argument is greater than 0 otherwise returns 0.

### SimulationHasErrors

#### **No arguments**

# **Return type: real**

Return 1 if the most recent simulation failed with an error. Otherwise returns 0.

Note that the function will return 0 if no simulation has been run or if the simulator has been reset using the Reset command. It will also return 0, if the simulation failed because of a fatal error that caused the simulator process to restart. This occurs when an access violation or floating point exception occurs.

sin

**Type** real/complex array **Description** vector **Compulsory** Yes **Default**

**Return type: real/complex array**

Return sine of argument specified in radians.

sin\_deg

**Type** real/complex array **Description** vector **Compulsory** Yes **Default**

# **Return type: real/complex array**

Return sine of argument specified in degrees.

Sleep

**Type** string **Description** Time in seconds

**Compulsory** Yes **Default**

#### **Return type: real**

Executes a timed delay.

## **Argument 1**

Delay in seconds. The function has a resolution of 100mS and so the delay will be integral multiples of that amount.

#### **Return Value**

Function returns the value of the argument.

Sort

Type: string Description: string data Compulsory: Yes Default:

### **Return type: string array**

Performs alphanumeric sort on string array. Result is string array the same length as argument.

# **SortIdx**

### **Arguments:**

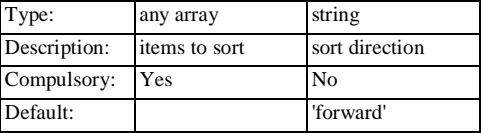

#### **Return type: real array**

Sorts the items in argument 1 but instead of returning the actual sorted data the function returns the indexes of the sorted values into the original array. The method of sorting depends on the data type as follows:

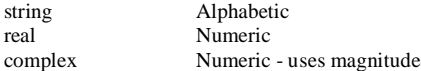

If the second argument is 'reverse' the sort is performed in reverse order.

# **SplitPath**

### **Arguments:**

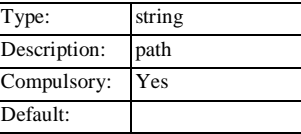

#### **Return type: string array**

Splits file system pathname into its component path. Return value is string array of length 4:

- 0 Drive including ':'. E.g. 'C:'
- 1 Directory including prefix and postfix '\'. E.g. "Program Files\Pulsonix\Spice\' 2 Filename without extension. E.g. PulsonixSpice'
- 2 Filename without extension. E.g. 'PulsonixSpice'

3 Extension including period. E.g. '.EXE'

### **Arguments:**

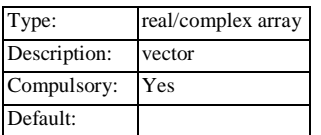

# **Return type: real/complex array**

Returns the square root of the argument. If the argument is real and negative, an error will result. If however the argument is complex a complex result will be returned.

Str

#### **Arguments:**

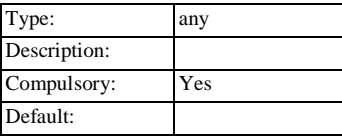

# **Return type: string**

Returns the argument converted to a string.

# **StringLength**

# **Arguments:**

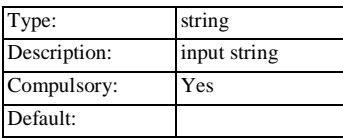

# **Return type: real**

Returns the number of characters in the supplied string.

# **StrStr**

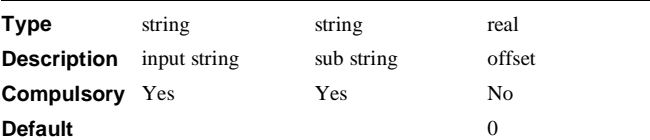

### **Return type: real**

Locates the sub string in argument 2 in the input string. If found the function will return the character offset of the sub string. If not found the function will return -1.

# **Argument 1**

String to search

### **Argument 2**

Sub-string

sqrt

# **Argument 3**

Offset into search string where search should begin.

#### **Return Value**

Number of characters from start of search string where sub string starts. -1 if substring is not found.

# SumNoise

### **Arguments:**

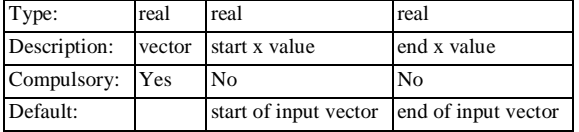

# **Return type: real array**

Identical to **RootSumOfSquares** function.

tan

**Type** real/complex array **Description** vector **Compulsory** Yes **Default**

# **Return type: real/complex array**

Return tan of argument specified in radians.

### tan\_deg

**Type** real/complex array **Description** vector **Compulsory** Yes **Default**

#### **Return type: real/complex array**

Return tan of argument specified in degrees.

# Time

# **Arguments:**

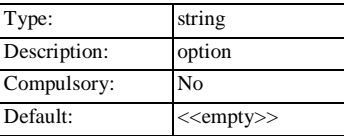

# **Return type: string**

Returns the current time in the format specified in control panel.

# **TranslateLogicalPath**

**Type** string **Description** Symbolic path **Compulsory** Yes **Default**

# **Return type: string**

Converts symbolic path to a physical path.

# **Argument 1**

Symbolic path as described in the "Sundry Topics" chapter of the User's Manual.

#### **Return Value**

Returns actual file system path.

# **TreeListDialog**

#### **Arguments:**

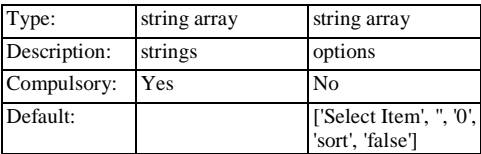

#### **Return type: real**

Opens the following dialog box allowing the user to specify an item in tree structured list.

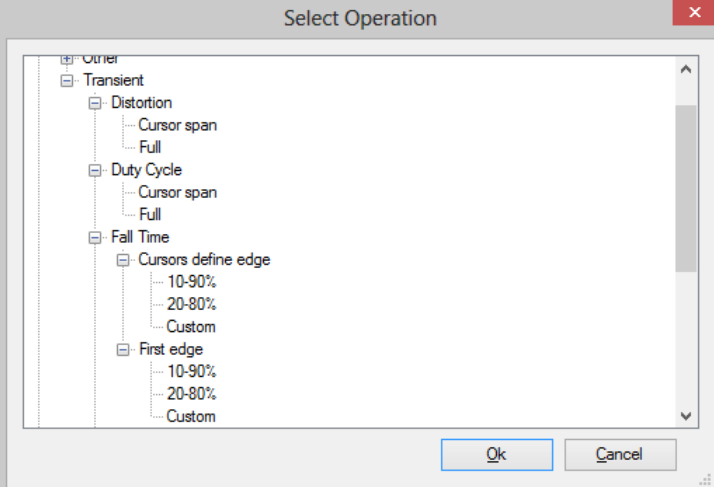

# **Argument 1**

Specifies the items to be displayed in the tree list. These are arranged in semi-colon delimited fields with each field specifying a "branch" of the tree. For example, in the above diagram, the item shown as "Full" would be specified as an element of argument 1 as "Measure;Transient;RMS;Full".

# **Argument 2**

An array of strings of max length 5 specifying various other characteristics as defined below:

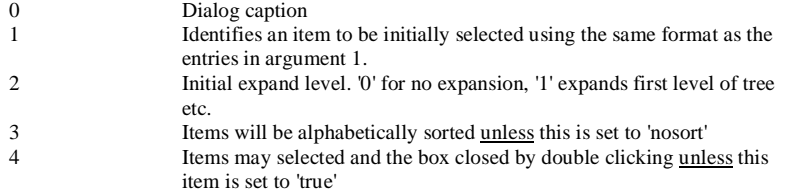

#### **Return value**

Returns index into argument 1 of selected item. If no item is selected, the function returns - 1. If the user selects "Cancel" the function returns an empty vector.

# **TRUE**

#### **Arguments:**

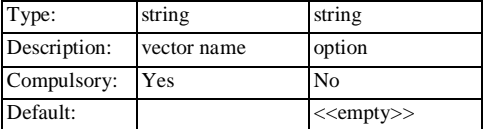

#### **Return type: real**

Returns TRUE (1) if the vector specified by name in argument 1 exists AND is non-zero. If argument 2 is set to 'SearchCurrent', the *current* group as well as the *local* and *global* groups will be searched for the vector, otherwise only the *local* and *global* groups will be searched. See Accessing Simulation Data for an explanation of groups.

# **Truncate**

# **Arguments:**

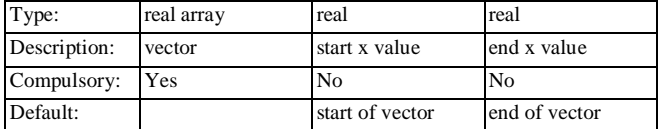

#### **Return type: real array**

Returns a portion of the input vector with defined start and end points. Interpolation will be used to create the first and last points of the result if the start and end values do not coincide with actual points in the input vector.

Arguments 2 and 3 define the beginning and end of the vector.

#### **Example**

Suppose we have a vector called VOUT which was the result of a simulation running from 0 to 1mS. We want to perform some analysis on a portion of it from  $250\mu S$  to  $750\mu S$ . The following call to Truncate would do this:

**Truncate(VOUT, 250u, 750u)**

If VOUT did not actually have points at  $250\mu S$  and  $750\mu S$  then the function would create them by interpolation. Note that the function will not extrapolate points before the start or after the end of the input vector.

# Units

# **Arguments:**

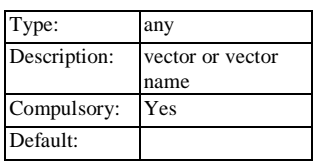

# **Return type: string**

Returns the physical units of the argument. Possible return values are

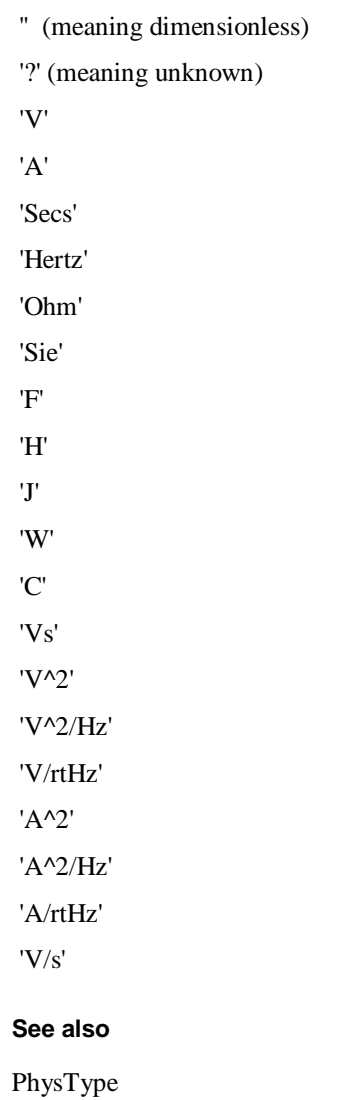

# unitvec

# **Arguments:**

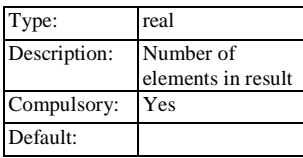

# **Return type: real array**

Returns a vector consisting of all 1's. Argument specifies length of vector.

#### UpDownDialog

#### **Arguments:**

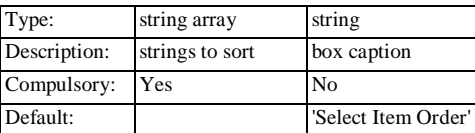

#### **Return type: string array**

Opens a dialog box to allow the user to rearrange the order of a list of strings.

The box displays the strings given in argument 1 in the order supplied. The user can rearrange these using the up and down arrow buttons. When the user presses OK the function return the strings in the new order. If the user cancels the box the function returns an empty vector.

Val

#### **Arguments:**

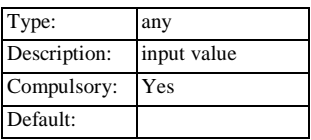

#### **Return type: real/complex**

Returns argument converted to a value. The conversion assumes that the string supplied is an expression.

#### **See also**

Str

#### ValueDialog

#### **Arguments:**

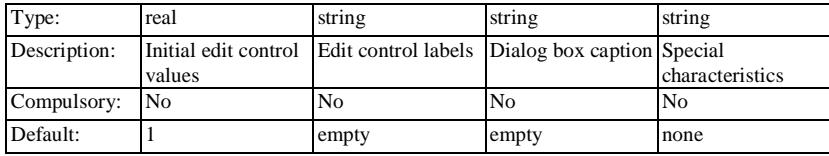

#### **Return type: real array**

Opens a dialog box with up to 10 edit controls allowing numeric values to be entered. The following is an example of dialog box when used for selecting temperature step parameters:

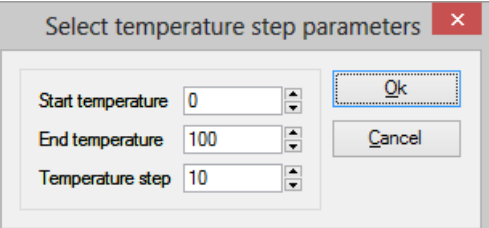

The number of edit controls displayed is determined by the length of the first argument. If this is omitted, all 10 will be displayed. Argument 1 specifies the initial values set in each of the controls.

Argument 2 supplies the text of the label displayed to the left of each edit control. The width of the dialog box will be adjusted to accommodate the length of this text.

Argument 3 specifies the text in the title bar of the dialog box

The value supplied for argument 4 will be treated as the default. All boxes are allowed to vary over a range of -1e18 to +1e18.

The function returns an array representing the user selected value in each box. If cancelled it returns an empty vector.

#### **See also**

BoolSelect

EditSelect

RadioSelect

# vector

#### **Arguments:**

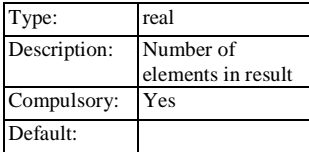

# **Return type: real array**

Returns a vector with length specified by the argument. The value in each element of the vector equals its index.

### **See also**

**U**nitVec

# VectorsInGroup

#### **Arguments:**

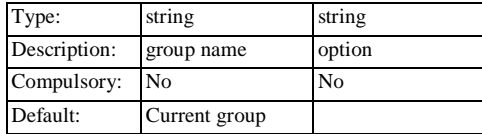

#### **Return type: string array**

Returns the names or optionally the physical type of all vectors in the specified group. If argument 2 is present and equal to 'PhysType' the physical type (e.g. 'voltage', 'current', 'time' etc.) of the vectors will be returned otherwise the function will return their names.

# **WriteConfigSetting**

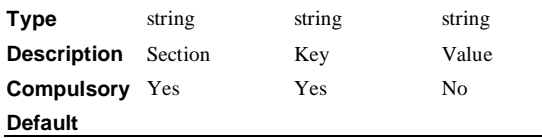

# **Return type: real**

Writes a configuration setting. Configuration settings are stored in the configuration file. See 'Configuration Settings' in the *User's Manual* for more information. Settings are defined by a key-value pair and are arranged into sections. The function writes the value in argument three to the specified key and section. If the value is missing, the setting will be deleted.

### **Argument 1**

Section name

# **Argument 2**

Key name

#### **Argument 3**

Value to set. Setting will be deleted if this is omitted.

# **Return Value**

Returns TRUE is value was successfully written. Otherwise returns FALSE.

### **See Also**

ReadConfigSettings

# WriteIniKey

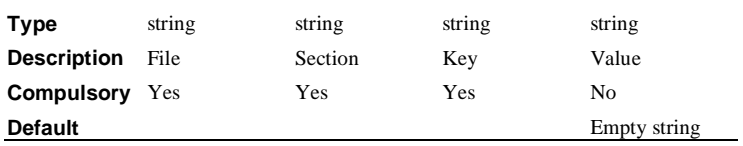

# **Return type: real**

Writes a value to an 'INI' file. See for more information on INI files.

#### **Argument 1**

File name. You should always supply a full path for this argument. If you supply just a file name, the system will assume that the file is in the WINDOWS directory. This behaviour may be changed in future versions. For maximum future compatibility, always use a full path.

## **Argument 2**

Section name.

### **Argument 3**

Key name.

### **Argument 4**

Key value

# **Return Value**

Returns 1 if function successful. Otherwise returns 0.

# **WriteRawData**

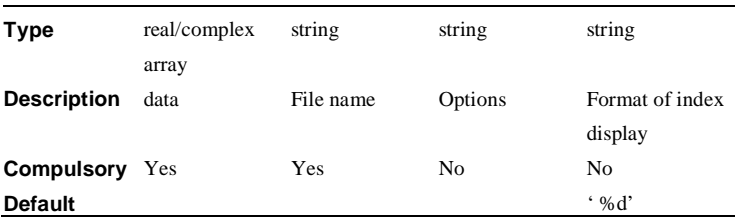

### **Return type: string**

Writes data to the specified file in a SPICE3 raw file compatible format. See the built in script write\_raw\_file for an application example. This can be found on the install CD.

The function returns a single string according to the success or otherwise of the operation. Possible values are: 'success', 'nodata' and 'fileopenfail'.

# WriteRegSetting

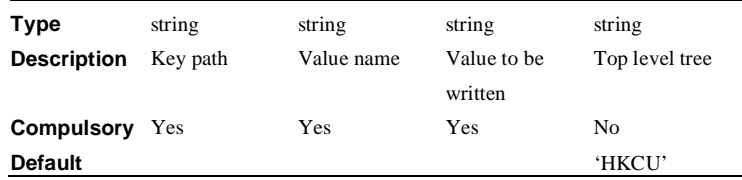

### **Return type: string**

Writes a string value to the windows registry.

# **Argument 1**

Name of key. This must be a full path from the top level.

# **Argument 2**

Name of value to be read

#### **Argument 3**

Value to be written to key

#### **Argument 4**

Top level tree. This may be either 'HKEY\_CURRENT\_USER' or 'HKEY\_LOCAL\_MACHINE' or their respective abbreviations HKCU and HKLM. Note that you must have administrator rights to write to the HKEY\_LOCAL\_MACHINE tree.

### **Return Value**

Returns one of three string values as defined below:

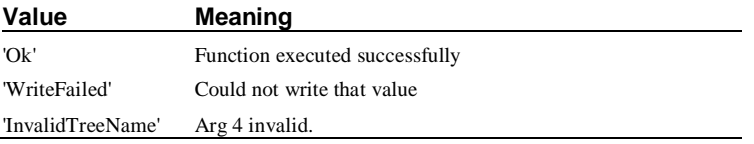

# **XCursor**

#### **No Arguments**

### **Return type: real**

Returns the horizontal position of the graph measurement cursor. If there is no graph open or cursors are not enabled, the function returns 0.

### XDatum

### **No Arguments**

#### **Return type: real**

Returns the horizontal position of the graph reference cursor. If there is no graph open or cursors are not enabled, the function returns 0.

### XFromY

#### **Arguments:**

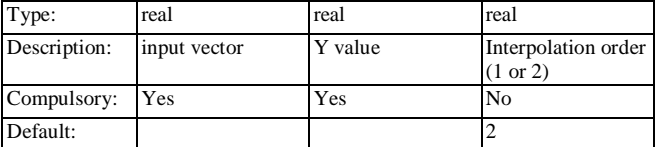

#### **Return type: real array**

Returns an array of values specifying the horizontal location(s) where the specified vector (argument 1) crosses the given y value (argument 2). If the vector never crosses the given value, an empty result is returned. The sampled input vector is interpolated to produce the final result. Interpolation order is specified by argument 3.

Note that unlike other functions that use interpolation, **XFromY** can only use an interpolation order of 1 or 2. If a value larger than 2 is specified, 2 will be assumed.

# XY

### **Arguments:**

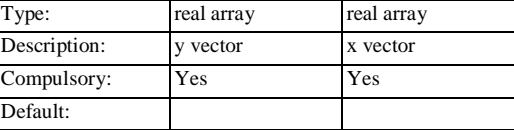

### **Return type: real array**

Creates an *XY Vector* from two separate vectors. An *XY Vector* is a vector that has a reference. The resulting vector will have y values defined by argument 1and the x values (i.e. its reference) of argument 2.

### **YCursor**

# **No Arguments**

#### **Return type: real**

Returns the vertical position of the graph measurement cursor. If there is no graph open or cursors are not enabled, the function returns 0.

# YDatum

# **No Arguments**

# **Return type: real**

Returns the vertical position of the graph reference cursor. If there is no graph open or cursors are not enabled, the function returns 0.

# YFromX

# **Arguments:**

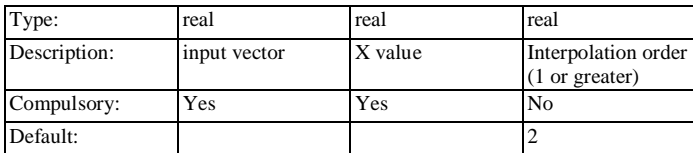

#### **Return type: real array**

Returns an array of values (usually a single value) specifying the vertical value of the specified vector (argument 1) at the given x value (argument 2). If the given x-value is out of range an empty result is returned. The sampled input vector is interpolated to produce the final result. Interpolation order is specified by argument 3.

# **Chapter 3. Command Reference**

# **Notation**

# **Symbols used:**

Square brackets: [ ]

These signify a command line parameter or switch which is optional.

Pipe symbol: |

This signifies either/or.

Ellipsis: ...

This signifies 1 or more optional multiple entries.

### **Fonts**

Anything that would be typed in is displayed in a fixed width font.

Command line parameters are in *italics*.

# **Case**

Although upper and lower cases are used for the command names, they are NOT in fact case sensitive.

#### **Examples**

OpenGroup [ /text ] [ *filename* ]

Both /text (a switch) and *filename* (a parameter) are optional in the above example.

So the following are all legitimate:

OpenGroup OpenGroup /text OpenGroup run23.dat OpenGroup /text output.txt

DelCrv *curve\_number...* 

1 or more *curve\_number* parameters may be given.

So the following are all legitimate:

```
DelCrv 1 2 3
DelCrv 1
```
# **Command Reference**

# Abort

Aborts the current simulation. Abort performs the same action as Pause followed by Reset. It stops the current run and then deletes all data associated with it except for any simulation vectors.

Note that this command can only be executed by an assigned key or menu with the direct execution option specified.

# About

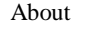

Displays the *about box* which provides version and copyright information.

# AddCurveMarker

AddCurveMarker *curve-id division x-position y-position label* [*length* [*angle*]]

Adds a curve marker to the currently selected graph sheet. A curve marker is a graph annotation object and its purpose is to label a curve for the purposes of identification or to highlight a feature. See "Graph Objects" for more information.

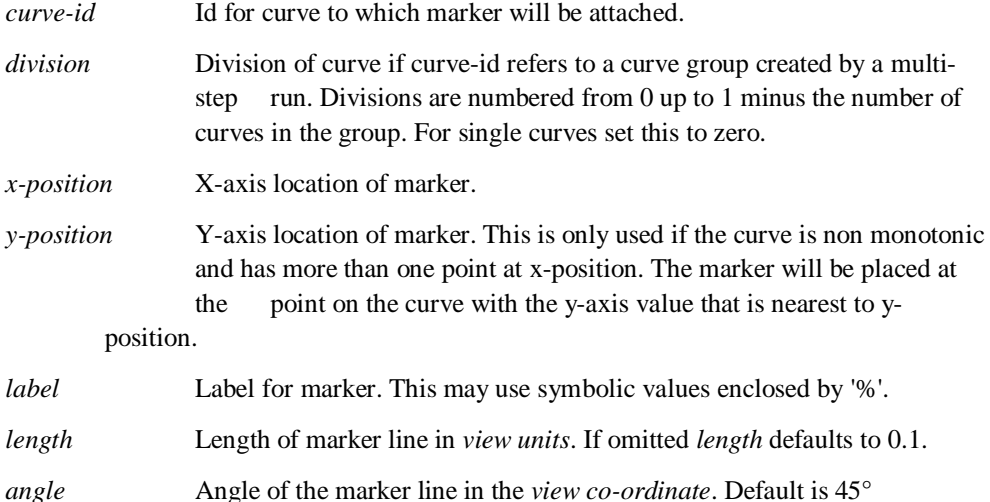

# **AddFreeText**

AddFreeText [/font *font-name*] [/align *align*] *text* [*x-pos* [*y-pos*]]

Adds a free text item to the currently selected graph sheet. Free Text is a graph annotation object.

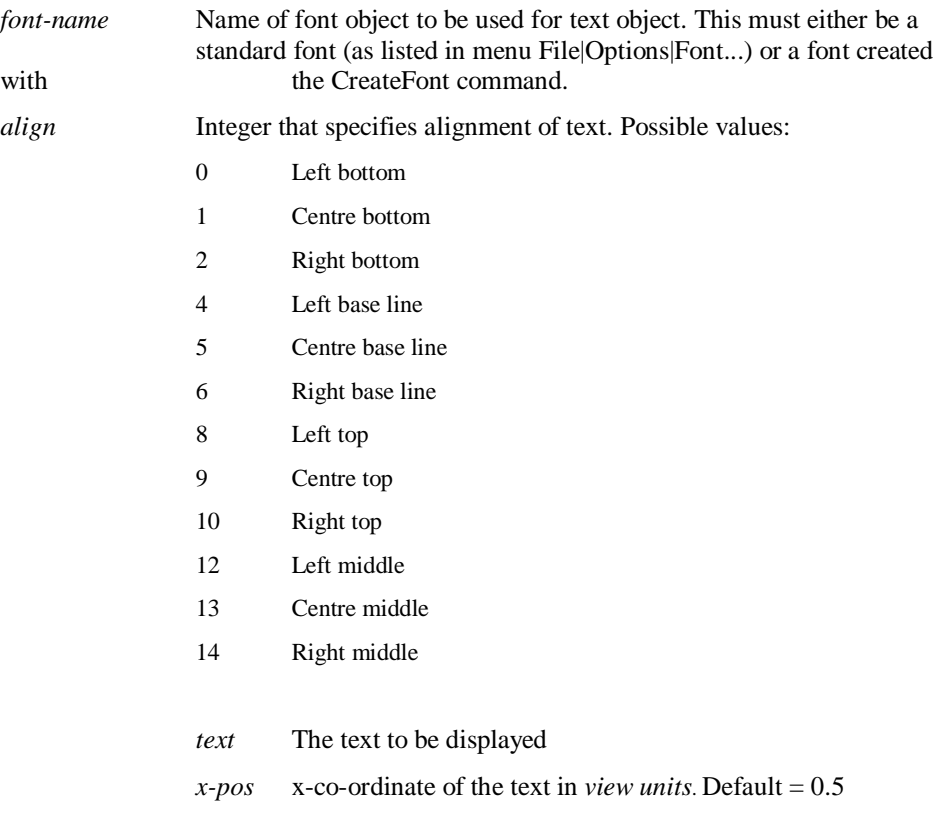

*y-pos y*-co-ordinate of the text in *view units.* Default = 0.5

# AddGraphDimension

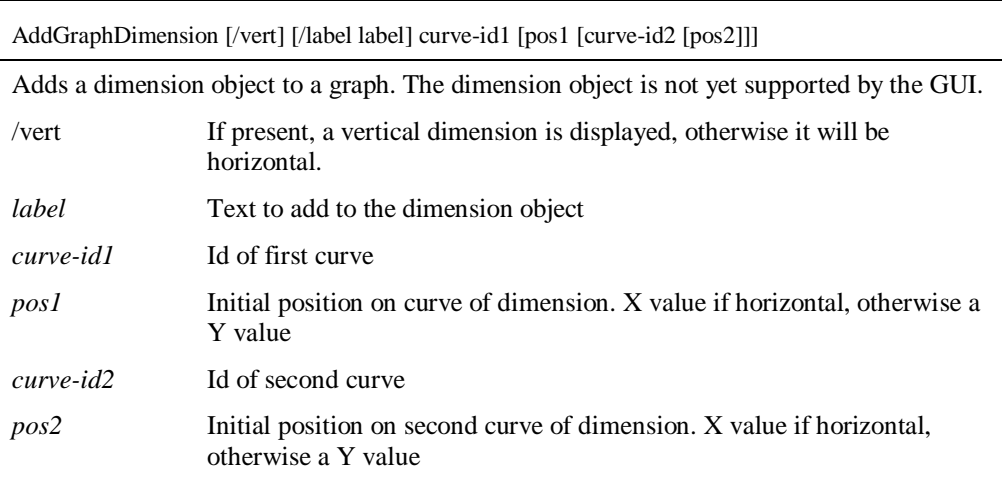

# AddLegend

AddLegend [/autoWidth] [/font *fontName*] [ *label* [*x-pos* [*y-pos* [*width* [*height* ]]]]]

Adds a legend box to the currently selected graph. A "Legend Box" is a graph annotation object which consist of a rectangle containing a list of curve labels

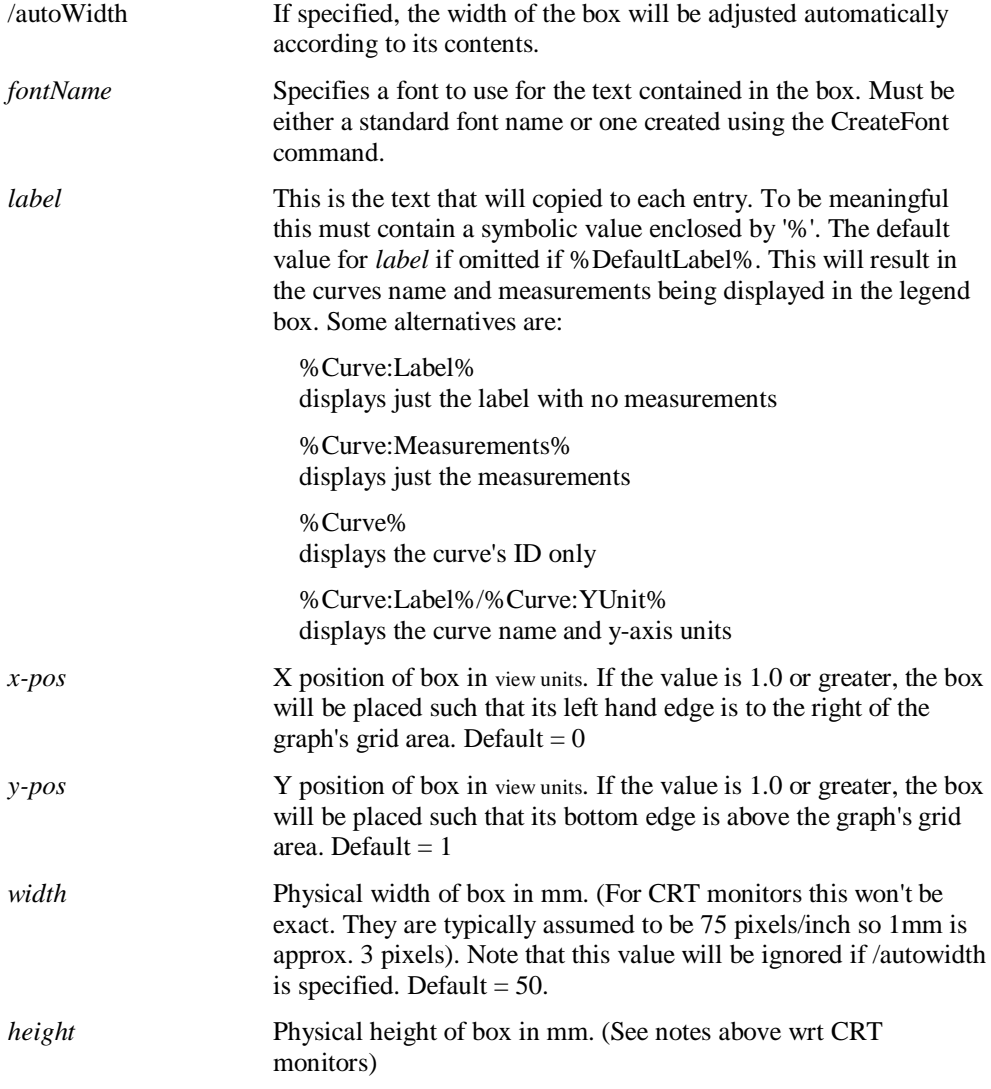

### AddLegendProp

AddLegendProp *curve\_id property\_name property\_value*

Adds a property to a graph legend. Legend properties are generally used to display measurement information for a curve. Their name and value is displayed below a curve's legend (or label).

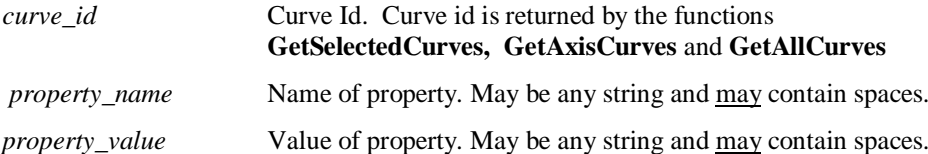

#### **Example**

The following is extracted from the script **curve\_duty** which displays duty cycle for selected curves.

```
let curves=GetSelectedCurves()
let numCurves = length(curves)
...
for idx=0 to numCurves-1
```
Script lines to retrieve duty cycle ...

AddLegendProp {curves[idx]} "Duty cycle" {duty\_cycle}

next idx

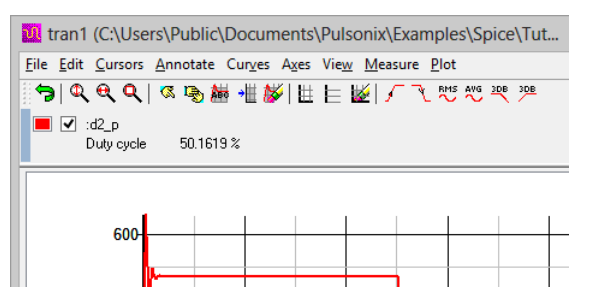

A typical result is displayed above. In this example the property name is "Duty Cycle" and its value is "50.1619%"

# AddTextBox

AddTextBox [/font *font-name*] *text* [ *x-position* [*y-position*]]

Adds a Text Box to the currently selected graph. A text box is an item of text enclosed by a border.

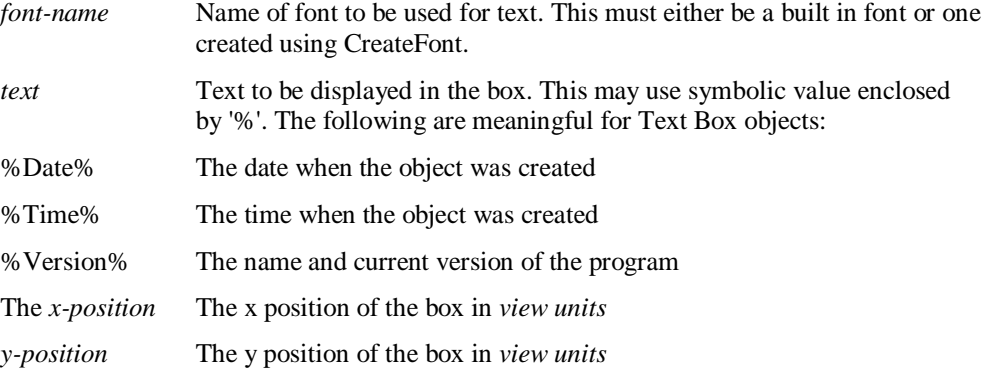

# Arguments

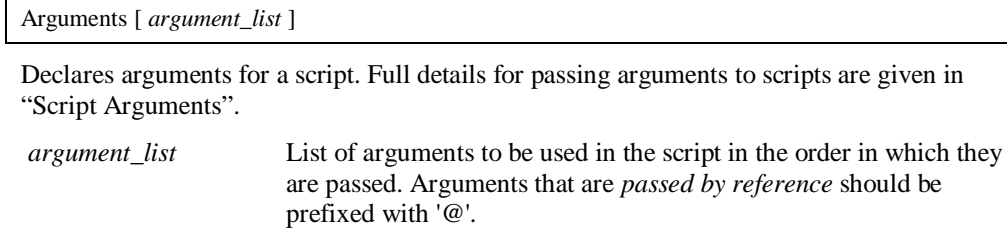

Cd

Cd [*directory\_name*]

Cd is almost identical to the DOS cd or chdir commands. It changes the current directory to that specified. Unlike the DOS command, however, it will also change the current drive if it is included in the directory name. If no directory name is specified, the current directory will be displayed.

### **ChooseColour**

ChooseColour

Opens colour selection dialog box.

### ClearMessageWindow

ClearMessageWindow

Clears the command shell message window

# **Close**

Close graph

Closes the selected graph window.

### CloseGraphSheet

CloseGraphSheet

Closes the current tabbed sheet in the selected graph window. If the window has only one sheet, the whole window will be closed.

### **ClosePrinter**

ClosePrinter [ /abort ]

**ClosePrinter** is one of a number of commands and functions used for non-interactive printing. This is explained in "Non-interative and Customised Printing". Printing sessions are started with **OpenPrinter** after which print output commands such as **PrintGraph** may be called. The session is terminated with **ClosePrinter** which actually initiates the printing activity. If the /abort switch is specified, the print job is terminated and no print output will be produced.

#### **See also**

NewPrinterPage **OpenPrinter** PrintGraph GenPrintDialog

**GetPrinterInfo** 

#### CollectGarbage

#### CollectGarbage

Deletes temporary vectors. This command is only needed for scripts running endless or very long loops. The simulator creates temporary vectors when calculating vector expressions. These do not get deleted until control is returned to the command line. In the case of a script that calculates many expressions, it is possible for the memory used by the temporary vectors to become excessive. Calling CollectGarbage at regular intervals will resolve this problem.

# CreateFont

CreateFont font-name font-base

Creates a new font object based on an existing font. The name given to the font can be used to specify the font for some graph annotation objects. Once CreateFont is called, its name will be displayed in the list displayed when the File|Options|Font... menu is selected.

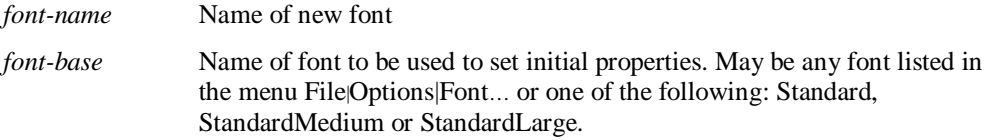

### **CreateGroup**

CreateGroup [/title title] label

Creates a data group. All vectors (or variables) are organised into groups. Each simulation run creates a new group and all data for that simulation is placed there.

- *label* Base name of group. The actual group name will be appended by a number to make it unique. The new group will become the *current* group. To find the name actually used, you can call the function Groups immediately after calling this command. The first element of Groups (i.e. (Groups())[0]) is always the current group.
- *title* Optional title. This will be displayed in the box displayed when selecting a Change Data Group... menu. It is also returned by a call to Groups('title')

# **CreateToolBar**

CreateToolBar *window\_name toolbar\_name* [ *caption* [ *visibility* ]]

Creates a new empty toolbar. To add buttons to the toolbar use command "DefineToolBar"

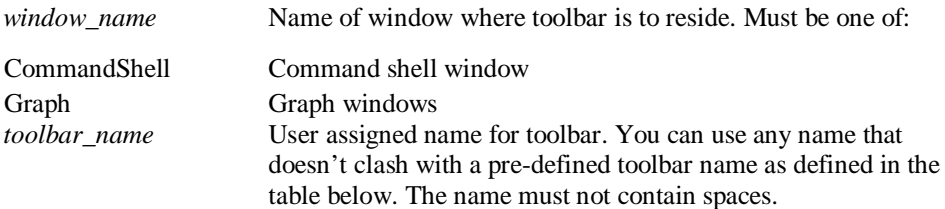

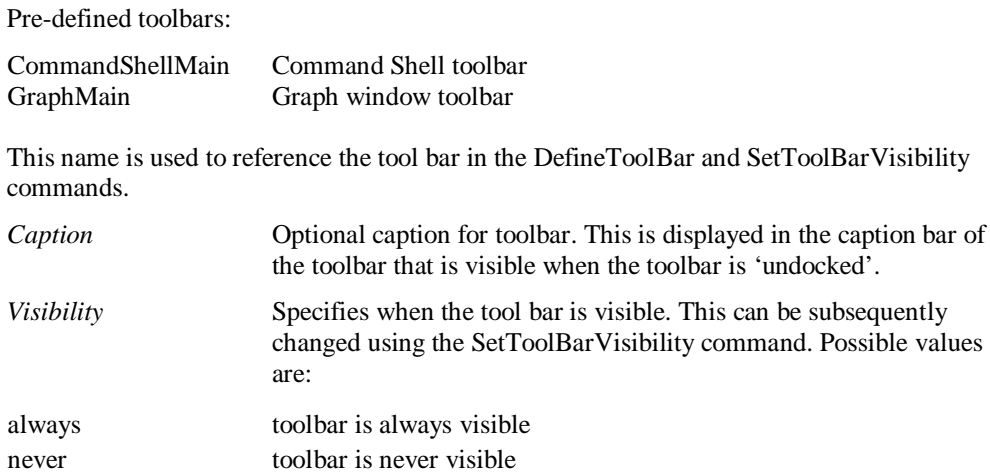

# **CreateToolButton**

CreateToolButton [/toggle] [/class *class\_name*] *name graphic* [*hint*]

Creates or redefines a tool bar button. This command creates the properties of the button but not the command it executes when it is pressed. To define the command, use DefButton.

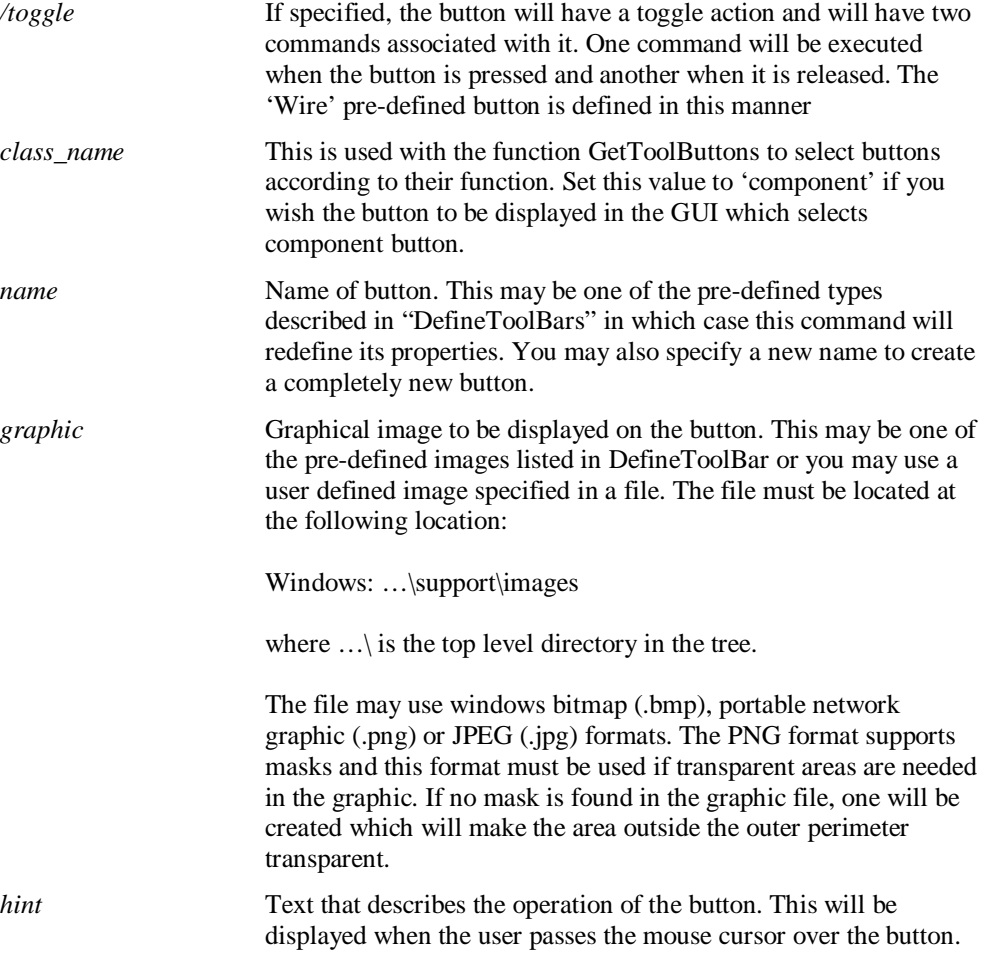

# CursorMode

CursorMode on | off |toggle | step | stepref | stepShift | stepRefShift

Switches cursor mode of selected graph. In *cursor mode,* two cursors are displayed allowing measurements to be made. See the User's manual for more information on cursors.

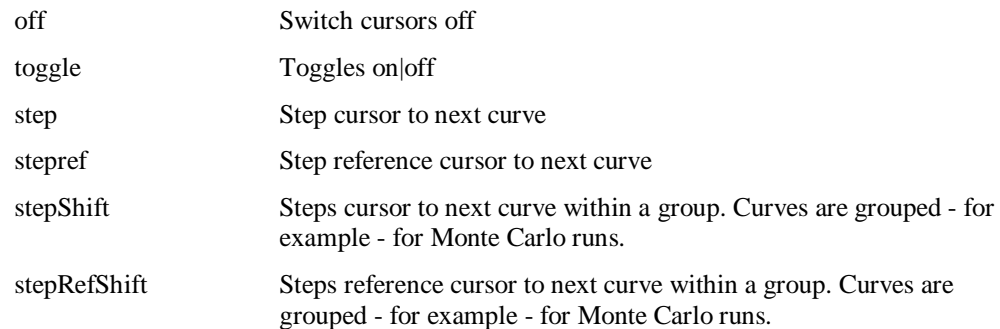

# Curve

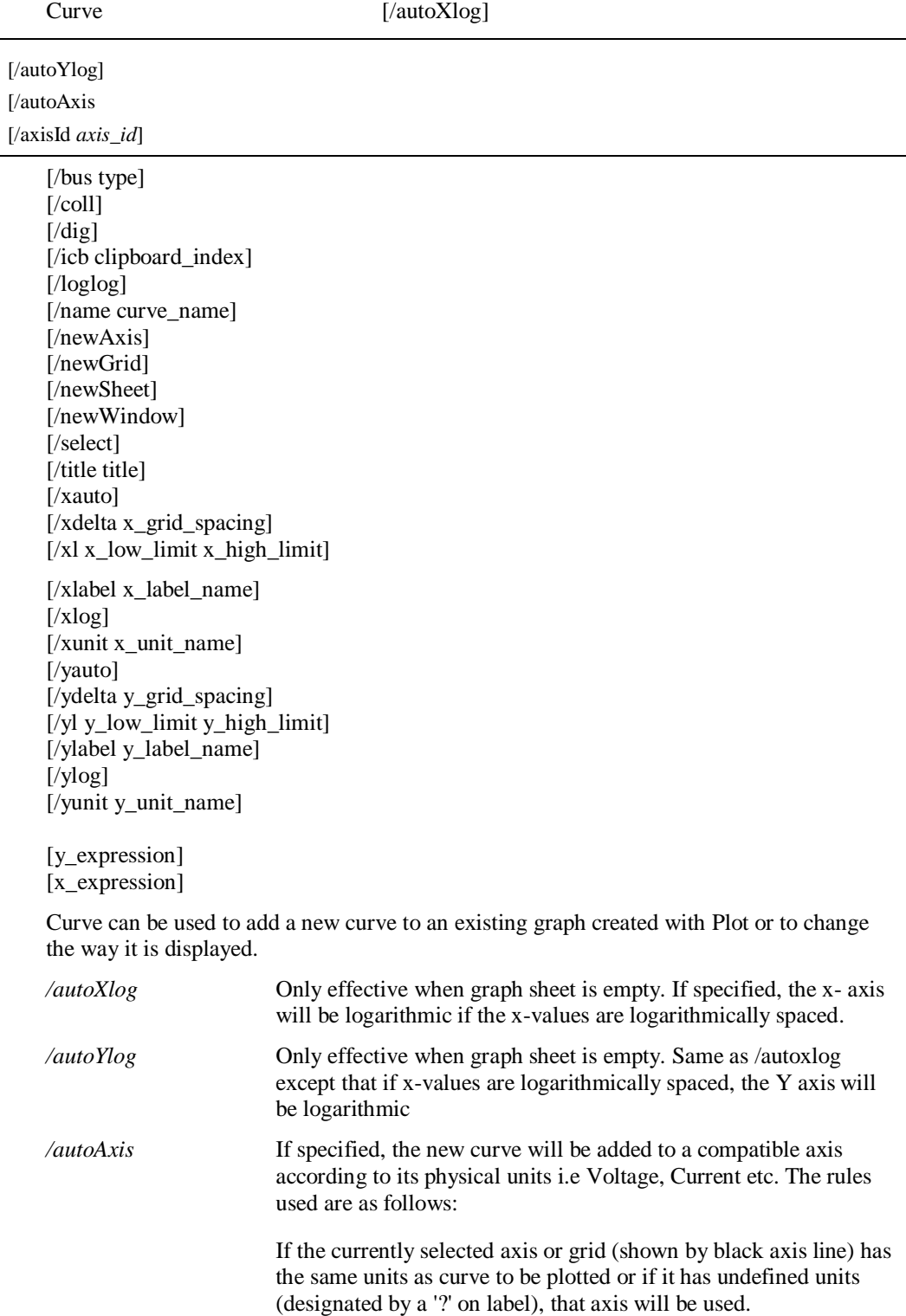

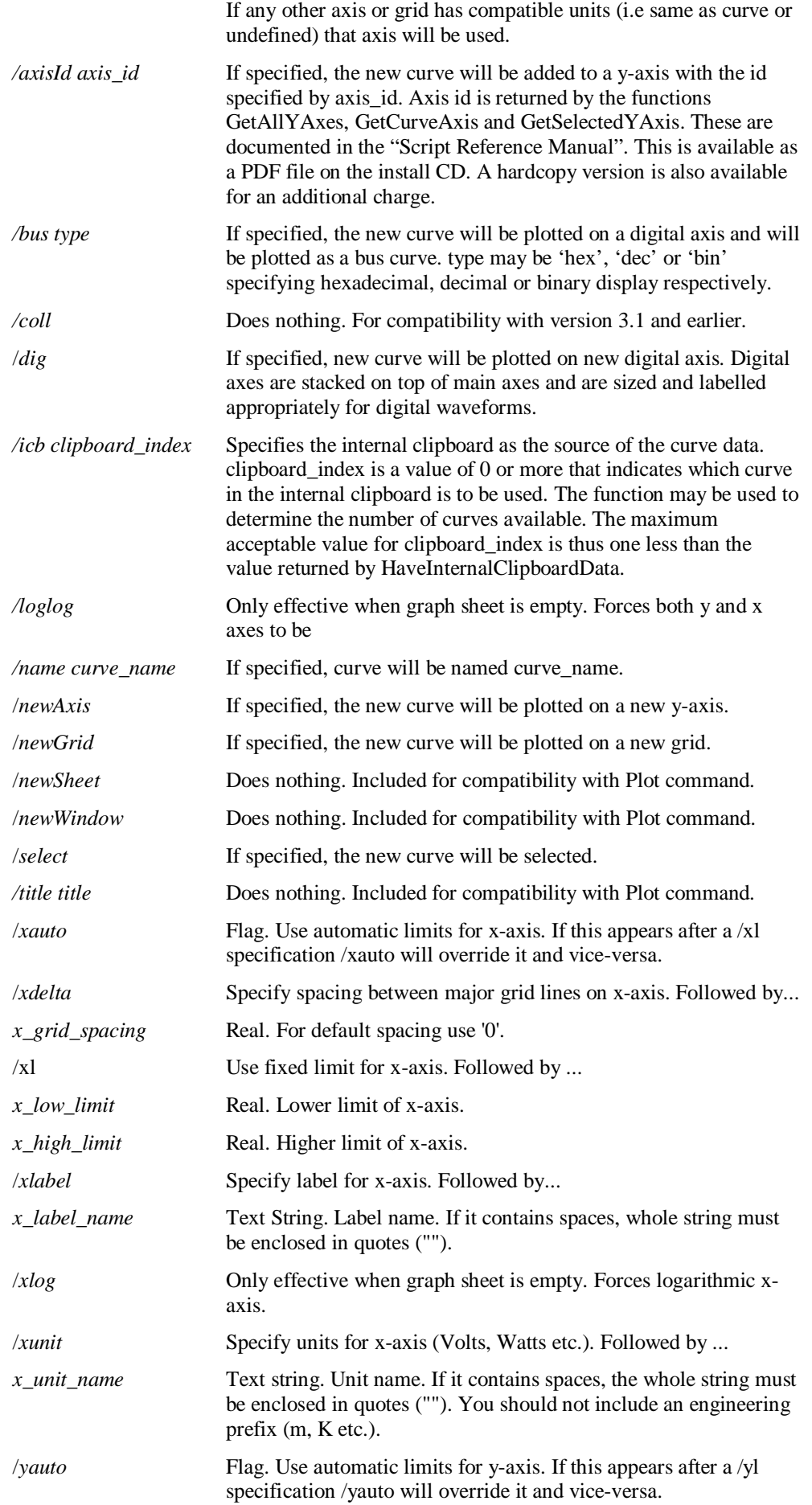

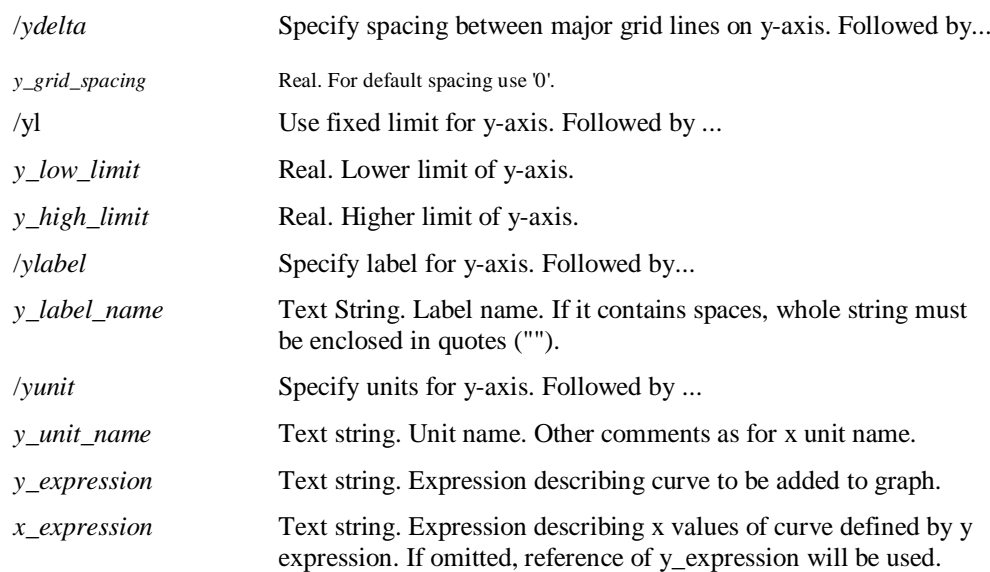

# CurveEditCopy

CurveEditCopy *curve-id1* [ *curve-id2* ... ]

Copy specified curves to the internal clipboard. Curves so copied may be subsequently plotted using the command xxxxxx with the /icb switch.

*curve-idn* Id of curve. A number of functions return this value including Default\_XREF\_styleparatext(page 79).

# **See Also**

Default\_XREF\_styleparatext Default\_XREF\_styleparatext

#### **DefButton**

DefButton [/immediate] *button\_name command* [*up\_command*] Defines the command executed when a button is pressed.

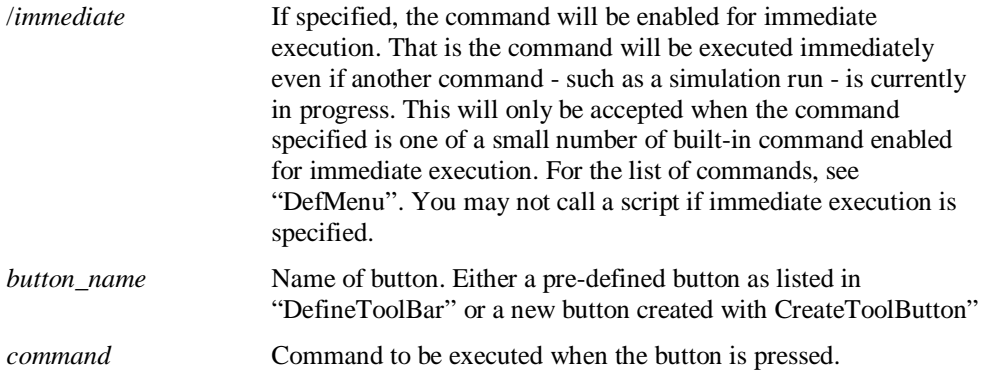

# **DefItem**

Defitem /bypos *menuname itemname* [*command\_string* [*option\_flag* [*when\_to\_enable*]]]

**Defitem** is used to define custom menu items. It can also be used to delete menu items.

**DefItem** is included for backward compatibility. New applications should use **DefMenu** which can also define multi level menus and popup menus. To delete menus, use **DelMenu**.

/bypos Only effective for deleting menu items. (If command string is absent, the menu item is deleted - see below). If this switch is

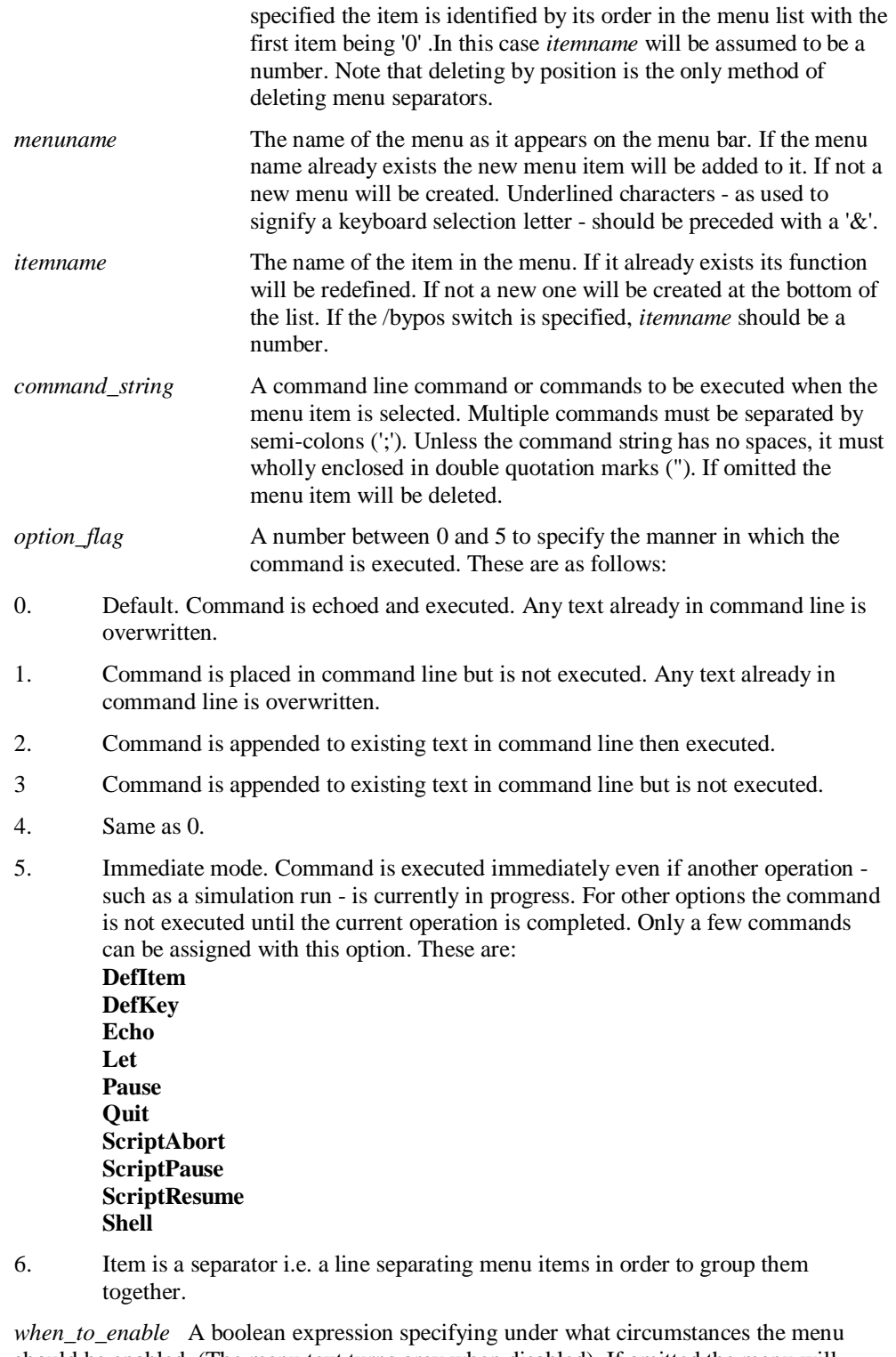

should be enabled. (The menu text turns grey when disabled). If omitted the menu will always be enabled. See DefMenu for further details.

If only the menuname and itemname are specified, the menu item of that description will be deleted.

# **Examples**

```
DefItem &File "Edit File" "shell { 'notepad'&' '&getfile('All 
Files\Y) }"
```
defines a new menu item to call the notepad editor.

DefItem &File "Edit File"

deletes the menu item specified

DefItem /bypos &File 6

Deletes the seventh item in the &File menu

DefItem &File " " " " 6

Adds a separator (a horizontal line) to the bottom of the &File menu

#### **See Also:**

User Defined Key and Menu Definitions.

# DefineToolBar

DefineToolBar *toolbar\_name button\_defs*

Defines the buttons for a user defined toolbar created using CreateToolBar. To define the buttons for a pre-defined toolbar, the associated option setting must be set using the command Set.

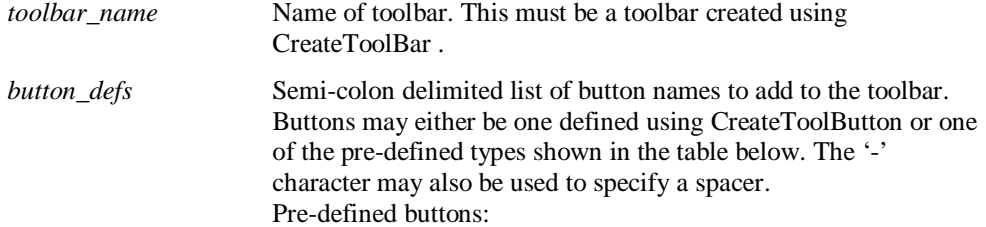

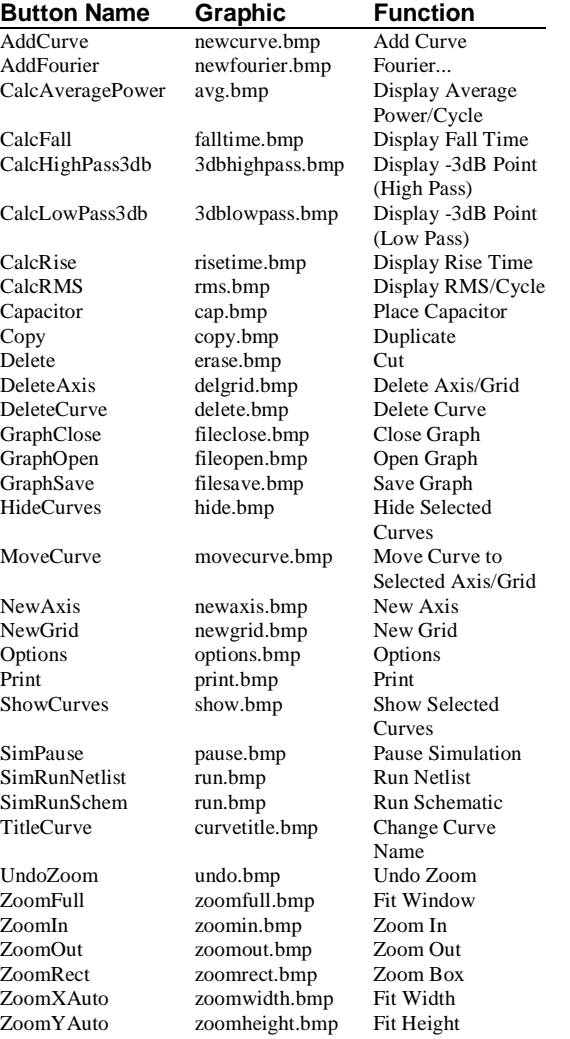

The graphic images for all pre-defined buttons are built-in to the program, but the image files from which they were created can be replaced in the \support\images folder..

# **See Also**

DefButton, SetToolBarVisibility, GetToolButtons

# **DefKey**

DefKey *Key\_Label Command\_string* [*option\_flag*] DefKey is used to define custom key strokes. *Key\_Label* Code to signify key to define. See table below for list of possible labels. All labels may be suffixed with one of the following: :GRAPH Key defined only when a graph window is currently active :SHELL Key defined only when the command shell is currently active. If no suffix is provided the key definition will be active in all windows. *Command\_string* A command line command or commands to be executed when the specified key is pressed. Multiple commands must be separated by semi-colons (';'). Unless the command string has no spaces, it must wholly enclosed in double quotation marks ("). *option* flag A number between 0 and 5 to specify the manner in which the command is executed. These are as follows: 0. Default. Command is echoed and executed. Any text already in command line is overwritten. 1. Command is placed in command line but is not executed. Any text already in command line is overwritten. 2. Command is appended to existing text in command line then executed. 3. Command is appended to existing text in command line but is not executed. 4. Same as 0. 5. Immediate mode. Command is executed immediately even if another operation such as a simulation run - is currently in progress. For other options the command is not executed until the current operation is completed. Only a few commands can be assigned with this option. These are DefItem DefKey Echo Let Pause Quit

ScriptAbort **ScriptPause ScriptResume** Shell

Note, the **Let** command can be used to set a global variable which can then be tested in running script. This is a convenient method of providing user control of script execution.

Valid key labels:

#### **Function keys :**

- F1 F2
- F3
- $FA$
- F5
- F6
- 
- F7
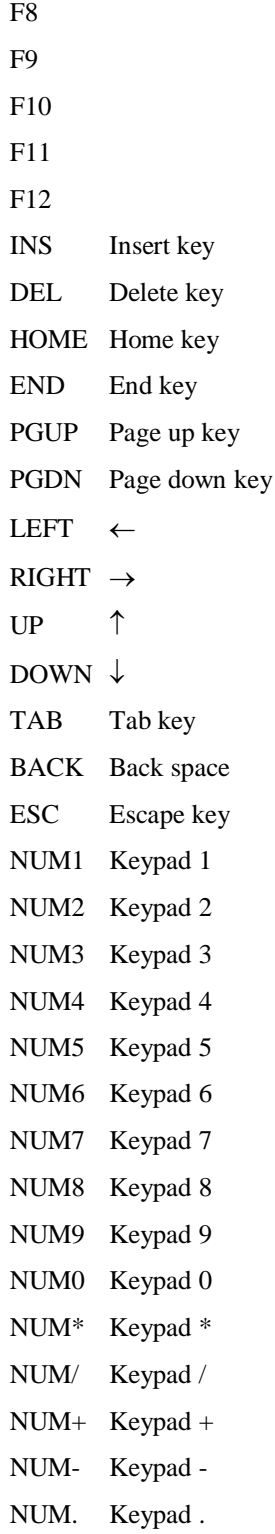

\_SPACESpace bar (must always be shifted - see below)

# **All letter and number keys i.e.**

A to Z and 0 to 9 referred to by letter/number alone.

# **Shifted keys**

Any of the above prefixed with any combination of 'S' for shift, 'C' for control or 'A' for alt. Note that in windows, the right hand ALT key performs the same action as CONTROL-ALT.

#### **Notes**

Unshifted letter and number key definitions will not function when a text edit window is active. Space bar definitions must always be shifted.

The same codes can be used for menu short cuts. See **DefMenu** command.

#### **Examples**

The mc\_histo script uses the following command:

DefKey CQ "Let /ne global:abortHisto = 1" 5

This defines control Q to set a global variable to 1 to force abort on the histogram process. It resets the key as follows:

DefKey CQ ""

The definition for F12 to zoom in a graph is

DefKey F12:GRAPH "SizeGraph 0 0 0.8 0.8" 4

This definition only functions when a graph window is active.

Note that the key definition will be lost when Pulsonix Spice is quitted. To make a key or menu definition permanent you can place the command to define it in the startup file. To do this, select command shell menu **File|Scripts|Edit Startup** and add the line above.

# **DefMenu**

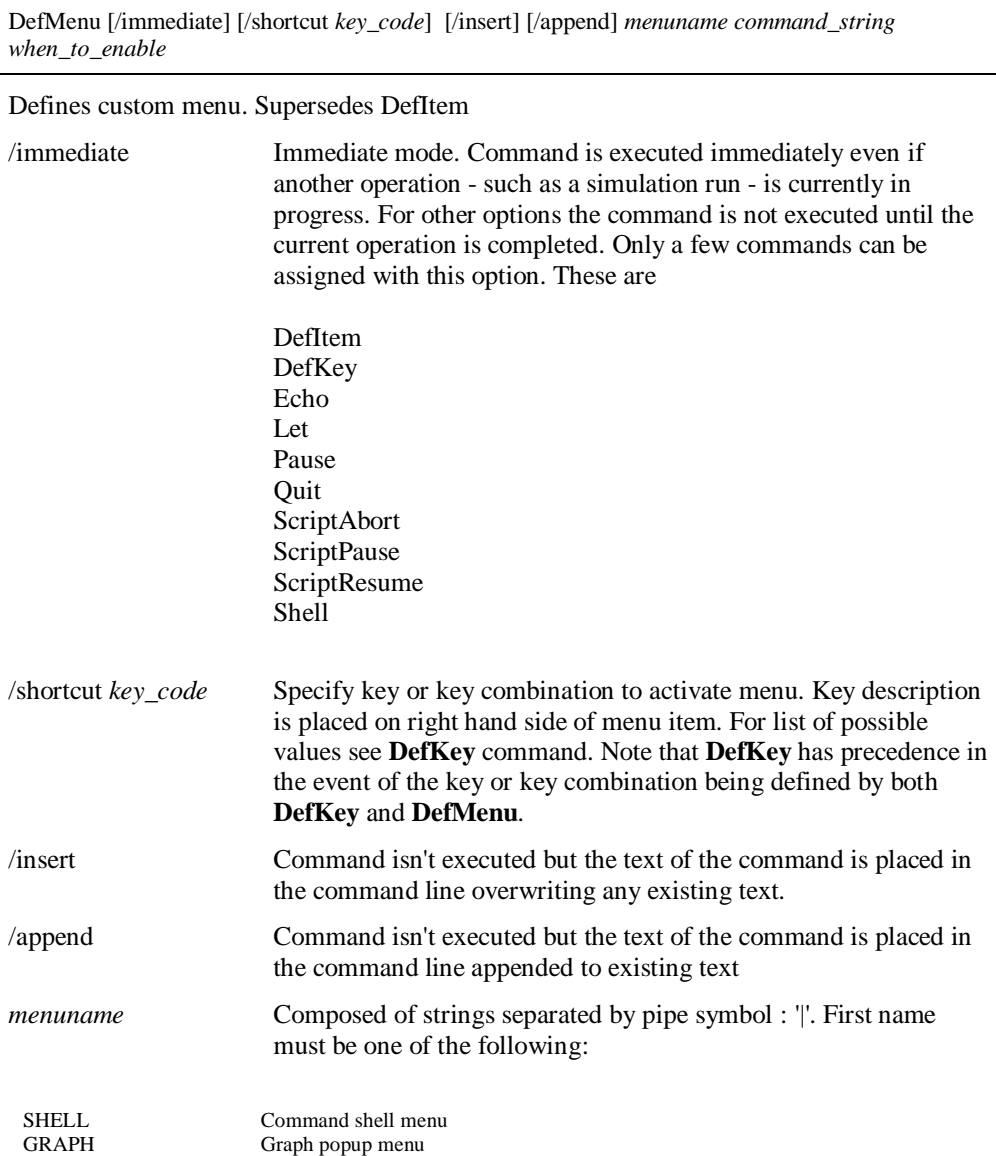

LEGEND Popup menu in graph "legend panel" (Between toolbar and main graph drawing area)

For SHELL menu, this must be followed by two or more names separated by  $\parallel$ . The first is the menu name as it appears on the menu bar. The second can be the name of a menu item (which is actioned when selected) or a sub menu containing menu items or further sub menus. Sub menus can be nested to any level.

GRAPH and LEGEND must be followed by at least one name. Sub menus may also be defined for these.

To define a menu separator use the item text "-"

Note that if any of the menu name contains spaces it must be enclosed in quotation marks.

See examples below.

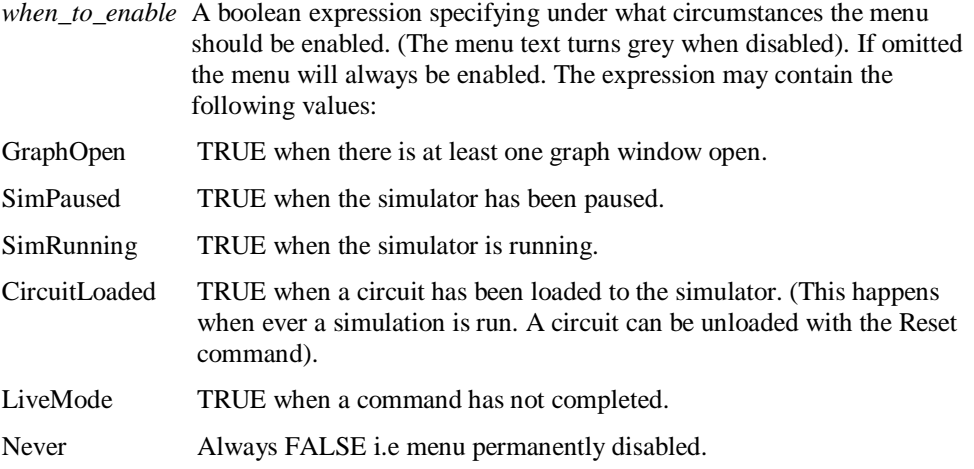

These values can be combined with the operators:

&& logical AND

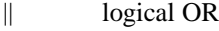

- $==$  equals
- != not equal
- ! NOT

Parentheses may also be used.

Note that this expression is not related to vector expressions or the expressions that can be used in netlists or the command line.

#### **Examples**

The following are definitions for some of the standard menus. You can see them all by executing the **ListStdMenu** command

Print graph command shell menu

**DefMenu** "Shell|&File|&Print ..." "gen\_print /ne" "GraphOpen && !LiveMode"

New Axis on the graph popup menu.

**DefMenu** "Graph|New A&xis" "NewAxis /ne" "!liveMode"

Separator in graph popup

**DefMenu** "Graph|-"

# Del

#### Del *filename*

Deletes the specified file. Wildcards may be used for *filename* e.g. \*.\*. '\*' matches any sequence of zero or more characters. '?' matches a single character. Any file matching the specification will be deleted.

# **DelCrv**

DelCrv *curve\_id* ... |*curve name* ...

Deletes the specified curve or curves on the selected graph. *curve\_id* is returned by the functions **GetSelectedCurves**, **GetAxisCurves** and **GetAllCurves.**

Optionally a curve name may be specified. This must be the whole text of the curve legend. It is the value returned by the **GetCurves** function.

## DeleteAxis

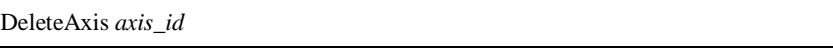

Deletes the specified axis.

*axis\_id* Axis id as returned by functions **GetAllYAxes** , **GetSelectedYAxis** or **GetCurveAxis**.

Note that an axis may only be deleted if it is empty i.e. has no attached curves. Also the main axis may not be deleted.

# DeleteGraphAnno

#### DeleteGraphAnno *object-id*

Deletes a graph annotation object such as a curve marker or legend box. See "Graph Objects" for details on graph annotation objects.

*object-id* Id of object to be deleted.

#### **DelGroup**

DelGroup [/all] [/cleanup] [/nodelete] *groupname2* ...

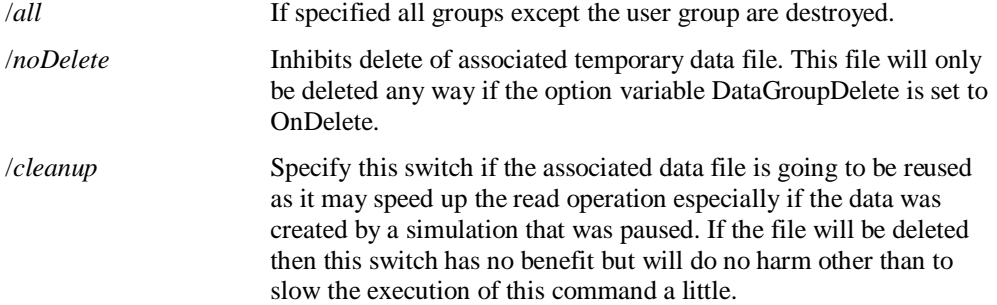

Deletes specified groups.

# **See Also**

CreateGroups

Function "Groups"

# DelLegendProp

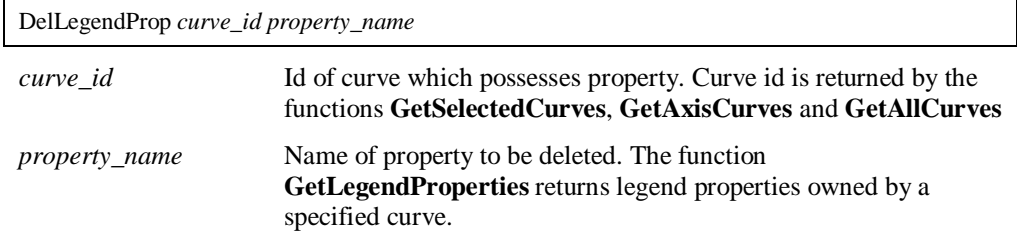

### DelMenu

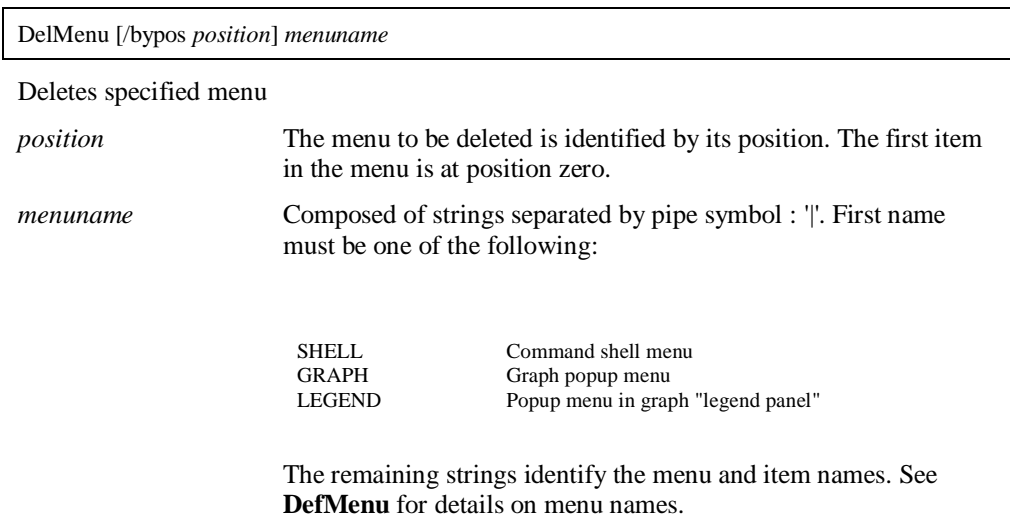

# **Discard**

Discard [*groupname*]

Frees up memory used for vectors. This does not destroy the vectors, just removes any copies that reside in RAM. The data is always stored on disc and can be recovered to RAM when needed.

*groupname* Name of group whose data is to be discarded. Use current group if omitted.

### **Notes**

It is rare that this command is needed but mat be useful if you are running long simulations and the data generated is so large that a great deal of disk swapping is taking place.

The vectors created by the simulator are initially stored in a file. If they are needed - usually for plotting a graph - the data is copied to memory. Once the data has been copied to memory, it will stay there until the group to which the vector belongs is destroyed. Simply closing the graph that used the data will not free up the memory as it is assumed that the data may be needed again and the process of reading from the disk can be time consuming. If the data is very large it will consume a lot of memory which can have adverse consequences.

The discard command deletes the data stored in memory for all vectors in the specified group. It does not delete the vectors altogether as they are still stored on disc in the temporary file. After discarding a group, it is still possible to plot all vectors that it contains.

# **Display**

Display [ *groupname1* [ *groupname2* ... ]]

Displays list of all vectors in specified groups or current group by default.

# **See Also**

Expressions

# Echo

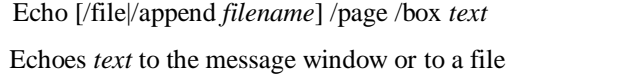

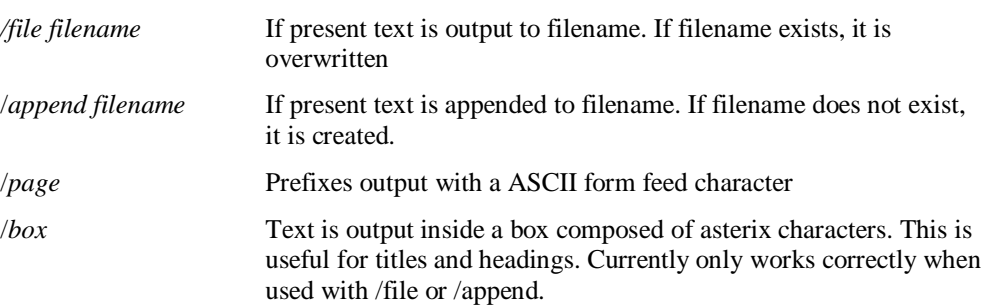

# **EditColour**

EditColour *colour-name colour-spec*

Changes the spec for the named colour object.

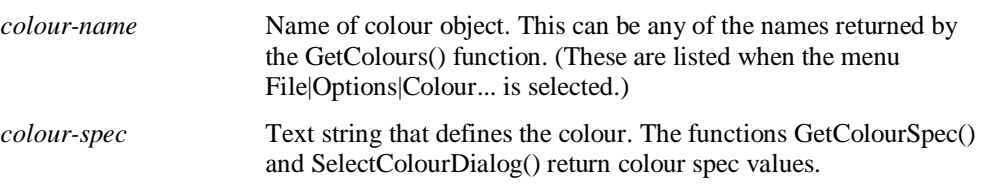

# EditFile

Г

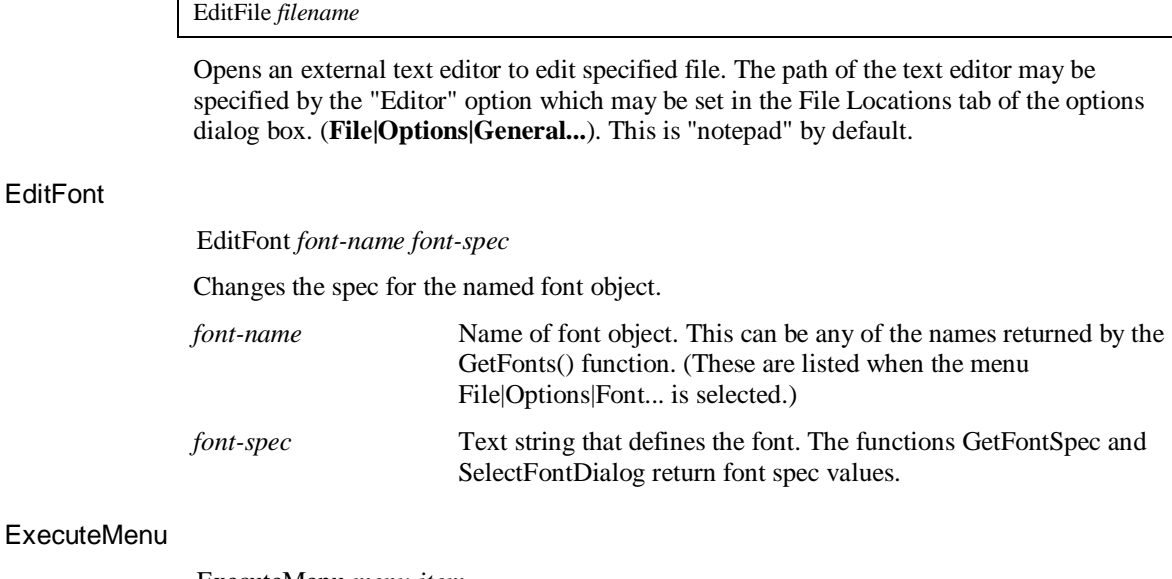

ExecuteMenu *menu-item*

Executes the specified menu.

*menu-item* Menu definition as described in DefMenu command.

# Execute

Execute *command*

Run the script or command *command.*

Scripts are usually run by simply entering their name in the same way as a command is entered. However, the script is executed slightly differently if run using the **Execute**

command. If a script is called from another script in the normal way, the called script is read in and parsed before the main script is executed. If the **Execute** command is used, the called script is not read in until and unless the **Execute** command is actually executed. This has two main applications.

- 1. The name of the called script is not known initially. This is the case with the menu item **File|Script|Run Script...** . The script name is selected from a dialog box. The **Execute** command is used to implement this menu item.
- 2. The called script is very long and is not always called by the calling script. It may take some time to read in and parse the called script. This time would be wasted if the script is not actually called.

Avoid using **Execute** if a script is called within a loop. The script would be read in and parsed each time around the loop which is very inefficient.

# Focus

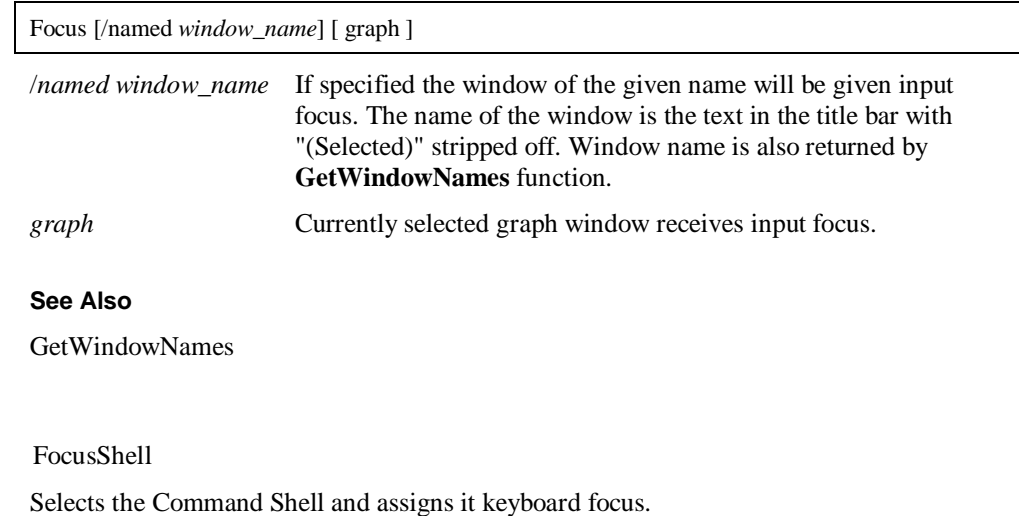

### Font

FocusShell

Font

Opens the font selection dialog box.

# GraphZoomMode

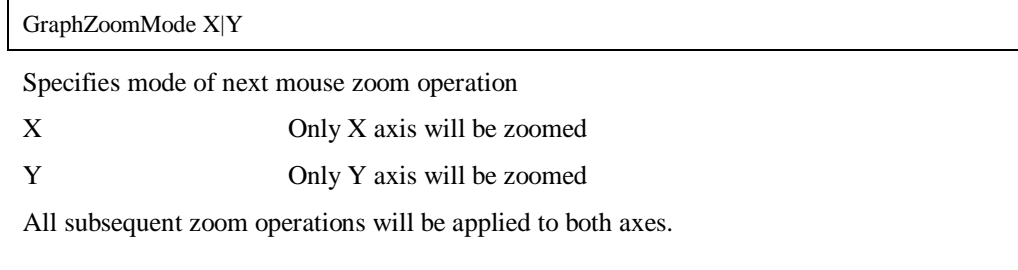

# Help

Help [ /file *filename* ] [ /contents ] [ /context *context\_id* ] [ *topic* ]

Opens the **Pulsonix Spice** help system.

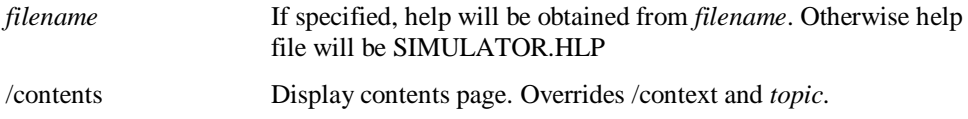

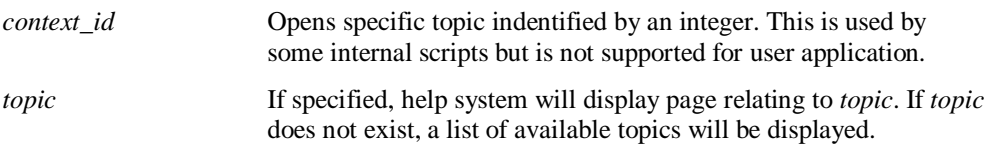

# **Example:**

To display help on the .tran simulator directive type:

Help .tran

# **HideCurve**

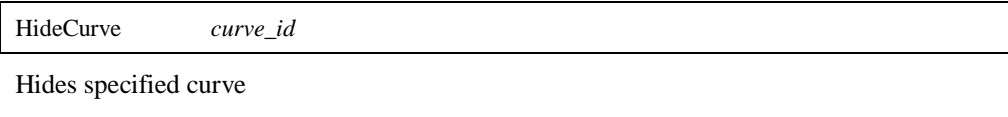

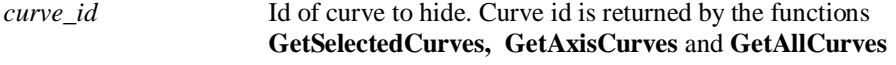

#### **See Also**

ShowCurve

# **HighlightCurve**

HighlightCurve [/clear | /unique] *curveId*

Highlights the selected curve. A curve is highlighted by displaying it in a brighter colour and bringing it to the top - i.e. it is drawn last. Also, highlighted curves are displayed in increased thickness, the amount determined by the HighlightIncrement option setting.

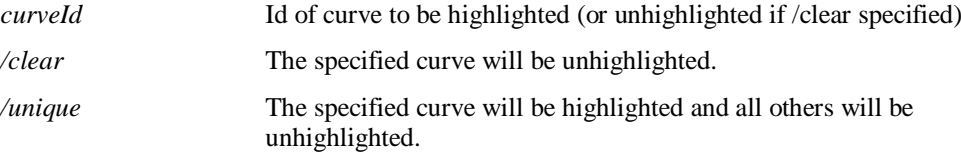

# Hint

#### Hint *message*

Displays a message box intended to be used to provide hints to the user. The box contains a check box allowing the user to choose not to receive such hints again.

*message* Message to be displayed.

# KeepGroup

KeepGroup on|off

Switches *keep status* of current group.

Groups generated by the simulator start with their *keep status* set to off. This means that it will automatically be deleted when a certain number (set by the GroupPersistence option) of new groups are created. If the *keep status* is set to on then automatic deletion is disabled. Groups read from a file using OpenGroup start with their *keep status* set to on.

Let

Let [ *vector\_expression* ]

Evaluates a vector expression.

*vector\_expression* vector expression to be evaluated. Information on vector expressions can be found in Expressions.

To be meaningful *vector\_expression* must contain the assignment operator '=' . If *vector\_expressio*n is omitted a list of vectors in the current group will be displayed.

# **Examples**

Create a new vector of name power:

let power =  $r1\#p*(r1_p-r1_n)$ 

Listing

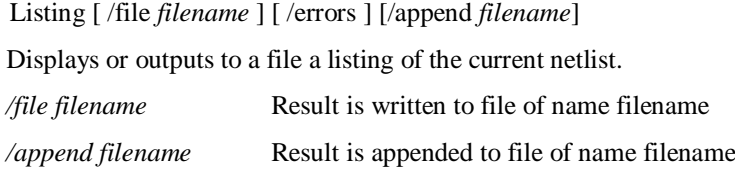

# ListModels

### ListModels *filename*

Generates a dictionary of all models and subcircuits currently available to the simulator (i.e. installed with **File|Model Library|Add/Remove Libraries** see Pulsonix Spice User's manual). Result is written to *filename*. A single line will be produced for each model or subcircuit found containing the device name, its type (npn, jfet, subcircuit etc.) and the filename in which it was found along with the line number.

# ListStdButtonDefs

ListStdButtonDefs [*filename*]

Lists the built in toolbar button definitions. These are in the form of the DefButton command used to create the definition.

*filename* If specified, the results will written to filename. Otherwise the results will be displayed in the command shell.

#### ListStdKeys

ListStdKeys *filename*

Writes built in key definitions to *filename*.

#### **ListStdMenu**

ListStdMenu *filename*

Writes the definitions for the built in menu system to *filename*

#### LoadModelIndex

LoadModelIndex

Forces model library indexes to be re-checked and loaded. Model library indexes are initially loaded when Pulsonix Spice starts. If however some additions are made to the library, it will become necessary to reload them. This command performs that action. Note the menu **Model Library|Re-build Catalog** calls this command.

The work of reloading indexes is actually performed in the background so this command returns immediately even though the process can take several seconds. If you start a simulation immediately after executing this command, there will be a pause until the reload is complete.

# **MakeAlias**

MakeAlias *variable*

Converts a string variable to an alias.

*variable* variable to be converted

An alias is a string representing a numeric expression. For more information see Aliases.

# MakeCatalog

MakeCatalog *outfile\_name main\_catalog* [*user\_catalog*]

This command builds a catalog file for use by the Pulsonix Schematics 'Insert Part Using Model' function. This is normally called "OUT.CAT" and resides in the Pulsonix-Spice application data folder.

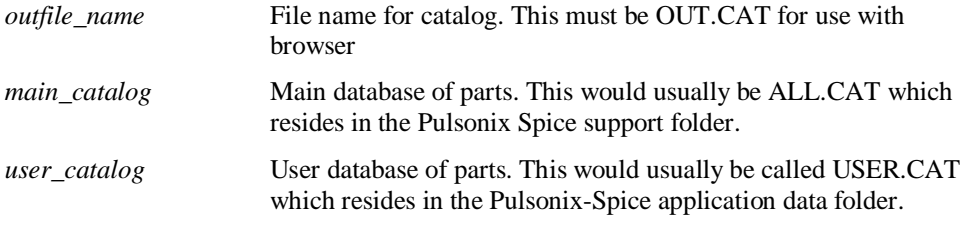

The **MakeCatalog** command is one of the components of the Pulsonix Schematics 'Insert Parts Using Model' option. This option requires a catalog file which lists all the models available to the simulator and for each provides the name of a suitable Pulsonix part, a category, pin mapping info if relevant, a device model property (e.g. X for subcircuits, Q for BJT's) and a preferred pathname if there is more than one model of that name. The **MakeCatalog** command builds this catalog using the data files *main\_catalog* and *user\_catalog* to obtain information about known models. For more information refer to the Pulsonix Spice User's manual.

# MakeCollection

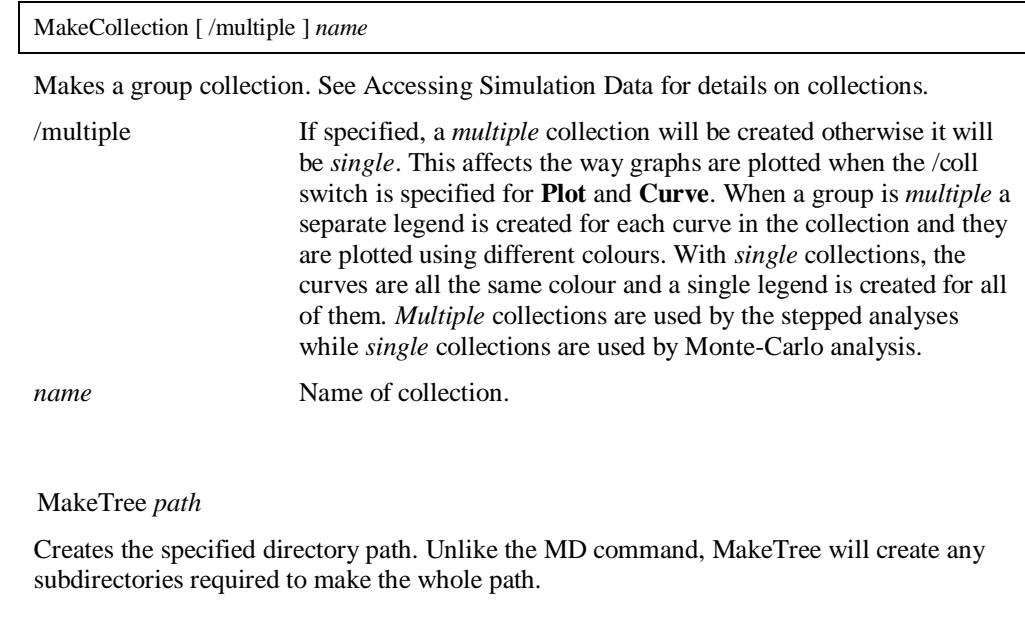

#### Mcd

MakeTree

Mcd *directory\_name*

Makes a directory and sets it as current. (Same as Md followed by Cd )

*directory\_name* Name of directory to be created.

#### Md

Md *directory\_name*

Creates a new directory. Md is similar to the DOS MD and MKDIR commands.

*directory\_name* Name of directory to be created.

#### MessageBox

MessageBox *text* [*caption*]

Displays message box with text *text* and caption *caption.*

# **MoveCurve**

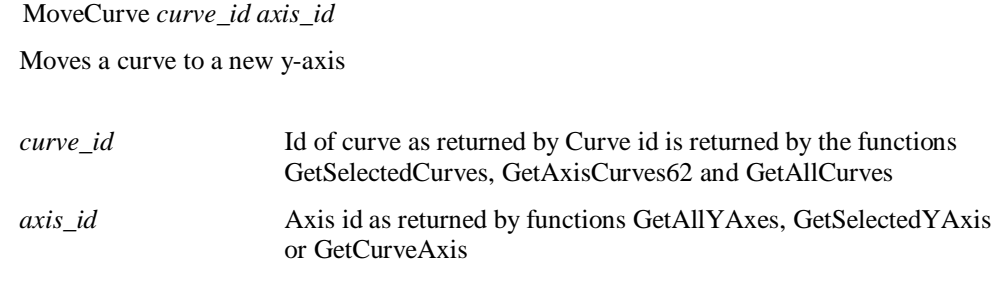

# MoveFile

MoveFile *path-1 path-2* Moves path-1 to path-2.

NewAxis

NewAxis

Creates a new y-axis. This will be initially empty and selected. See Pulsonix Spice User's manual for more info on multiple y-axes.

### NewGraphWindow

NewGraphWindow

Creates a new graph window to which new graphs may be directed.

**NewGrid** 

NewGrid

Creates a new grid. See Pulsoix SpiceUser's manual for more info on axes and grids.

# NewPrinterPage

NewPrinterPage

Advances printer to a new page. This may be used for customised or non-interactive printing. See "Non-interactive and Customised Printing".

**NoPaint** 

NoPaint

This command has no effect unless executed from within a script. It inhibits all updates to graphs until script execution is complete. This is useful when a number of operations are performed on a graph. By calling this command at the start of a script, multiple graph operations can be performed much faster and more smoothly.

# **OpenGroup**

OpenGroup [ /text ] [/overwrite] [ *filename* ]

Reads in a data file.

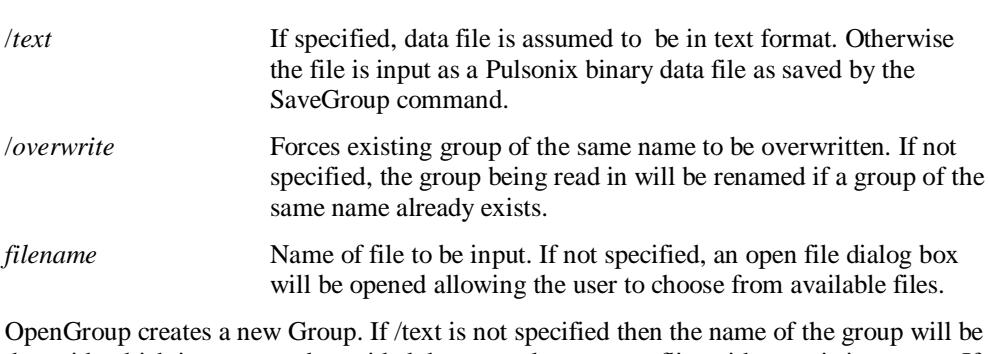

that with which it was stored provided the name does not conflict with an existing group. If there is a conflict the name will be modified to be unique unless /*overwrite* is specified in which case the original group will be destroyed. If /*text* is specified then the group will be named textn where *n* is chosen to make the name unique.

# **OpenPrinter**

OpenPrinter [ /portrait ] [ /numcopies *num\_copies* ] [ /index *index* ] [ /title *title*] [/printer *printer\_name*]

Starts a print session. This may be used for customised or non-interactive printing.

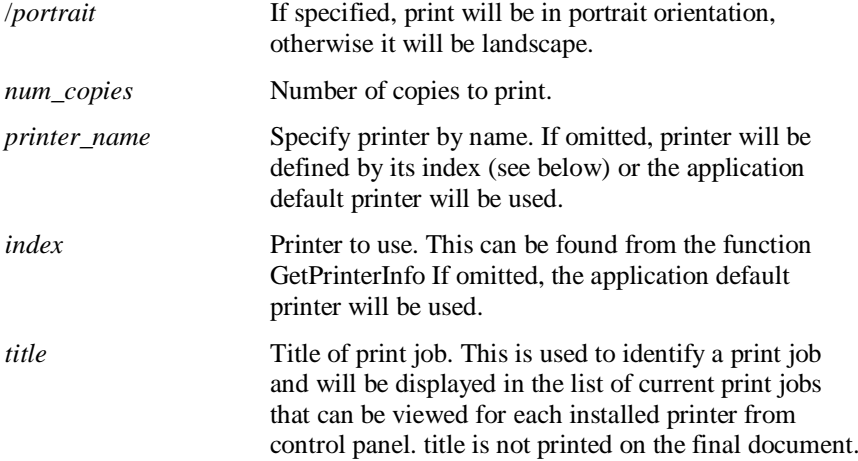

# **OpenRawFile**

OpenRawFile [/purge] [/bufsize *buffer\_size*] *rawfile* [*datafile*]

Opens a SPICE 3 format ASCII raw file.

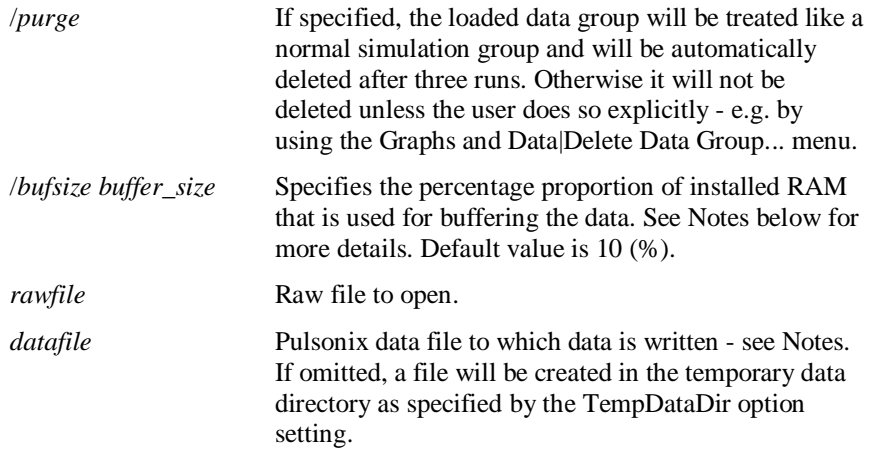

# **Notes**

Note that the data file generated by this command can be reloaded at a later time using the OpenGroup command (or menu File|Data|load...). By specifying the *datafile* argument you can choose the name and location of this file which can be useful for archival purposes.

# OptionsDialog

OptionsDialog

Opens the options dialog box. This is the action performed by the menu **File|Options|General....** All option processing is performed directly by this command.

#### Pause

Pause

Pauses current simulation (if any). Note that this command can only be executed by assigning it to a key or menu item with the direct execution option specified (option flag 5). For more information see User Defined Key and Menu Definitions.

A paused simulation can be restarted with the Resume command.

# **PlaceCursor**

PlaceCursor [/main *x\_main y\_main*] [/datum *x\_datum y\_datum*]

Positions graph cursors if they are enabled.

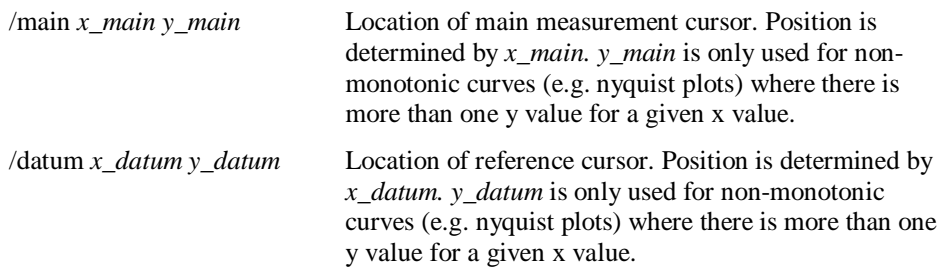

Plot

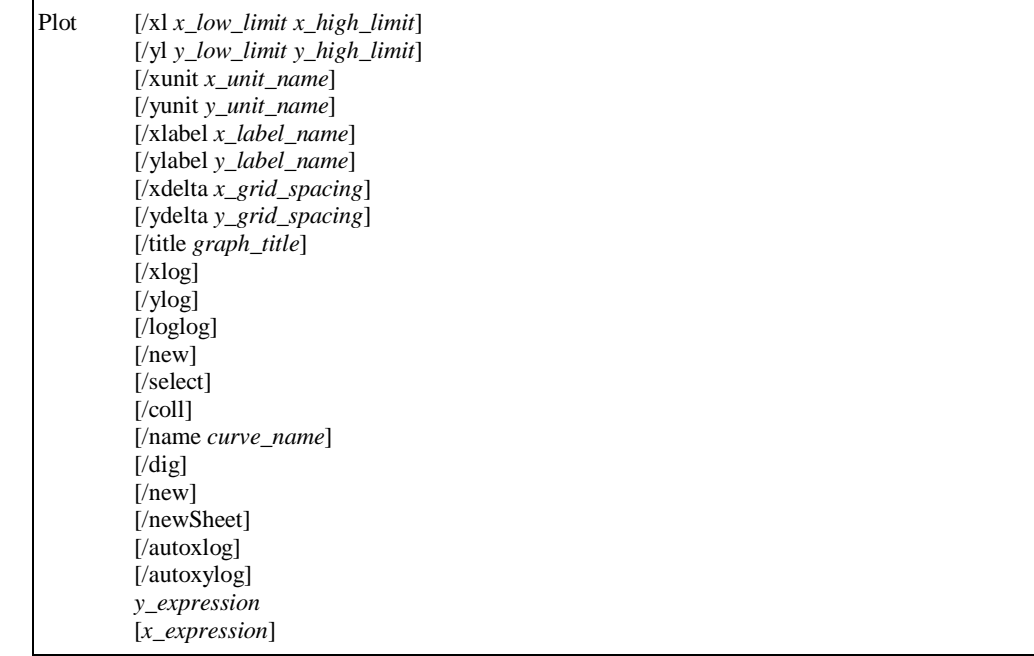

Create a new graph. To modify or add curves to an existing graph, use the **Curve** command. If a graph window is already open, a new tabbed sheet will be created within that window for the new graph unless the /new switch is specified.

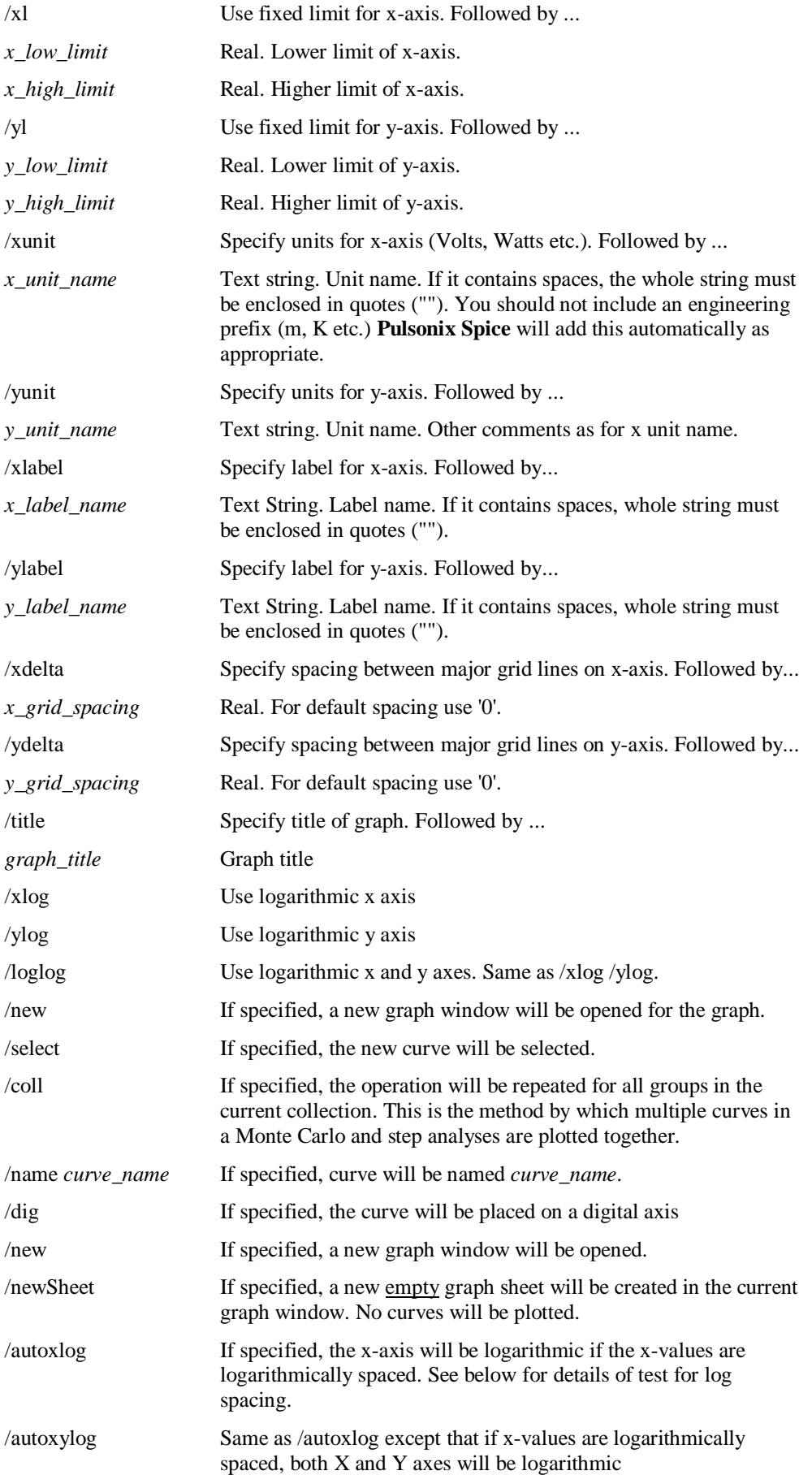

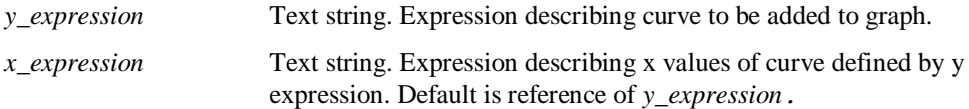

#### **Curve legends**

The name appearing in the graph window will be the text of the expression being plotted. Sometimes some additional text is appended in parentheses. This is the group name current when the curve was plotted. A special feature exists to allow this appended text to be modified. If there is a string variable in the current group named "legend", its text will be used instead. This facility is used by the parameter stepping feature to label the curve with the value of parameter used for a particular curve.

#### **/autoxlog and /autoxylog log test**

The x-values are deemed to be logarithmically spaced if the first three values satisfy the following:

 $1.0000001 > x1*x1/(x0*x2) > 0.99999999$ 

where x0 is first x-value, x1 is the second and  $x2$  is the third. If there are fewer than three points or any of the values is less than or equal to zero, a linear axis will be selected.

# **PrintGraph**

PrintGraph [/interactive ] [/margin *left top right bottom* ] [/major on|off ] [/minor on|off ] [ /caption

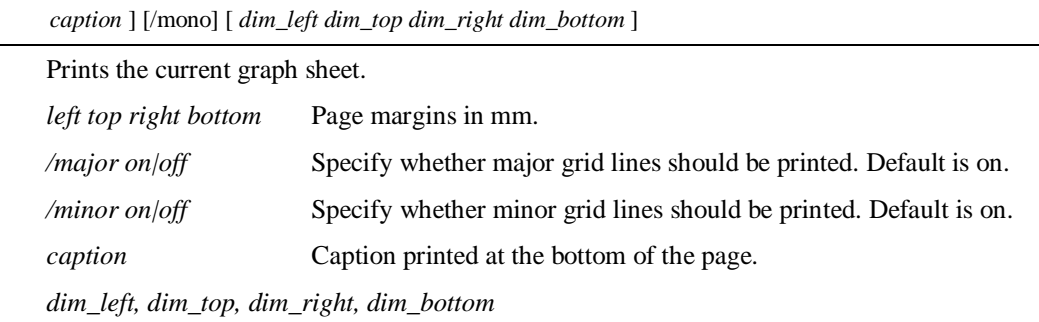

Dimensions and position of printed image on page. Values are relative to page size less the specified margins in units equal to  $1/1000$  of the page width/height. The default is 0 0 1000 1000 which would place the image to fill the entire area within the margins. 0 500 1000 1000 would place the image at the bottom half of the page. 0 0 2000 1000 would place the left half of the image in the full page while -1000 0 1000 1000 would place the right half. This allows the printing on multiple sheets. Note that if values greater than 1000 or less than 0 are used, part of the printed image will lie in the margins. This provides a convenient overlap for multiple sheets.

/*mono* If specified, the graph will be printed in black and white

Quit

**Ouit** 

Terminates **Pulsonix Spice.**

# Rd

Rd *directory\_name*

Remove a directory. Rd is similar to the DOS RD and RMDIR commands.

*directory\_name* Name of directory to be removed.

#### ReadLogicCompatibility

ReadLogicCompatibility *filename*

Reads a file to define the compatibility relationship between logic families. For an example of a compatibility table, see the file COMPAT.TXT which you will find in the SCRIPT directory. This file is actually identical to the built-in definitions except for the "UNIV" family which cannot be redefined.

Please refer to the Pulsonix Spice User's manual for full details on logic compatibility tables.

# **File format**

The file format consists of the following sections:

*Header*

*In-Out resolution table*

*In-In resolution table*

*Out-Out resolution table*

# **Header:**

The names of all the logic families listed in one line. The names must not use the underscore ('\_') character.

# **In-Out resolution table:**

A table with the number of rows and columns equal to the number of logic families listed in the header. The columns represent outputs and the rows inputs. The entry in the table specifies the compatibility between the output and the input when connected to each other. The entry may be one of three values:

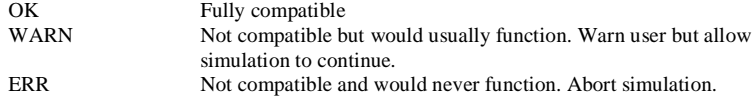

#### **In-In resolution table**

A table with the number of rows and columns equal to the number of logic families listed in the header. Both column and rows represent inputs. The table defines how inputs from different families are treated when they are connected. The entry may be one of four values:

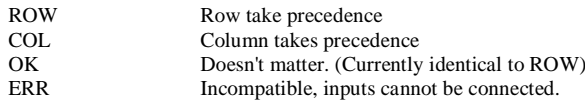

# **Out-out resolution table**

A table with the number of rows and columns equal to the number of logic families listed in the header. Both column and rows represent outputs. The table defines how outputs from different families are treated when they are connected. The entry may be one of four values:

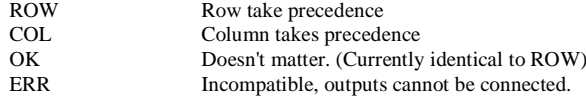

# Redirect

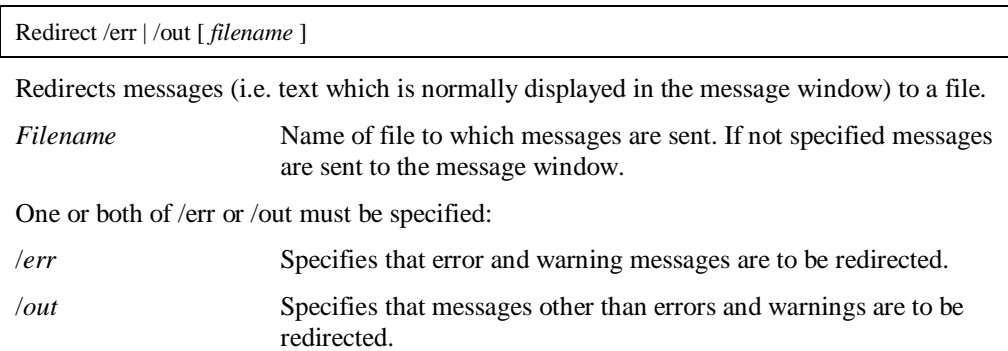

### RegisterDevice

RegisterDevice *DLL\_name*

This is used to register additional simulator devices defined in an external DLL.

#### RegisterUserFunction

RegisterUserFunction *Function-Name Script-Name* [*min-number-args*] [*max-number-args*] Creates a user defined function based on a script.

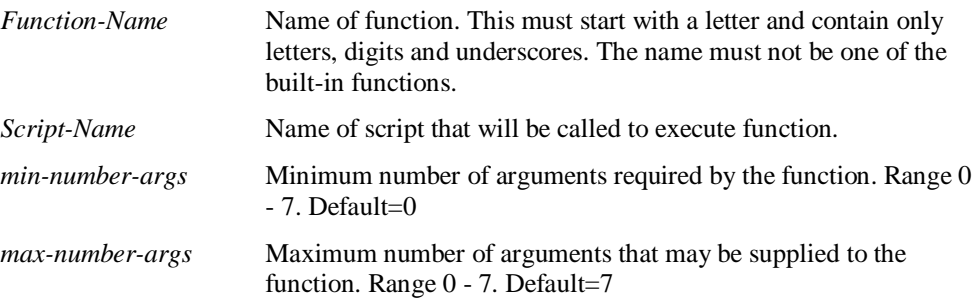

# **Notes**

When an expression is evaluated that calls the function defined by this command, the specified script will be called. The script receives the arguments to the function through its argument numbers 2-8. (There is a maximum limit of seven arguments). The function's returned value is the script's first argument passed by reference.

# RenameLibs

RenameLibs [/report] [/check] [/log *logfile*] *filename suffix* [*catalog-file user-catalog-file*]

Runs the rename model utility. This renames models inside installed model files if they are found to have duplicates. This command is called by the rename\_libs script which is documented in the User's Manual.

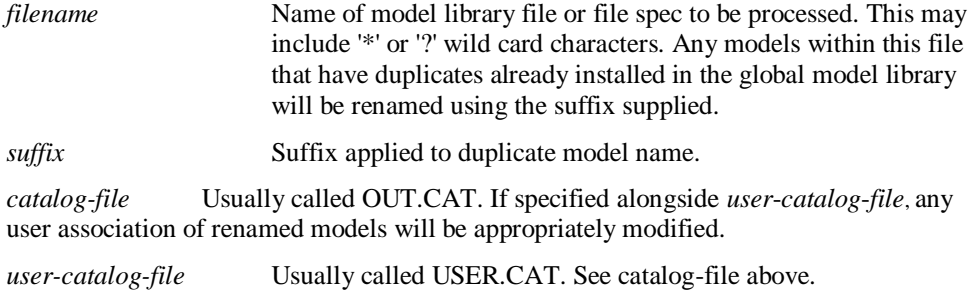

```
/report If specified a report of progress will be displayed in the command 
                    shell.
```
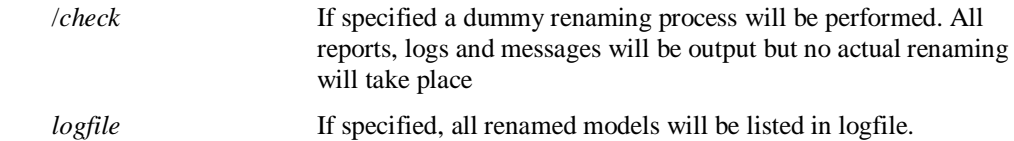

### RepeatLastMenu

RepeatLastMenu *menuname top-menu-name*

Executes the menu most recently selected by the user. The simulator remembers the last command executed for each top level menu and this menu must be specified with this command.

*menuname* Identifies the window type that owns the menu. See DefMenu command for list of possible values. *top-menu-name* The top level menu name. For a fixed menu, this is the name that appears in the menu bar. For popup menus, the name "\$popup\$" must be supplied.

# Reset

Reset

Frees memory associated with most recent simulation run.

It is not normally necessary to use this command unless available memory is low and is needed for plotting graphs or other applications. Note that Reset does not delete the data generated by a simulation only the internal data structures set up to perform a run. These are automatically deleted at the beginning of a new run.

# **RestartTran**

RestartTran *new-tran-stop-time*

Restarts a transient simulation that had previously run to completion. To work, the most recent simulation must have been a transient analysis. If another analysis has since been run or if the analysis has been cleared using the Reset command, this command will be inoperative.

*new-tran-stop-time* The restarted run will continue until it reaches this time.

# RestDesk

RestDesk

Restores all windows to positions saved with last SaveDesk command.

#### Resume

Resume

Resumes a previously paused simulation.

# Run

Run [/check] [/an *analysis\_spec*] [/force] [/file] [/nofile] [/options *optionsString*] [/list listFile] [/nolist] [/nodata] [/collection *collection\_name*] [/sweep start|continue|finish] [/append *groupname* ]

[/label *div\_label*] *netlist\_name* [ *data\_filename* ]

Runs a simulation on specified netlist.

/*check* If specified, simulation is not run but netlist is read in and all checks are performed.

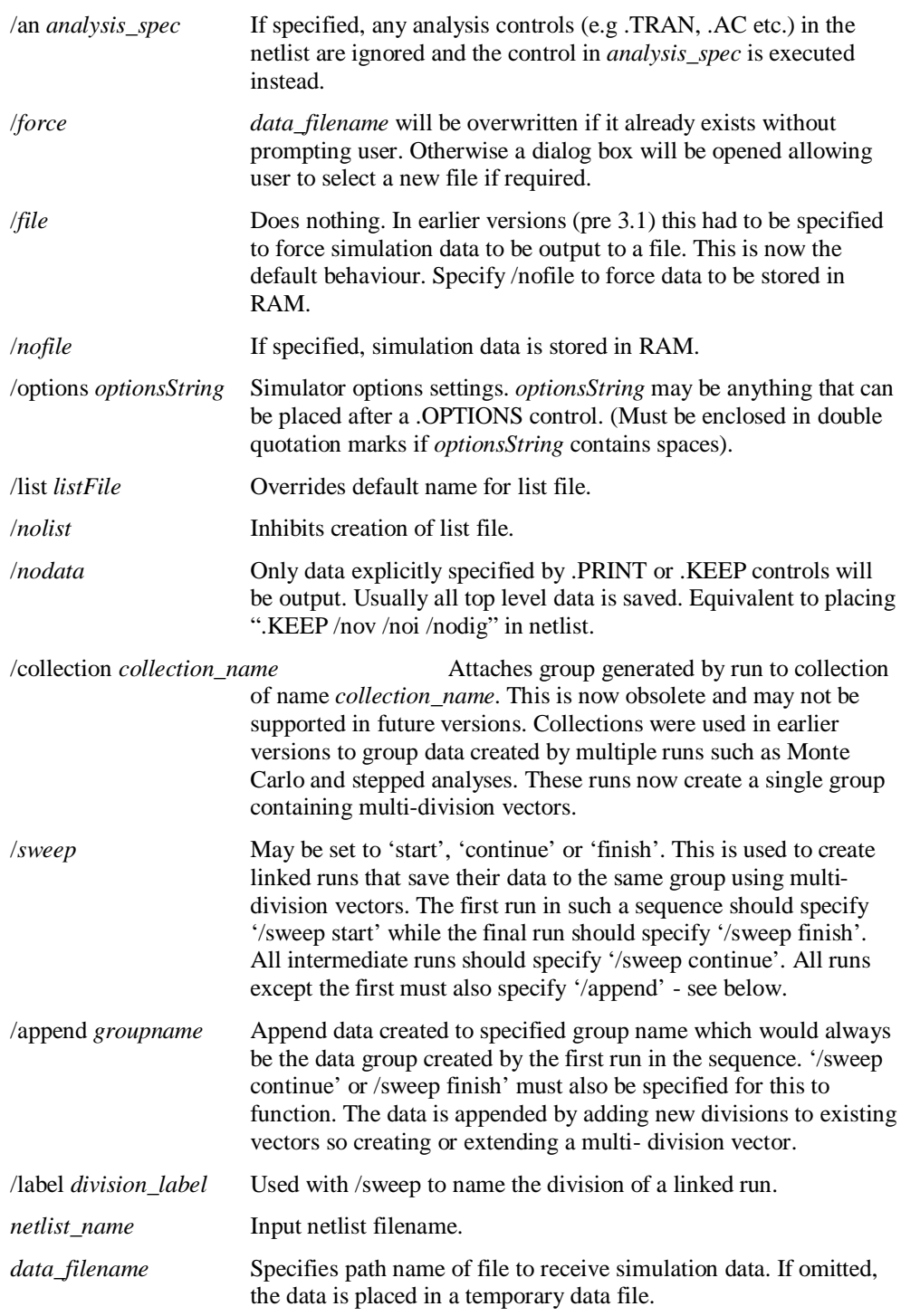

# **Notes**

The Run command does not run a simulation on the currently open schematic but on the specified netlist. Normally a run is initiated using the SimulatorRun menu item. This annotates the schematic then generates the netlist using the Netlist command. Run is then executed specifying the new netlist.

The Run command may also be used to run a simulation on a netlist generated by hand or by another schematic editor.

# **Linking Runs**

The data from multiple runs may be linked together in the same manner as multi-step runs such as Monte Carlo. This makes it possible to develop customised multi-step runs using the script language. Simple multi-step runs may be defined using the simulator's built in

features which cover a wide range of applications. The simulator's multi-step features allow the stepping of a single component or a parameter which can define several components. But it doesn't allow, for example, a complete model to be changed, or any kind of topological changes.

The script language may be used to control multiple runs of a circuit with no limit as to the changes that may be performed between each run. In such situations it is useful to be able to organise the data in the same way that the native multi-step facilities use. This can be done by linking runs using the /sweep, /append and /label switches. By running simulations in this manner, the data generated by the simulator will be organised using multi-division vectors which are similar to 2 dimensional arrays.

Care must be taken when making topological changes between runs. Names of nodes that are of interest must always be preserved otherwise the data generated for their voltage may be lost of mixed up with other nodes. Note also that the data for new nodes created since the first run will not be available. The same problems arise for device pin currents.

#### **Linked Run Example**

\*\* First run

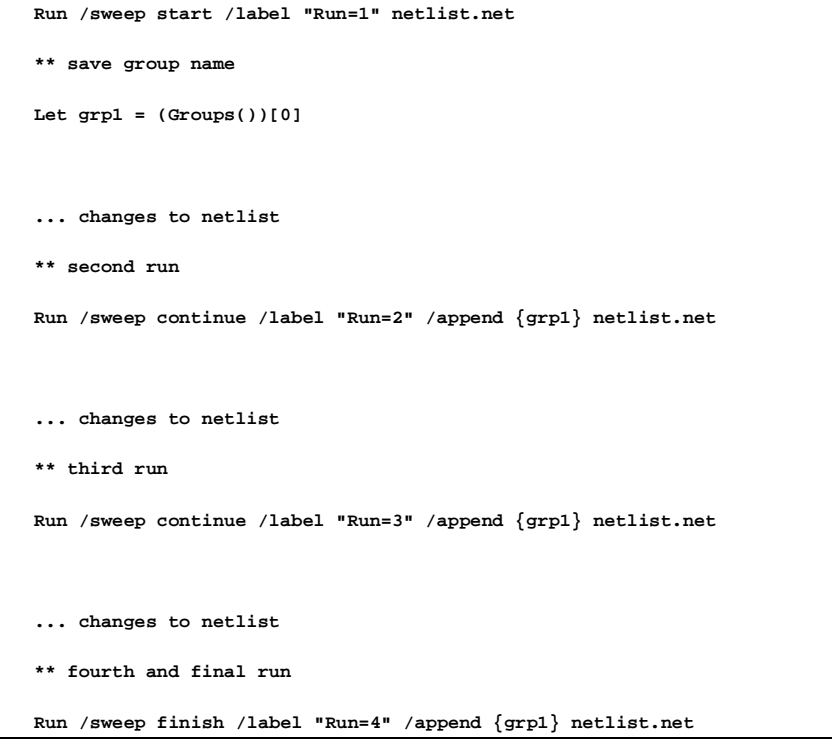

### **SaveDesk**

SaveDesk

Saves the current window positions.. They can be restored using **RestDesk**. (or menu **File|Windows|Restore Desktop**)

# **SaveGraph**

SaveGraph *filename*

Saves the currently selected graph to a binary file. This can subsequently be restored using OpenGraph ()

*filename* Path of file.

### **SaveGroup**

SaveGroup [ /force ] [ *filename* ]

Saves the current group to the *filename* in binary format. Data can later be restored with the OpenGroup command. If *filename* is not specified a dialog box will be opened allowing the user to choose from available files. If /force is specified, any existing file will be overwritten without prompting.

### SaveRhs

SaveRhs [/nodeset] *filename*

Creates a file containing every node voltage, inductor current and voltage source current calculated at the most recent analysis point. The values generated can be read back in as nodesets to initialise the dc operating point solution. There are a number of applications for this command - see below.

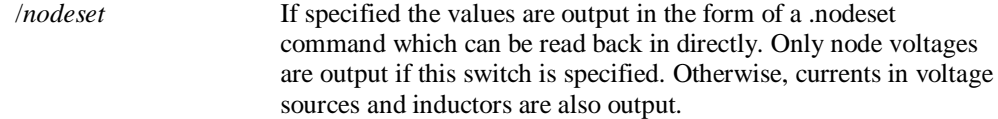

*Filename* File where output is written.

This command is intended as an aid to DC operating point convergence. Sometimes the dc operating point solution is known from a previous run but took a long time to calculate. By applying the known solution voltages as nodesets prior to the operating point solution, the new DC bias point will be found much more rapidly. The method is tolerant of minor changes to the circuit. The old solution may not be exact, but if it is close this may be sufficient for the new solution to be found quickly.

This command also has another application for circuits where the DC operating point fails altogether. It is nearly always possible to find the DC bias point using pseudo transient analysis. With this method a transient analysis is performed with the bias point skipped and all voltage and current sources set initially to zero. The sources are then ramped to their initial values much as they would be in a real circuit when the power supplies are switched on. The transient analysis continues until all voltages and currents have settled down. The final result is the dc bias point solution and can be captured using SaveRhs. This can then be applied to the main analysis.

The above procedure is described in more detail in the section on convergence, in the Pulsonix Spice User's manual

If SaveRhs is executed after an AC analysis, the values output will be the real part only.

# **ScriptAbort**

#### **ScriptAbort**

Aborts execution of script. Note that this command can only be usefully executed from a key or menu item which has been defined with the direct execution option specified (option flag 5 or /immediate switch for DefMenu). See User Defined Key and Menu Definitions.

#### **See Also**

ScriptStep

**ScriptResume** 

**ScriptPause** 

#### **ScriptPause**

# **ScriptPause**

Pauses a script. Execution can later be resumed with ScriptResume or single stepped with ScriptStep. Note that this command is often executed from a key or menu item which has been defined with the direct execution option specified (option flag 5 or /immediate for DefMenu). ScriptPause is assigned to shift-F2 by default. Note that it is not possible to use the normal user interface while a script is paused. The main use of script pause is to allow single-stepping for debug purposes.

Scripts can be single stepped by executing ScriptPause immediately before starting the script. If the "EchoOn" option is also enabled, each line of the script as it is executed will be displayed in the message window. See Debugging Scripts.

#### **See Also**

ScriptStep

ScriptResume

**ScriptAbort** 

# **ScriptResume**

**ScriptResume** 

Resumes script that has been paused with ScriptPause.

#### **See Also**

ScriptStep

**ScriptPause** 

ScriptAbort

#### **ScriptStep**

ScriptStep

Steps a paused script by one command. See Debugging Scripts.

#### **See Also**

**ScriptPause** 

**ScriptAbort** 

ScriptResume

### SelectCursorMode

# SelectCursorMode

Switches graph window into "SelectCursor" mode. If the user left clicks the mouse button the graph measurement cursor is placed on the nearest curve. The same operation on the reference cursor may be performed using the right mouse button. Note that normal mode is resumed as soon as the left or right button has been clicked.

# **SelectCurve**

Set

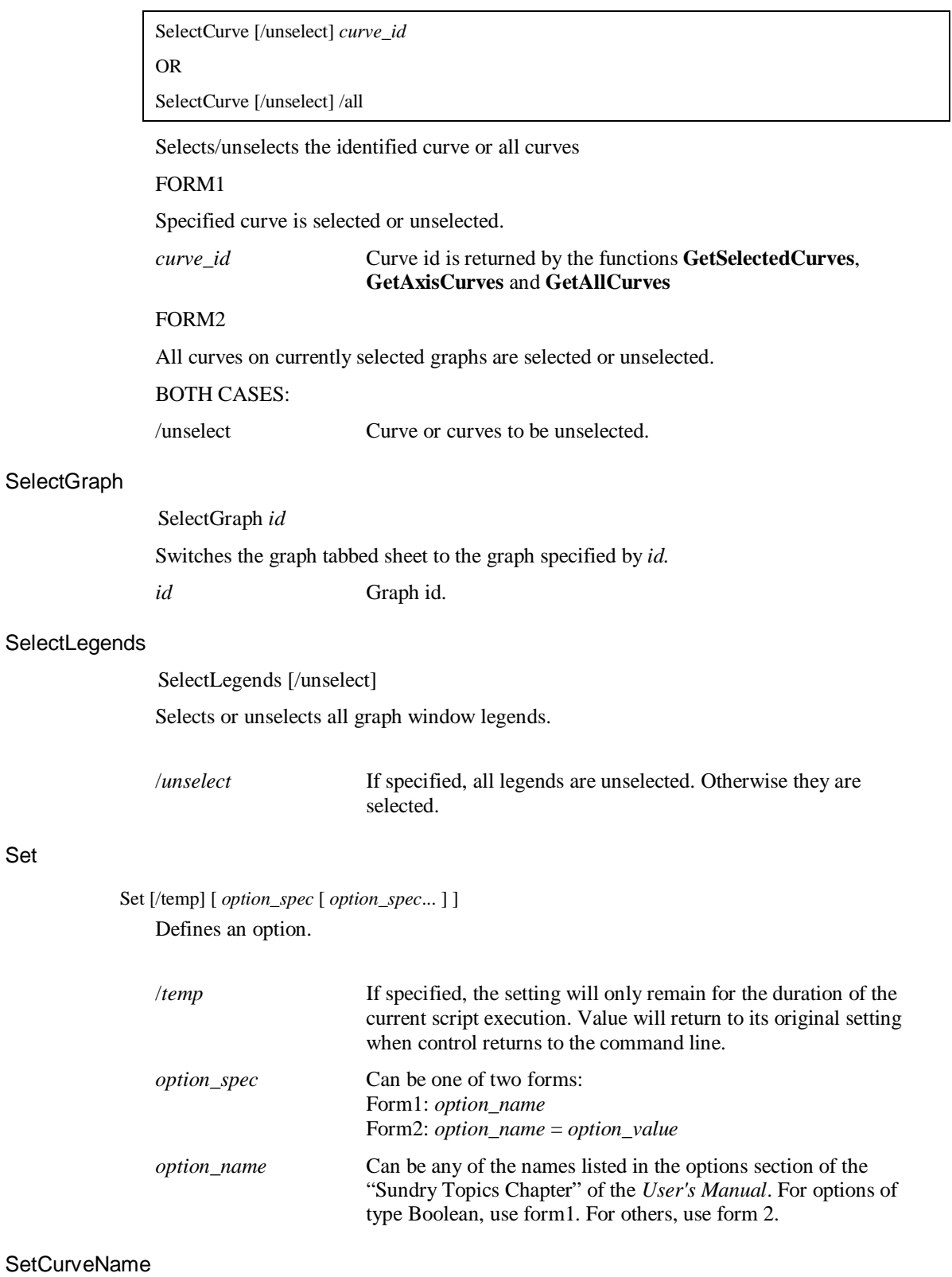

SetCurveName *curve\_id curve\_name*

Changes curve name. This is the name displayed in the legend panel.

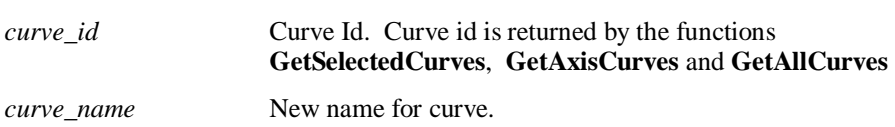

# SetGraphAnnoProperty

SetGraphAnnoProperty *object-id property-name property-value*

Sets a property value for a graph object. Note that this command's name is a little misleading as it can edit the values of the properties of any graph object not just *annotation*  objects *object-id* Id of object which owns the property to be edited.

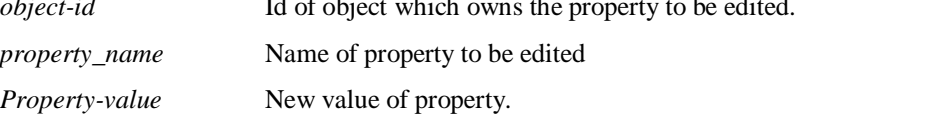

# **SetGroup**

SetGroup *group\_name*

Changes the current group.

*group\_name* Name of new group. An array of current group names is returned by the **Groups** function.

# SetRef

SetRef *vector\_name reference\_expression*

Attaches *reference\_expression* to *vector\_name.* Previous reference is detached and deleted if no longer used.

#### **See Also**

Expressions

### SetToolBarVisibility

SetToolBarVisibility *toolbar\_name visibility* Sets the visibility of a toolbar. *toolbarname* Either a pre-defined toolbar or a new one. *visibility* Specifies when toolbar is visible.

# **SetUnits**

SetUnits *vector\_name physical\_type*

Changes physical type of *vector\_name* to *physical\_type*. Physical type may be any of the following:

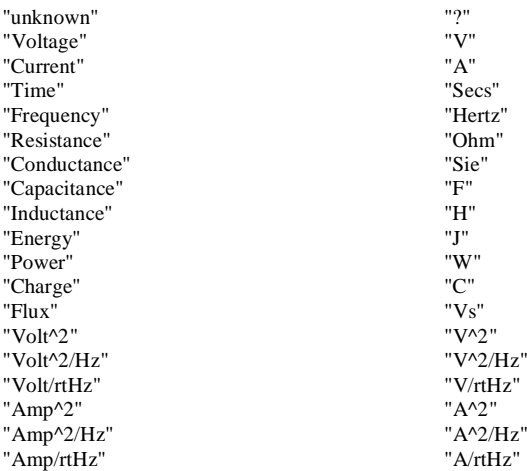

The physical type of a vector is the name of the physical quantity it represents e.g. Voltage, Current, Time etc. This is used by graph plotting routines to set appropriate units for axes.

# Shell

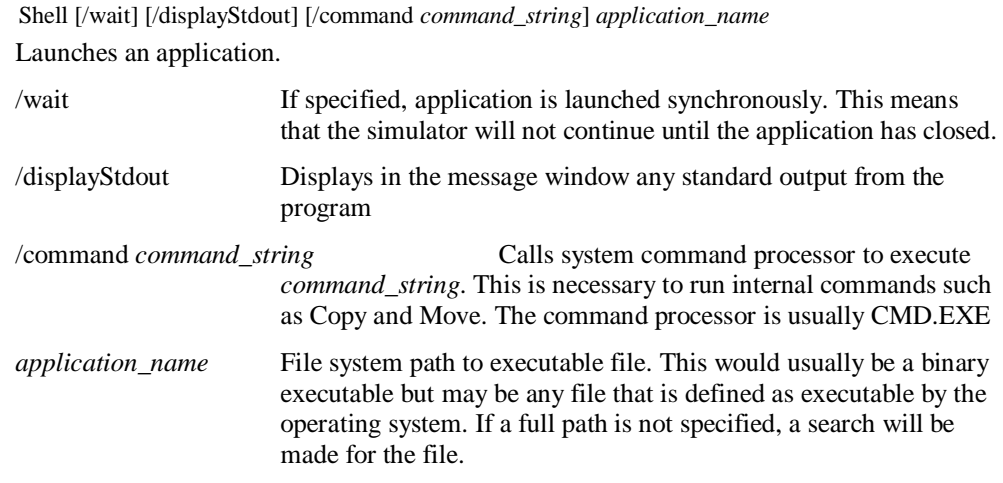

# **Notes**

To run a console mode application in a manner such that the console is displayed, use the ShellOld command (see below).

# ShellOld

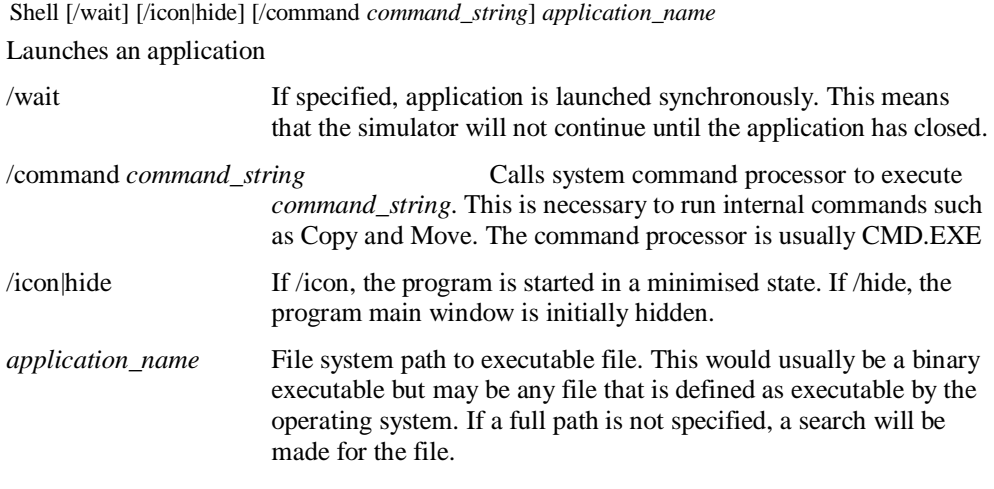

# Show

Show [ /file *filename* ] [ /append *filename*] [ /noindex ] [ /noHeader ] [ /plain ] [ /force ] [ /names *names*] [ /clipboard ] [/width *width*] [/lock] *expression* [ *expression* ... ] Displays the value of an expression.

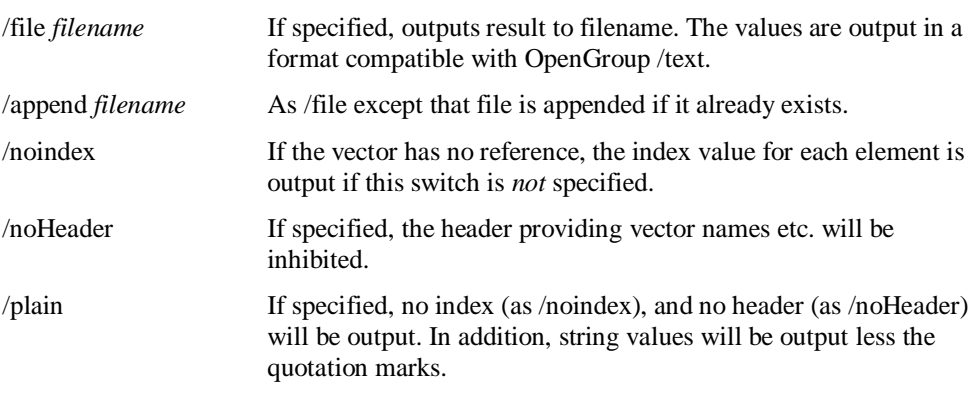

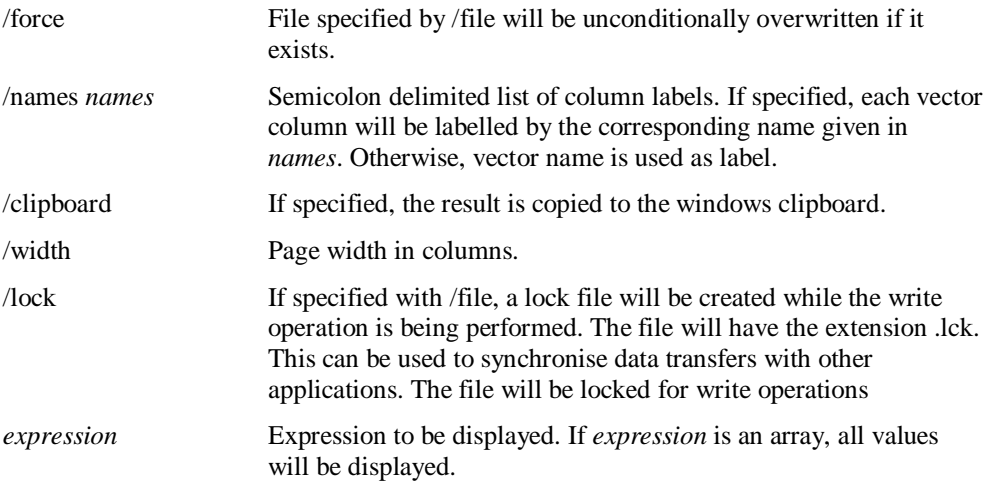

# **Notes**

To enter multiple expressions, separate each with a comma.

The display of arrays with a very large number of elements (>500) can take a long time. For large arrays it is recommended that the /file or /clipboard switch is used to output the results to a file or the windows clipboard respectively. The data can then be examined with a text editor or spreadsheet program.

The results will be tabulated if all vectors are compatible that is have the same x- values. If the any vectors listed are not compatible, each vector's data will be listed separately.

The precision of numeric values can be controlled using the "Precision" option setting. Use the command "Set precision = *value*". This sets the precision in terms of the column width.

# **ShowCurve**

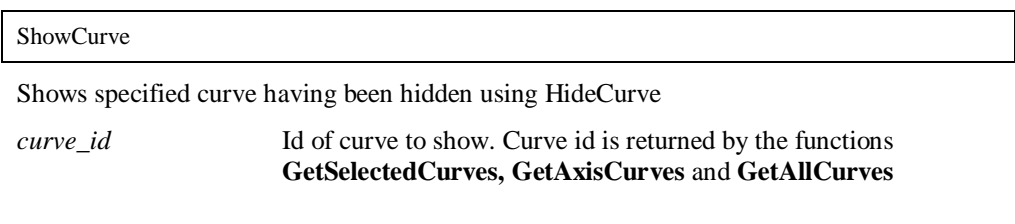

# **See Also**

HideCurve

# ShowSimulatorWindow

ShowSimulatorWindow Displays simulator status window if it is currently hidden.

#### **SizeGraph**

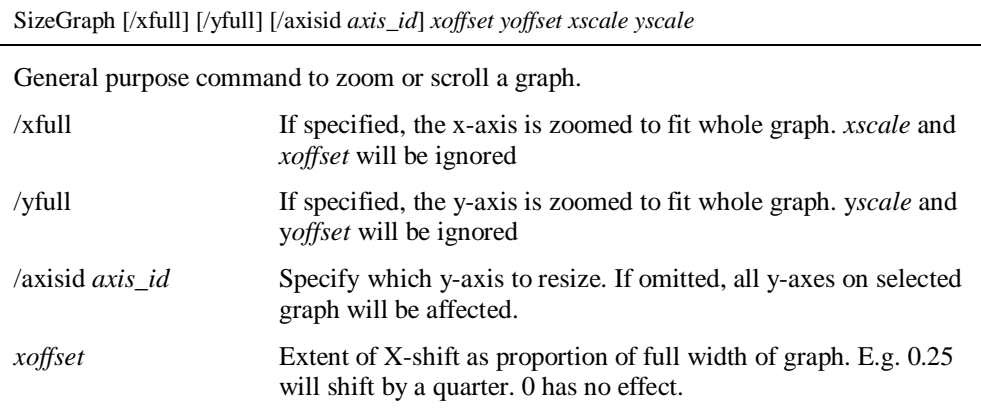

# **172 Commands**

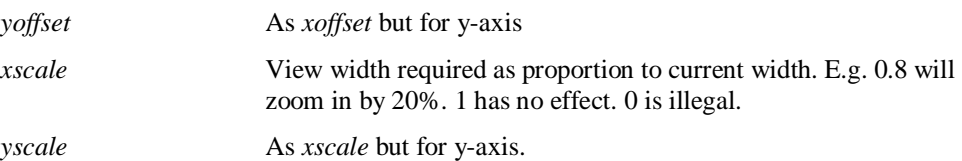

### **Stats**

Displays statistics relating to most recent simulation.

Note that time values other than total analysis time will not be supplied unless the simulator option "TIMESTATS" or "ACCT" is specified.

# **Title**

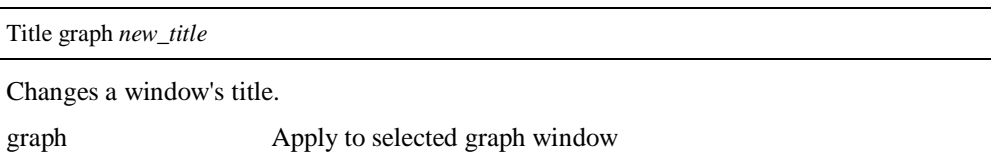

*new title* New window title

#### **Notes**

**Stats** 

The title is displayed in the window's caption bar and is also placed at the bottom of printed graphs.

### **Trace**

Trace *signal\_name trace\_id*

The trace command is used to set up a simulation trace while a simulation is running. To set up a trace before a simulation is started, use the .TRACE or .GRAPH simulator controls.

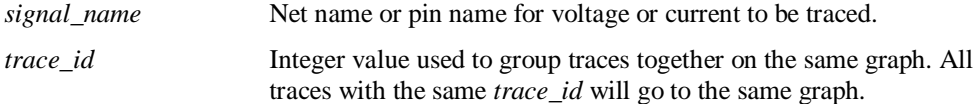

Note that traces set up with this command only remain in effect until the end of the simulation. A Trace command executed before a simulation starts will have no effect.

# UndoGraphZoom

UndoGraphZoom

Restores previous graph view area. Successive execution of this command will retrace the entire history of graph magnification and scroll positions.

# UnHighlightCurves

UnHighlightCurves Unhighlights all curves.

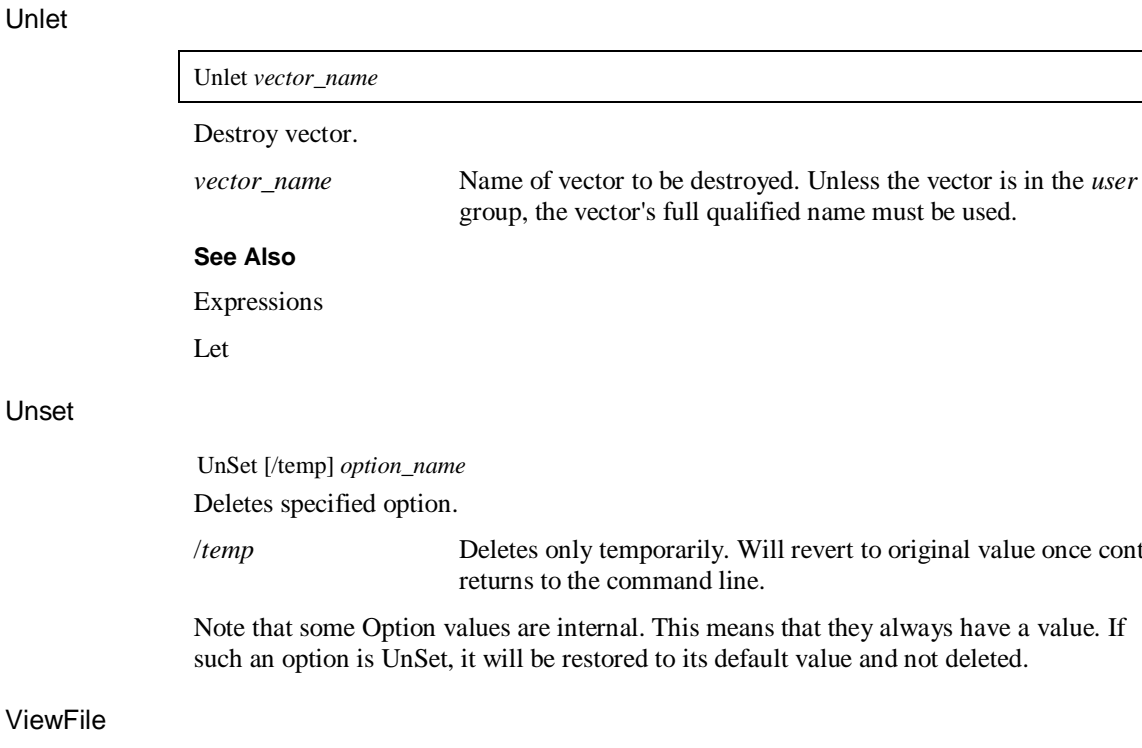

#### $\cup$

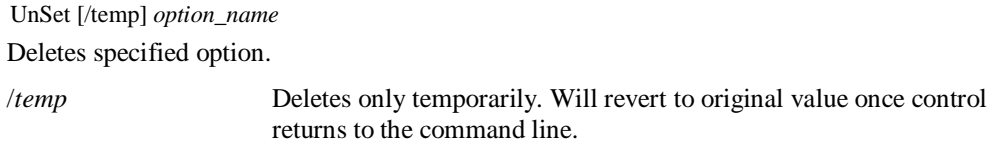

es are internal. This means that they always have a value. If will be restored to its default value and not deleted.

# $\vee$

ViewFile *filename*

Opens a read only file viewer with specified file name. The file viewer is internal while the file editor called by **EditFile** is an external program.

# **Wait**

Wait

Suspends command execution until any mouse key is clicked. Wait does not suspend commands executed directly on assignment to keystrokes or menu items. This allows the cancel command, when assigned to a key or menu, to terminate a wait command.

# **Where**

This command has been deleted. Instead an internal script of the same name exists, which performs the same task as the original Where command.

The Where script displays convergence information about the most recent run.

# WriteImportedModels

WriteImportedModels *netlist filename*

Writes all library models required by *netlist* to *filename*

# **Chapter 4. Applications**

# **User Interface**

A full description of the user interface is outside the scope of this manual. Instead, in this section, we provide a few pointers on how to go about finding how a particular feature works so that it can be altered or adapted.

### User Defined Key and Menu Definitions

Virtually the entire user interface is accessed through menus or keys all of which may be redefined, deleted or replaced. The only parts of the UI which are not accessible are the tool bar buttons and the mouse keys. These have fixed definitions and may not be modified by the user.

In principle it is possible to define completely new menus which bear no similarity with the built-in menus. A more normal use of menu and key redefinition would probably be to add a special function or perhaps to delete some unused menus.

Menus are defined using the **DefMenu** command and keys can be defined with the **DefKey** command. Unless you only wish to make a temporary definition it is best to place **DefMenu** and **DefKey** commands in the start up script so that they are automatically defined for all future sessions.

Key definitions may be *context sensitive*. That is, the definition is dependent on which type of window is currently active. See **DefKey** command for more details.

To find out the standard definition for menus and keys, use the commands **ListStdMenu** and **ListStdKeys** respectively. These list such definitions to a file. A large number of these simply call a script that performs the menu function. Others carry out the relevant operation directly.

# Rearranging or Renaming the Standard Menus

The standard menu definitions are loaded from the built in script 'menu' when the program first starts. The source for all built in (or internal) scripts can be found on the install CD. To modify any of the standard menus, you need to modify the 'menu' script. For details on how to modify internal scripts.

When editing menu.sxscr, please note the following:

- Each menu definition must occupy a single line
- Menus are created in the order they appear in the script. To change the order, simply rearrange the lines.
- You can disable a menu definition by putting a '\*' as the first character of the line. This makes it easy to later undelete it.

#### Menu Shortcuts

These are keys which activate defined menus. The key name is displayed to the right of the menu text. All menu definitions may have shortcuts specified using the "/shortcut" switch for the **DefMenu** command. A potential problem arises if the same key is used for a shortcut and a key definition using **DefKey**. If this happens, the **DefKey** definition takes precedence.

### Modifying Internal Scripts

The Pulsonix-Spice user interface is implemented with about 300 internal (or built-in) scripts. These are built in to the executable file but can be bypassed so that their function can be changed. The code for most of these scripts can be found on the installation CD in directory scripts. The procedure for replacing an internal script is very straightforward. Simply place a script with the same name but with the extension .sxscr in the built-in script directory. The location of this directory is set in the file locations sheet of the options dialog box (menu File|Options|General...). This is usually <Pulsonix root>\Pulsonix-Spice\support\biscript. Pulsonix-Spice always searches this directory first when executing an internal script.

# **Custom Curve/Performance/Histogram Analysis**

The graph menu **Measure|More Functions** opens a tree list dialog box that displays the functions available. In this section we describe how this system works and how it can be extended.

We have only skimmed over the basics. For more information, please refer to the scripts themselves.

### Adding New Functions

The measure operations listed for the graph menu described above are obtained from a built-in text file "analysis\_tree.sxscr".

Like built in scripts, this is embedded in the binary executable but can also be overridden by placing a file of the same name in the biscript directory.

Each entry in the tree list is defined by a single line in the file. Each line contains a number of fields separated by semi-colons. The first field is that command that is called to perform the action while the remaining fields describe the hierarchy for the entry in the tree list control. The command is usually a script often with a number of arguments. To add a new function, simply add a new line to the file. The order is not important.

#### "measure", "measure\_span", "performance" and "mc\_histo" Scripts

These are the "driver" scripts that perform the curve analysis, curve analysis over cursor span, performance analysis and histogram analysis respectively. These don't perform the actual calculations but carry out a number of housekeeping tasks. The calculations themselves are performed by a script whose name is passed as an argument. To add a new function you need to create one of these scripts. For simple functions the script is not complicated. In the example below we show how the "Mean" function is implemented and you will see that it is very simple.

#### An Example: The "Mean" Function

The entry for the "Full" version of this in analysis\_tree.txt is:

measure\_mean;Measure;Transient;Mean;Full

This means that the script measure mean will be called when this function is selected. measure\_mean is quite simple, it is just a single line

measure /ne 'calculate\_mean' 'Mean'

/ne is not that important, it just tells the script system not to enter the command in the history list.

'calculate\_mean' specifies the script to call to perform the calculation.

'Mean' specifies the y-axis label

The calculate\_mean script is as follows:

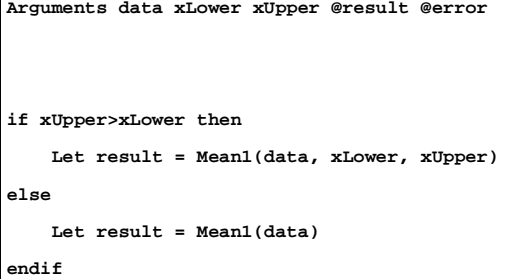

The argument data is the data that is to be processed. In this case we simply need to find its Mean. xUpper and xLower specify the range over which the mean should be calculated. These would be specified if the "cursor span" version of the mean function was selected by the user. The result of the calculation is assigned to the argument result which has been "passed by

reference". The error argument is not used here but it can be used to signal an error condition which will abort the operation. This is done by setting it to 1.

# **Automating Simulations**

**Overview** 

The script language allows you to automate simulations, that is automatically run a number of simulation runs with different component values, test conditions or analysis modes. This section describes the various commands needed to do this.

### Running the Simulator

Simulations are started using the Run command. The Run command runs a netlist not a schematic, so you must first create the netlist using the NetList command. Some notes about the Run command:

- 1. The /an switch is very useful and allows you to run different analyses on the same circuit without having to modify it. /an specifies the analysis mode instead and overrides any analysis controls (e.g. .TRAN, .DC etc.) in the circuit itself.
- 2. If the run fails (e.g. due to non-convergence), the script will abort without performing any remaining runs. This behaviour can, however, be inhibited with the /noerr switch which must be placed immediately after the Run word:

Run /noerr /file design.net

/noerr is a general switch that can be applied to any command. If you want to test whether or a run was successful, use the GetLastError function.

#### Changing Component Values or Test Conditions

It is likely that in an automated run you will want to change component values or stimulus sources between runs. There are a number of ways of doing this, each with its own advantages and disadvantages.

# **Circuit Parameters**

Specify the component values as parameters in the Schematic and then vary the parameter using the **Let** command. To do this, you must first use Pulsonix Schematics to edit the value of the components to be varied so that they are represented as a parameter expression enclosed by curly braces '{' and '}'. Again we will use the example of a resistor R5 whose value we wish to set to 12K. Proceed as follows:

- 1. In the schematic, select R5 then press shift-F7. Enter {R5} as the new value.
- 2. Now in the script you can set the value of R5 with **Let** e.g.

Let global:R5=12k

The "global:" prefix is necessary to make the parameter global. Note we have named the parameter "R5". This is an obvious choice of parameter name but you could use anything as long as it starts with a letter and consists of letters numbers and the underscore character. (You *can* use other characters but we don't recommend it).

You can use the same technique for model names and stimulus specifications. Note that a model name is a string and has to be enclosed in single quotation marks when assigned with a **Let** command. E.g.

Let global:Q1='Q2N2222'

(The different uses of single and double quotation marks causes confusion. This is explained in Quotes: Single and Double.

For stimulus specifications there are two methods. You can either use a parameter to vary a single value such as the pulse width or you can use a string parameter to vary the entire specification. For a single value - say the pulse width - set the schematic component value (using shift-F7) to "Pulse 0 5 0 10n 10n {PW} 2.5u". Then in the script the pulse width can be changed with:

Let global:PW=1u

To vary the whole specification, set the component value to - say - "{PULSE\_SPEC}" then in the script:

Let  $qlobal:PULSE$  SPEC = 'Pulse  $0 5 0 10n 10n 1u 2.5u'$ 

An alternative, and somewhat more sophisticated approach is to change the component value to parameter version (e.g. "{R5}") in the netlist itself. You could then run simulation on the netlist with parameterised values after which the components in the netlist can be restored to their original values. That way the netlist is preserved with its original values. To do this correctly you would need to save the original values so that they can be restored. The example shown below uses this technique.

#### **Multiple Netlists**

Conceptually this is probably the simplest approach but not very flexible. Simply create multiple versions of the netlist manually with different file names then run them one at a time.

#### An Advanced Example - Reading Values from a File

In this section we supply an example of quite an advanced script which runs several simulations on a netlist. On each run a number of components are changed to values read in from a file. This script is general purpose and can be used for any netlist without modification.

The script is quite complicated but is well commented throughout to explain in detail how it works. The basic sequence is as follows:

- 1. Get netlist file name from user
- 2. Get definition file name from user
- 3. Read first line of the definition file. This has the names of the components to be modified
- 4. Temporarily edit the specified components' values in the netlist to reference a parameter, saving the original values.
- 5. Read the rest of the definition file and write the values for each run to an array
- 6. Run the simulations
- 7. Restore original values in the netlist
- 8. Clean up before exit

Here is the script. It is also supplied on the disk in the scripts directory in a file called 'multiple\_simulations.sxscr'.

```
**-------------------------------------------------------------
** Get the netlist from the user
     **-------------------------------------------------------------
** First see if there is a current netlist, and use it if there is
Let netlist = global:lastNetlist
if Length(netlist)=0 then
     Let netlist = GetUserFile("'Netlist Files|*.net;*.cir'", 'net', ['Open'])
     if Length(netlist)=0 then
         ** cancelled
         exit script
```

```
 endif
endif
Let netlistLines = ReadFile(netlist)
Let numNetlistLines = Length(netlistLines)
** Test if enough lines
if numNetlistLines<2 then
     Echo "Invalid netlist file"
    exit script
endif
**-------------------------------------------------------------
** Get the parameter definition file from the user
**-------------------------------------------------------------
Let filename = GetUserFile("'Parameter Definition Files|*.txt'", 'txt', ['Open'])
if Length(filename)=0 then
     ** cancelled
    exit script
endif
Let lines = ReadFile(filename)
Let numLines = Length(lines)
** Test if enough lines
if numLines<2 then
     Echo "Definition file must have at least two lines"
     exit script
endif 
**-------------------------------------------------------------
** Read in the component names
**-------------------------------------------------------------
Let components=Parse(lines[0])
Let numComponents = Length(components)
if numComponents=0 then
     Echo "No component names specified on first line of definition file"
     exit script
endif
**-------------------------------------------------------------
** Change the netlists component values to parameters
**-------------------------------------------------------------
Let originalNetlistLines = MakeString(numNetlistLines)
Let originalNetlistLines = netlistLines
```

```
** scan through list of components
for compIndex =0 to numComponents-1
     Let found = 0;
     for netlistIndex=1 to numNetlistLines-1
         ** Parse the line into individual values
         Let netlistValues = Parse(netlistLines[netlistIndex])
         Let numNetlistValues = Length(netlistValues)
         if numNetlistValues>0 then
             ** We have a device name, unless it starts with a dot
             ** Use numNodes = 999 to signify an invalid line
             Let numNodes = 999
             Let firstChar = Char(netlistValues, 0)
             if firstChar = 'B' then
                 Let numNodes = 2
             elseif firstChar = 'C' then
                 Let numNodes = 2
             elseif firstChar = 'D' then
                 Let numNodes = 2
             elseif firstChar = 'E' then
                 Let numNodes = 4
             elseif firstChar = 'F' then
                 Let numNodes = 2
             elseif firstChar = 'G' then
                 Let numNodes = 4
             elseif firstChar = 'H' then
                 Let numNodes = 2
             elseif firstChar = 'I' then
                 Let numNodes = 2
             elseif firstChar = 'J' then
                 Let numNodes = 3
             elseif firstChar = 'M' then
                 Let numNodes = 4
             elseif firstChar = 'O' then
                 Let numNodes = 4
             elseif firstChar = 'Q' then
                 Let numNodes = 3
             elseif firstChar = 'R' then
                 Let numNodes = 2
             elseif firstChar = 'S' then
                 Let numNodes = 4
             elseif firstChar = 'T' then
                 Let numNodes = 4
             elseif firstChar = 'V' then
                 Let numNodes = 2
             elseif firstChar = 'Z' then
                 Let numNodes = 3
             endif
```
```
 if numNetlistValues>numNodes+1 then
             ** got enough entries (name , nodes and a value)
                 if netlistValues[0]={components[compIndex]} then
                     ** found component 
                     ** Set new value as a parameter with same name as comp reference
                    Let netlistValues[3] = \cdots{' & components[compIndex] & '}'"
                     ** re-create netlist line with parameter in it
                     Let netlistLines[netlistIndex] = netlistValues[0]
                     for valIndex=1 to numNetlistValues-1
                        Let netlistLines[netlistIndex] = netlistLines[netlistIndex] & ' ' & 
netlistValues[valIndex] 
                     next valIndex
                     Let found = 1
                     exit for
                 endif 
             endif
         endif
    next netlistIndex
    if found=0 then
        Echo "Cannot find component " {components[compIndex]}
    endif
next compIndex
Show /plain /force /file {netlist} netlistLines
**-------------------------------------------------------------
** Read in the component values
**-------------------------------------------------------------
Let compValues = MakeString(numComponents*(numLines-1))
Let error = 0
Let resIndex=0
for lineIndex=1 to numLines-1
     ** Parse the line into individual values
    Let values = Parse(lines[lineIndex])
    if Length(values)<>numComponents then
         ** A line found with the wrong number of values. This is assumed
         ** to be a mistake unless the line is completely empty
         if Length(values)<>0 then
             Echo "Wrong number of values at line " {lineIndex}
             Let error = 1
         endif
    else
         ** line is OK so write values to compValues
         for index=0 to numComponents-1
```

```
 Let compValues[resIndex*numComponents+index] = values[index]
         next index
         Let resIndex = resIndex+1
     endif
next lineIndex
if error then
     exit script
endif
** resIndex finishes with the number of non-blank data lines
Let numRuns = resIndex
**-------------------------------------------------------------
** run the circuit
**-------------------------------------------------------------
for index=0 to numRuns-1
     for compIndex=0 to numComponents-1
        Let paramName = 'global:' & components[compIndex]
         Let {paramName} = compvalues[index*numComponents+compIndex]
    next compIndex;
    Run /file {netlist}
next index
**-------------------------------------------------------------
** restore netlist to original
**-------------------------------------------------------------
Show /plain /force /file {netlist} originalNetlistLines
**-------------------------------------------------------------
** delete global varaibles
**-------------------------------------------------------------
for compIndex=0 to numComponents-1
    Let paramName = 'global:' & components[compIndex]
    UnLet {paramName}
next compIndex
   **-------------------------------------------------------------
exit script
```
### **Data Import and Export**

This section is also in the Pulsonix SpiceUser's manual. It is reproduced here for convenience.

**Pulsonix Spice** provides the capability to export simulation data to a file in text form and also to import data from a file in text form. This makes it possible to process simulation data using another application such as a spreadsheet or custom program.

#### Importing Data

To import data use the OpenGroup command with the /text switch. E.g. at the command line type:

OpenGroup /text data.txt

This will read in the file data.txt and create a new group called text*n*. See Data Files Text Format below for details of format.

#### Exporting Data

To export data, use the **Show** command with the /file switch. E.g

Show /file data.txt vout r1\_p q1#c

will output to data.txt the vectors vout,  $r1_p$ , and  $q1\text{\#c}$ . The values will be output in a form compatible **OpenGroup** /text.

#### Launching Other Applications

Data import and export makes it possible to process simulation data using other applications. **Pulsonix Spice** has a facility to launch other programs using the **Shell** command. You could therefore write a script to export data, process it with your own program then read the processed data back in for graphing. To do this you must specify the /wait switch for the Shell command to force **Pulsonix Spice** to wait until the external application has finished. E.g.

Shell /wait procdata.exe

will launch the program procdata.exe and will not return until procdata.exe has closed.

#### Data Files Text Format

There are two alternative formats.

The first is simply a series of values separated by whitespace. This will be read in as a single vector with a reference equal to its index.

The second format is as follows:

A text data file may contain any number of *blocks*. Each *block* has a *header* followed by a list of *datapoints*. The *header* and each *datapoint* must be on one line.

The *header* is of the form:

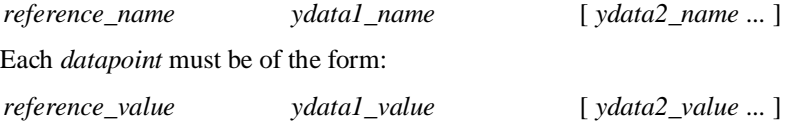

The number of entries in each *datapoint* must correspond to the number of entries in the *header*.

The *reference* is the x data (e.g. time or frequency)*.*

#### **Example**

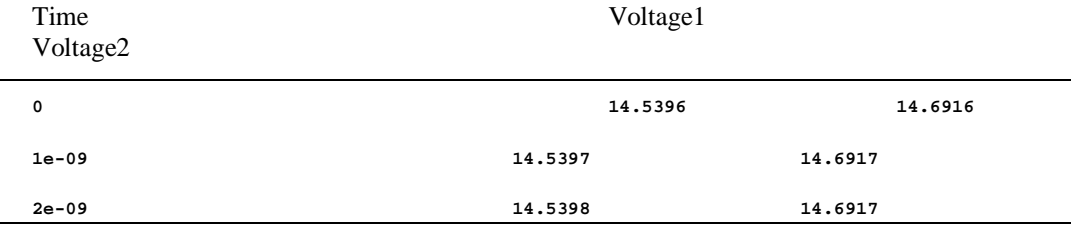

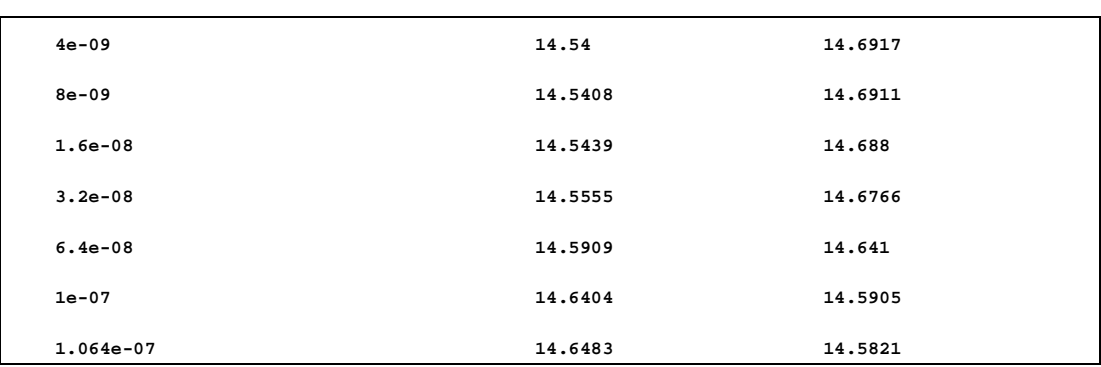

If the above was read in as a text file (using OpenGroup /text), a new group called textn where n is a number would be generated. The group would contain three vectors called time, "Voltage1" and "Voltage2". The vectors "Voltage1" and "Voltage2" would have a *reference* of "Time". "Time" itself would not have a *reference*.

To read in complex values, enclose the real and imaginary parts in parentheses and separate with a comma. E.g:

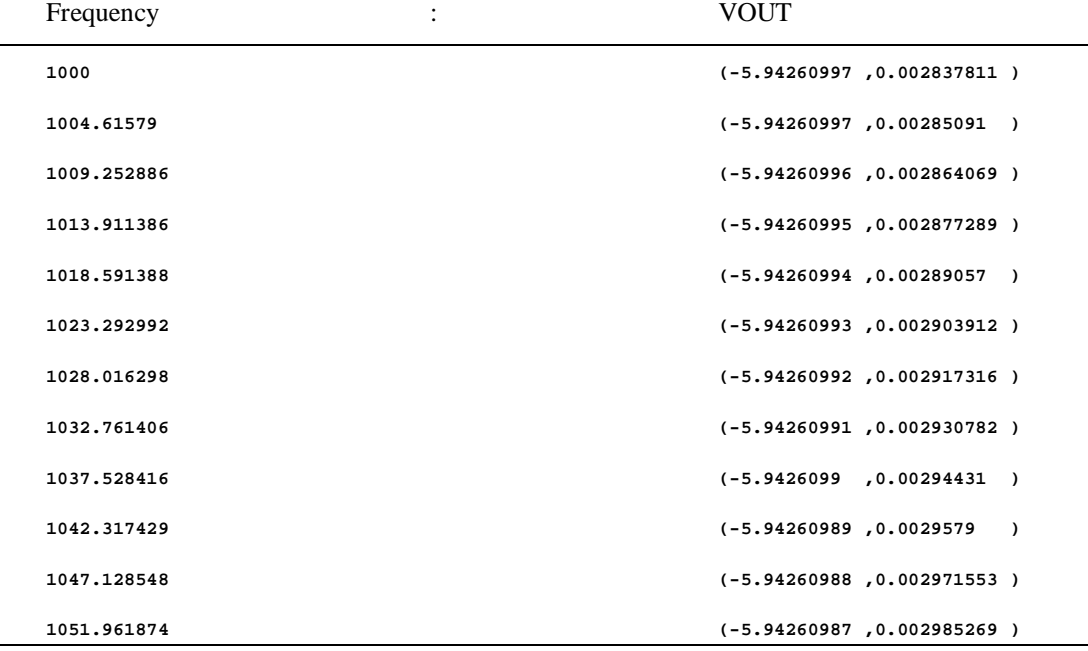

### **Graph Objects**

**Overview** 

Graph objects are the items displayed in a graph window. These include curves, axes, cursors and the various objects used for annotation. All graph objects possess a number of named properties all of which may be read and some may also be written. Each graph object also has a unique id which is used to identify it.

A knowledge of the inner workings of graph objects will be useful if you wish to customise some of the annotation features provided by the waveform viewer. However, the interface is at a low level with much work carried out by internal scripts. Consequently there is quite a steep learning curve to climb in order to make good use of the features available.

### Object Types

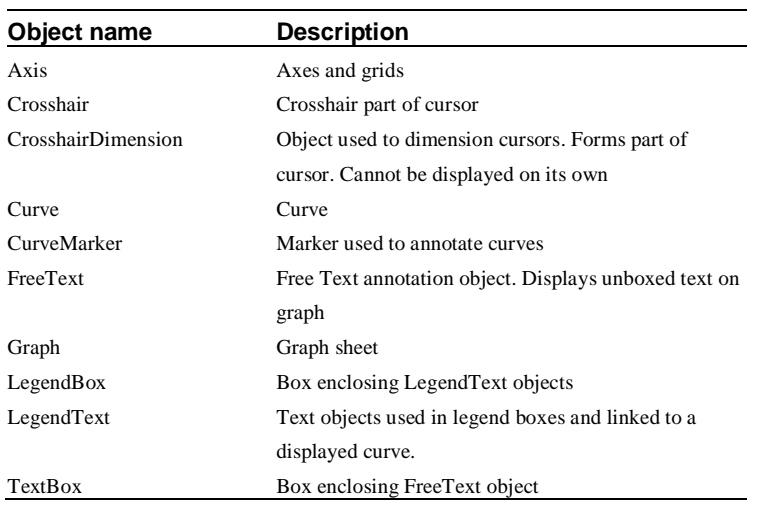

The following table lists all the available object types

#### **Properties**

Properties are the most important aspect of graph objects. Each type of graph object possesses a number of properties which determine characteristics of the object. Some properties are read only and are either never altered or can only be altered indirectly. Other properties can be changed directly using the command SetGraphAnnoProperty. The labels for curves, axes and the various annotation objects are examples of properties that may be edited.

### Graph Object Identifiers - the "ID"

Each instance of a graph object is uniquely identified by an integer value known as its "ID". Valid IDs always have a value of 1 or greater. IDs are returned by a number of functions (see below) and also a number of the objects possess properties whose value is the ID of a related object.

Once the ID of an object has been obtained, its property names can be read and it property values may be read and/or modified.

The following functions return graph object IDs. Note that all functions return object IDs belonging to the currently selected graph only except for GetGraphObjects which can optionally return IDs for objects on a specified graph.

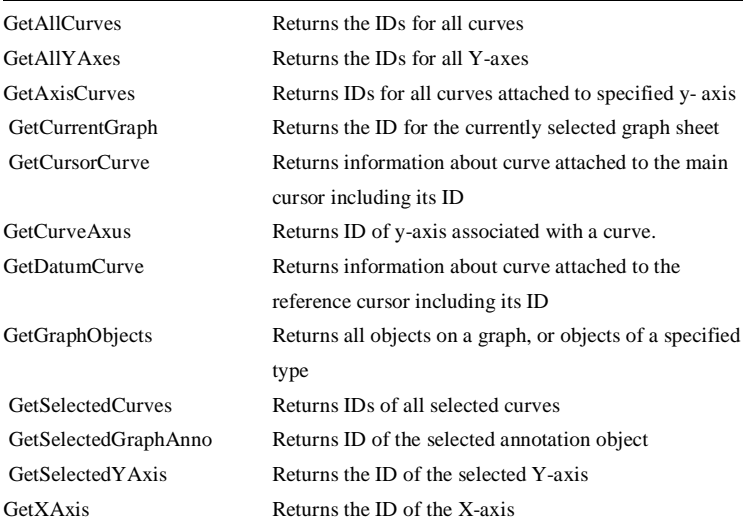

Some of the functions in the above list are technically redundant. For example the value obtained by GetCurveAxis() can also be obtained by reading the value of the 'Y-axis' property of the curve. This can be done with the general purpose GetGraphObjPropValue function.

#### Symbolic Values

Some properties used for labels may be given symbolic values. Symbolic values consist of a property name enclosed with the '%' character. When the label is actually displayed the property name is replaced with its value.

Symbolic values may also be indirect. Some properties return the id of some other associated object and the value of a property for that object may be referenced with a symbolic value. The ':' character is used to denote indirect symbolic values. For example, this method is used with curve markers. The default value for a curve marker's label is:

#### %curve:label%

"curve" is a property of a curve marker that returns the id of the curve that it points to. "label" is a property of a curve that returns the label assigned to it. So "curve:label" returns the label of the curve that the curve marker points to.

Other curve properties can be used for this label. For example, curve measurements (as displayed below the legend in the legend panel) can also be accessed via property named "measurements". So the curve marker label:

%curve:label% %curve:measurements%

would display the curve's name followed by its measurements.

Finally the character sequence  $\langle n \rangle$  can be used to denote a new line.

#### Objects and Their Properties

The following lists all the properties available for all objects. Note that all objects have a 'Type' property that resolves to the object's type name. Also all objects except Graph have a 'Graph' property that returns the ID of the object's parent graph sheet.

#### **Axis**

Axis objects represent both x and y graph axes

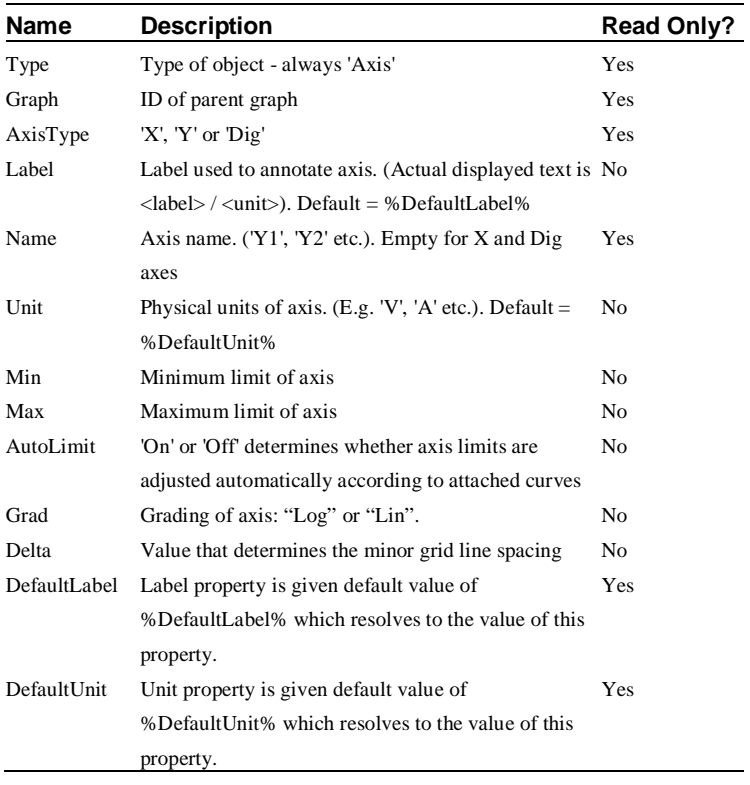

### **Crosshair**

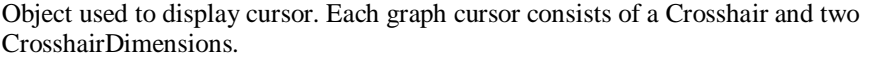

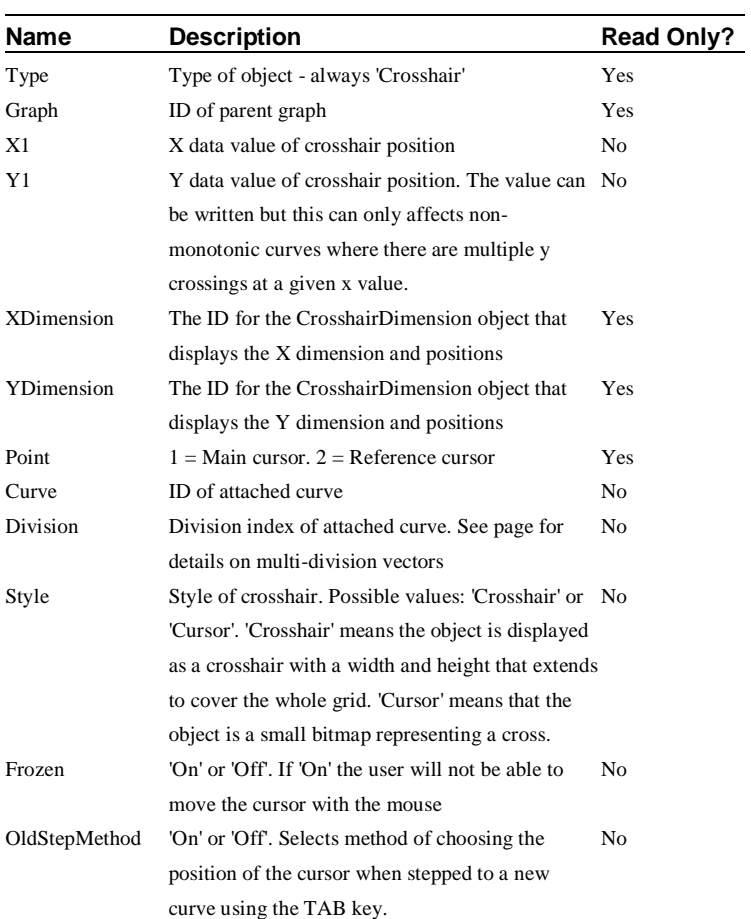

### **CrosshairDimension**

Object used to display the dimensions and positions of cursors. There are two types, namely horizontal and vertical.

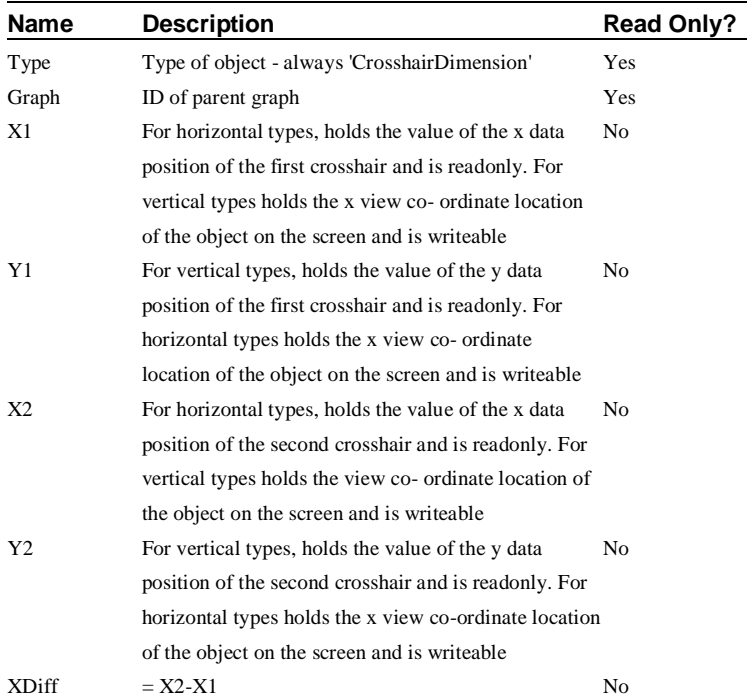

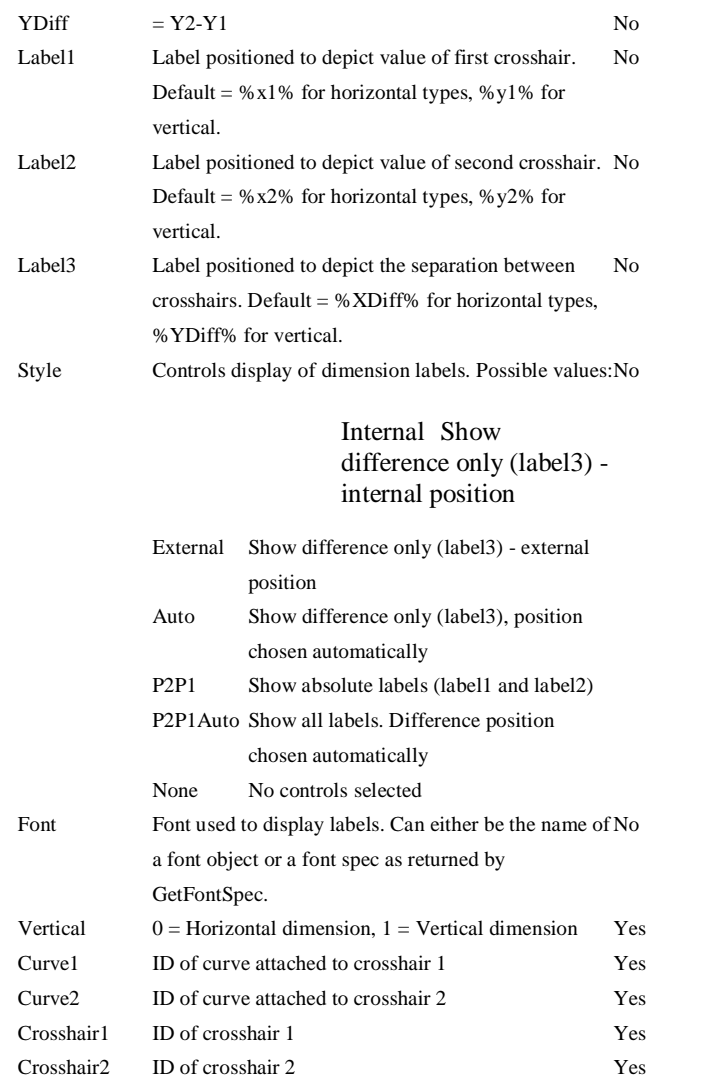

### **Curve**

## Curve objects represent all graph curves

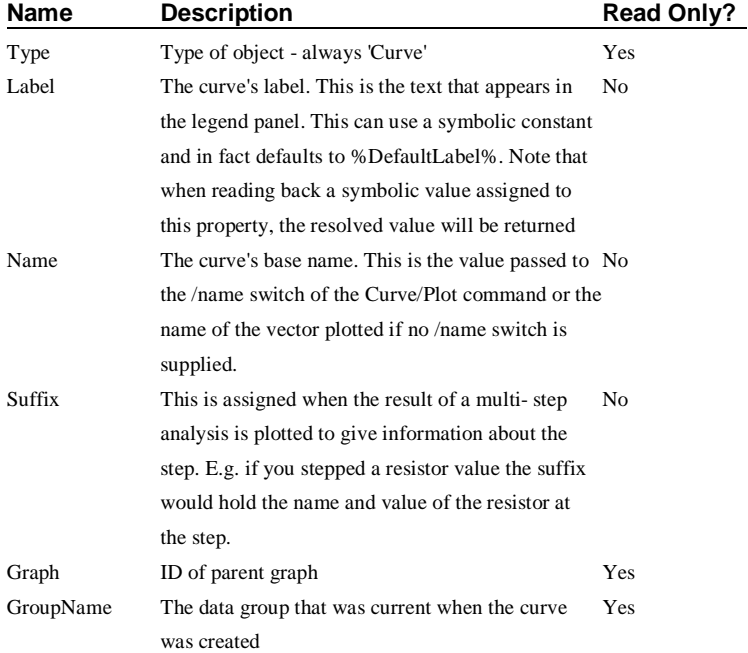

l,

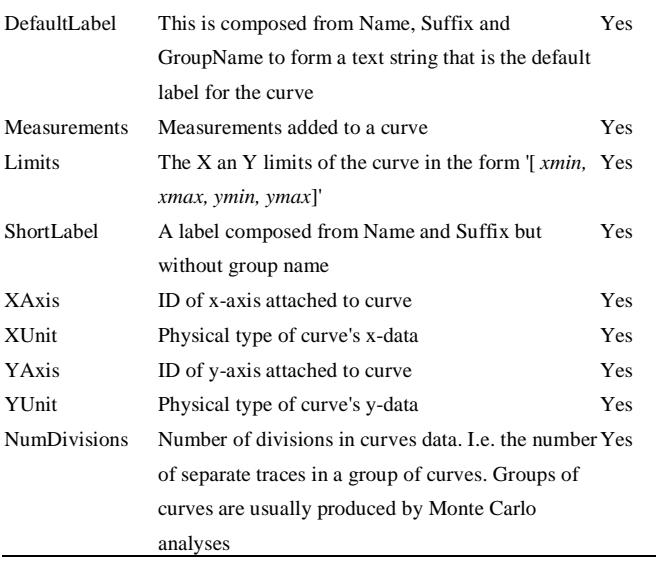

### **CurveMarker**

An object used to title a curve or mark a feature.

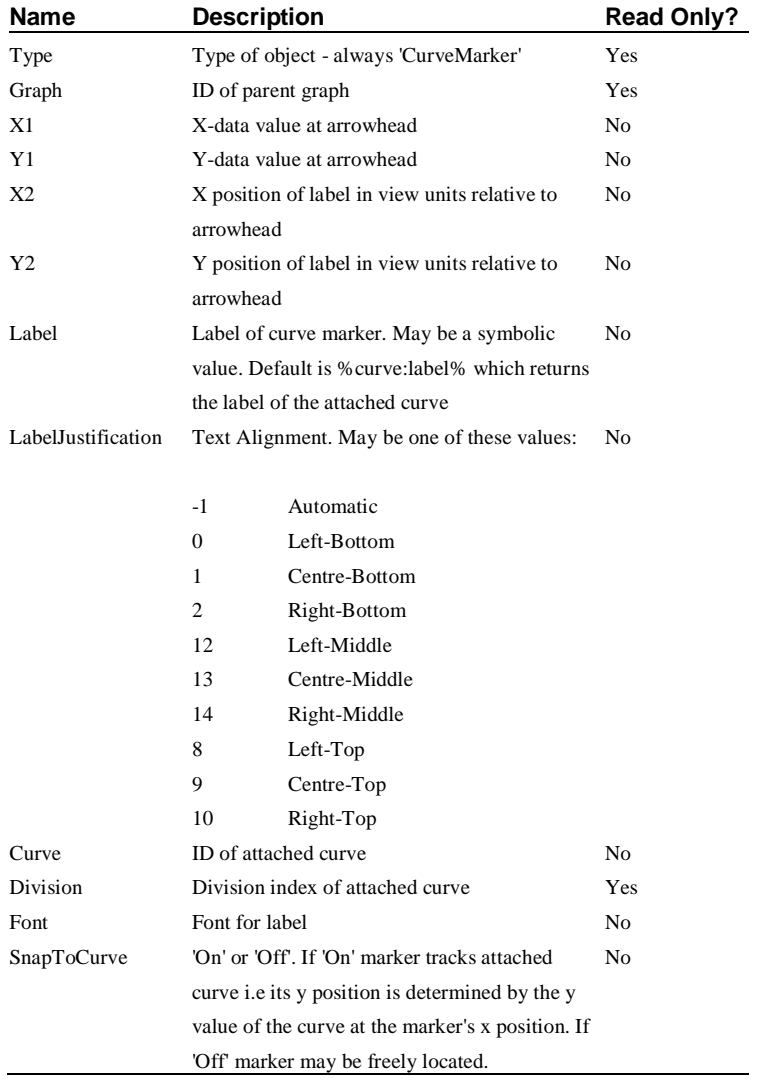

### **FreeText**

Free text objects are items of text with no border or background that are not attached to any other object

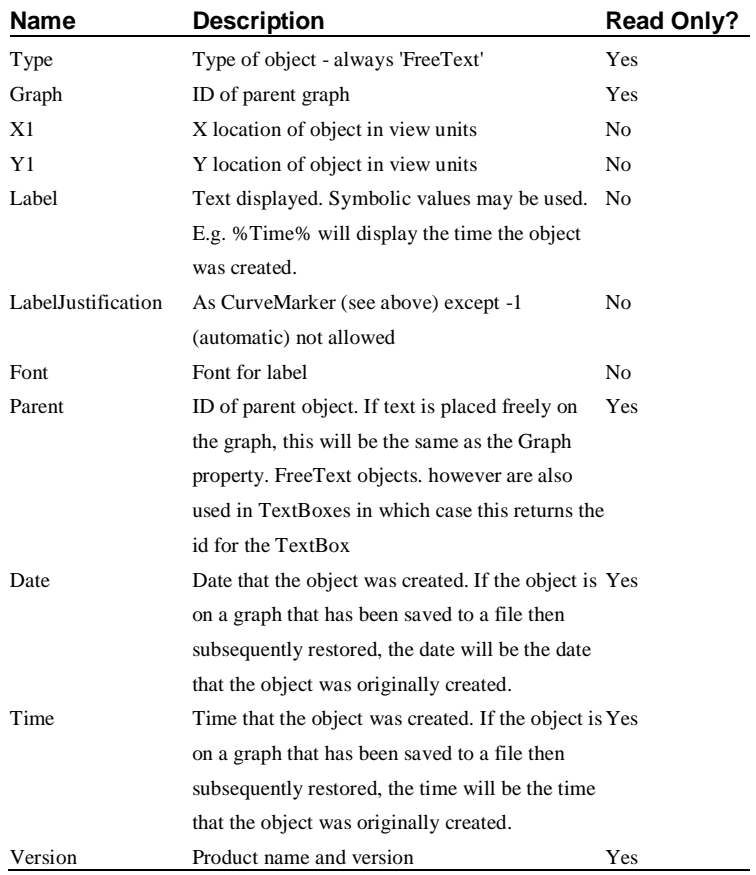

### **Graph**

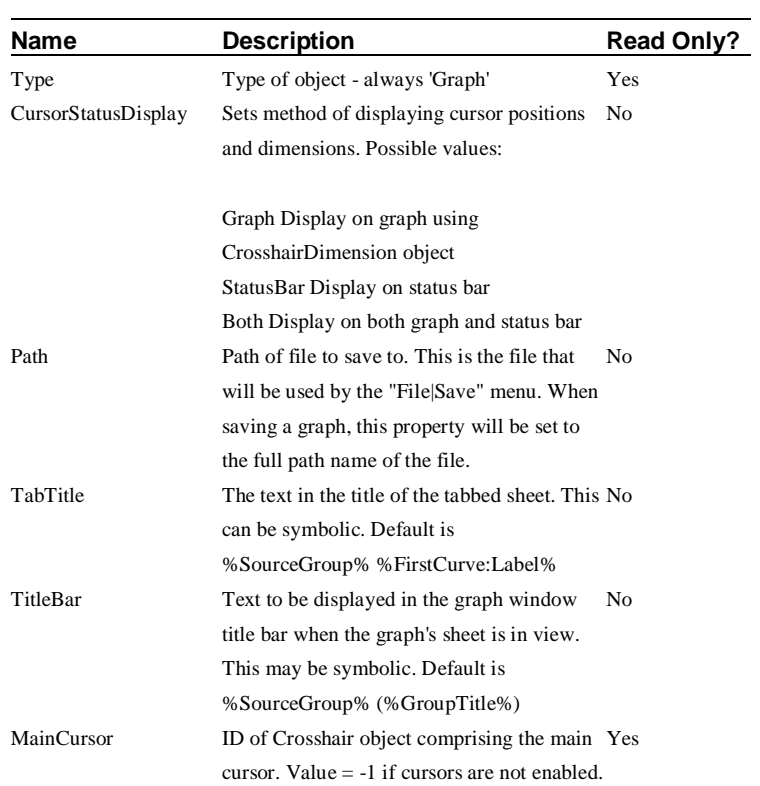

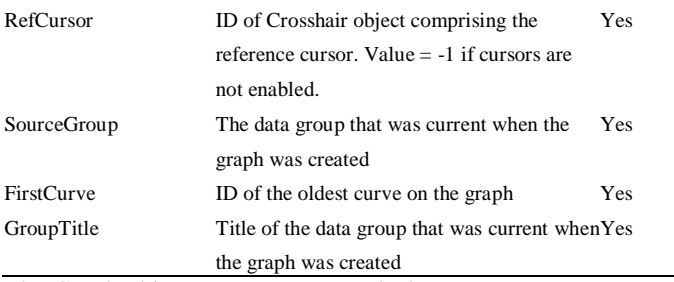

The Graph object represents a graph sheet

#### **LegendBox**

The LegendBox is used to display labels for every curve on the graph sheet. It consists of a box that is loaded with LegendText objects - one for each curve on the graph. The LegendText objects are automatically loaded when a curve is added to the graph and automatically deleted when a curve is deleted. LegendBox is very similar to the text box and shares the same properties with the following differences and additions:

- 1. Type property has the value 'LegendBox'
- 2. LegendBox has one additional property as shown below

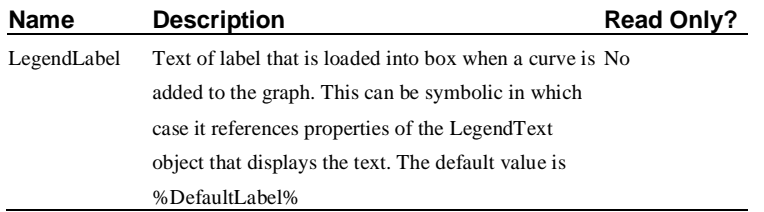

#### **LegendText**

LegendText objects are used to load legend boxes and cannot be instantiated independently. They are similar to FreeText objects and share the same properties with the following differences and additions:

- 1. Type property has the value 'LegendText'
- 2. The Label property is set to the value of the legend box's LegendLabel property when it is added to the box.

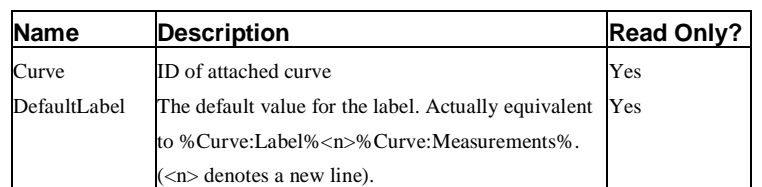

3. LegendBox has two additional properties as shown below

#### **TextBox**

A TextBox consists of a border with a definable background colour into which a FreeText object may be added. TextBox is also the basis of the LegendBox object.

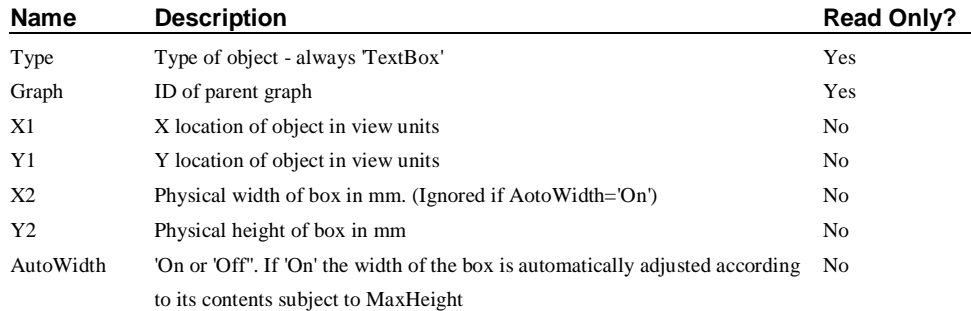

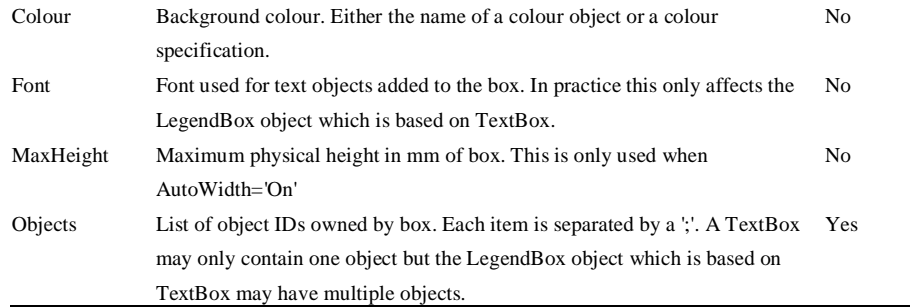

#### **Graph Co-ordinate Systems**

Three different units of measure are used to define the location and dimensions of an object on a graph sheet. These are 'View units', 'Physical units' and 'Data units'. These are explained as follows:

'Physical Units' relate to the physical size of the displayed object and have units of millimetres. Physical units are only used for dimensions of some annotation objects and are not used for location. When objects are displayed on a screen an assumption is made for the number of pixels per inch. This depends on the display driver but is typically in the range 75 - 100.

'Data Units' relate to the units of the X and Y axes. Typically an object such as curve marker is located using data units so that it always points to the same point on a curve regardless of how the graph is zoomed or scrolled.

'View Units' relate to the current viewable area of the graph. View units use a co- ordinate system whereby the bottom left of the grid area is co-ordinate (0,0) and the top right corner of the grid is co-ordinate (1,1). View units are used to define the location of objects that need to be at a fixed location on the graph irrespective of zoom magnification.

### **Event Scripts**

There are three special scripts that are automatically called by the simulator system in response to user events. These scripts are detailed in the following table:

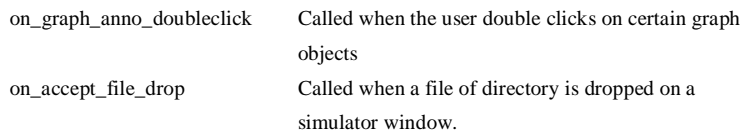

All three scripts are defined internally but can be customised if desired. Details on these event scripts follow.

#### on\_graph\_anno\_doubleclick

The script is called when some graph objects are double clicked.

The script is passed two arguments when it is called. The first is the object's ID and the second is specific to the object that is double clicked. Currently the second argument is only used by curves and is set to its division index.

#### on accept file drop

This is called when an a file, folder or group or files and/or folders is dropped on the command shell or graph window.

Two arguments are passed. The first identifies the window type. This may be one of:

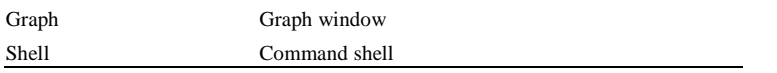

The second argument contains a list of full path names of the objects dropped. The items are separated by semi-colons.

### **User Defined Script Based Functions**

#### **Overview**

The script language provides a method of creating user defined functions that can be used in any front end expression. These expressions may be used in scripts or on the command line.

User defined functions are used to define some of the goal functions designed for performance and histogram analysis. The scripts for these all begin "uf\_" and are registered using the "reg\_user\_funcs" script. The source for these can be found on the installation CD.

#### Defining the Function

User defined functions are defined as a script. The arguments to the function and the return value from the function are passed as the script's arguments. The script's first argument is passed by reference and is the return value while the remaining arguments are the arguments passed in the call to the function. The function may have up to seven arguments and they may be of any type. See example below.

#### Registering the Script

For the expression evaluator to recognise the function name, the script and function name must be registered. This is done with the RegisterUserFunction command. The definition of this is:

RegisterUserFunction *Function-Name Script-Name* [*min-number-args*] [*max-number-args*]

Note that function registration is not *persistent*. That is the registration only lasts for the current session. If you wish to make a permanent function definition, place the RegisterUserFunction command in the startup script.

### Example

Here is a trivial example. The following shows the steps to create a function that multiplies a number by 2. First the script

Arguments @rv arg1

#### **Let rv = 2\*arg1**

Save this to a file called - say - times\_two.sxscr and place it in the script directory.

Now, register the script as a function called "Times2". To do this, execute the command:

RegisterUserFunction Times2 times\_two 1 1

The definition is now complete. To test it type at the command line:

**Show Times2(2)**

You should see the result:

 $Times2(2) = 4$ 

### **Non-interactive and Customised Printing**

#### **Overview**

The Pulsonix Spice script language provides a number of functions and commands that allow *non-interactive printing*. That is printing without user intervention. This is useful for - say running multiple simulations in the background and automatically printing the results when the simulation is complete. The same printing facilities may also be used to customise the layout of printed graphs.

The available printing commands are:

#### **ClosePrinter, NewPrinterPage, OpenPrinter. PrintGraph**

The functions are:

**GenPrintDialog** (for interactive printing), **GetPrinterInfo**

Each of these commands and functions is described in detail in its relevant section. Here we give a general overview for the printing procedure.

#### Procedure

The sequence for a print job is:

- 1. Open printer. At this stage the printer to be used, page orientation, title and number of copies may be selected.
- 2. Print pages. The actual graphs to be printed along with scaling and margins are specified here. Any number of pages can be printed.
- 3. Close printer. This actually starts the physical printing. It is also possible to abort the print job.

### Example

Suppose we wish to create a PDF file using "Acrobat Distiller" for the current graph. Of course you can readily do this by selecting **File|Print...** and making the appropriate selections using the dialog box. This is no good, however, if you want to create a PDF file for a graph created using an automated simulation, perhaps run overnight. The following script will do this without user intervention.

```
** Get info on system printers
Let printInfo = GetPrinterInfo()
** Search for acrobat distiller. The printer list from GetPrinterInfo
** starts at index 2 so we subtract 2 to get the index 
** needed by OpenPrinter
Let distillerIndex = Search(printInfo, 'Acrobat Distiller')-2
** If Acrobat distiller is not on the system 
** Search will return -1
if distillerIndex<0 then
     Echo "Acrobat Distiller is not installed"
     exit script
endif
** Open Printer using distiller. 
** Orientation will be landscape which is the default
** Number of copies = 1. 
** The title will be used by distiller to compose the file name
** for the PDF file i.e. Graph1.PDF
OpenPrinter /title Graph1 /index {distillerIndex} 
** Now print the graph
** Major axis on minor axis off. All margins 20mm.
PrintGraph /major on /minor off /margin 20 20 20 20 /caption "Test Print"
** Close Printer. This will actually start the print
ClosePrinter
```
You can of course replace 'Acrobat Distiller' with any printer that is on your system. You must use the printer's name as listed in the Printers section of the system control panel. You can also find a list of system printers from within Pulsonix Spice by typing at the command line:

```
Show GetPrinterInfo()
```
The first two values are numbers but the remaining are the currently installed printers on your system.

If you omit /index switch for the OpenPrinter command, the application default printer (not the *system* default printer) will be used. The application default printer is the same as the system default printer when Pulsonix Spice starts but will change whenever you select a different printer using the **File** menu and **Print...** option.

### **Creating and Modifying Toolbars**

From version 2, Pulsonix Spice allows the complete customisation of toolbars. You can modify the definitions of existing toolbars and buttons, as well as create new toolbars and new tool buttons. This section explains how.

### Modifying Existing Toolbars and Buttons

You can rearrange the button layout of existing toolbars by modifying the 'Set' option variables that define them.

The following table shows the name of the 'Set' variable to use for each one.

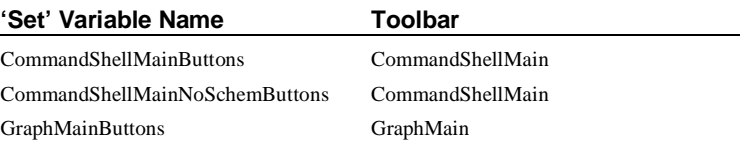

The 'Set' variable should be set to a value consisting of a semi-colon delimited list of valid button names.

To determine the current definition, use the GetOption function with the 'Set' variable name as described in the table above.

#### Redefining Button Commands

You can change the command executed when a button is pressed using the command DefButton.

You can redefine any of the pre-defined buttons.

#### Defining New Buttons and Editing Buttons

You can define completely new buttons with your own graphic design and add them to an existing toolbar. The same method can also be used to redefine the graphics for existing buttons.

This is done using the command CreateToolButton. These are the steps to take:

1. Create a graphical image for the button. This should be in a windows bitmap (.bmp), portable network graphic (.png) or JPEG (.jpg) format. You can use almost any paint application to do this. But, if you want to define a mask - that is you wish to define transparent areas - then you must use an editor capable of creating 'portable network graphics' (PNG) images. However, this is rarely necessary in practice and none of the built in graphics define a mask. This is because the simulator will automatically create one that makes the area outside the perimeter of the image transparent. The result is usually satisfactory.

You can make your graphic any size, but to be compatible with the built-in images, you should make them 16x16 pixels. The built-in graphics are all 16 colour, but you can use any colour depth supported by your system.

When you have created your image, you should save or copy it to the images directory. This is located at:

#### …\support\images

2. Execute the command CreateToolButton. As with menu and key definitions, the definitions created by this command are not persistent that is they will be lost when Pulsonix Spice exits. To make permanent definitions, you should place the commands in the start up script. See Startup Script for more details.

CreateToolButton will not add the button to any toolbar nor does it assign a command to be executed when it is pressed. These operations are described in the following steps.

- 3. Define a command to be executed when this button is pressed. This is done using the command DefButton. Again, this should be place in your startup script.
- 4. Add the button to a toolbar. See "Modifying Existing Toolbars and Buttons" to find out how to add this to an existing toolbar. If you wish to create a new toolbar for the new button, see "Creating New Toolbars" below.

#### Creating New Toolbars

To create a completely new toolbar, use the command Create ToolBar. This will create an empty toolbar.

To add buttons to a new toolbar, you must use the command Define ToolBar. You can add both pre-defined and user-defined buttons to a custom toolbar.

#### Pre-defined Buttons

The following table lists all the buttons that are pre-defined. All of these buttons may be redefined if required.

The bitmaps are embedded in the program binary, but can also be found on the install CD in the directory script/images.

The command executed by each button can be found using the command ListStdButtonDefs.

# **Index**

### **B**

Braced substitutions, 26 **C** Collections, 31 Colours ChooseColour command, 135 **Commands** About, 132 AddLegendProp, 134 Cd, 135 ChooseColour, 135 Close, 135 CloseGraphSheet, 135 CursorMode, 137 DefItem, 140 DefKey, 144 DefMenu, 146 DelCrv, 148 DeleteAxis, 148 DelLegendProp, 149 DelMenu, 149 Display, 149 Execute, 150 Focus, 151 Font, 151 GraphZoomMode, 151 Help, 151 HideCurve, 152 KeepGroup, 152 Let, 152 ListModels, 154 ListStdKeys, 154 ListStdMenu, 154 LoadModelIndex, 154 MakeAlias, 155 MakeCatalog, 155 Mcd, 155 Md, 156 MessageBox, 156 NewAxis, 156 NewGraphWindow, 156 NewGrid, 156 NoPaint, 156 Pause, 158 PlaceCursor, 158 Plot, 158 Quit, 160 Rd, 160 Redirect, 162 RegisterDevice, 162 Reset, 163 RestDesk, 163 Resume, 163 SaveDesk, 165 SaveRhs, 166 ScriptAbort, 166

ScriptPause, 167 ScriptResume, 167 ScriptStep, 167 SelectCursorMode, 167 SelectCurve, 168 SetCurveName, 168 SetGroup, 169 SetRef, 169 SetUnits, 169 ShowCurve, 171 SizeGraph, 171 Title, 172 Trace, 172 UndoGraphZoom, 172 Unlet, 173 Wait, 173 **D** Defining keys, 175 DefKey command, 144 ListStdKeys command, 154 Defining menus, 175 DefMenu command, 146 DelMenu command, 149 ListStdMenu command, 154 **E** Exporting data, 183 Expressions command line, 26 in scripts, 24 **F** Functions AddRemoveDialog, 33 BoolSelect, 33 ChooseDir, 33 EditSelect, 33 GetFilecd, 33 InputGraph, 33 RadioSelect, 33 ValueDialog, 33 **G** Global variables, 23 Graphs plotting Plot command, 158 Groups, 30 current, 30 **I** Importing data, 183 **M** Menus Simulator|Change Data Group..., 30 Simulator|Keep Current Data Group, 30 **N**

New line character, 22

### **P**

Physical type, 33 Properties graph legend AddLegendProp command, 134

# **R**

Reference, vector, 33

# **S**

Safe Operating Area Testing, 82 Scripts, 15 braced substitutions, 26 bracketed lists, 26 built -in, 36 commands, 27 constants, 21 controlling execution, 34 ScriptPause command, 167 ScriptResume command, 167 ScriptStep command, 167 debugging, 36 empty data, 23 errors, 34

executing, 35 exit statements, 3 0 expressions, 24 for statement, 29 functions, 25 global variables, 23 if statement, 28 loops, 15, 16, 17 new line, 22 operator precedence, 25 tutorial, 15 type conversion, 27 types, 21 variables, 21 vectors, 22 while statement, 29 SOA, 82 **T** Type conversion (scripts), 27 **V** Vector reference, 33 vectors, 22